# **Beschreibung**

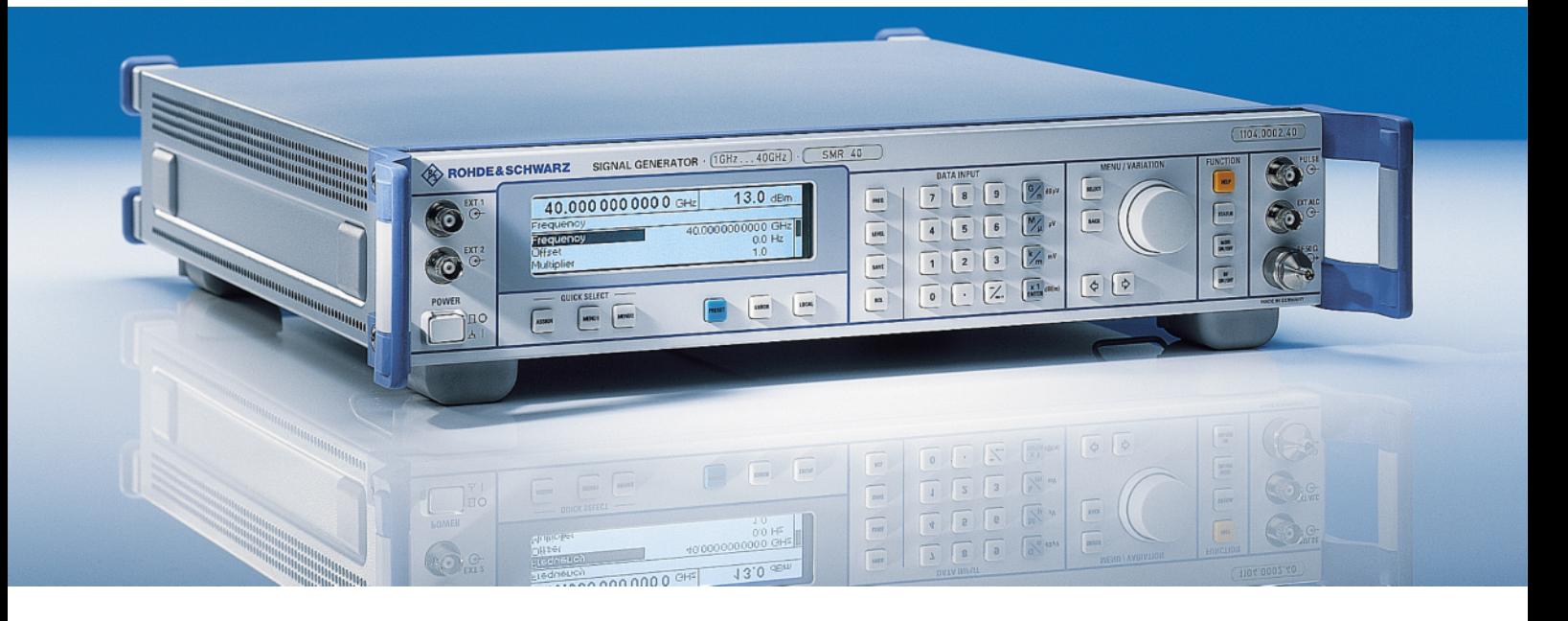

# **Mikrowellen Signalgenerator**

**R&SSMR20** 

**1104.0002.20** 

**R&SSMR27 1104.0002.27** 

# **R&SSMR30 1104.0002.30**

**R&SSMR40 1104.0002.40** 

Printed in Germany

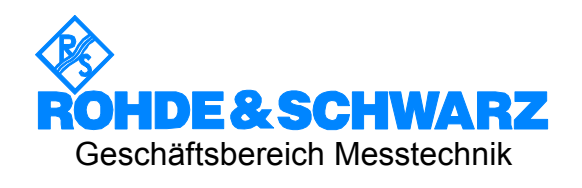

### **Sehr geehrter Kunde**,

in diesem Bedienhandbuch wird der Mikrowellen-Signal-Generator R&S SMR wird mit dem Kürzel SMR bezeichnet. R&S® ist eingetragenes Warenzeichen der Fa. Rohde & Schwarz GmbH & Co. KG Eigennamen sind Warenzeichen der jeweiligen Eigentümer.

# **Registerübersicht**

# **Inhaltsverzeichnis**

# **Datenblatt**

**Sicherheitshinweise Qualitätszertifikat EG-Konformitätserklärung Support-Center-Adresse Liste der R&S-Niederlassungen** 

# **Einführung in die Benutzung des Handbuchs**

# **Register**

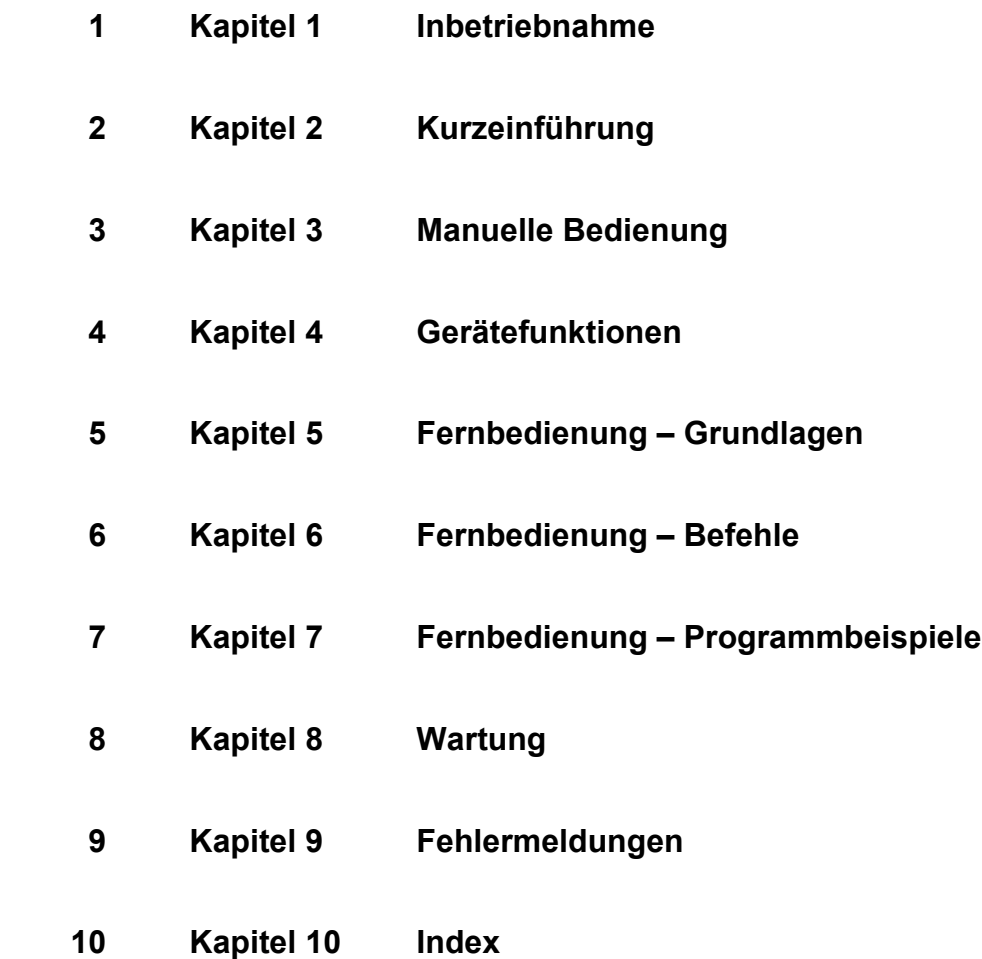

# Inhaltsverzeichnis

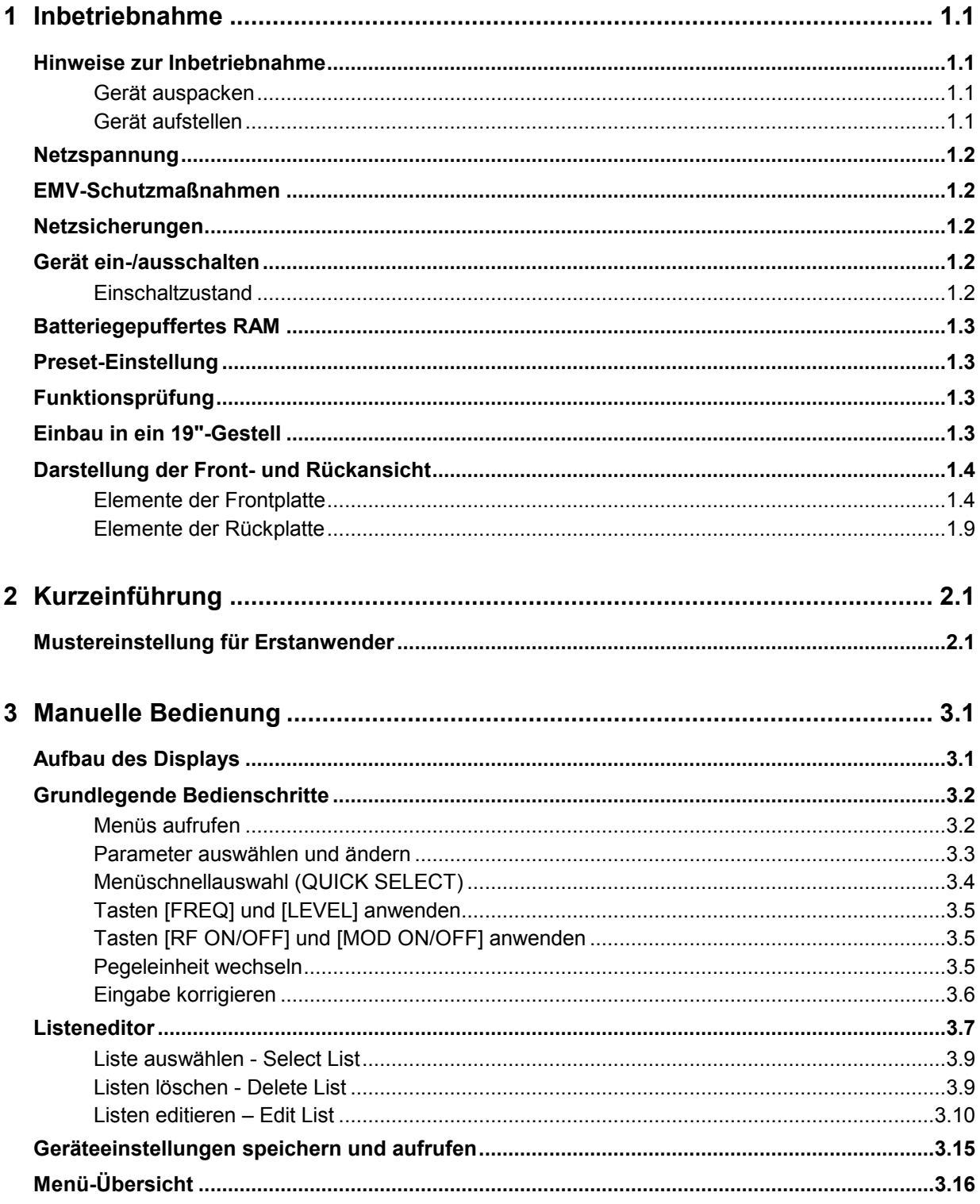

# **Inhaltsverzeichnis**

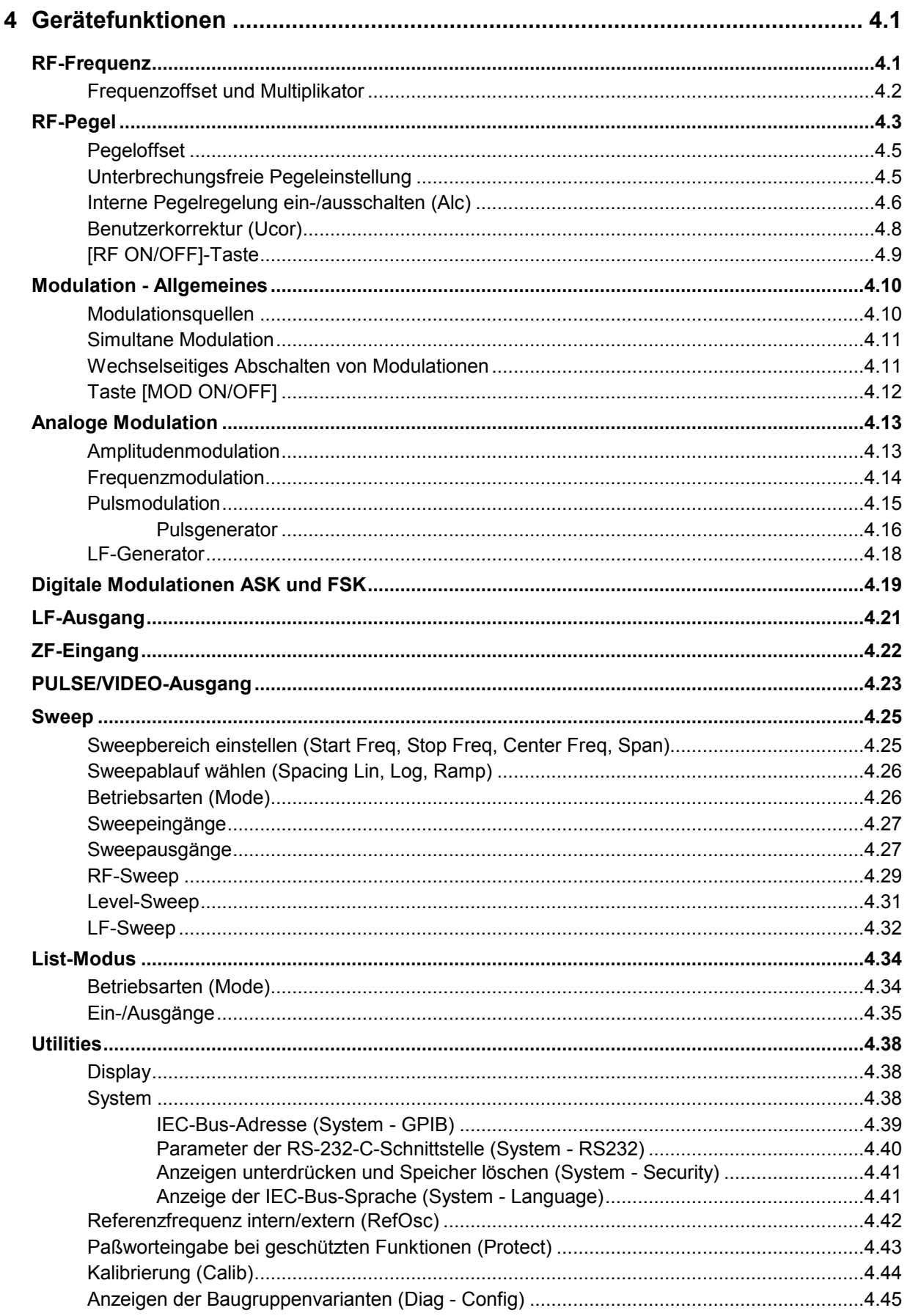

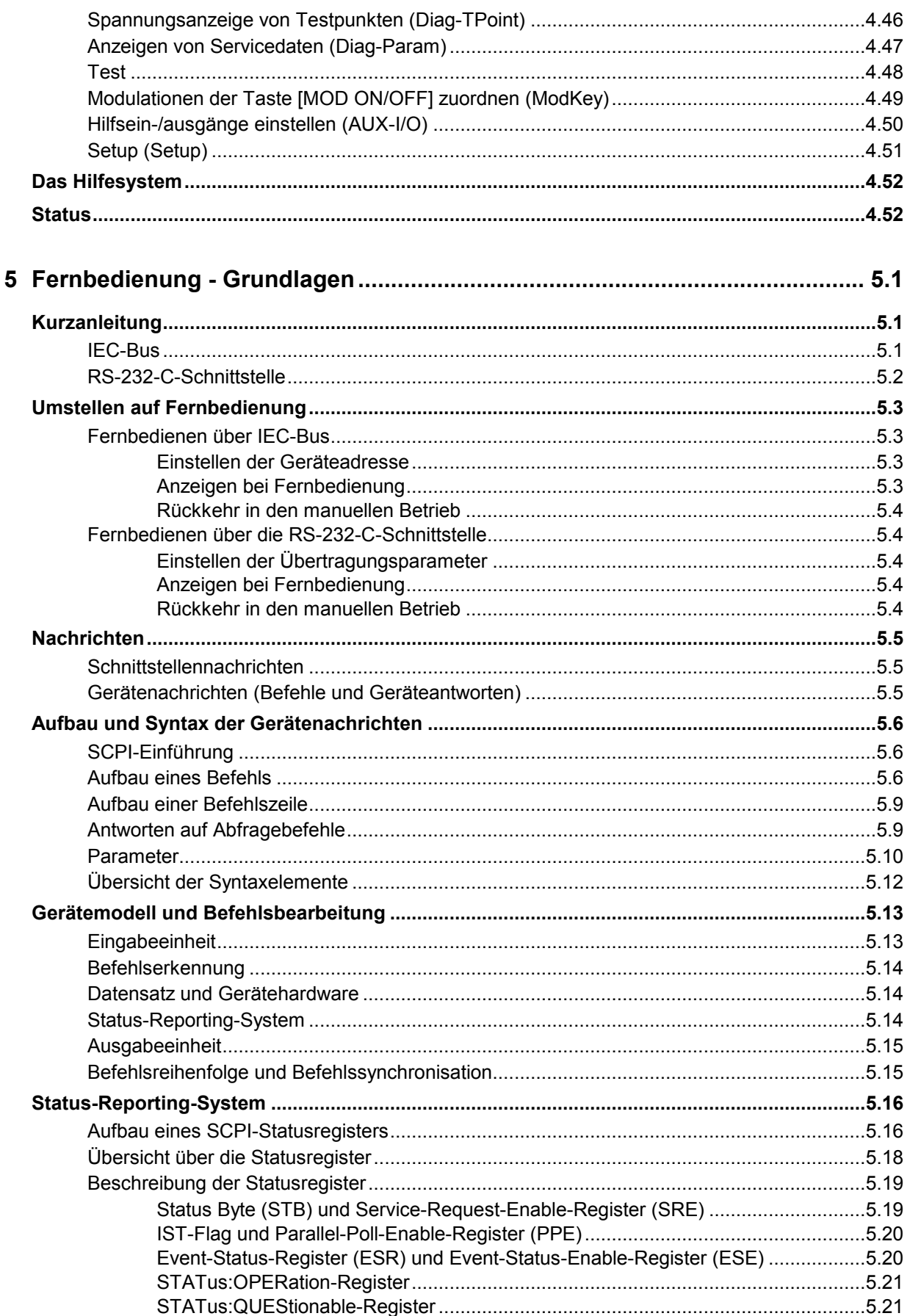

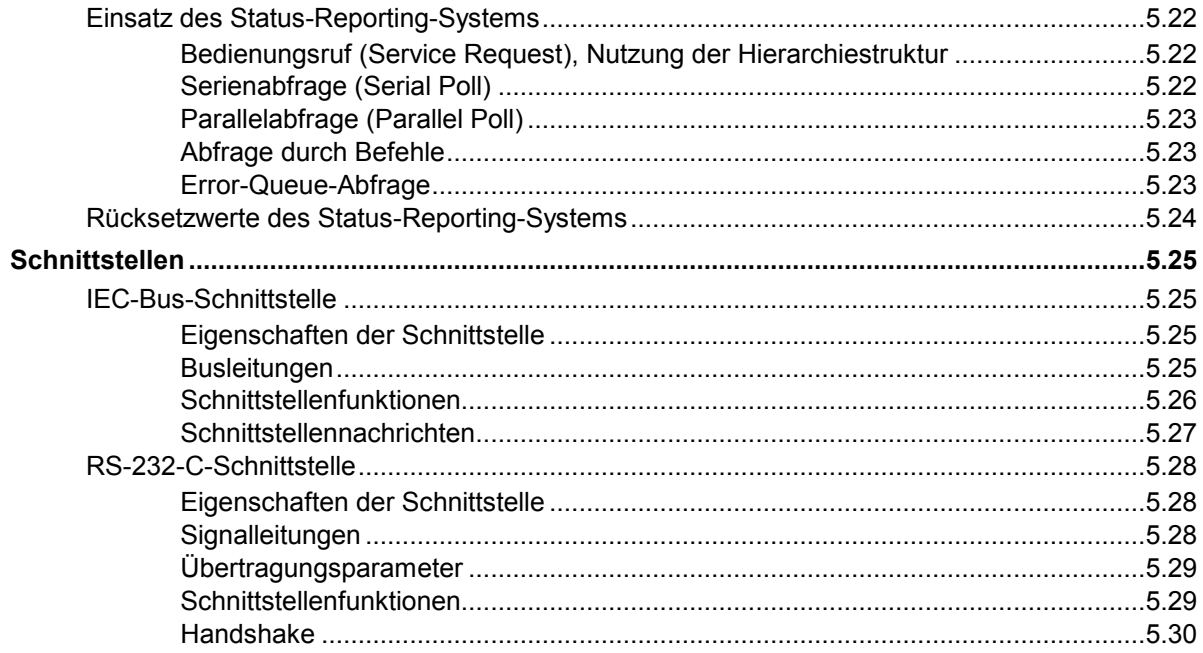

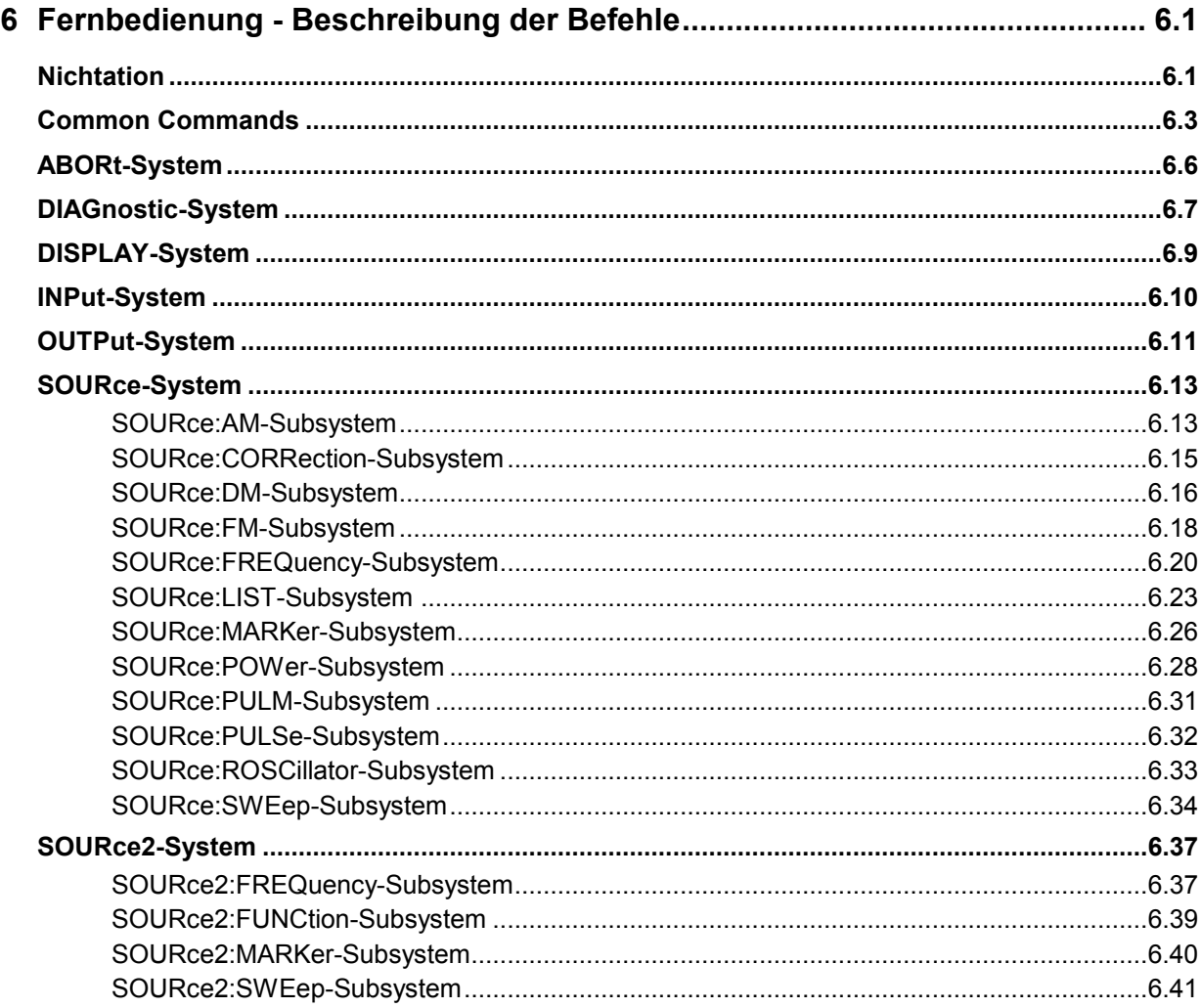

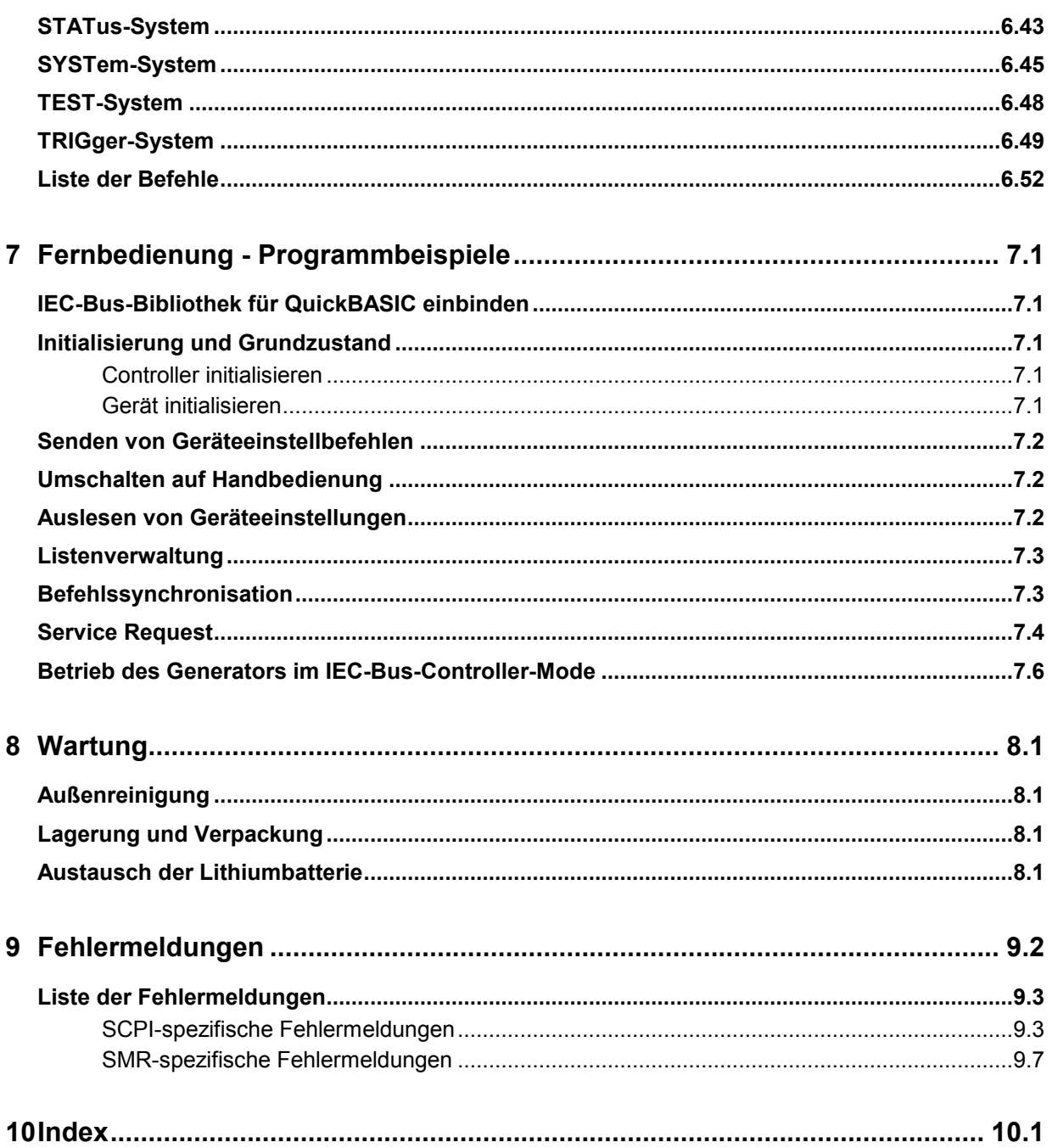

# **Tabellenverzeichnis**

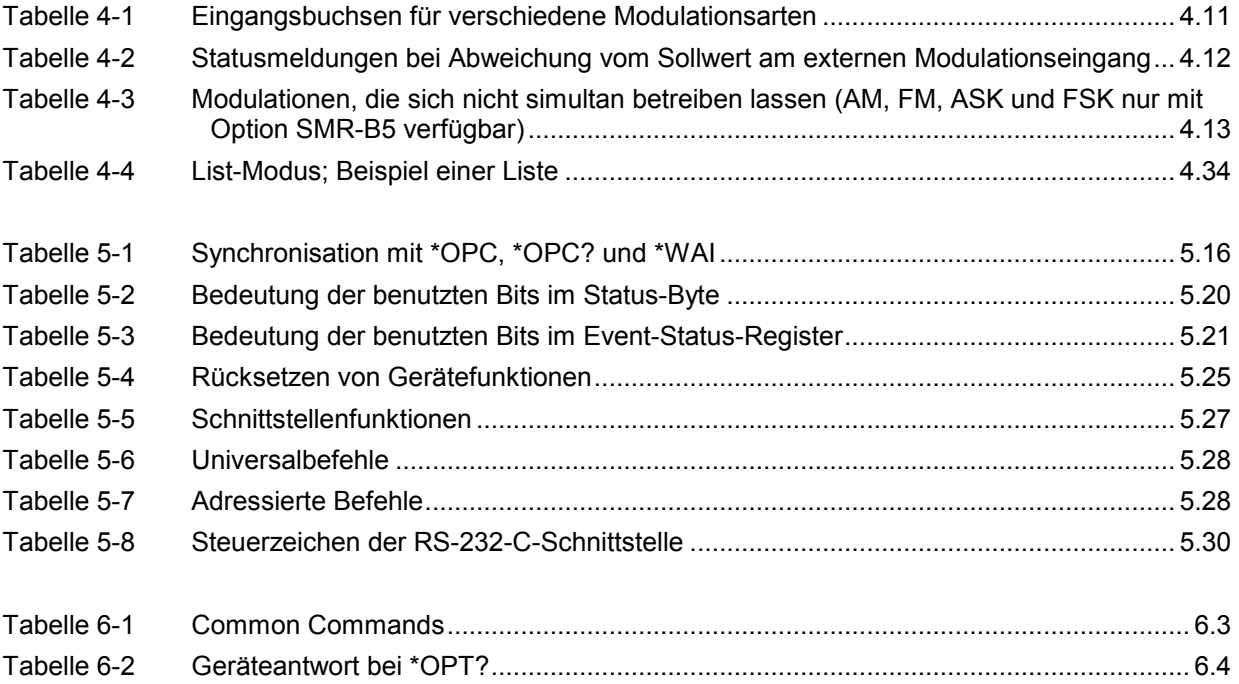

# **Bildverzeichnis**

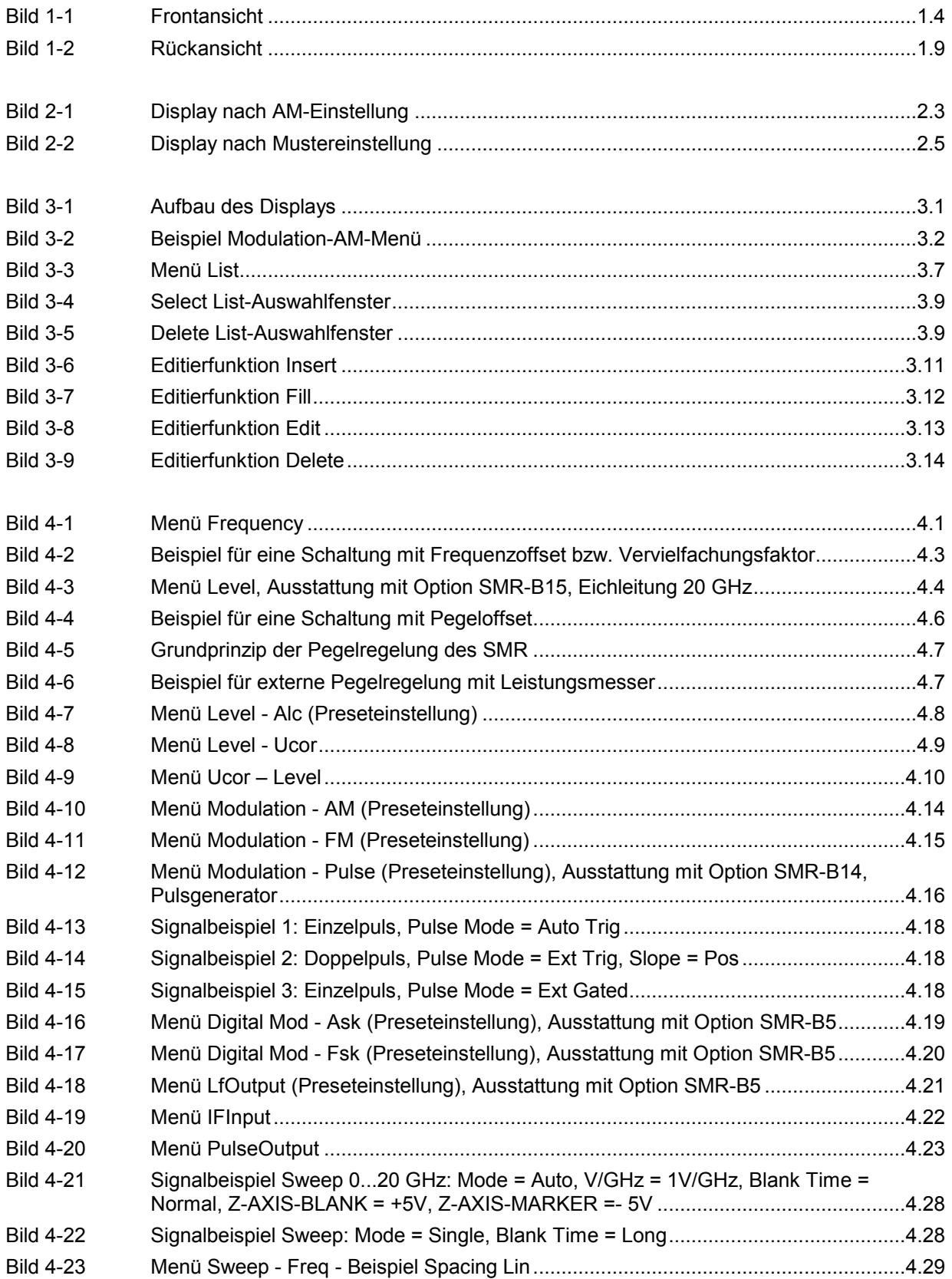

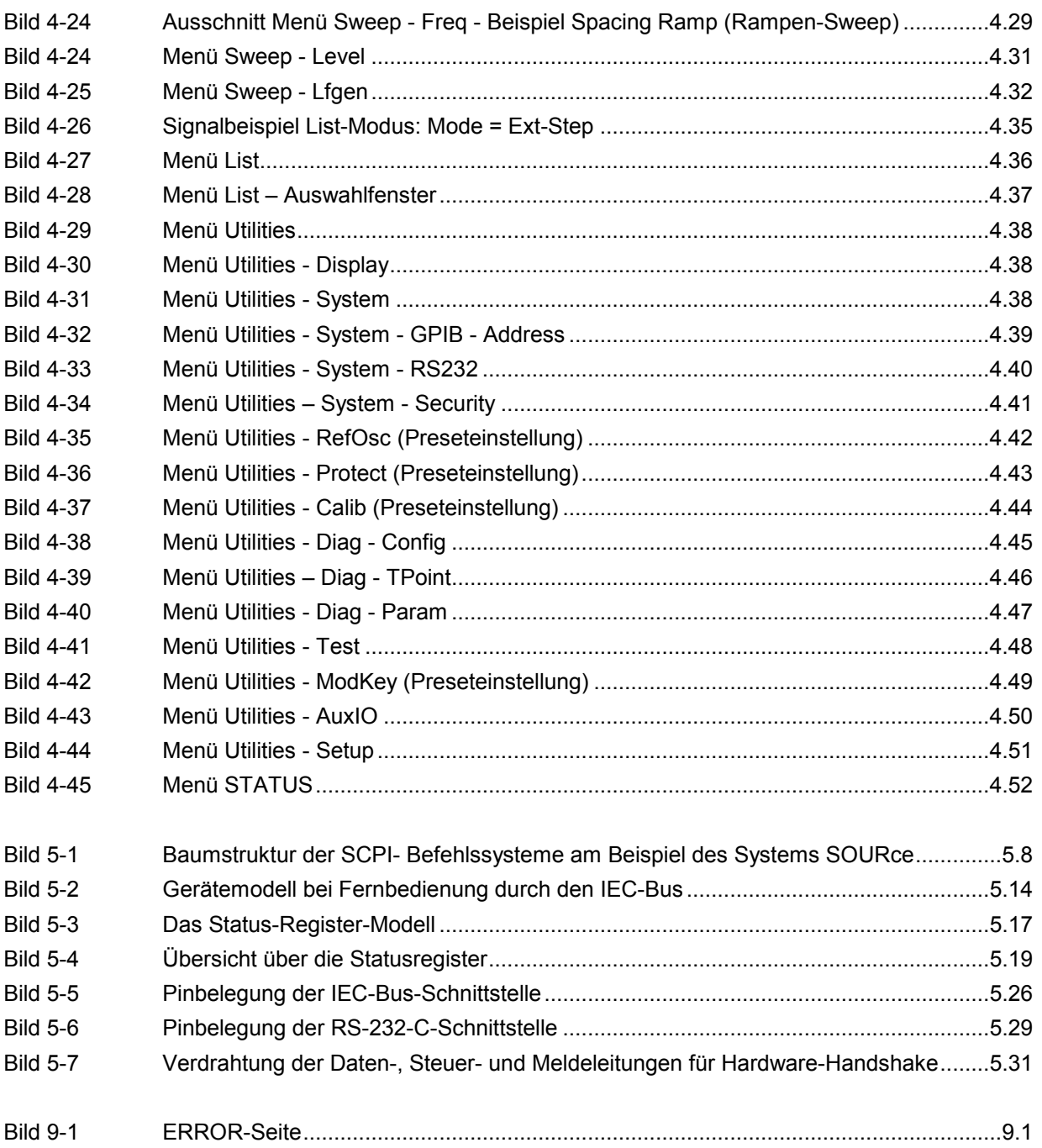

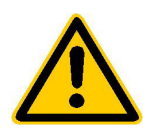

**Lesen Sie unbedingt vor der ersten Inbetriebnahme die nachfolgenden** 

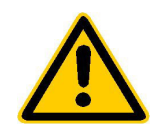

# **Sicherheitshinweise**

Alle Werke und Standorte der Rohde & Schwarz Firmengruppe sind ständig bemüht, den Sicherheitsstandard unserer Produkte auf dem aktuellsten Stand zu halten und unseren Kunden ein höchstmögliches Maß an Sicherheit zu bieten. Unsere Produkte und die dafür erforderlichen Zusatzgeräte werden entsprechend der jeweils gültigen Sicherheitsvorschriften gebaut und geprüft. Die Einhaltung dieser Bestimmungen wird durch unser Qualitätssicherungssystem laufend überwacht. Das vorliegende Produkt ist gemäß beiliegender EU-Konformitätsbescheinigung gebaut und geprüft und hat das Werk in sicherheitstechnisch einwandfreiem Zustand verlassen. Um diesen Zustand zu erhalten und einen gefahrlosen Betrieb sicherzustellen, muss der Benutzer alle Hinweise, Warnhinweise und Warnvermerke beachten. Bei allen Fragen bezüglich vorliegender Sicherheitshinweise steht Ihnen die Rohde & Schwarz Firmengruppe jederzeit gerne zur Verfügung.

Darüber hinaus liegt es in der Verantwortung des Benutzers, das Produkt in geeigneter Weise zu verwenden. Dieses Produkt ist ausschließlich für den Betrieb in Industrie und Labor bzw. für den Feldeinsatz bestimmt und darf in keiner Weise so verwendet werden, dass einer Person/Sache Schaden zugefügt werden kann. Die Benutzung des Produkts außerhalb seines bestimmungsgemäßen Gebrauchs oder unter Missachtung der Anweisungen des Herstellers liegt in der Verantwortung des Benutzers. Der Hersteller übernimmt keine Verantwortung für die Zweckentfremdung des Produkts.

Die bestimmungsgemäße Verwendung des Produkts wird angenommen, wenn das Produkt nach den Vorgaben der zugehörigen Produktdokumentation innerhalb seiner Leistungsgrenzen verwendet wird (siehe Datenblatt, Dokumentation, nachfolgende Sicherheitshinweise). Die Benutzung des Produkts erfordert Fachkenntnisse und zum Teil englische Sprachkenntnisse. Es ist daher zu beachten, dass das Produkt ausschließlich von Fachkräften oder sorgfältig eingewiesenen Personen mit entsprechenden Fähigkeiten bedient werden. Sollte für die Verwendung von R&S-Produkten persönliche Schutzausrüstung erforderlich sein, wird in der Produktdokumentation an entsprechender Stelle darauf hingewiesen.

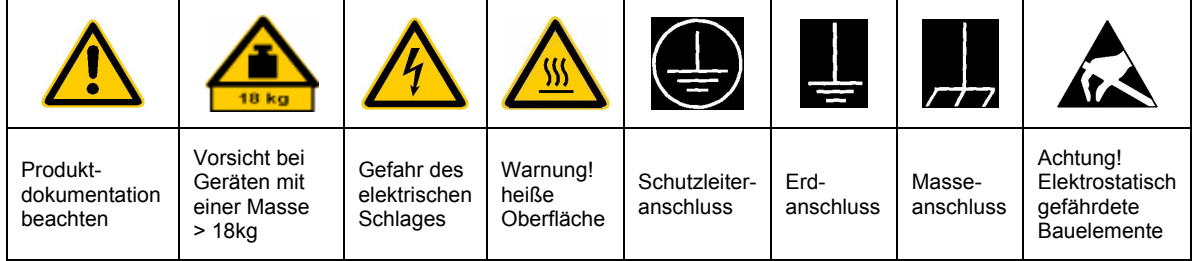

# **Symbole und Sicherheitskennzeichnungen**

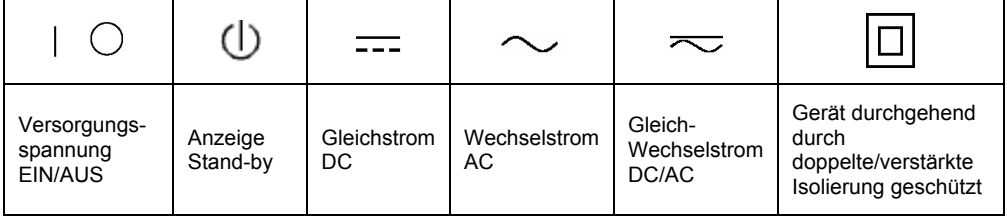

### Sicherheitshinweise

Die Einhaltung der Sicherheitshinweise dient dazu, Verletzungen oder Schäden durch Gefahren aller Art möglichst auszuschließen. Hierzu ist es erforderlich, dass die nachstehenden Sicherheitshinweise sorgfältig gelesen und beachtet werden, bevor die Inbetriebnahme des Produkts erfolgt. Zusätzliche Sicherheitshinweise zum Personenschutz, die an entsprechender Stelle der Produktdokumentation stehen, sind ebenfalls unbedingt zu beachten. In den vorliegenden Sicherheitshinweisen sind sämtliche von der Rohde & Schwarz Firmengruppe vertriebenen Waren unter dem Begriff "Produkt" zusammengefasst, hierzu zählen u. a. Geräte, Anlagen sowie sämtliches Zubehör.

### **Signalworte und ihre Bedeutung**

- GEFAHR kennzeichnet eine unmittelbare Gefährdung mit hohem Risiko, die Tod oder schwere Körperverletzung zur Folge haben wird, wenn sie nicht vermieden wird.
- WARNUNG kennzeichnet eine mögliche Gefährdung mit mittlerem Risiko, die Tod oder (schwere) Körperverletzung zur Folge haben kann, wenn sie nicht vermieden wird.
- VORSICHT kennzeichnet eine Gefährdung mit geringem Risiko, die leichte oder mittlere Körperverletzungen zur Folge haben könnte, wenn sie nicht vermieden wird.
- ACHTUNG weist auf die Mˆglichkeit einer Fehlbedienung hin, bei der das Produkt Schaden nehmen kann.
- HINWEIS weist auf einen Umstand hin, der bei der Bedienung des Produkts beachtet werden sollte, jedoch nicht zu einer Beschädigung des Produkts führt.

Diese Signalworte entsprechen der im europäischen Wirtschaftsraum üblichen Definition für zivile Anwendungen. Neben dieser Definition können in anderen Wirtschaftsräumen oder bei militärischen Anwendungen abweichende Definitionen existieren. Es ist daher darauf zu achten, dass die hier beschriebenen Signalworte stets nur in Verbindung mit der zugehörigen Produktdokumentation und nur in Verbindung mit dem zugehörigen Produkt verwendet werden. Die Verwendung von Signalworten in Zusammenhang mit nicht zugehörigen Produkten oder nicht zugehörigen Dokumentationen kann zu Fehlinterpretationen führen und damit zu Personen- oder Sachschäden beitragen.

### **Grundlegende Sicherheitshinweise**

- 1. Das Produkt darf nur in den vom Hersteller angegebenen Betriebszuständen und Betriebslagen ohne Behinderung der Belüftung betrieben werden. Wenn nichts anderes vereinbart ist, gilt für R&S-Produkte Folgendes: als vorgeschriebene Betriebslage grundsätzlich Gehäuseboden unten, IP-Schutzart 2X, Verschmutzungsgrad 2, Überspannungskategorie 2, nur in Innenräumen verwenden, Betrieb bis 2000 m  $\ddot{u}$ . NN, Transport bis 4500 m  $\ddot{u}$ . NN. Falls im Datenblatt nicht anders angegeben gilt für die Nennspannung eine Toleranz von ±10%, für die Nennfrequenz eine Toleranz von ±5%.
- 2. Bei allen Arbeiten sind die örtlichen bzw. landesspezifischen Sicherheits- und Unfall-

verhütungsvorschriften zu beachten. Das Produkt darf nur von autorisiertem Fachpersonal geöffnet werden. Vor Arbeiten am Produkt oder Öffnen des Produkts ist dieses vom Versorgungsnetz zu trennen. Abgleich, Auswechseln von Teilen, Wartung und Reparatur darf nur von R&Sautorisierten Elektrofachkräften ausgeführt werden. Werden sicherheitsrelevante Teile (z.B. Netzschalter, Netztrafos oder Sicherungen) ausgewechselt, so dürfen diese nur durch Originalteile ersetzt werden. Nach jedem Austausch von sicherheitsrelevanten Teilen ist eine Sicherheitsprüfung durchzuführen (Sichtprüfung, Schutzleitertest, Isolationswiderstand-, Ableitstrommessung, Funktionstest).

- 3. Wie bei allen industriell gefertigten Gütern kann die Verwendung von Stoffen, die Allergien hervorrufen, so genannte Allergene (z.B. Nickel), nicht generell ausgeschlossen werden. Sollten beim Umgang mit R&S-Produkten allergische Reaktionen, z.B. Hautausschlag, häufiges Niesen, Bindehautrötung oder Atembeschwerden auftreten, ist umgehend ein Arzt zur Ursachenklärung aufzusuchen.
- 4. Werden Produkte / Bauelemente über den bestimmungsgemäßen Betrieb hinaus mechanisch und/oder thermisch bearbeitet, können gefährliche Stoffe (schwermetallhaltige Stäube wie z.B. Blei, Beryllium, Nickel) freigesetzt werden. Die Zerlegung des Produkts, z.B. bei Entsorgung, darf daher nur von speziell geschultem Fachpersonal erfolgen. Unsachgemäßes Zerlegen kann Gesundheitsschäden hervorrufen. Die nationalen Vorschriften zur Entsorgung sind zu beachten.
- 5. Falls beim Umgang mit dem Produkt Gefahren- oder Betriebsstoffe entstehen, die speziell zu entsorgen sind, z.B. regelmäßig zu wechselnde Kühlmittel oder Motorenöle, sind die Sicherheitshinweise des Herstellers dieser Gefahren- oder Betriebsstoffe und die regional gültigen Entsorgungsvorschriften zu beachten. Beachten Sie ggf. auch die zugehörigen speziellen Sicherheitshinweise in der Produktbeschreibung
- 6. Bei bestimmten Produkten, z.B. HF-Funkanlagen, können funktionsbedingt erhöhte elektromagnetische Strahlungen auftreten. Unter Berücksichtigung der erhöhten Schutzwürdigkeit des ungeborenen Lebens sollten Schwangere durch geeignete Maßnahmen geschützt werden. Auch Träger von Herzschrittmachern können durch elektromagnetische Strahlungen gefährdet sein. Der Arbeitgeber/Betreiber ist verpflichtet, Arbeitsstätten, bei denen ein besonderes Risiko einer Strahlenexposition besteht, zu beurteilen und ggf. Gefahren abzuwenden.
- 7. Die Bedienung der Produkte erfordert spezielle Einweisung und hohe Konzentration während der Bedienung. Es muss sichergestellt sein, dass Personen, die die Produkte bedienen, bezüglich ihrer körperlichen, geistigen und seelischen

Verfassung den Anforderungen gewachsen sind, da andernfalls Verletzungen oder Sachschäden nicht auszuschließen sind. Es liegt in der Verantwortung des Arbeitgebers, geeignetes Personal für die Bedienung der Produkte auszuwählen.

- 8. Vor dem Einschalten des Produkts ist sicherzustellen, dass die am Produkt eingestellte Nennspannung und die Netznennspannung des Versorgungsnetzes übereinstimmen. Ist es erforderlich, die Spannungseinstellung zu ändern, so muss ggf. auch die dazu gehörige Netzsicherung des Produkts geändert werden.
- 9. Bei Produkten der Schutzklasse I mit beweglicher Netzzuleitung und Gerätesteckvorrichtung ist der Betrieb nur an Steckdosen mit Schutzkontakt und angeschlossenem Schutzleiter zulässig.
- 10. Jegliche absichtliche Unterbrechung des Schutzleiters, sowohl in der Zuleitung als auch am Produkt selbst, ist unzulässig. Es kann dazu führen, dass von dem Produkt die Gefahr eines elektrischen Schlags ausgeht. Bei Verwendung von Verlängerungsleitungen oder Steckdosenleisten ist sicherzustellen, dass diese regelmäßig auf ihren sicherheitstechnischen Zustand überprüft werden.
- 11. Ist das Produkt nicht mit einem Netzschalter zur Netztrennung ausgerüstet, so ist der Stecker des Anschlusskabels als Trennvorrichtung anzusehen. In diesen Fällen ist dafür zu sorgen, dass der Netzstecker jederzeit leicht erreichbar und gut zugänglich ist (entsprechend der Länge des Anschlusskabels, ca. 2m). Funktionsschalter oder elektronische Schalter sind zur Netztrennung nicht geeignet. Werden Produkte ohne Netzschalter in Gestelle oder Anlagen integriert, so ist die Trennvorrichtung auf Anlagenebene zu verlagern.
- 12. Benutzen Sie das Produkt niemals, wenn das Netzkabel beschädigt ist. Überprüfen Sie regelmäßig den einwandfreien Zustand der Netzkabel. Stellen Sie durch geeignete Schutzmaßnahmen und Verlegearten sicher, dass das Netzkabel nicht beschädigt werden kann und niemand z.B. durch Stolpern oder elektrischen Schlag zu Schaden kommen kann.
- 13. Der Betrieb ist nur an TN/TT Versorgungsnetzen gestattet, die mit höchstens 16 A abgesichert sind (höhere Absicherung nur nach Rücksprache mit der Rohde & Schwarz Firmengruppe).
- 14. Stecken Sie den Stecker nicht in verstaubte oder verschmutzte Steckdosen/-buchsen. Stecken Sie die Steckverbindung/ vorrichtung fest und vollständig in die dafür vorgesehenen Steckdosen/-buchsen. Missachtung dieser Maßnahmen kann zu Funken, Feuer und/oder Verletzungen führen.
- 15. Überlasten Sie keine Steckdosen, Verlängerungskabel oder Steckdosenleisten, dies kann Feuer oder elektrische Schläge verursachen.
- 16. Bei Messungen in Stromkreisen mit Spannungen  $U_{\text{eff}}$  > 30 V ist mit geeigneten Maflnahmen Vorsorge zu treffen, dass jegliche Gefährdung ausgeschlossen wird (z.B. geeignete Messmittel, Absicherung, Strombegrenzung, Schutztrennung, Isolierung usw.).
- 17. Bei Verbindungen mit informationstechnischen Geräten ist darauf zu achten, dass diese der IEC950/EN60950 entsprechen.
- 18. Sofern nicht ausdrücklich erlaubt, darf der Deckel oder ein Teil des Gehäuses niemals entfernt werden, wenn das Produkt betrieben wird. Dies macht elektrische Leitungen und Komponenten zugänglich und kann zu Verletzungen, Feuer oder Schaden am Produkt führen.
- 19. Wird ein Produkt ortsfest angeschlossen, ist die Verbindung zwischen dem Schutzleiteranschluss vor Ort und dem Geräteschutzleiter vor jeglicher anderer Verbindung herzustellen. Aufstellung und Anschluss darf nur durch eine Elektrofachkraft erfolgen.
- 20. Bei ortsfesten Geräten ohne eingebaute Sicherung, Selbstschalter oder ähnliche Schutzeinrichtung muss der Versorgungskreis so abgesichert sein, dass Benutzer und Produkte ausreichend geschützt sind.
- 21. Stecken Sie keinerlei Gegenstände, die nicht dafür vorgesehen sind, in die Öffnungen des Gehäuses. Gießen Sie niemals irgendwelche Flüssigkeiten über oder in das Gehäuse. Dies kann Kurzschlüsse im

Produkt und/oder elektrische Schläge, Feuer oder Verletzungen verursachen.

- 22. Stellen Sie durch geeigneten Überspannungsschutz sicher, dass keine Überspannung, z.B. durch Gewitter, an das Produkt gelangen kann. Andernfalls ist das bedienende Personal durch elektrischen Schlag gefährdet.
- 23. R&S-Produkte sind nicht gegen das Eindringen von Wasser geschützt, sofern nicht anderweitig spezifiziert, siehe auch Punkt 1. Wird dies nicht beachtet, besteht Gefahr durch elektrischen Schlag für den Benutzer oder Beschädigung des Produkts, was ebenfalls zur Gefährdung von Personen führen kann
- 24. Benutzen Sie das Produkt nicht unter Bedingungen, bei denen Kondensation in oder am Produkt stattfinden könnte oder stattgefunden hat, z.B. wenn das Produkt von kalte in warme Umgebung bewegt wurde.
- 25. Verschlieflen Sie keine Schlitze und Öffnungen am Produkt, da diese für die Durchlüftung notwendig sind und eine Überhitzung des Produkts verhindern. Stellen Sie das Produkt nicht auf weiche Unterlagen wie z.B. Sofas oder Teppiche oder in ein geschlossenes Gehäuse, sofern dieses nicht gut durchlüftet ist.
- 26. Stellen Sie das Produkt nicht auf hitzeerzeugende Gerätschaften, z.B. Radiatoren und Heizlüfter. Die Temperatur der Umgebung darf nicht die im Datenblatt spezifizierte Maximaltemperatur überschreiten.
- 27. Batterien und Akkus dürfen keinen hohen Temperaturen oder Feuer ausgesetzt werden. Batterien und Akkus von Kindern fernhalten. Batterie und Akku nicht kurzschließen.

Werden Batterien oder Akkus unsachgemäß ausgewechselt, besteht Explosionsgefahr (Warnung Lithiumzellen). Batterie oder Akku nur durch den entsprechenden R&S-Typ ersetzen (siehe Ersatzteilliste). Batterien und Akkus müssen wiederverwertet werden und dürfen nicht in den Restmüll gelangen. Batterien und Akkus, die Blei, Quecksilber oder Cadmium enthalten, sind Sonderabfall. Beachten Sie hierzu die landesspezifischen Entsorgungsund Recyclingbestimmungen.

- 28. Beachten Sie, dass im Falle eines Brandes giftige Stoffe (Gase, Flüssigkeiten etc.) aus dem Produkt entweichen können, die Gesundheitsschäden verursachen können.
- 29. Das Produkt kann ein hohes Gewicht aufweisen. Bewegen Sie es vorsichtig, um Rücken- oder andere Körperschäden zu vermeiden.
- 30. Stellen Sie das Produkt nicht auf Oberflächen, Fahrzeuge, Ablagen oder Tische, die aus Gewichts- oder Stabilitätsgründen nicht dafür geeignet sind. Folgen Sie bei Aufbau und Befestigung des Produkts an Gegenst‰nden oder Strukturen (z.B. W‰nde u. Regale) immer den Installationshinweisen des Herstellers.
- 31. Griffe an den Produkten sind eine Handhabungshilfe, die ausschließlich für Personen vorgesehen ist. Es ist daher nicht zulässig, Griffe zur Befestigung an bzw. auf Transportmitteln, z.B. Kränen, Gabelstaplern, Karren etc. zu verwenden. Es liegt in der Verantwortung des Benutzers, die Produkte sicher an bzw. auf Transportmitteln zu befestigen und die Sicherheitsvorschriften des Herstellers der Transportmittel zu beachten. Bei Nichtbeachtung können Personen- oder Sachschäden entstehen.
- 32. Falls Sie das Produkt in einem Fahrzeug nutzen, liegt es in der alleinigen Verantwortung des Fahrers, das Fahrzeug in sicherer Weise zu führen. Sichern Sie das Produkt im Fahrzeug ausreichend, um im Falle eines Unfalls Verletzungen oder Schäden anderer Art zu verhindern. Verwenden Sie das Produkt niemals in einem sich bewegenden Fahrzeug, wenn dies den Fahrzeugführer ablenken kann. Die Verantwortung für die Sicherheit des Fahrzeugs liegt stets beim Fahrzeugführer. Der Hersteller übernimmt keine Verantwortung für Unfälle oder Kollisionen.
- 33. Falls ein Laser-Produkt in ein R&S-Produkt integriert ist (z.B. CD/DVD-Laufwerk), nehmen Sie keine anderen Einstellungen oder Funktionen vor, als in der Produktdokumentation beschrieben. Andernfalls kann dies zu einer Gesundheitsgefährdung führen, da der Laserstrahl die Augen irreversibel schädigen kann. Versuchen Sie nie solche Produkte auseinander zu nehmen. Schauen Sie niemals in den Laserstrahl.

# Sicherheitshinweise für Geräte mit ausklappbaren **Stellfüßen**

### **WARNUNG**

Verletzungsgefahr

Stellfüße können einklappen, wenn nicht vollständig ausgeklappt oder wenn Gerät verschoben wird. Stellfüße können abbrechen, wenn überbelastet.

Stellfüße vollständig einklappen oder vollständig ausklappen. Nur so ist die Stabilität des Gerätes und damit die Sicherheit von Personen gewährleistet. Gerät nie mit ausgeklappten Stellfüßen verschieben, um Verletzungen zu vermeiden.

Gleichmäßige Gesamtbelastung (Eigengewicht und darauf abgestellte Geräte) auf die ausgeklappten Stellfüße darf 500 N nicht überschreiten.

Gerät auf stabile Unterlage stellen. Die darauf abgestellten Geräte gegen Verrutschen sichern (z.B. durch Einrasten der Gerätefüße an der oberen Frontrahmenleiste).

Nicht unter dem Gerät hantieren und nichts darunter stellen, wenn es auf ausgeklappten Stellfüßen steht, da andernfalls Verletzungen oder Sachbeschädigungen möglich sind.

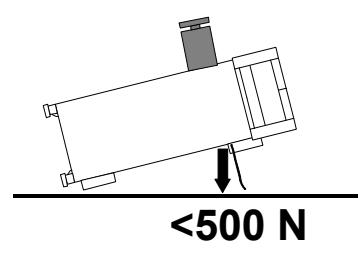

Das Gerät kann in jeder hier abgebildeten Lage betrieben werden.

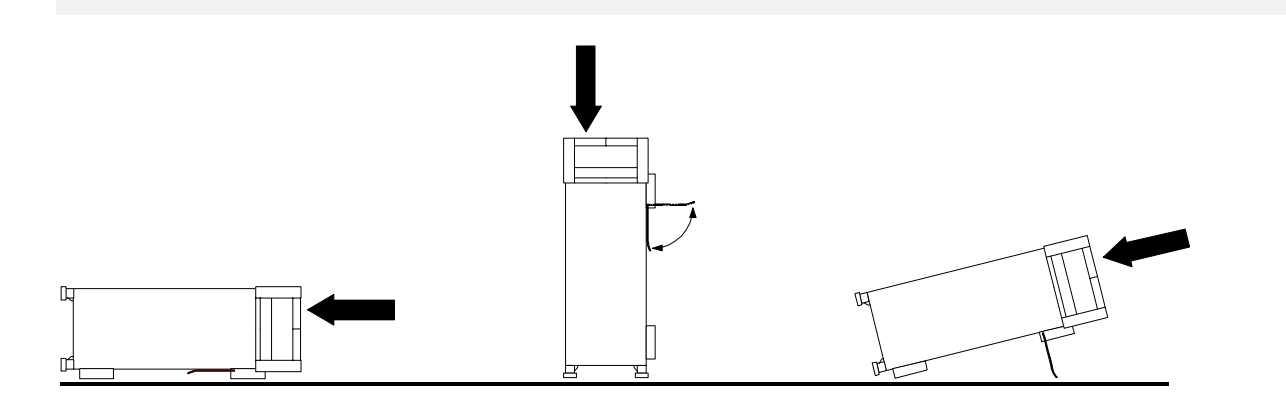

**Sicherheitshinweise**

# Sicherheitshinweise für das Stapeln von Geräten

### **WARNUNG**

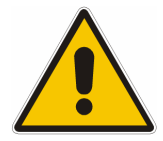

### Verletzungsgefahr

Geräte können beim Aufeinanderstapeln verrutschen.

Gerät auf stabile, gerade Unterlage stellen. Die Geräte der Größe nach stapeln. Nicht mehr als drei Geräte direkt übereinander stellen. Geräte dürfen nur gestapelt werden, wenn Gerätefüße und Gehäuseteile waagerechtes Stapeln ermöglichen. Wenn diese Bedingungen nicht erfüllt sind, müssen die Geräte in ein Gestell eingebaut werden. So vermeiden Sie das Risiko von Personenschäden und Schäden am Gerät.

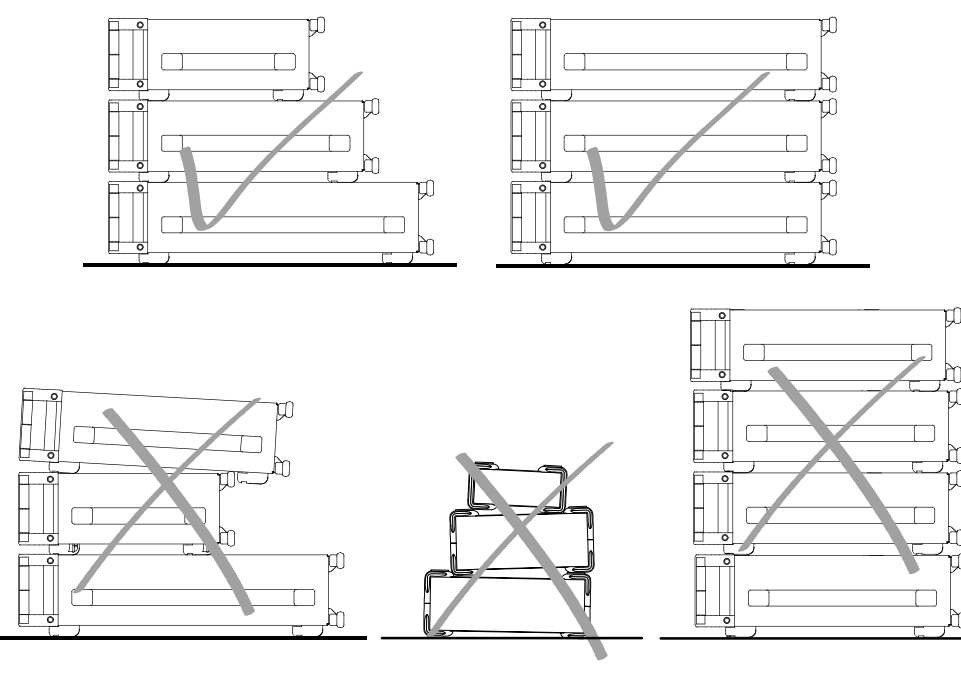

falsche Reihenfolge inkompatible Füße zu viele Geräte gestapelt

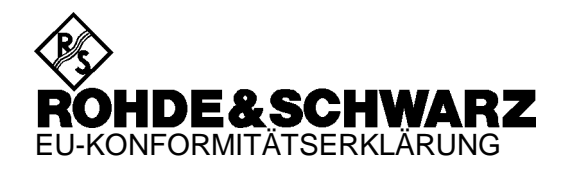

 $\epsilon$ 

Zertifikat-Nr.: 99042

Hiermit wird bescheinigt, dass der/die/das:

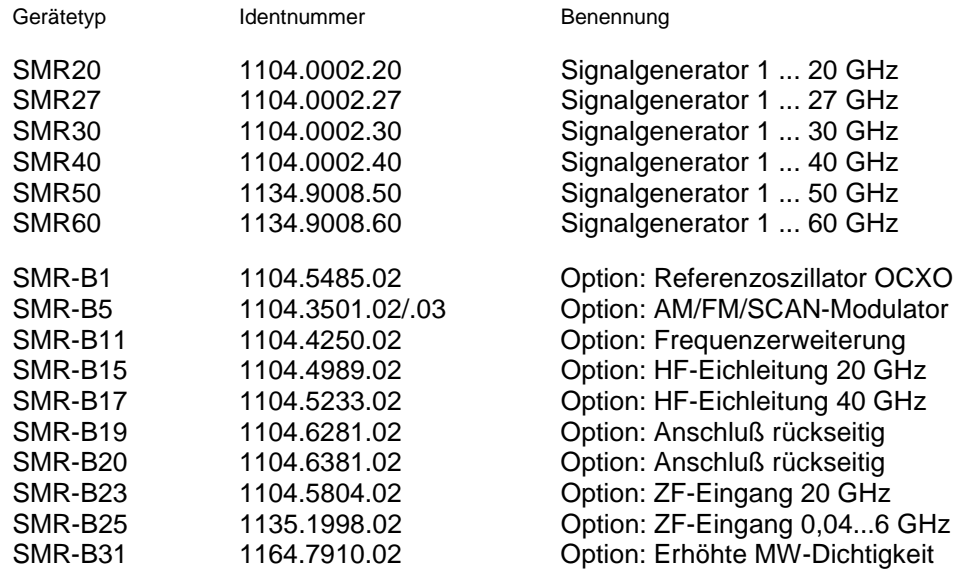

mit den Bestimmungen des Rates der Europäischen Union zur Angleichung der Rechtsvorschriften der Mitgliedstaaten

- betreffend elektrische Betriebsmittel zur Verwendung innerhalb bestimmter Spannungsgrenzen (73/23/EWG geändert durch 93/68/EWG)
- über die elektromagnetische Verträglichkeit (89/336/EWG geändert durch 91/263/EWG, 92/31/EWG, 93/68/EWG)

übereinstimmt.

Die Übereinstimmung wird nachgewiesen durch die Einhaltung folgender Normen:

EN61010-1 : 1993 + A2 : 1995 EN55011 : 1998 + A1 : 1999 EN61326-1 : 1997 + A1 : 1998

Bei der Beurteilung der elektromagnetischen Verträglichkeit wurden die Störaussendungsgrenzwerte für Geräte der Klasse B sowie die Störfestigkeit für Betrieb in industriellen Bereichen zugrunde gelegt.

Anbringung des CE-Zeichens ab: 99

**ROHDE & SCHWARZ GmbH & Co. KG Mühldorfstr. 15, D-81671 München**

München, den 7. Mai 2003 Zentrales Qualitätsmanagement FS-QZ / Becker

# **Certified Quality System**

# **DIN EN ISO 9001 : 2000 DIN EN 9100 : 2003 DIN EN ISO 14001 : 1996**

# DQS REG. NO 001954 QM/ST UM

# QUALITÄTSZERTIFIKAT CERTIFICATE OF QUALITY CERTIFICAT DE QUALITÉ

### *Sehr geehrter Kunde,*

Sie haben sich für den Kauf eines Rohde & Schwarz-Produktes entschieden. Hiermit erhalten Sie ein nach modernsten Fertigungsmethoden hergestelltes Produkt. Es wurde nach den Regeln unseres Managementsystems entwickelt, gefertigt und geprüft. Das Rohde & Schwarz Managementsystem ist zertifiziert nach:

DIN EN ISO 9001:2000 DIN EN 9100:2003 DIN EN ISO 14001:1996

### *Dear Customer,*

you have decided to buy a Rohde & Schwarz product. You are thus assured of receiving a product that is manufactured using the most modern methods available. This product was developed, manufactured and tested in compliance with our quality management system standards. The Rohde & Schwarz quality management system is certified according to:

DIN EN ISO 9001:2000 DIN EN 9100:2003 DIN EN ISO 14001:1996

### *Cher Client,*

vous avez choisi d'acheter un produit Rohde & Schwarz. Vous disposez donc d'un produit fabriqué d'après les méthodes les plus avancées. Le développement, la fabrication et les tests respectent nos normes de gestion qualité.

Le système de gestion qualité de Rohde & Schwarz a été homologué conformément aux normes:

DIN EN ISO 9001:2000 DIN EN 9100:2003 DIN EN ISO 14001:1996

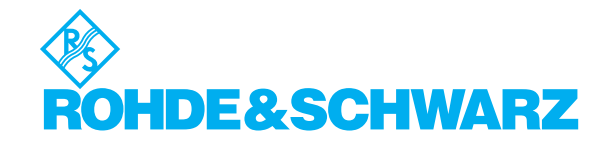

# **Customer Support**

# Technischer Support - wo und wann Sie ihn brauchen

Unser Customer Support Center bietet Ihnen schnelle, fachmännische Hilfe für die gesamte Produktpalette von Rohde & Schwarz an. Ein Team von hochqualifizierten Ingenieuren unterstützt Sie telefonisch und arbeitet mit Ihnen eine Lösung für Ihre Anfrage aus - egal, um welchen Aspekt der Bedienung, Programmierung oder Anwendung eines Rohde & Schwarz Produktes es sich handelt.

# **Aktuelle Informationen und Upgrades**

Um Ihr Rohde & Schwarz Produkt immer auf dem neuesten Stand zu halten, informieren Sie sich über unseren Newsletter unter

[http://www.rohde-schwarz.com/www/response.nsf/newsletterpreselection.](http://www.rohde-schwarz.com/www/response.nsf/newsletterpreselection)

Oder fordern Sie die gewünschten Informationen und Upgrades per E-Mail bei Ihrem Customer Support Center an (Adressen siehe unten).

# **Feedback**

Lassen Sie uns wissen, ob Sie mit uns zufrieden sind. Bitte senden Sie Ihre Kommentare und Anregungen an [CustomerSupport.Feedback@rohde-schwarz.com.](mailto:CustomerSupport.Feedback@rohde-schwarz.com)

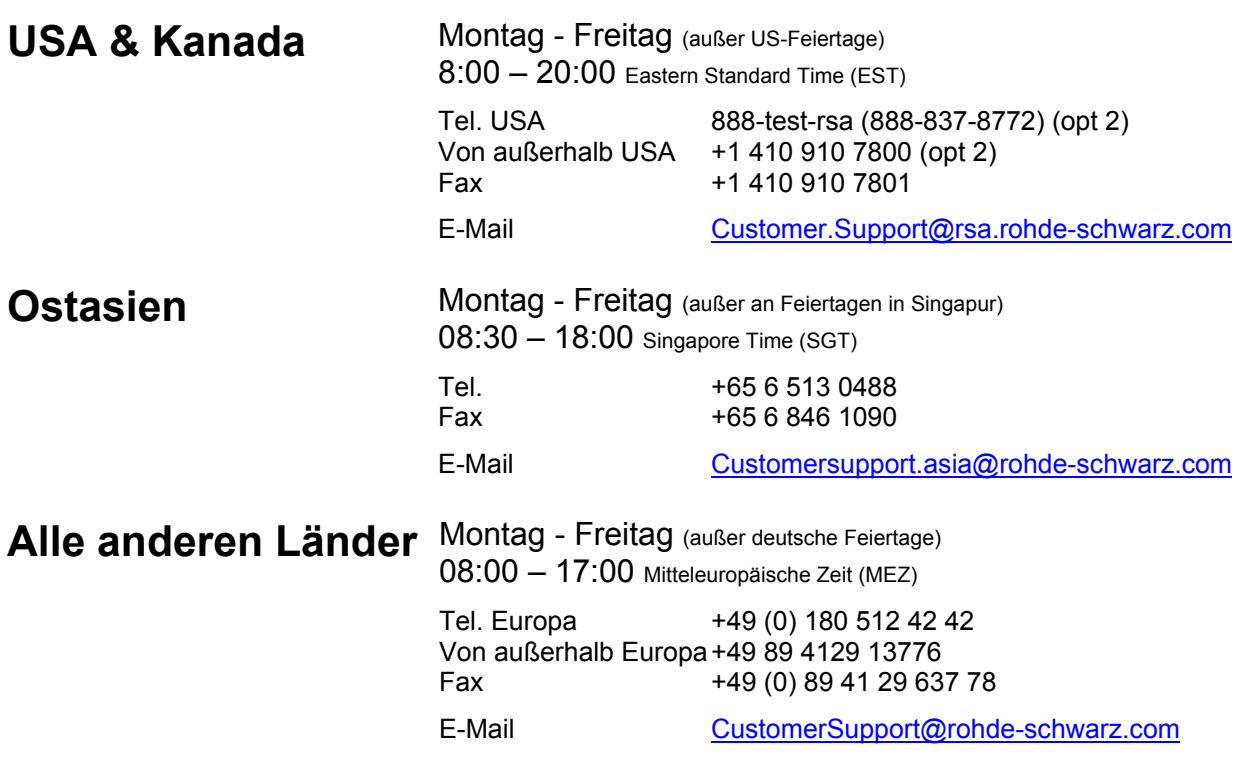

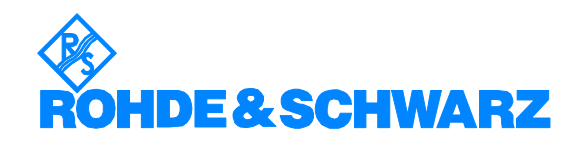

# 12 Rohde&Schwarz Adressen

### Firmensitz, Werke und Tochterunternehmen

### **Firmensitz**

ROHDE&SCHWARZ GmbH & Co. KG Mühldorfstraße 15 · D-81671 München P.O.Box 80 14 69 · D-81614 München

### **Werke**

ROHDE&SCHWARZ Messgerätebau GmbH Riedbachstraße 58 · D-87700 Memmingen P.O.Box 16 52 · D-87686 Memmingen

ROHDE&SCHWARZ GmbH & Co. KG Werk Teisnach Kaikenrieder Straße 27 · D-94244 Teisnach P.O.Box 11 49 · D-94240 Teisnach

ROHDE&SCHWARZ závod Vimperk, s.r.o. Location Spidrova 49 CZ-38501 Vimperk

ROHDE&SCHWARZ GmbH & Co. KG Dienstleistungszentrum Köln Graf-Zeppelin-Straße 18 · D-51147 Köln P.O.Box 98 02 60 · D-51130 Köln

### **Tochterunternehmen**

R&S BICK Mobilfunk GmbH Fritz-Hahne-Str. 7 · D-31848 Bad Münder P.O.Box 20 02 · D-31844 Bad Münder

ROHDE&SCHWARZ FTK GmbH Wendenschloßstraße 168, Haus 28 D-12557 Berlin

ROHDE&SCHWARZ SIT GmbH Am Studio 3 D-12489 Berlin

R&S Systems GmbH Graf-Zeppelin-Straße 18 D-51147 Köln

GEDIS GmbH Sophienblatt 100 D-24114 Kiel

HAMEG Instruments GmbH Industriestraße 6 D-63533 Mainhausen

Phone +49 (89) 41 29-0 Fax +49 (89) 41 29-121 64 **info.rs@rohde-schwarz.com**

Phone +49 (83 31) 1 08-0 +49 (83 31) 1 08-1124 **info.rsmb@rohde-schwarz.com**

Phone +49 (99 23) 8 50-0 Fax +49 (99 23) 8 50-174 **info.rsdts@rohde-schwarz.com**

> Phone +420 (388) 45 21 09 Fax +420 (388) 45 21 13

Phone +49 (22 03) 49-0 Fax +49 (22 03) 49 51-229 **info.rsdc@rohde-schwarz.com service.rsdc@rohde-schwarz.com**

Phone +49 (50 42) 9 98-0 Fax +49 (50 42) 9 98-105 **info.bick@rohde-schwarz.com**

Phone +49 (30) 658 91-122 Fax +49 (30) 655 50-221 **info.ftk@rohde-schwarz.com**

Phone +49 (30) 658 84-0 Fax +49 (30) 658 84-183<br>Fax +49 (30) 658 84-183 **info.sit@rohde-schwarz.com**

Phone +49 (22 03) 49-5 23 25 Fax +49 (22 03) 49-5 23 36 **info.rssys@rohde-schwarz.com**

> Phone +49 (431) 600 51-0 Fax +49 (431) 600 51-11 **sales@gedis-online.de**

Phone +49 (61 82) 800-0 Fax +49 (61 82) 800-100 **info@hameg.de**

### Weltweite Niederlassungen

### **Auf unserer Homepage finden Sie: www.rohde-schwarz.com**

- ◆ Vertriebsadressen
- ◆ Serviceadressen
- ◆ Nationale Webseiten

# **Einführung in die Benutzung der Handbücher**

### **Betriebshandbuch Mikrowellen-Signalgenerator SMR**

Das vorliegende Betriebshandbuch enthält die zur Inbetriebnahme, manuellen Bedienung, Fernbedienung und Instandhaltung des Mikrowellen-Signalgenerators SMR notwendigen Informationen sowie alle technischen Daten zum Gerät und zu den verfügbaren Optionen.

### **Folgende Modelle sind in diesem Handbuch beschrieben:**

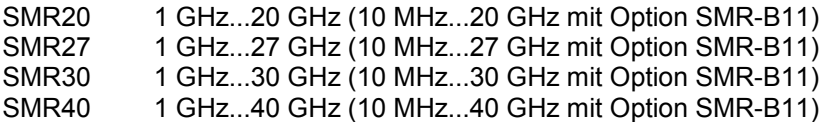

### **Die Informationen sind folgendermaßen auf die Kapitel verteilt:**

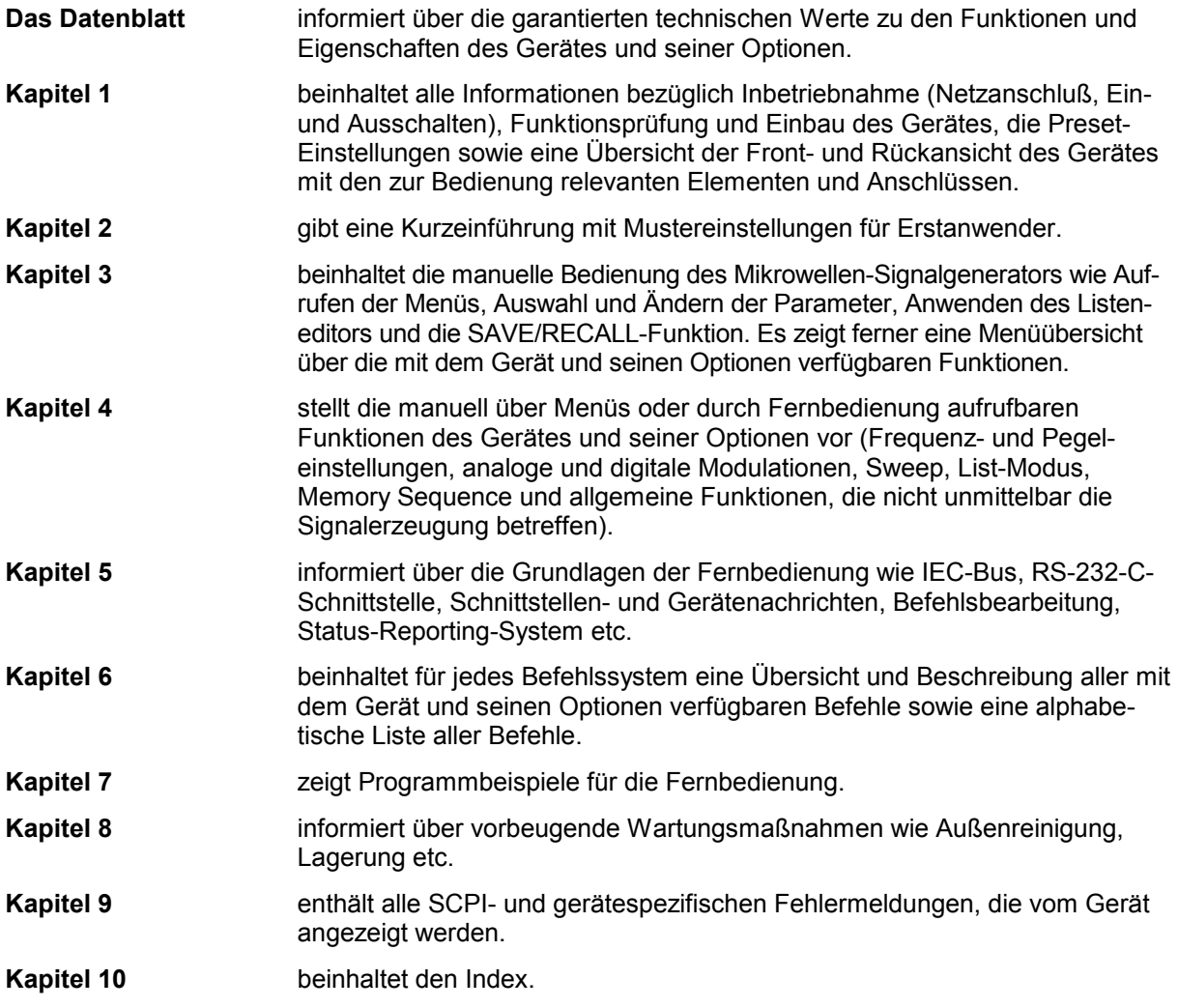

### **Servicehandbuch Gerät zum Mikrowellen-Signalgenerator SMR**

Informationen zum Prüfen der Solleigenschaften, zum manuellen und elektronischen Abgleich, zur Instandsetzung (Fehlersuche, Baugruppentausch), zum Einbau der Optionen sowie Unterlagen zum Gerät wie Ersatzteilliste, Funktionsstromlaufplan, Blockschaltbild etc. gibt das Servicehandbuch Gerät zum Mikrowellen-Signalgenerator SMR.

# **1 Inbetriebnahme**

Das vorliegende Kapitel beinhaltet alle Informationen bezüglich Inbetriebnahme (Auspacken, Netzanschluß, Ein- und Ausschalten), Funktionsprüfung und Einbau des Gerätes, die Preset-Einstellungen sowie eine Übersicht der Front- und Rückansicht des Gerätes mit den zur Bedienung relevanten Elementen und Anschlüssen.

# **Hinweise zur Inbetriebnahme**

Vor der Inbetriebnahme des SMR ist darauf zu achten, daß

- die Abdeckhauben des Gehäuses aufgesetzt und verschraubt sind,
- die Belüftungsöffnungen frei sind,
- an den Eingängen keine Signalspannungspegel über den zulässigen Grenzen anliegen,
- die Ausgänge des Gerätes nicht überlastet werden oder falsch verbunden sind.

Ein Nichtbeachten kann zur Beschädigung des Gerätes führen.

# **Gerät auspacken**

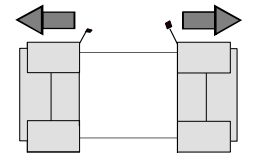

**Schutzkappen abziehen**

- > Nachdem Sie das Gerät aus der Verpackung genommen haben, prüfen Sie bitte die Vollständigkeit der Lieferung anhand des Lieferscheins und der Zubehörlisten für die einzelnen Artikel.
- Ziehen Sie dann die beiden Schutzkappen von Front- und Rückseite ab und überprüfen Sie das Gerät sorgfältig auf eventuelle Beschädigungen.

Im Schadensfall sollten Sie umgehend das zuständige Transportunternehmen verständigen und alle Verpackungsteile zur Wahrung Ihrer Ansprüche aufbewahren.

Auch für einen späteren Transport oder Versand des Gerätes ist die Originalverpackung von Vorteil. Zumindest sollten Sie die beiden Schutzkappen für Front- und Rückseite aufheben, um eine Beschädigung der Bedienelemente und Anschlüsse zu vermeiden.

# **Gerät aufstellen**

Für Anwendung im Labor oder am Arbeitstisch empfiehlt es sich, die Stellfüße an der Geräteunterseite aufzuklappen. Dadurch erhält man den optimalen Blickwinkel auf das LC-Display, der zwischen senkrecht von vorne und ca. 30° von unten liegt.

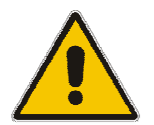

**WARNUNG!** *Die Stellfüße müssen entweder vollständig eingeklappt oder vollständig ausgeklappt sein. Nur so ist die Stabilität des SMR und damit der sichere Betrieb gewährleistet. bei ausgeklappten Stellfüßen darf das Gewicht von weiteren Geräten, die auf den SMR gestellt werden, 30 kg nicht überschreiten. Diese Geräte müssen gegen Verrutschen gesichert werden (z.B. durch Einrasten der Gerätefüße an der oberen Tubusleiste).* 

> *Beim Verschieben des Gerätes mit ausgeklappten Stellfüßen kann es zum Zurückklappen der Stellfüße kommen. Um Verletzungen zu vermeiden, darf das Gerät daher bei ausgeklappten Stellfüßen nicht verschoben werden.*

# **Netzspannung**

Der SMR kann an Wechselstromnetzen von 100 bis 120 V und 200 bis 240 V mit Netzfrequenzen von 50...60 Hz betrieben werden. Die Netzanschlußbuchse befindet sich an der Geräterückseite. Das Gerät stellt sich innerhalb der erlaubten Spannungsbereiche automatisch auf die angelegte Spannung ein. Es ist nicht erforderlich, das Gerät auf eine bestimmte Netzspannung einzustellen.

# **EMV-Schutzmaßnahmen**

Um elektromagnetische Störungen zu vermeiden, darf das Gerät nur in geschlossenem Zustand mit allen Abschirmdeckeln betrieben werden. Es dürfen nur geeignete, abgeschirmte Signal- und Steuerkabel verwendet werden.

# **Netzsicherungen**

Der SMR ist mit zwei Sicherungen gemäß Typenschild des Netzteils abgesichert. Die Sicherungen befinden sich im ausziehbaren Sicherungshalter, der an der Netzanschlußbuchse eingesteckt ist.

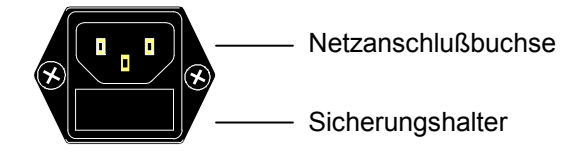

Netzanschlußbuchse an der Geräterückseite

# **Gerät ein-/ausschalten**

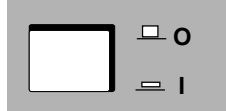

Einschalten: > Schalttaste eindrücken. Das Gerät ist betriebsbereit. Ausschalten:  $\triangleright$  Schalttaste ausrasten.

Ein-/Ausschalter an der Gerätefrontseite

# **Einschaltzustand**

Beim Einschalten des Gerätes wird automatisch der Zustand wieder hergestellt, auf den das Gerät beim Ausschalten eingestellt war.

Falls es nicht erforderlich ist, das Gerät vom Einschaltzustand aus weiter zu betreiben, sollte vor weiteren Einstellungen durch Drücken der Taste [PRESET] ein definierter Grundzustand hergestellt werden.

### **Frequenzgenauigkeit nach dem Einschalten bei Bestückung mit dem ofengeheizten Referenzoszillator (Option SMR-B1)**

Der Referenzoszillator benötigt einige Minuten Aufheizzeit, um seine Nominalfrequenz zu erreichen. Während dieser Zeit erreicht auch die Ausgangsfrequenz noch nicht den Endwert. In der Statuszeile im Kopffeld des Displays erscheint solange der Hinweis "Oven Cold".

# **Batteriegepuffertes RAM**

Der SMR besitzt einen batteriegepufferten statischen Schreib-/Lesespeicher (CMOS-RAM), in dem 50 verschiedene Geräte-Kompletteinstellungen abgespeichert werden können (siehe Kapitel 3, Abschnitt "Geräteeinstellungen speichern und abrufen"). Außerdem werden in dem RAM sämtliche Daten bzw. Listen gespeichert, die der Anwender selbst eingibt, wie z.B. für List-Modus, Memory Sequence und User Correction des Pegels. Weiter werden in dem RAM sämtliche Daten der Kalibrierungen festgehalten, die im SMR geräteintern ablaufen (siehe Kapitel 4, Abschnitt "Kalibrierung" sowie Servicehandbuch Gerät). Zur Versorgung des RAMs dient eine Lithiumbatterie mit einer Lebensdauer von ca. 5 Jahren. Bei einer Entladung der Batterie gehen die gespeicherten Daten verloren. Der Batteriewechsel ist im Servicehandbuch Gerät, Kapitel "Instandsetzung", beschrieben.

# **Preset-Einstellung**

Durch Drücken der Taste [PRESET] wird ein definierter Einstellzustand erreicht.

### **Preset-Zustand :**

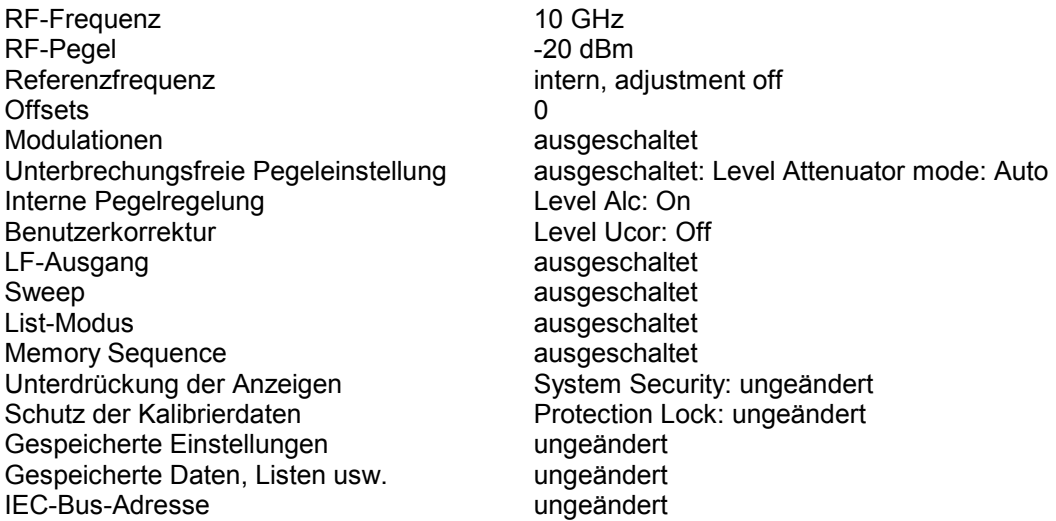

Durch Preset werden sämtliche Parameter und Schaltzustände voreingestellt, auch solche von nicht eingeschalteten Betriebsarten. Die Voreinstellungen, die nicht in der obigen Liste aufgeführt sind, können den Menüdarstellungen in Kapitel 4 entnommen werden, die jeweils den Preset-Einstellzustand anzeigen.

# **Funktionsprüfung**

Der SMR führt beim Einschalten und permanent während des Betriebs einen Selbsttest durch. Beim Einschalten werden die ROM-Inhalte und die Batterie des nichtflüchtigen RAMs überprüft. Während des Betriebs werden die wichtigsten Gerätefunktionen automatisch überwacht. Wird ein Fehler festgestellt, erscheint in der Statuszeile des Displays der Hinweis "Err". Zur Identifizierung des Fehlers ist die Taste [ERROR] zu drücken, im Display wird dann eine Beschreibung des/der Fehler angezeigt (siehe Kapitel 9, "Fehlermeldungen"). Die Rückkehr in das zuletzt aufgerufene Menü erfolgt durch Drücken der Taste [BACK]. Bei Bedarf können vom Benutzer interne Meßpunkte abgefragt und die Ergebnisse ausgelesen sowie im Display angezeigt werden. Siehe Servicehandbuch Gerät, Kapitel "Instandsetzung".

# **Einbau in ein 19"-Gestell**

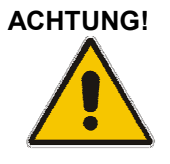

**ACHTUNG!** *Beim Gestelleinbau auf ungehinderten Lufteinlaß an der Perforation der Seitenwände sowie ungehinderten Luftauslaß an der Geräterückseite achten.* 

Der SMR läßt sich mit Hilfe des Gestelladapters ZZA-211 (Idnr. 1096.3260.00) in ein 19"-Gestell einbauen. Die Einbauanleitung liegt dem Adapter bei.

# **Darstellung der Front- und Rückansicht**

# **Elemente der Frontplatte**

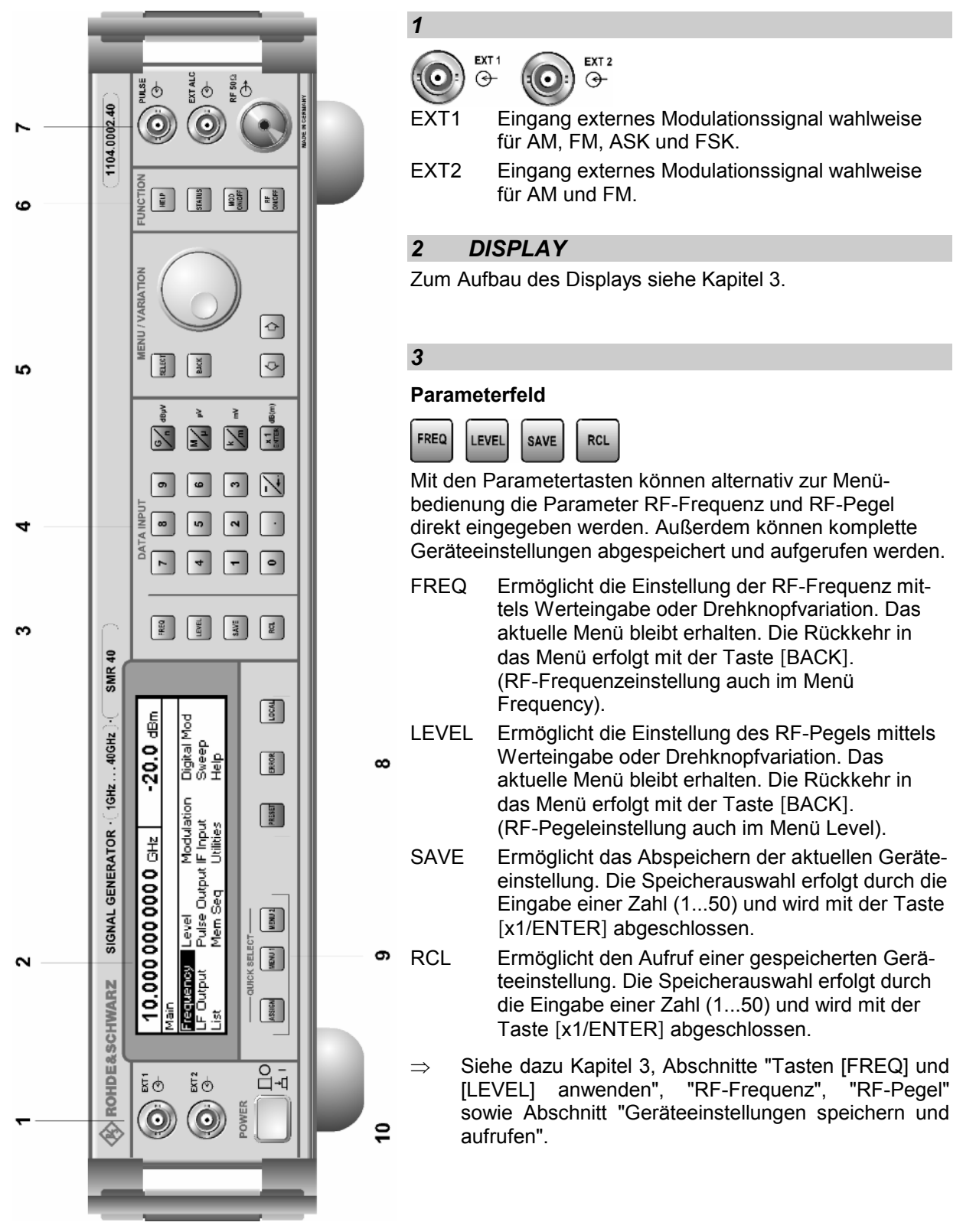

Bild 1-1 Frontansicht

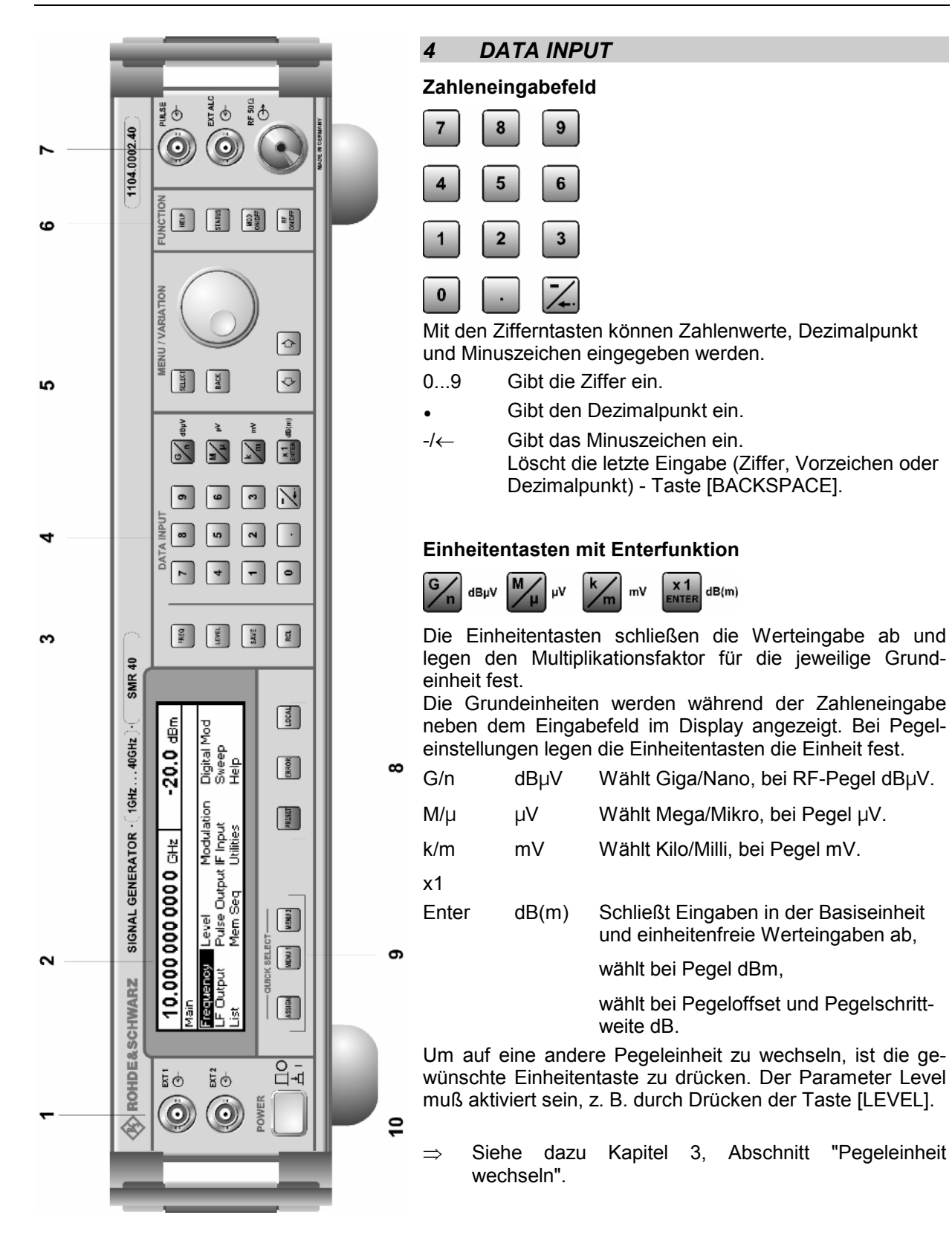

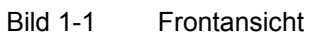

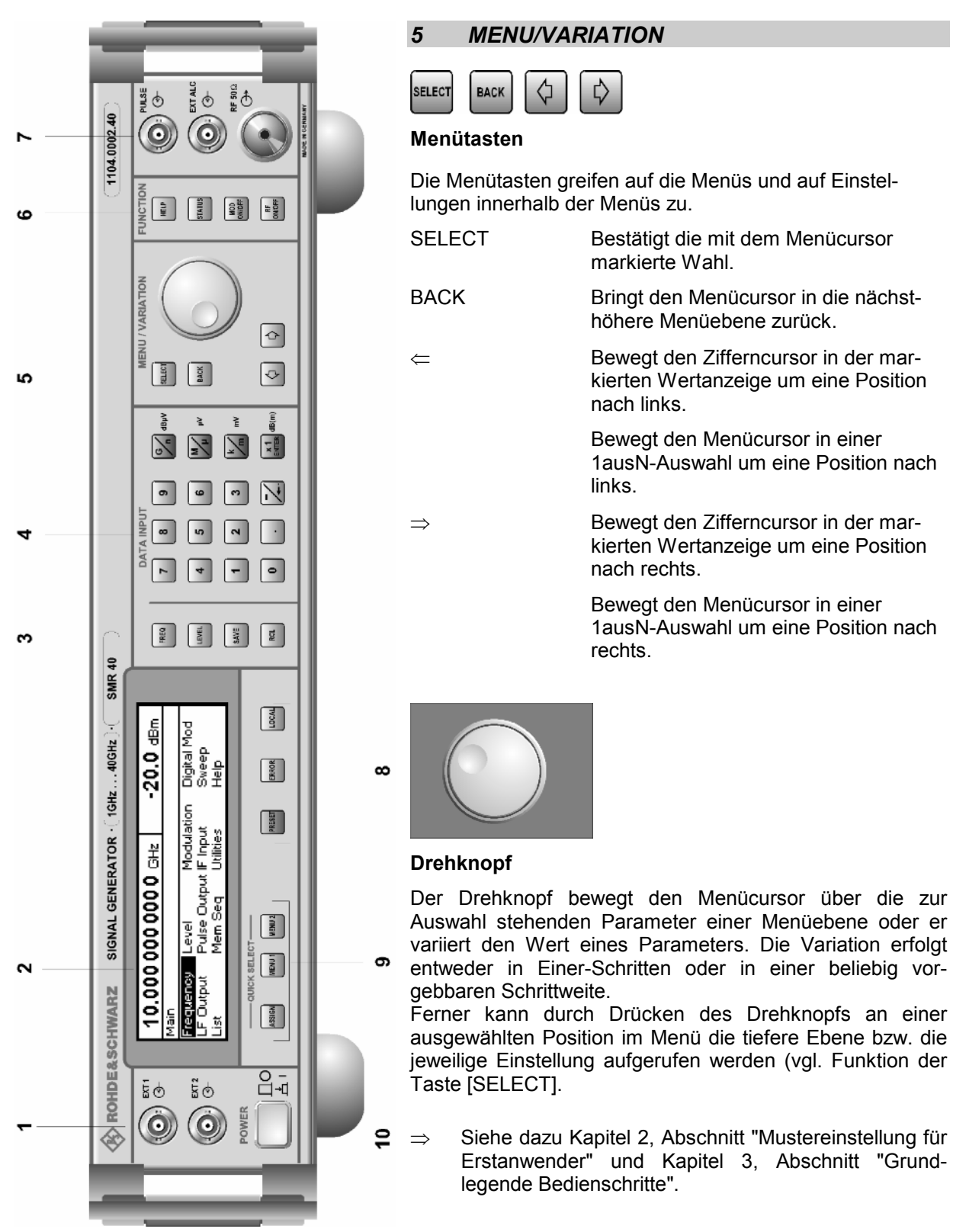

Bild 1-1 Frontansicht
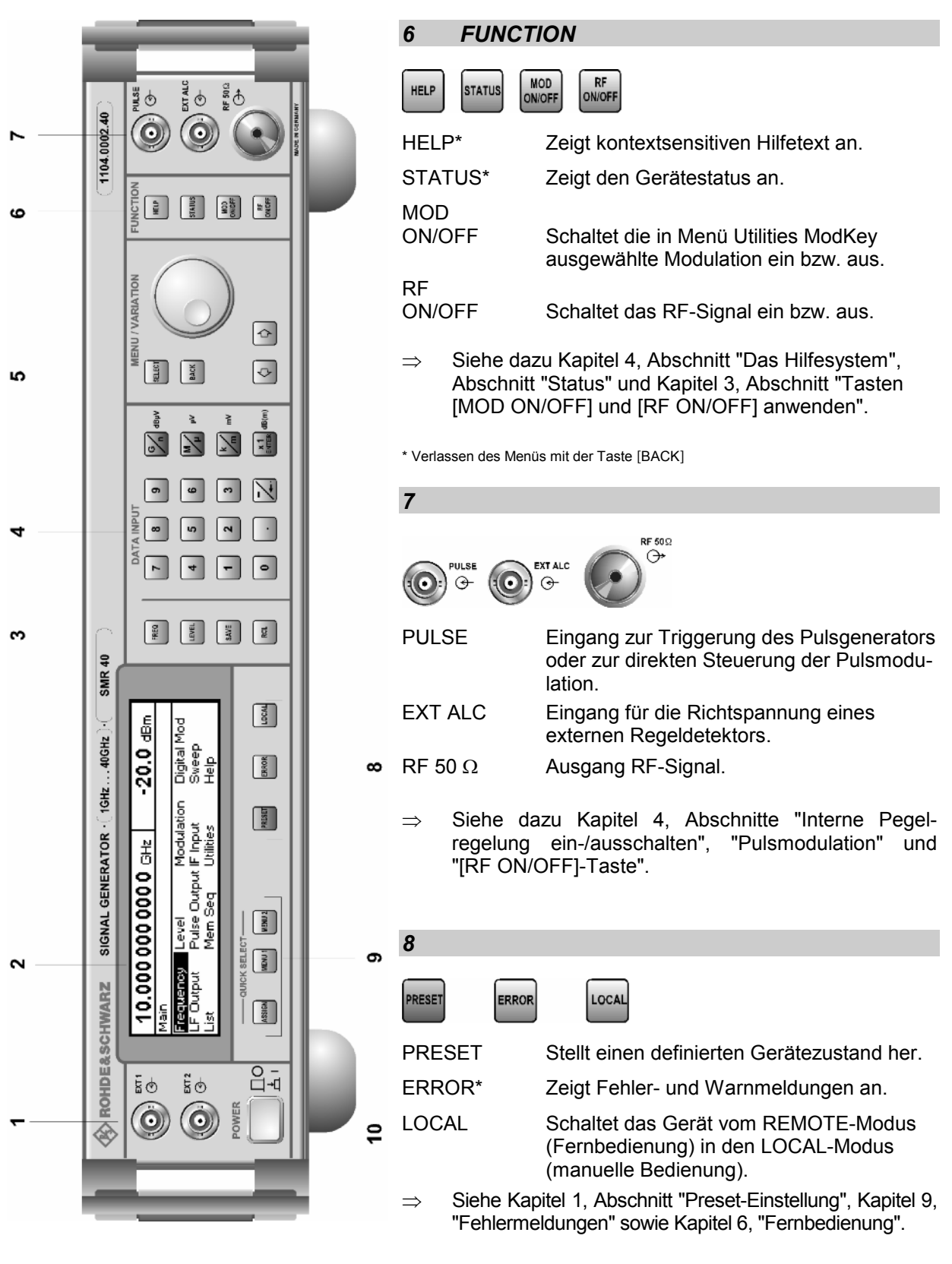

\* Verlassen des Menüs mit der Taste [BACK]

#### Bild 1-1 Frontansicht

## *Frontansicht R&S SMR*

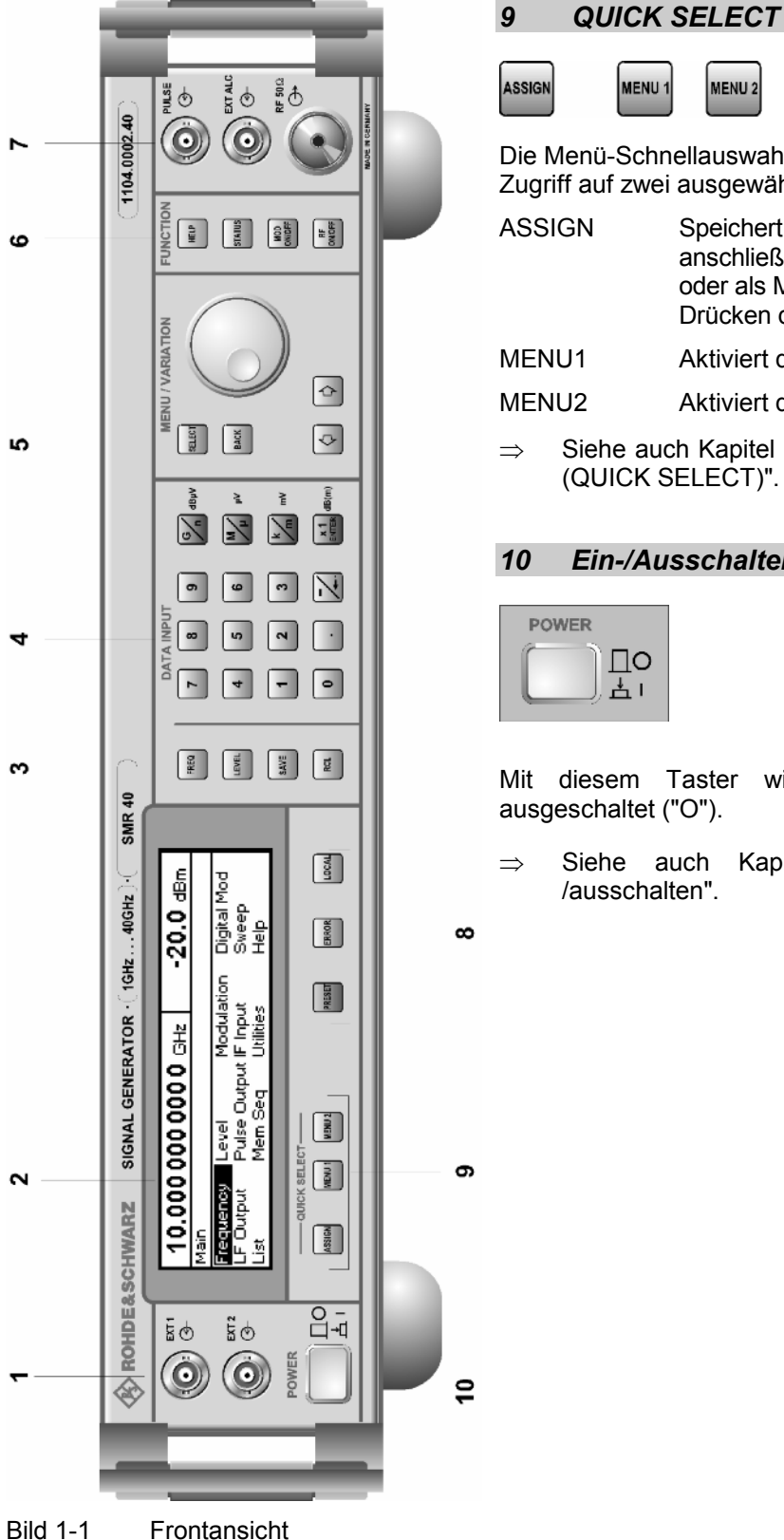

MENU<sub>2</sub>

Die Menü-Schnellauswahltasten ermöglichen den schnellen Zugriff auf zwei ausgewählte Menüs.

ASSIGN Speichert das aktuelle Menü als Menü1 bei anschließendem Drücken der Taste MENU1 oder als Menü2 bei anschließendem Drücken der Taste MENU2.

- MENU1 Aktiviert das abgespeicherte Menü1.
- MENU2 Aktiviert das abgespeicherte Menü2.
- $\Rightarrow$  Siehe auch Kapitel 3, Abschnitt "Menüschnellauswahl (QUICK SELECT)".

#### *10 Ein-/Ausschalter*

Mit diesem Taster wird das Gerät ein- ("I") und ausgeschaltet ("O").

 $\Rightarrow$  Siehe auch Kapitel 1, Abschnitt "Gerät ein-/ausschalten".

### **Elemente der Rückplatte**

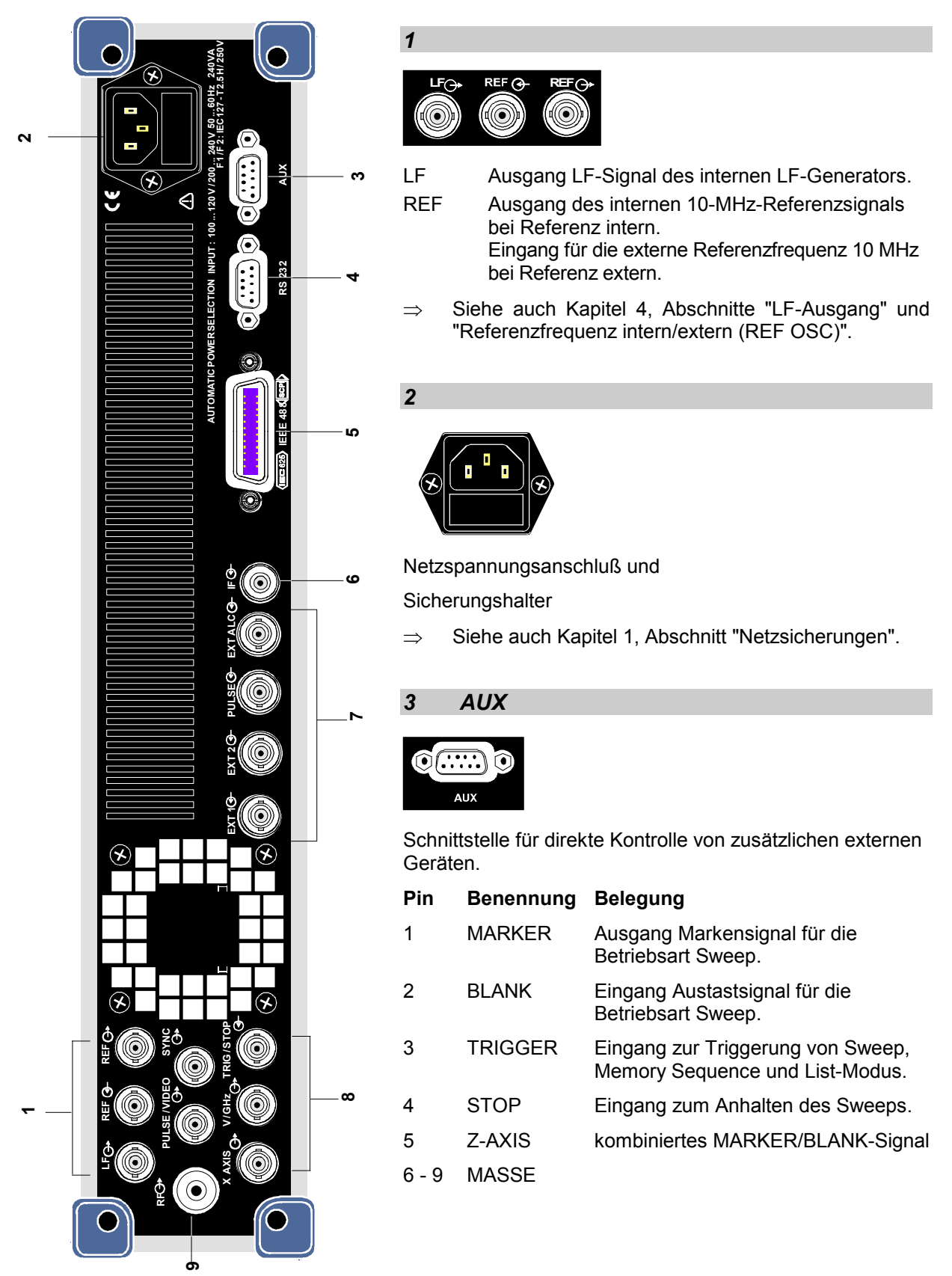

Bild 1-2 Rückansicht

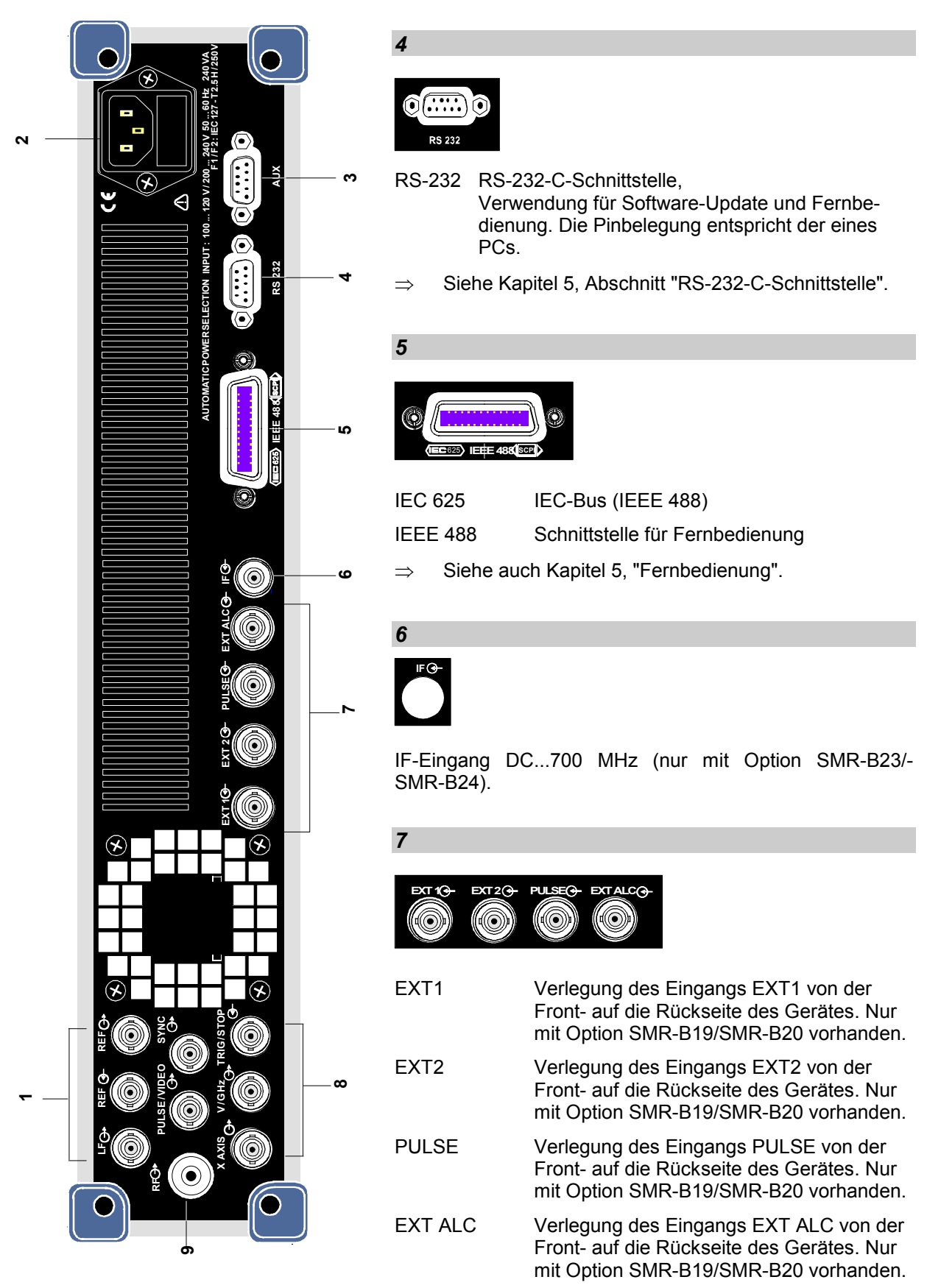

Bild 1-2 Rückansicht

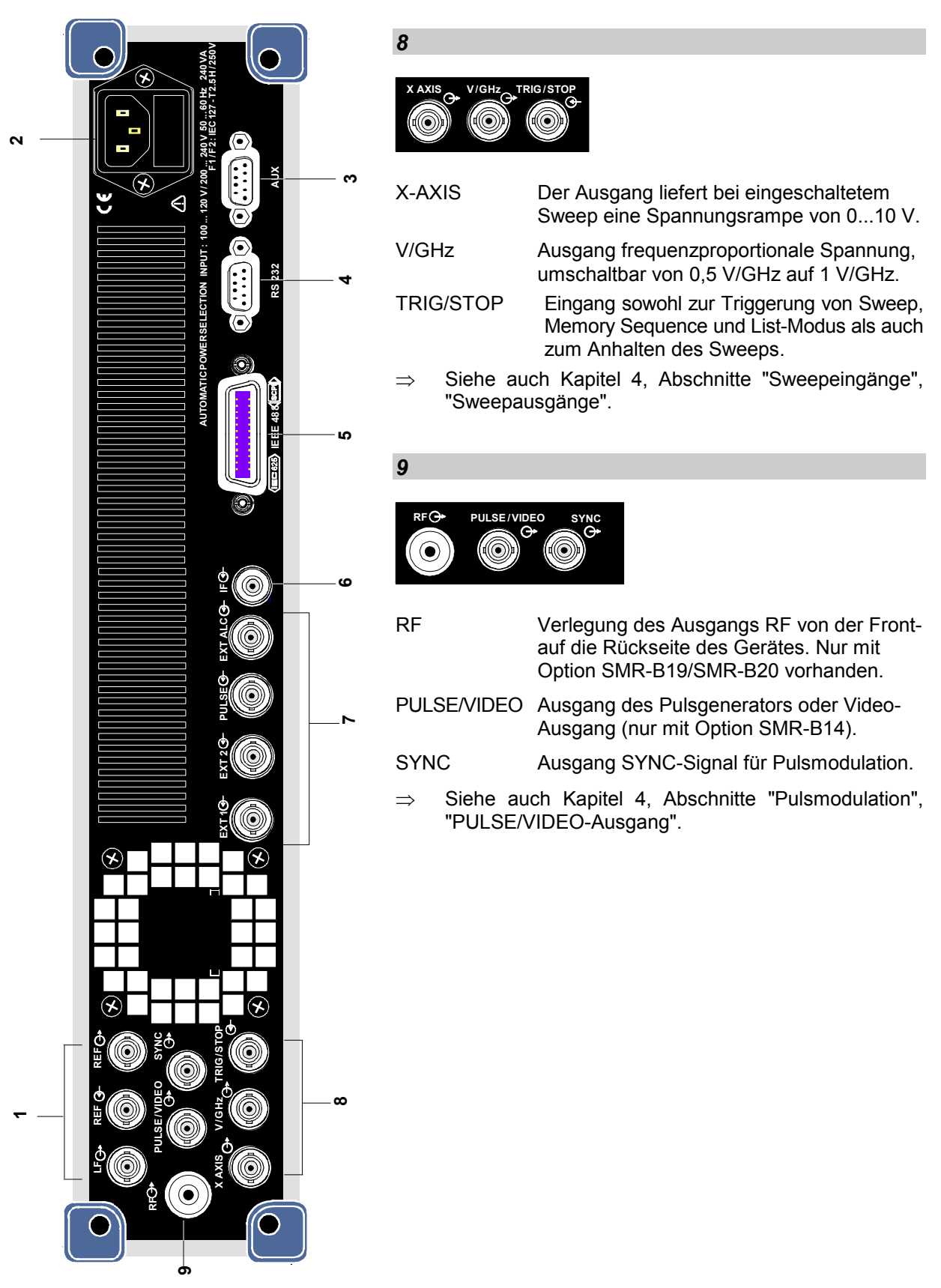

Bild 1-2 Rückansicht

# **2 Kurzeinführung**

Das vorliegende Kapitel gibt eine Kurzeinführung mit Mustereinstellungen für Erstanwender und ermöglicht somit einen schnellen Einstieg in die Gerätebedienung.

## **Mustereinstellung für Erstanwender**

#### **Einstellung von Frequenz und Pegel des RF-Ausgangssignals**

Zunächst werden Frequenz und Pegel des RF-Ausgangssignals über die Tasten [FREQ] und [LEVEL] im DATA INPUT-Feld auf folgende Werte eingestellt:

- Frequenz 2,5 GHz
- Pegel 10 dBm

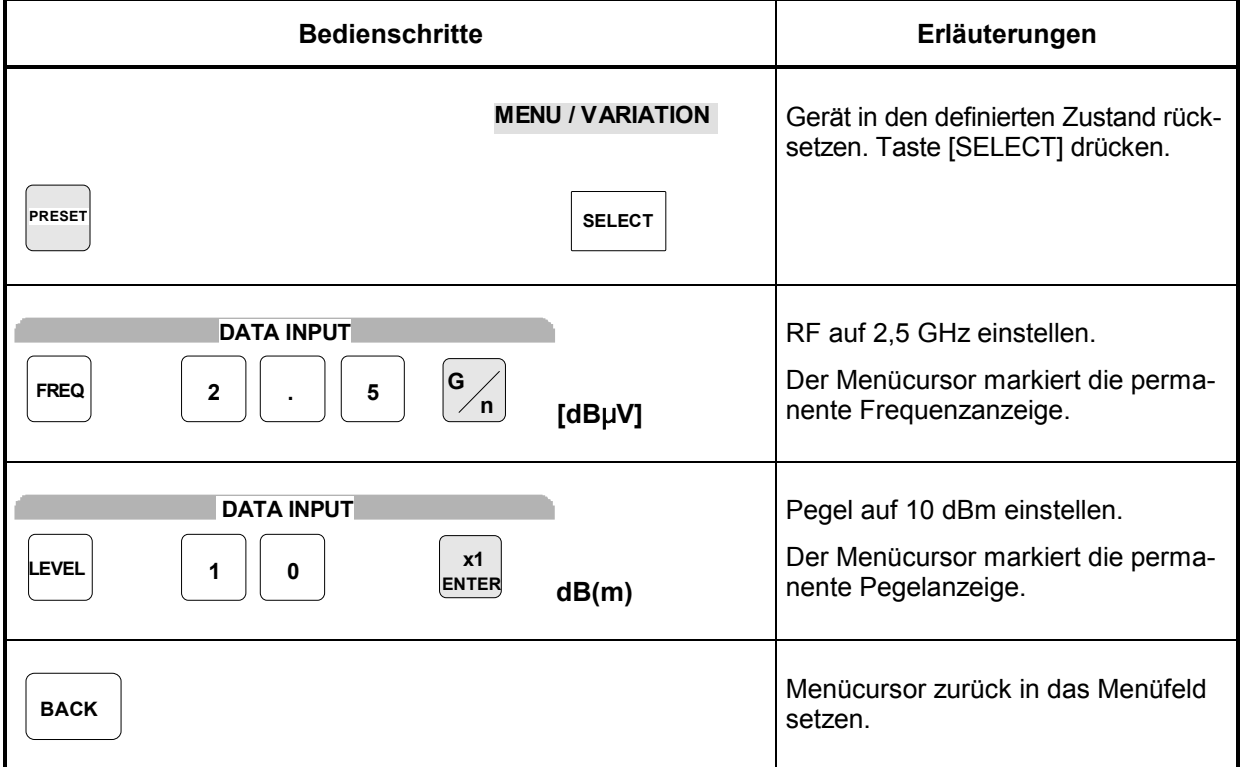

## **AM-Modulation des Ausgangssignals**

Anschließend wird das Ausgangssignal amplitudenmoduliert:

- AM-Modulationsgrad 30,0 %
- AM-Signal 1-kHz-Sinus

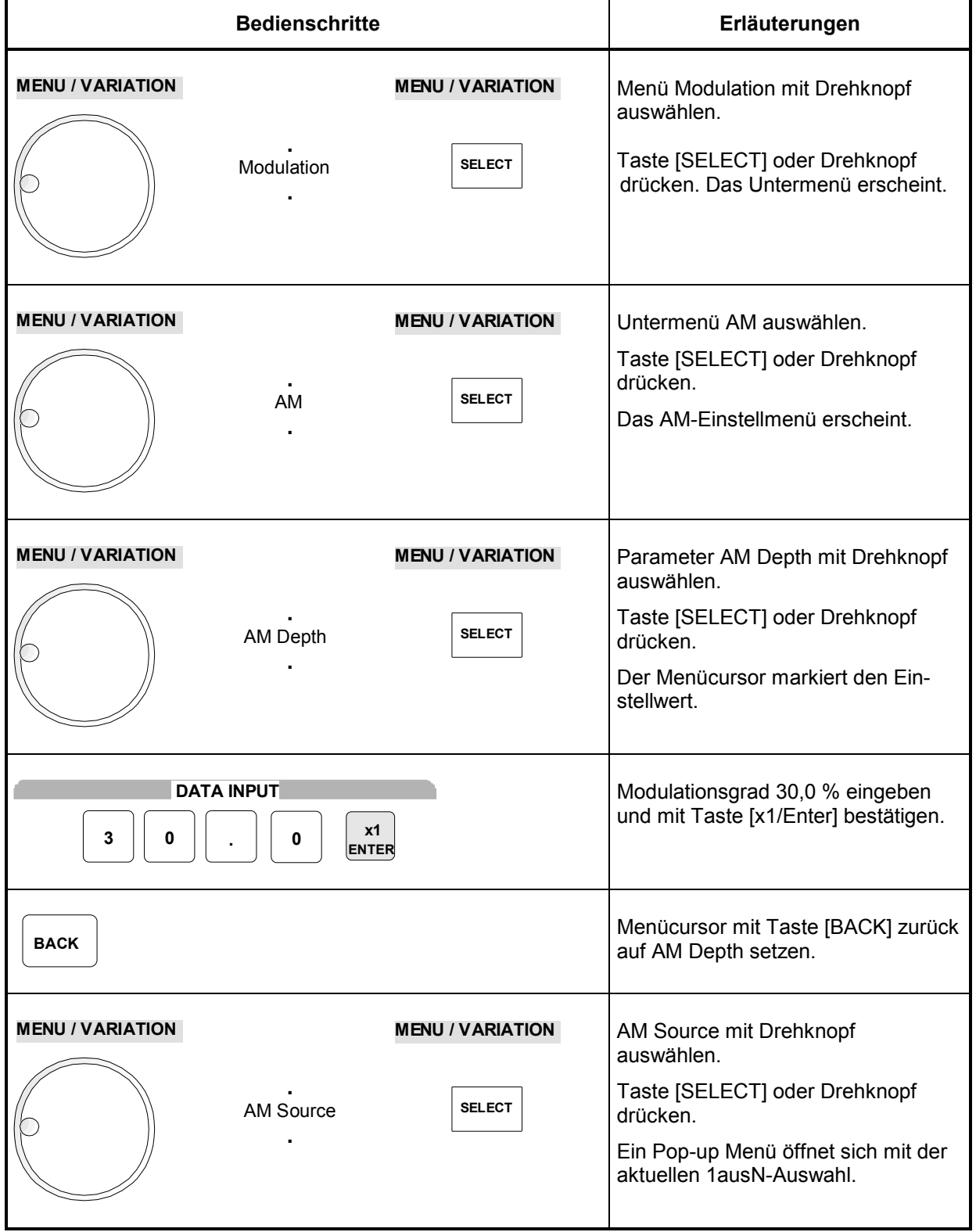

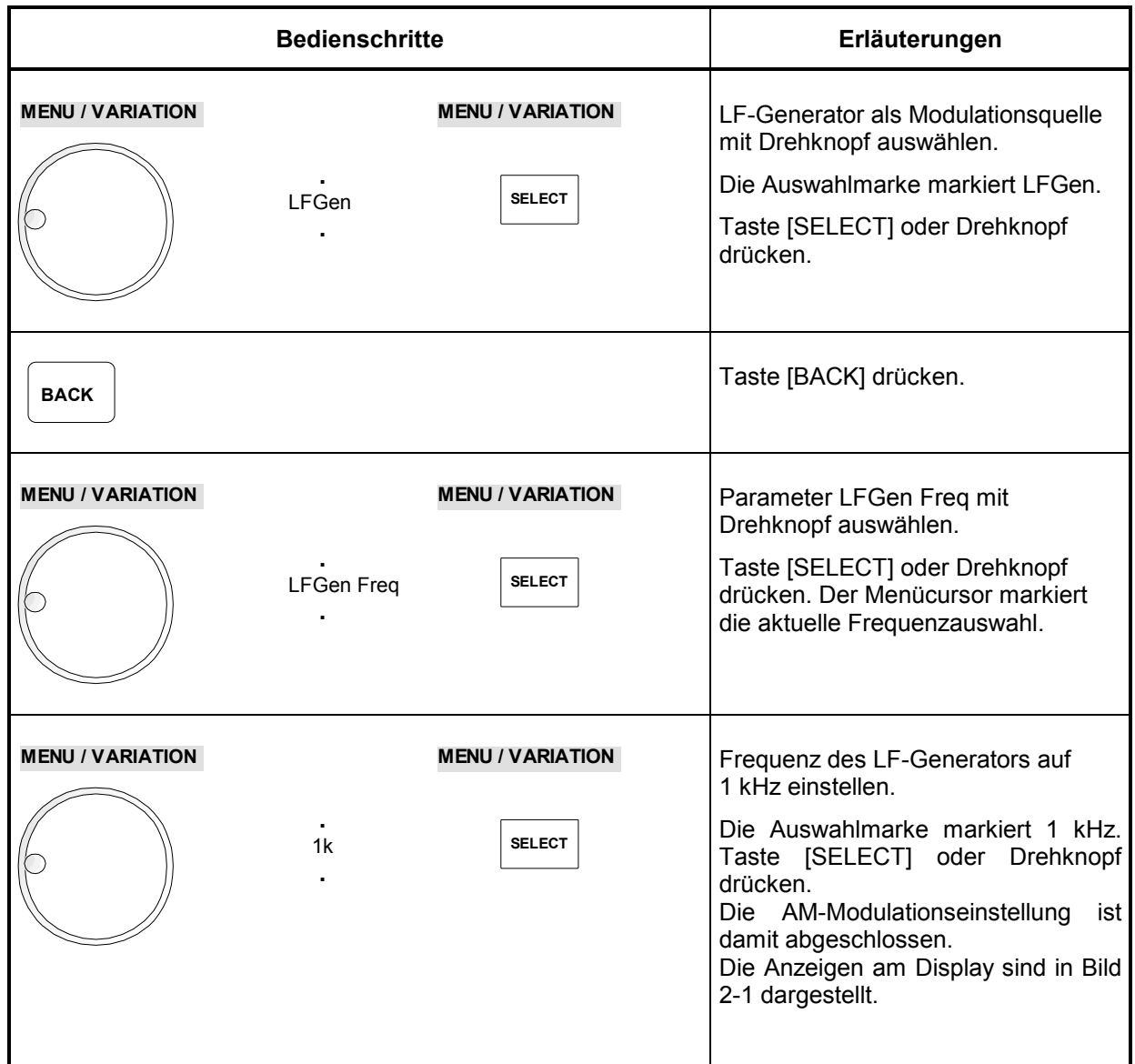

| $10.000\,000\,000\,$ GHz | $-20.0$ dBm    |
|--------------------------|----------------|
| Modulation/AM            |                |
| AM Depth                 | $30.0~\%$      |
| <b>AM Source</b>         | Off            |
| <b>Scan State</b>        | Off            |
| <b>Ext1 Coupling</b>     | AC             |
| Ext2 Coupling            | AC.            |
| Ext1 Impedance           | 100 K $\Omega$ |
| Ext2 Impedance           | 100 K $\Omega$ |
| Lfgen Freg               | 1.0000 kHz     |
| Lfgen Shape              | Sin            |
| lBack ∉                  |                |

Bild 2-1 Display nach AM-Einstellung

#### **Eingabe der Schrittweite**

In der folgenden Einstellung wird im Anschluß an die vorangehende Einstellung eine RF-Frequenz von 4,2 GHz und eine Schrittweite von 12 kHz für die RF-Frequenzvariation eingegeben.

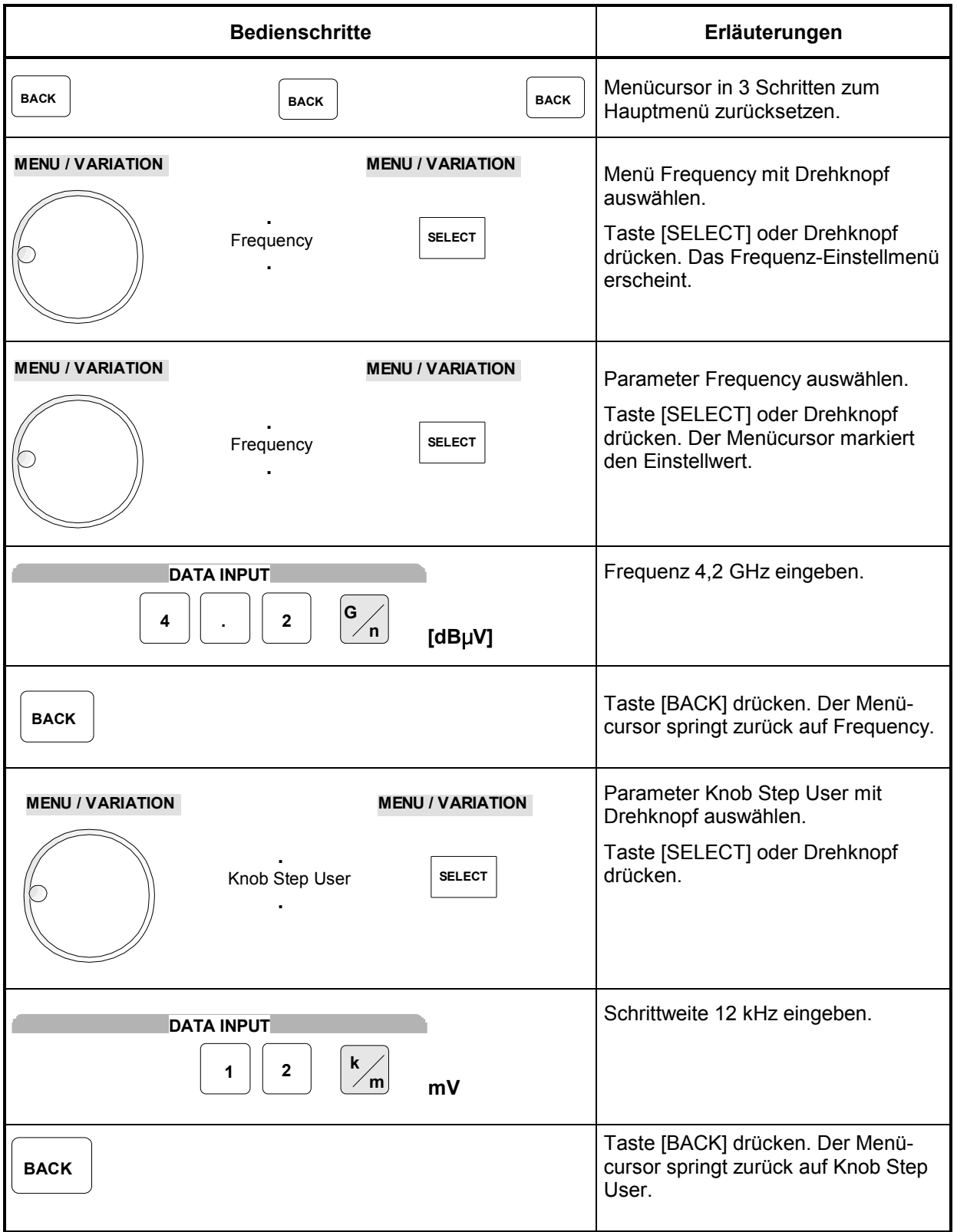

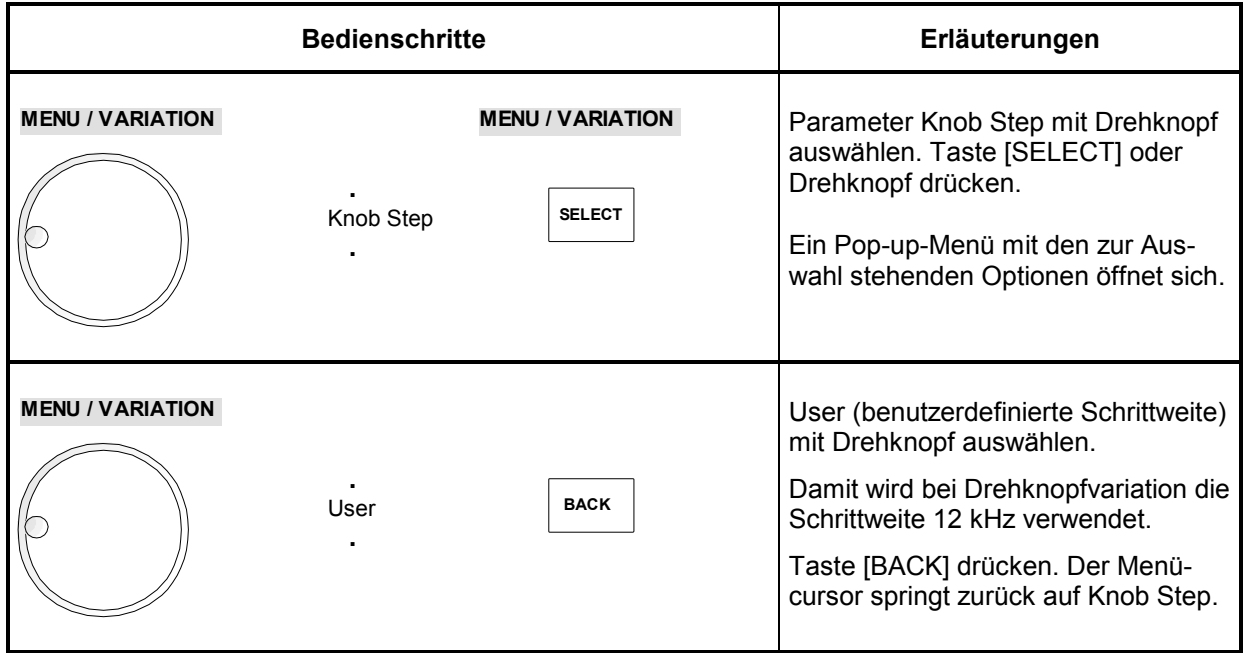

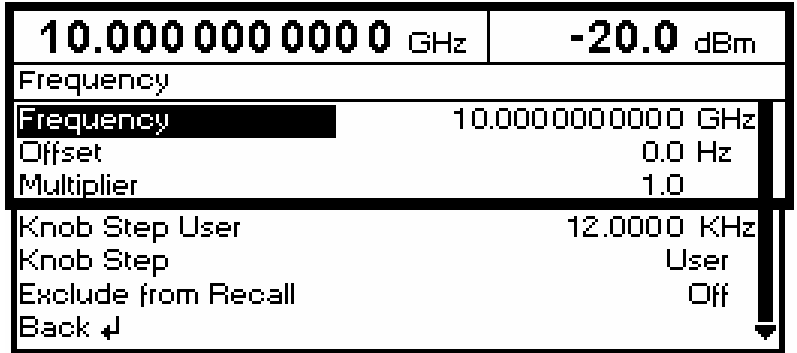

Bild 2-2 Display nach Mustereinstellung

# **3 Manuelle Bedienung**

Das vorliegende Kapitel zeigt den Aufbau des Displays und erläutert manuelle Bedienschritte wie Aufrufen der Menüs, Auswahl und Ändern von Parametern, Anwenden des Listeneditors am Beispiel von Memory Sequence sowie die SAVE/RECALL-Funktion. Es zeigt ferner eine Menüübersicht über die mit dem Gerät und seinen Optionen verfügbaren Funktionen.

Zum Einstieg in die Bedienung siehe die Mustereinstellungen in Kapitel 2, "Kurzeinführung".

## **Aufbau des Displays**

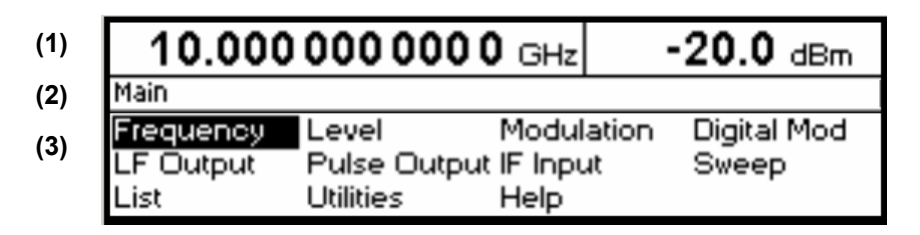

Bild 3-1 Aufbau des Displays

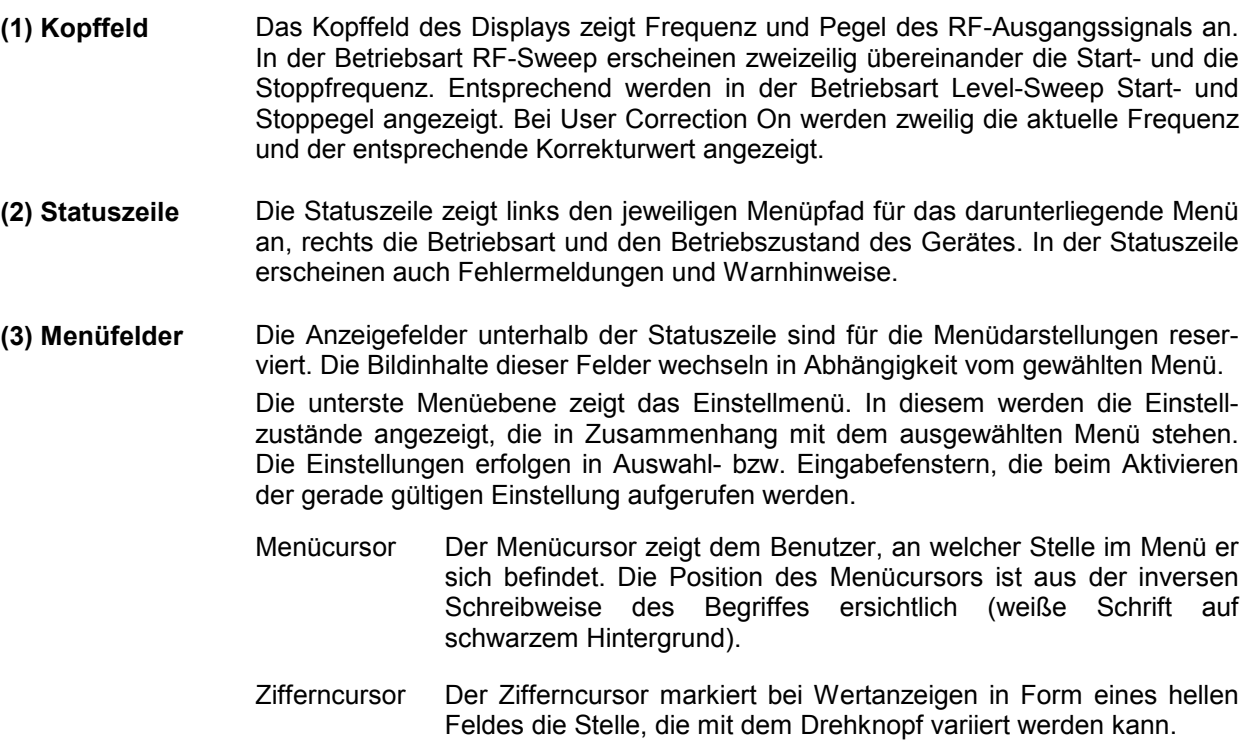

## <span id="page-49-0"></span>**Grundlegende Bedienschritte**

Zur Bedienung des Gerätes werden im Display Menüs aufgerufen. Aus den Menüs sind sämtliche Einstellmöglichkeiten und der aktuelle Einstellzustand ersichtlich. Durch Zugriff auf die Menüs können sämtliche Einstellungen vorgenommen werden.

RF-Frequenz und RF-Pegel sind auch außerhalb der Menübedienung mit den Tasten [FREQ] und [LEVEL] einstellbar. RF-Signal und Modulation können auch außerhalb der Menübedienung mit den Tasten [RF ON/OFF] bzw. [MOD ON/OFF] ein-/ausgeschaltet werden.

### **Menüs aufrufen**

Zugriff auf die Menüs erfolgt mit dem Drehknopf [VARIATION] und mit den Tasten [SELECT] und [BACK].

**Drehknopf** Der Drehknopf [VARIATION] bewegt den Menücursor über die zur Auswahl stehenden Positionen einer Menüebene. Ist am rechten Rand eines Menüs ein "Scrollbar" (Bildlaufleiste) sichtbar, so ist das Menü größer als das Sichtfenster. Wird der Menücursor zum Rand des Sichtfensters bewegt, erscheinen die verdeckten Zeilen.

> Drückt man den Drehknopf an einer ausgewählten Position, so werden die tiefere Menüebene bzw. die jeweiligen Einstellmöglichkeiten aufgerufen. Der Drehknopf hat dann die gleiche Funktion wie die Taste [SELECT].

> Drückt man den Drehknopf in einem Eingabefeld oder Popup-Menü, so wird das nächste Eingabefeld oder Popup-Menü aufgerufen. Der Drehknopf hat dann die gleiche Funktion wie die Taste [SELECT].

> Drückt man den Drehknopf bei der Auswahl [BACK], so springt der Cursor in das zuletzt aufgerufene Menü zurück.

**Taste [SELECT]** Die Taste [SELECT] bestätigt die mit dem Menücursor markierte Wahl. Je nach Position wird die nächsttiefere Menüebene oder die jeweilige Einstellung aufgerufen. Drückt man [SELECT] in einem Eingabefeld oder Popup-Menü, so wird das nächste Eingabefeld oder Popup-Menü aufgerufen.

**Taste [BACK]** Die Taste [BACK]

- führt den Menücursor in die nächsthöhere Menüebene zurück; dabei rückt der Menücursor nach links in die vorhergehende Spalte der Menüstruktur,
- setzt den Menücursor von der Frequenz- oder Pegel-Wertanzeige im Kopffeld in das Menüfeld auf das zuletzt aufgerufene Menü zurück,
- schließt die mit den Tasten [STATUS], [HELP] und [ERROR] aufgerufenen Anzeigeseiten wieder.

Einstellungen erfolgen in den Einstellmenüs am rechten Displayrand.

| $10.0000000000$ GHz | $-20.0$ dBm   |
|---------------------|---------------|
| Modulation/AM       |               |
| <b>AM Depth</b>     | $30.0 \times$ |
| <b>AM Source</b>    | Off           |
| Scan State          | Off           |
| Ext1 Coupling       | AC            |
| Ext2 Coupling       | AC            |
| Ext1 Impedance      | 100 KΩ        |
| Ext2 Impedance      | 100 KΩ        |
| <b>LFGen Freq</b>   | 1.0000 kHz    |
| <b>LFGen Shape</b>  | Sin           |
| Back +              |               |

Bild 3-2 Beispiel Modulation-AM-Menü

## **Parameter auswählen und ändern**

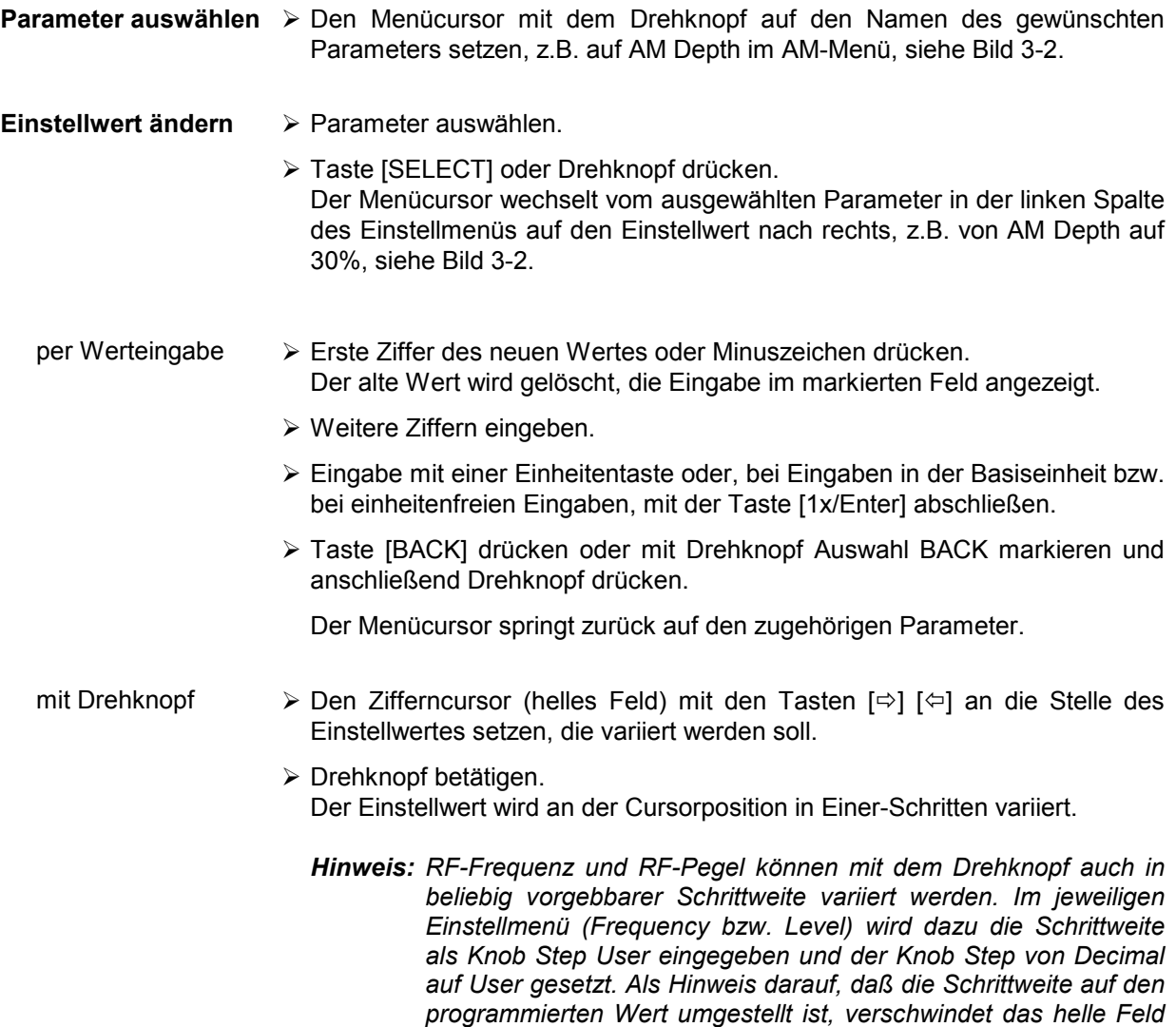

*als Symbol des Zifferncursors in der betreffenden Wertanzeige.* 

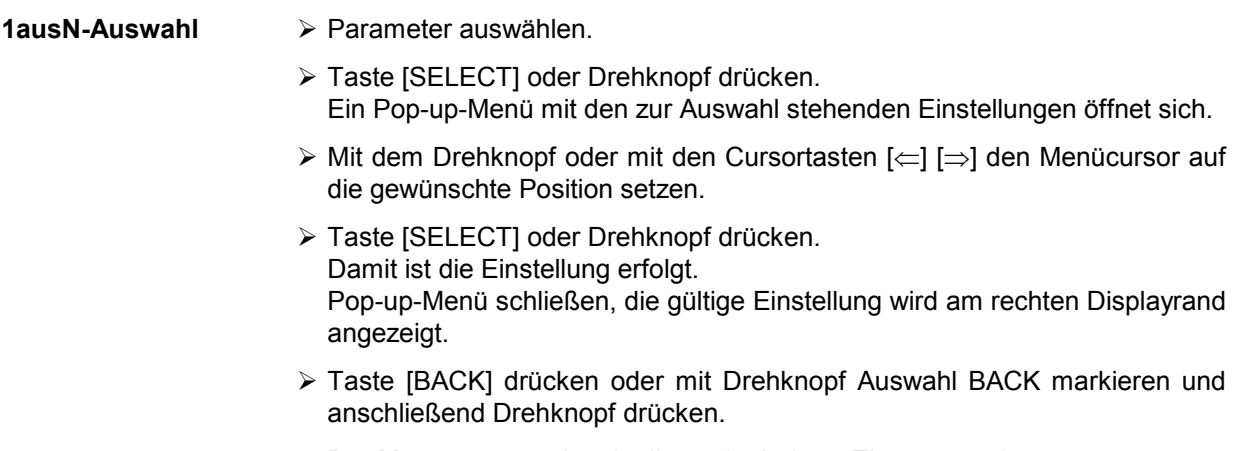

Der Menücursor springt in die nächsthöhere Ebene zurück.

## **Menüschnellauswahl (QUICK SELECT)**

Die Tasten des Bedienfelds QUICK SELECT werden benutzt, um schnell mit einem Tastendruck ausgewählte Menüs aufzurufen.

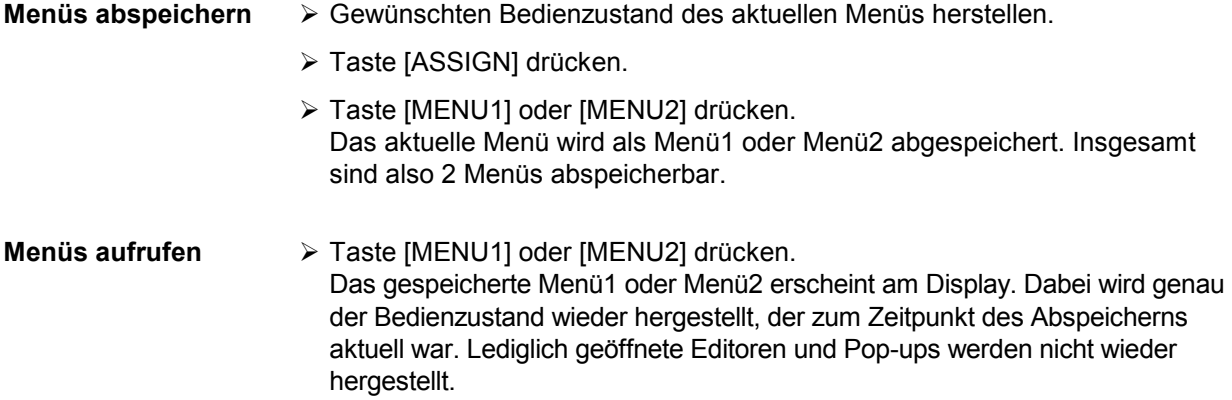

## **Tasten [FREQ] und [LEVEL] anwenden**

RF-Frequenz und RF-Pegel sind auch außerhalb der Menübedienung direkt mit den Tasten [FREQ] und [LEVEL] einstellbar.

**Taste [FREQ] / [LEVEL**] � Taste [FREQ] bzw. [LEVEL] drücken.

 Die Frequenz- bzw. die Pegelanzeige im Kopffeld des Displays ist markiert. Das aktuelle Menü am Display bleibt erhalten.

- � Wert anhand von Werteingabe oder Drehknopf ändern.
- � Taste [BACK] oder Drehknopf drücken. Der Menücursor springt auf die zuletzt markierte Position im Menü.

## **Tasten [RF ON/OFF] und [MOD ON/OFF] anwenden**

RF-Signal und Modulation können auch außerhalb der Menübedienung mit den Tasten [RF ON/OFF] bzw. [MOD ON/OFF] ein- oder ausgeschaltet werden (siehe auch Abschnitte "Taste [RF ON/OFF]" und Abschnitt "Taste [MOD ON/OFF]").

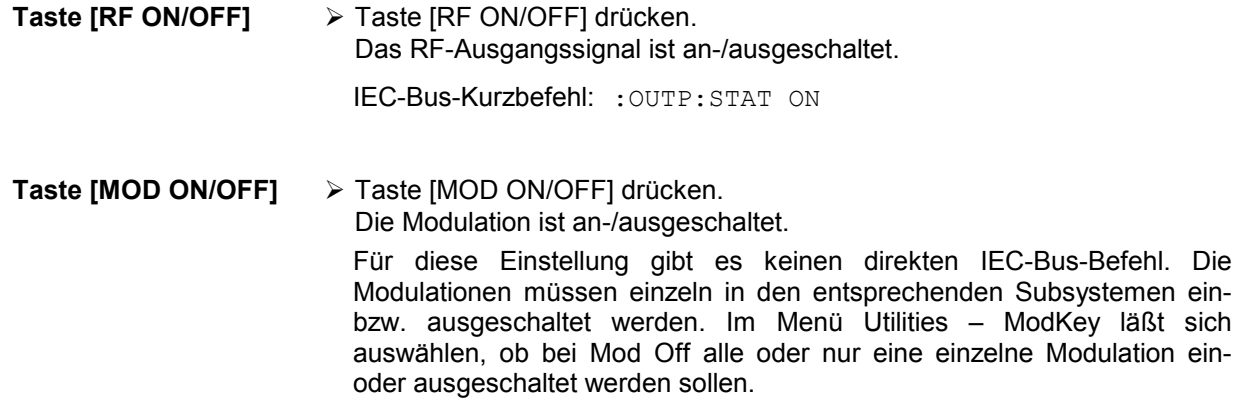

#### **Pegeleinheit wechseln**

Für den Pegel kann die Einheit des eingestellten Wertes ohne neue Werteingabe gewechselt werden.

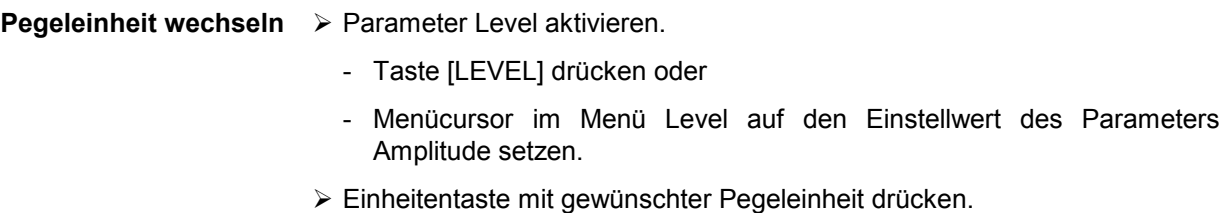

Der Pegel wird in der gewünschten Einheit angezeigt.

## **Eingabe korrigieren**

Zifferneingaben können vor dem Abschluß der Eingabe durch eine der folgenden Tasten korrigiert werden:

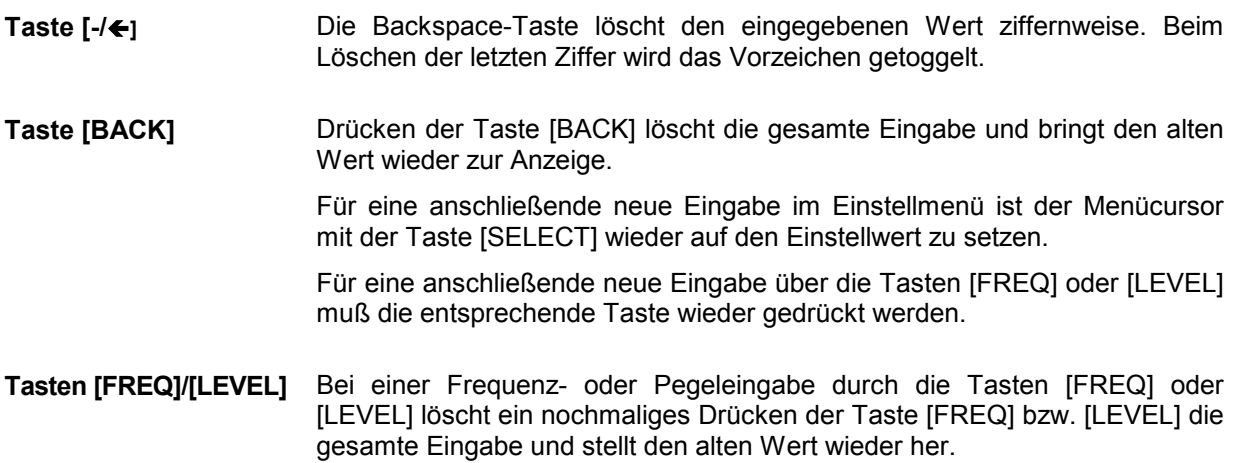

## **Listeneditor**

Der SMR bietet die Möglichkeit, Listen zu erzeugen, die für Einstellabläufe (List-Modus, Memory Sequence) oder für die vom Benutzer definierbare Pegelkorrektur (Ucor) verwendet werden. Diese Listen bestehen aus Elementen (Tupel), die durch einen Index und mindestens einen Parameter pro Index definiert sind. Jede Liste ist durch einen eigenen Namen gekennzeichnet und über diesen Namen auswählbar. Der Zugriff auf die Listen erfolgt in den jeweilig zugeordneten Menüs, so z.B. auf die Einstellabläufe von Frequenz- und Pegelwertepaaren im Menü List. Das Erstellen und Bearbeiten der Listen wird in diesem Abschnitt am Beispiel des List-Modus (Menü List, siehe Bild 3-3) eingehend erläutert.

#### Menüauswahl: List

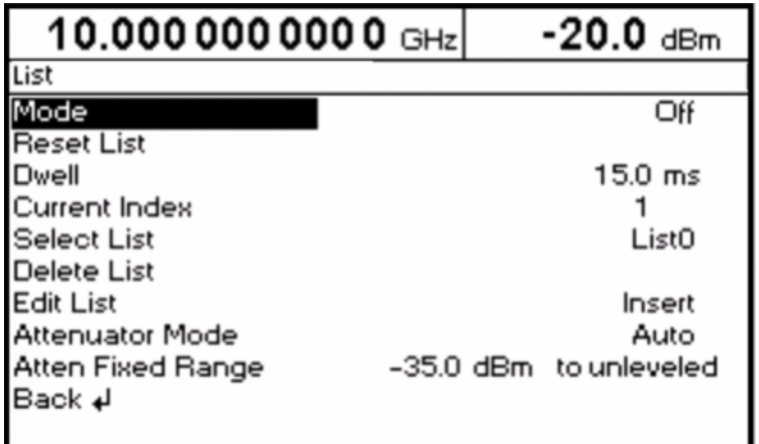

#### Bild 3-3 Menü List

Die Einstellungen für Mode, Reset List, Current Index usw. sind für die allgemeine Beschreibung des Listeneditors irrelevant und werden im Kapitel 4, Abschnitt "List-Modus" näher beschrieben.

Die Menüzeilen Select List, Delete List und Edit List sind immer vorhanden. Sie sind für Auswahl und Löschen von Listen sowie zum Aufrufen der Editierfunktionen reserviert.

**Select List** Öffnet ein Auswahlfenster, in dem aus 10 vorhandenen Listen eine Liste ausgewählt werden kann. In dieser Zeile wird immer die aktive Liste markiert (siehe Abschnitt "Listen auswählen"). **Delete List** Öffnet ein Auswahlfenster, in dem die Liste ausgewählt werden kann, deren Inhalt gelöscht werden soll (siehe Abschnitt "Listen löschen"). **Edit List** Auswahl der Editierfunktion für die Bearbeitung der Listen. Durch die Auswahl wird automatisch ein Pop-up-Menü mit folgenden Editierfunktionen geöffnet (siehe Abschnitt "Listen editieren"): **Insert** Einfügen von Elementen in eine Liste. **Fill** Füllen einer Liste mit Elementen. **Edit/View** Bearbeitung der einzelnen Elemente. **Delete** Löschen von Elementen einer Liste.

> Fill, Edit/View und Delete erscheinen nicht bei leeren Listen. In diesem Fall ist nur Insert verfügbar.

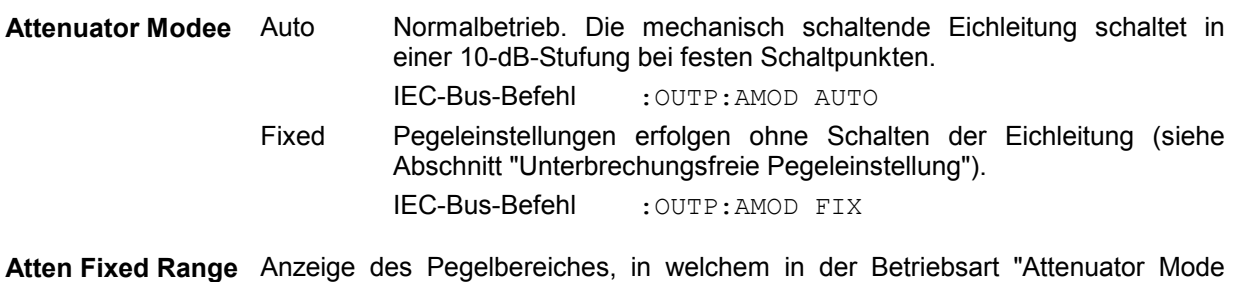

Fixed" der Pegel unterbrechungsfrei eingestellt wird.

#### **Liste auswählen - Select List**

- � Mit dem Drehknopf gewünschte Liste markieren (siehe Bild 3-4).
- � Taste [SELECT] oder Drehknopf drücken.

 Die selektierte Liste wird in die Geräteeinstellung übernommen. Das Auswahlfenster wird geschlossen. Die ausgewählte Liste wird unter Select List angezeigt.

Auswahl: Select List

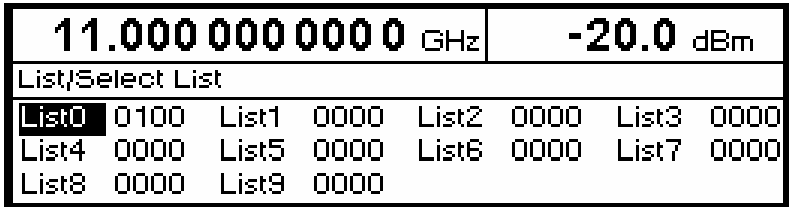

Bild 3-4 Select List-Auswahlfenster

**LIST0** Die aktuell eingestellte Liste, hier List0, ist im Auswahlfenster durch die Auswahlmarke gekennzeichnet.

**0100** Die Länge der Liste, hier 100 Elemente, wird in der rechts anschließenden Spalte angegeben.

### **Listen löschen - Delete List**

- � Mit dem Drehknopf gewünschte Liste markieren (siehe Bild 3-5).
- � Taste [SELECT] oder Drehknopf drücken. Folgende Sicherheitsabfrage erscheint: "Are you sure? Press SELECT to confirm BACK to cancel".
- � Taste [SELECT] oder Drehknopf drücken. Der Inhalt der Liste wird gelöscht. Wird die Abfrage hingegen mit der Taste [BACK] quittiert, bleibt der Inhalt erhalten. Das Auswahlfenster wird durch das Quittieren der Sicherheitsabfrage automatisch geschlossen.

Auswahl: Delete List

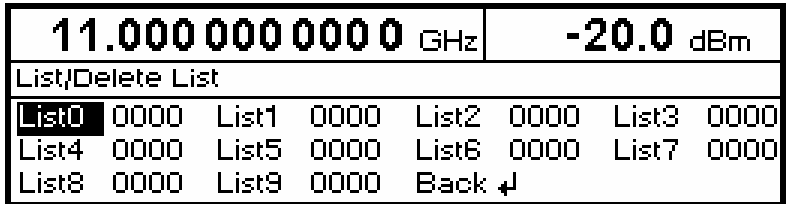

Bild 3-5 Delete List-Auswahlfenster

## **Listen editieren – Edit List**

Durch die Auswahl von Edit List wird automatisch das Pop-up-Menü mit den Editierfunktionen geöffnet.

#### **Editierfunktion Insert** (siehe [Bild 3-6\)](#page-58-0)

Die Funktion Insert fügt vor dem Element mit dem gegebenen Startindex "At" die gewünschte Anzahl "Range" von Elementen mit konstanten oder linear ansteigenden/abfallenden Werten "Increment" ein. Alle Elemente, die bisher ab Startindex abgelegt waren, werden ans Ende des einzufügenden Bereichs verschoben.

Das Einfügen in die Liste geschieht folgendermaßen:

Der Menücursor markiert nach Auswahl von Insert den Menüpunkt Insert At.

- � Taste [SELECT] oder Drehknopf drücken. Der Menücursor markiert den Wert für At.
- � Indexwert mit Drehknopf variieren oder mit den Zahlentasten und Taste [ENTER] eingeben.
- � Taste [SELECT] oder Drehknopf drücken. Der Menücursor markiert den Wert für Range.
- � Wert mit Drehknopf variieren oder mit den Zahlentasten und Taste [ENTER] eingeben.
- � Taste [SELECT] oder Drehknopf drücken. Der Menücursor markiert den Wert für Start Frequency.
- � Startwert für Frequency mit Drehknopf variieren oder mit den Zahlentasten und Taste [ENTER] eingeben.
- � Taste [SELECT] oder Drehknopf drücken. Der Menücursor markiert den Wert für Increment Frequency.
- � Wert des gewünschten Inkrements mit Drehknopf variieren oder mit den Zahlentasten und Taste [ENTER] eingeben.
- � Taste [SELECT] oder Drehknopf drücken. Der Menücursor markiert den Wert für Power.
- � Startwert für Power mit Drehknopf variieren oder mit den Zahlentasten und Taste [ENTER] eingeben.
- � Taste [SELECT] oder Drehknopf drücken. Der Menücursor markiert den Wert für Increment Power.
- � Wert des gewünschten Inkrements mit Drehknopf variieren oder mit den Zahlentasten und Taste [ENTER] eingeben.
- � Der Cursor markiert Execute. Durch Betätigen der Taste [SELECT] oder des Drehknopfes wird der Einfügevorgang ausgelöst. Der Menücursor springt zurück auf Edit List.

Durch Betätigen der Taste [BACK] wird das Eingabefenster verlassen, ohne daß eine Änderung erfolgt. Der Menücursor markiert dann Edit List.

<span id="page-58-0"></span>Auswahl: Insert

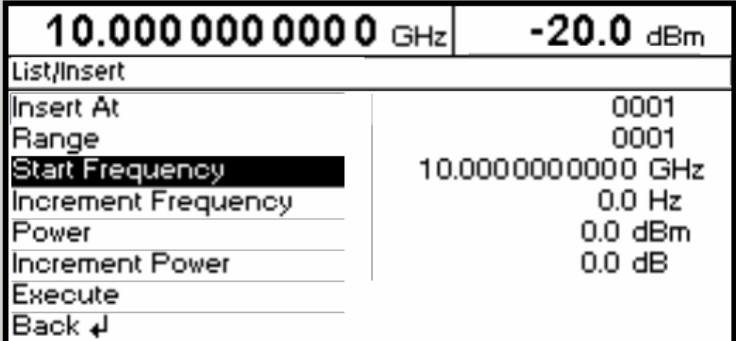

Bild 3-6 Editierfunktion Insert

**Insert At Eingabe des Startindex.** 

**Range** Anzahl der einzufügenden Elemente.

**Start Frequency** Eingabe des Anfangswerts für Frequency.

**Increment Frequency** Eingabe des Inkrements zwischen zwei aufeinanderfolgenden Werten für Frequency. Wird als Inkrement 0 angegeben, erreicht man, daß identische Werte eingefügt werden.

Power **Power** Eingabe des Anfangswerts für Power.

**Increment Power** Eingabe des Inkrements zwischen zwei aufeinanderfolgenden Werten für Power. Wird als Inkrement 0 angegeben, erreicht man, daß identische Werte eingefügt werden.

**Execute** Startet den Einfügevorgang. Nach dem Ausführen der Funktion springt der Menücursor auf Edit List zurück.

#### **Editierfunktion Fill** (siehe Bild 3-7)

Mit der Funktion Fill wird ein Parameter innerhalb eines definierten Bereichs mit konstanten oder linear ansteigenden/abfallenden Werten überschrieben. Durch Betätigen der Taste [BACK] wird das Eingabefenster verlassen, ohne daß eine Änderung ausgeführt wird.

Überschreitet der Füllbereich das Ende der Liste, so wird die Liste automatisch verlängert.

Das Füllen einer Liste geschieht analog zum Einfügen in eine Liste, siehe "Editierfunktion Insert".

Auswahl: Fill

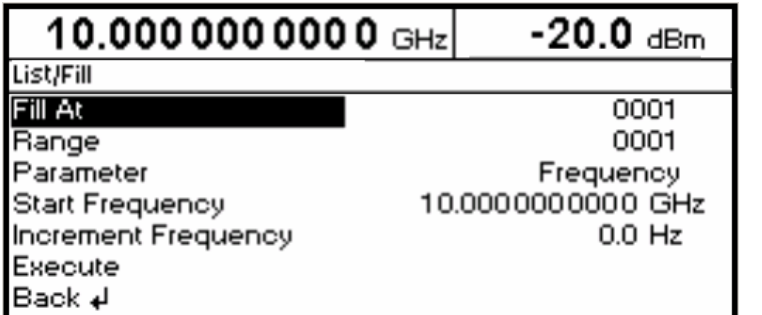

Bild 3-7 Editierfunktion Fill

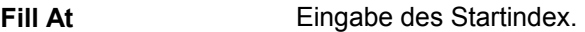

**Range** Anzahl der Elemente, die eingefügt werden sollen.

- Parameter **Auswahl, auf welchen der Parameter (Frequency, Power) die Füllfunktion** wirken soll. Diese Menüoption entfällt, falls die Liste nur Elemente mit einem Parameter enthält.
- **Start Frequency** Eingabe des Anfangswerts für den ausgewählten Parameter. Die Option wird nur angezeigt, wenn unter Parameter Frequency ausgewählt ist.

**Increment Frequency** Eingabe des Inkrements zwischen zwei aufeinanderfolgenden Werten. Wird als Inkrement 0 angegeben, erreicht man einen Füllvorgang mit identischen Werten. Diese Option wird nur angezeigt, wenn unter Parameter Frequency ausgewählt wurde.

- **Power** Eingabe des Anfangswerts für den ausgewählten Parameter. Die Option wird nur angezeigt, wenn unter Parameter Power ausgewählt ist.
- **Increment Power** Eingabe des Inkrements zwischen zwei aufeinanderfolgenden Werten. Wird als Inkrement 0 angegeben, erreicht man einen Füllvorgang mit identischen Werten. Diese Option wird nur angezeigt, wenn unter Parameter Power ausgewählt wurde.

**Execute** Startet den Füllvorgang. Nach dem Ausführen der Funktion springt der Menücursor auf Edit List zurück.

#### **Editierfunktion Edit/View** (siehe Bild 3-8)

Die Funktion Edit/View ermöglicht es, die ganze Liste anzusehen oder einzelne Werte in der Liste zu ändern.

Markiert der Cursor einen Wert in der linken Spalte der Liste, verläßt man durch Betätigen der Taste [BACK] den Edit/View-Modus. Der Menücursor springt zurück auf Edit List.

Es gibt keine eigene Funktion für das Speichern der Liste. Das bedeutet, daß jede Modifikation der Liste in den internen Datensatz übernommen wird und bei Verlassen der Edit/View-Funktion wirkt.

Auswahl: Edit

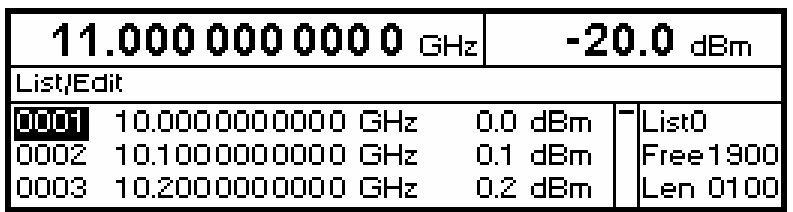

Bild 3-8 Editierfunktion Edit

**List** Angabe der Nummer der Liste.

**Free** Verfügbarer Platz. Free 1900 bedeutet, daß insgesamt Platz für 1900 Parametertupel (Elemente) im Listenspeicher verfügbar ist.

**Len** Belegter Platz. Len 0100 bedeutet, daß die aktuelle Liste 100 Elemente im Listenspeicher belegt.

- Index auswählen � Mit dem Drehknopf den Index markieren bzw. den Wert des Index direkt über die Zahlentasten eingeben.
- Parameter ändern > Mit Taste [SELECT] oder Drehknopf den zu ändernden Wert (Frequenz, Power) ansteuern.
	- � Mit Drehknopf Zahlenwert variieren oder mit den Zahlentasten und Taste [ENTER] eingeben.
	- � Bei Betätigung der Taste [BACK] springt der Menücursor in die nächste links anschließende Spalte bzw. in das Menü Edit List zurück.

#### **Editierfunktion Delete** (siehe Bild 3-9)

Mit der Funktion Delete werden die Elemente des angegebenen Bereichs gelöscht. Dabei entsteht keine Lücke in der Liste, sondern die restlichen Elemente rücken vor. Wenn der gegebene Bereich das Ende der Liste überschreitet, wird bis zum Listenende gelöscht.

Die Eingabe erfolgt analog zum Einfügen in eine Liste, siehe "Editierfunktion Insert".

Durch Betätigen der Taste [BACK] wird das Eingabefenster verlassen, ohne daß eine Änderung erfolgt. Der Menücursor markiert dann Edit List.

Auswahl: Delete

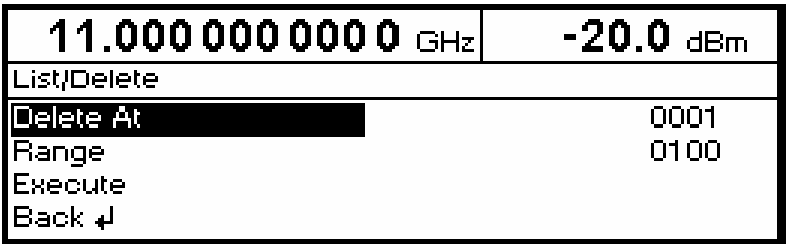

Bild 3-9 Editierfunktion Delete

**Delete At** Eingabe des ersten zu löschenden Elements der Liste.

**Range** Anzahl der zu löschenden Elemente.

**Execute** Startet den Löschvorgang. Nach dem Ausführen der Funktion springt der Menücursor auf Edit List zurück.

## **Geräteeinstellungen speichern und aufrufen (SAVE / RECALL) Funktionen**

Es können 50 komplette Geräteeinstellungen auf den Speicherplätzen 1 bis 50 abgespeichert werden.

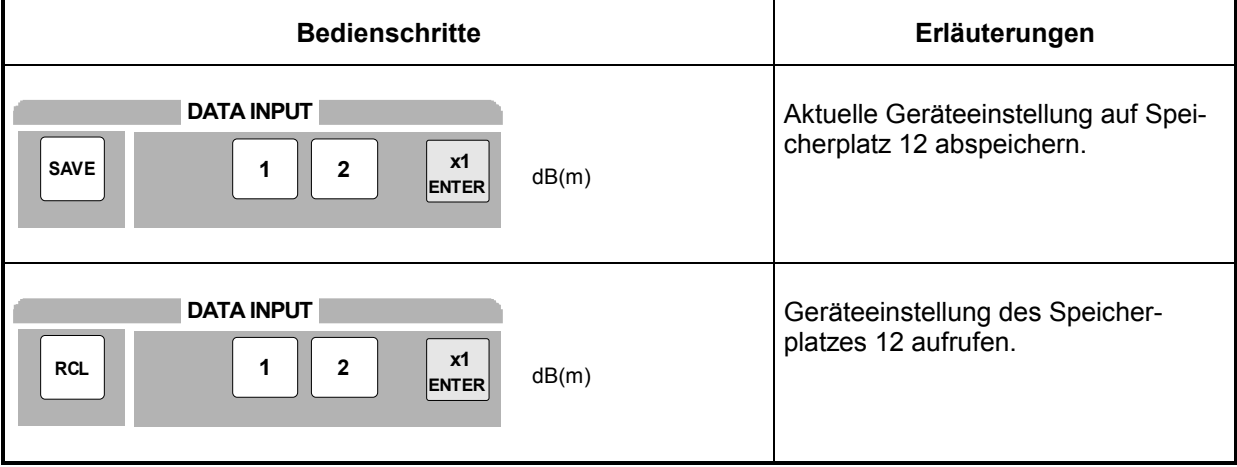

Die Ziffernanzeige während einer Save- oder Recall-Eingabe wird in einem Fenster eingeblendet.

Ist eine Geräteeinstellung abgespeichert, in der ein Sweep eingeschaltet war, so wird der Sweep mit dem Recall gestartet.

Mit dem Parameter Exclude From Recall der Menüs Frequency und Level-Level kann festgelegt werden, ob beim Laden einer Geräteeinstellung die gespeicherte RF-Frequenz und der RF-Pegel ebenfalls geladen werden, oder ob die aktuellen Einstellungen erhalten bleiben.

IEC-Bus-Befehl Abspeichern: "\*SAV 12"

IEC-Bus-Befehl Aufrufen: "\*RCL 12"

*Hinweis: Der Inhalt von Listen, die für den List-Modus oder die Benutzerkorrektur (Ucor) benutzt werden, wird nicht im Save-Speicher abgelegt. Er ist unter dem jeweiligen Listennamen gespeichert und abrufbar. Beim Aufrufen von Geräteeinstellungen, die auf Listendaten zurückgreifen (wie z.B. Pegeleinstellung mit Ucor), wird der aktuelle Listeninhalt verwendet. Der ist, falls er geändert wurde, nicht mehr mit dem Listeninhalt zum Zeitpunkt des Abspeicherns identisch.* 

## **Menü-Übersicht**

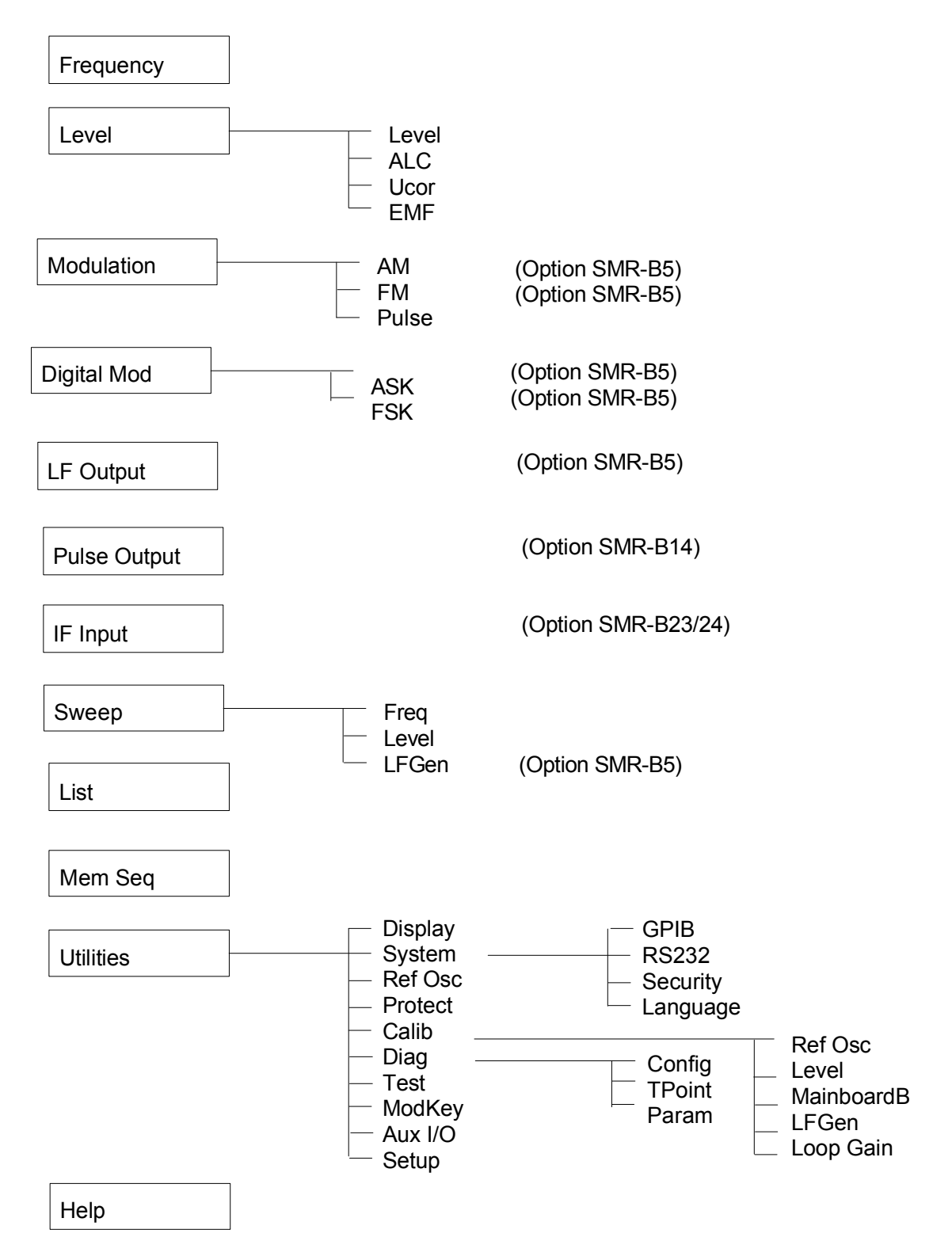

# **4 Gerätefunktionen**

Das vorliegende Kapitel beschreibt die manuell über Menüs oder durch Fernbedienung aufrufbaren Funktionen des Geräts und seiner Optionen (Frequenz- und Pegeleinstellungen, analoge und digitale Modulationen, Sweep, List-Modus, Memory Sequence und allgemeine Funktionen, die nicht unmittelbar die Signalerzeugung betreffen).

## **RF-Frequenz**

Die RF-Frequenz kann direkt mit der Taste [FREQ] oder durch Zugriff auf das Menü Frequency eingestellt werden.

Im Menü Frequency wird unter Frequency die Frequenz des RF-Ausgangssignals eingegeben bzw. angezeigt.

Frequenzeinstellungen, die mittels der Taste [FREQ] erfolgen, berücksichtigen rechnerisch einen Offset und werden in der Kopfzeile des Displays angezeigt. Dies bietet die Möglichkeit, die gewünschte Ausgangsfrequenz eventuell nachgeschalteter Geräte (z.B. Mischer) einzugeben. Offset (Offset) und Multiplikator (Multiplier) können ferner im Menü Frequency eingegeben werden (siehe dazu folgenden Abschnitt, "Frequenzoffset und Multiplikator").

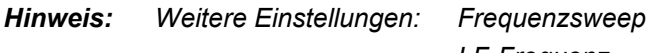

*Hinweis: Weitere Einstellungen: Frequenzsweep Menü Sweep LF-Frequenz Menü Modulation Menü LFOutput Int./ext. Referenzfrequenz Menü Utilities - Ref Osc* 

Menüauswahl: Frequency

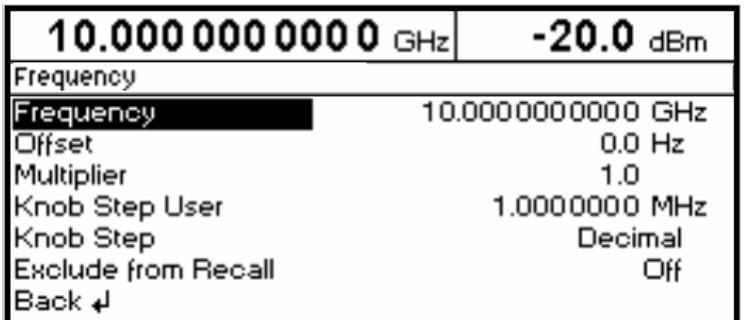

Bild 4-1 Menü Frequency

**Frequency** Eingabewert der RF-Frequenz an der RF-Ausgangsbuchse. IEC-Bus-Befehl : SOUR: FREQ 10E9 **Offset Eingabewert eines Frequenzoffsets, z.B. eines nachgeschalteten Mischers.** IEC-Bus-Befehl : SOUR: FREQ: OFFS 0

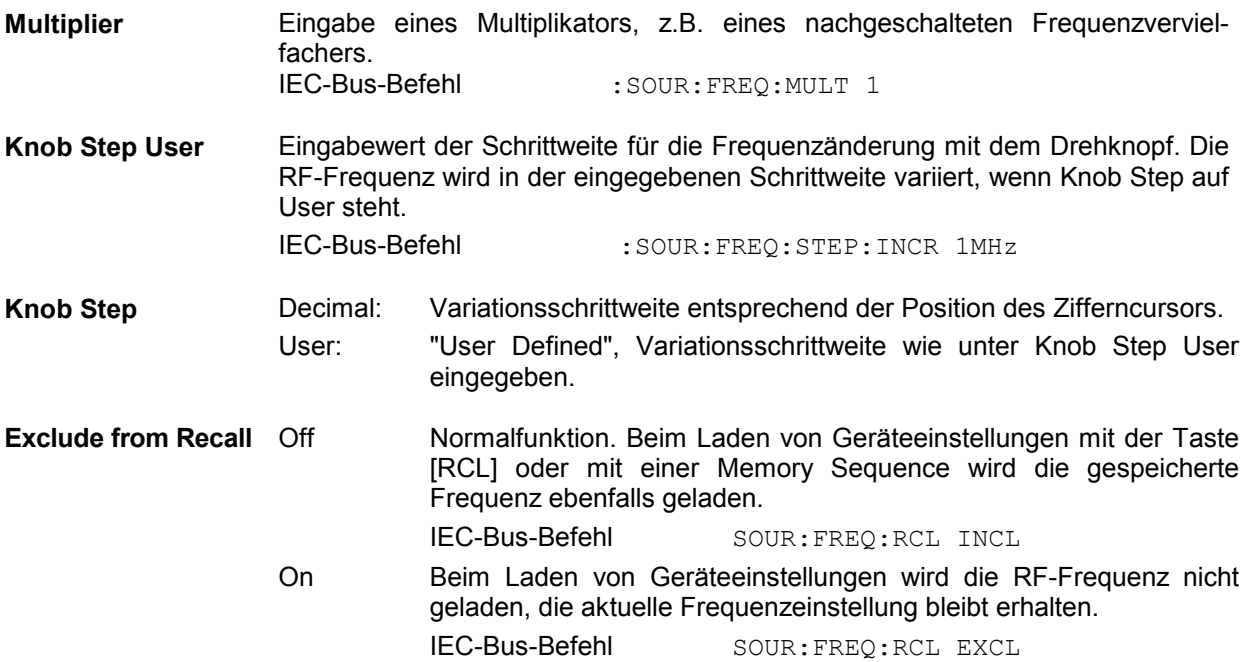

### **Frequenzoffset und Multiplikator**

Der SMR bietet die Möglichkeit, einen Offset (Offset) und Multiplikator (Multiplier) eventuell nachgeschalteter Geräte im Menü Frequency einzugeben. Der Anzeigewert der Frequenz in der Kopfzeile berücksichtigt diese Eingaben und stellt den Frequenzwert des RF-Signals am Ausgang dieser Geräte dar (siehe Bild 4-2). Sind sowohl Frequenzoffset wie auch Multiplikator eingegeben, wird bei der Verrechnung der Werte davon ausgegangen, daß das RF-Signal zuerst multipliziert und dann der Offset addiert wird.

Die Frequenz des RF-Ausgangssignals im Menü Frequency errechnet sich aus den Eingabewerten Frequenzanzeige Display, Offset und Multiplier folgendermaßen:

RF-Ausgangsfrequenz = (Frequenzanzeige Display – Offset)/Multiplier.

Die Eingabe von Offset und Multiplikator bewirkt eine Änderung des Anzeigewertes der Frequenz in der Kopfzeile des Displays (der offsetbehaftete Wert wird angezeigt). Der Wert der RF-Ausgangsfrequenz wird im Menü Frequency unter Frequency angezeigt.

Die Offseteinstellung bleibt auch beim Frequenzsweep wirksam.

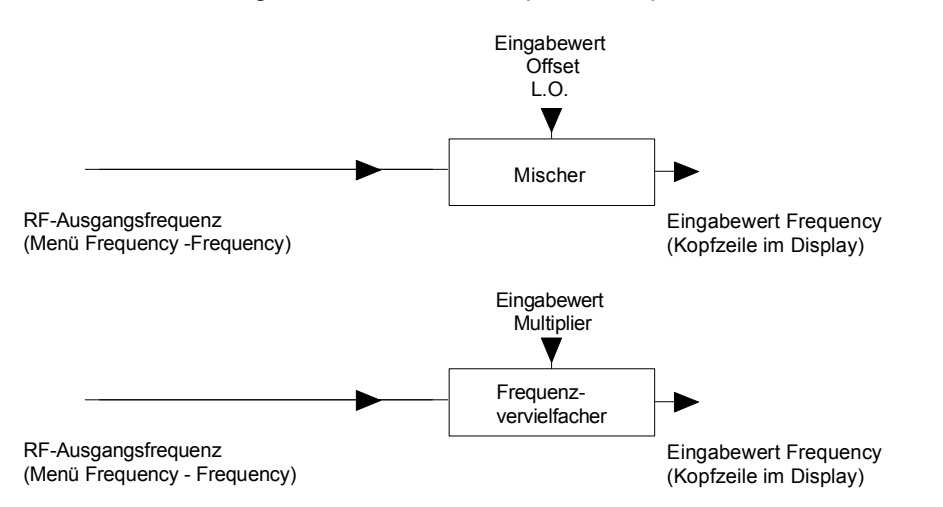

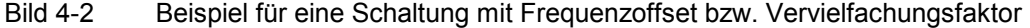

## **RF-Pegel**

Der RF-Pegel kann direkt mit der Taste [LEVEL] oder durch Zugriff auf das Menü Level - Level eingestellt werden.

Im Menü Level - Level wird unter Amplitude der eingestellte RF-Ausgangspegel eingegeben bzw. angezeigt.

Pegeleinstellungen, die mittels der Taste [LEVEL] erfolgen, berücksichtigen rechnerisch den Offset eines nachgeschalteten Dämpfungs-/Verstärkungsgliedes (siehe dazu Abschnitt "Pegeloffset"). Dies bietet die Möglichkeit, den gewünschten Pegel am Ausgang nachgeschalteter Geräte einzugeben. Der Offset kann ebenfalls im Menü Level - Level unter Offset eingegeben werden.

Als Pegeleinheiten können dBm, dBµV, mV und µV verwendet werden. Die 4 Einheitentasten sind direkt mit diesen Einheiten beschriftet. Um auf eine andere Pegeleinheit zu wechseln, ist einfach die gewünschte Einheitentaste zu drücken.

#### *Hinweise: - In der Statuszeile erscheint der Hinweis Unleveled, wenn der im Display angezeigte*  Pegel nicht erreicht wird. Der maximal mögliche RF-Ausgangspegel ist je nach Modell *und Optionsausstattung verschieden (siehe Datenblatt).*

 *- Weitere Einstellungen: Pegelsweep Menü Sweep* 

Menüauswahl: Level - Level

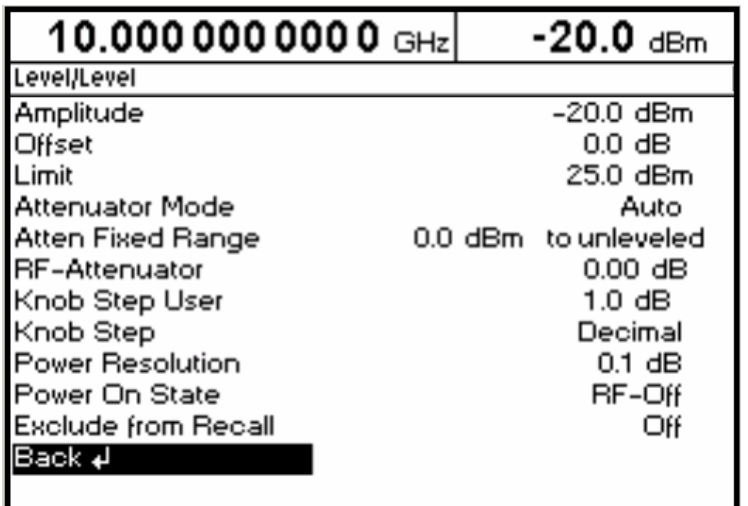

Bild 4-3 Menü Level, Ausstattung mit Option SMR-B15, Eichleitung 20 GHz

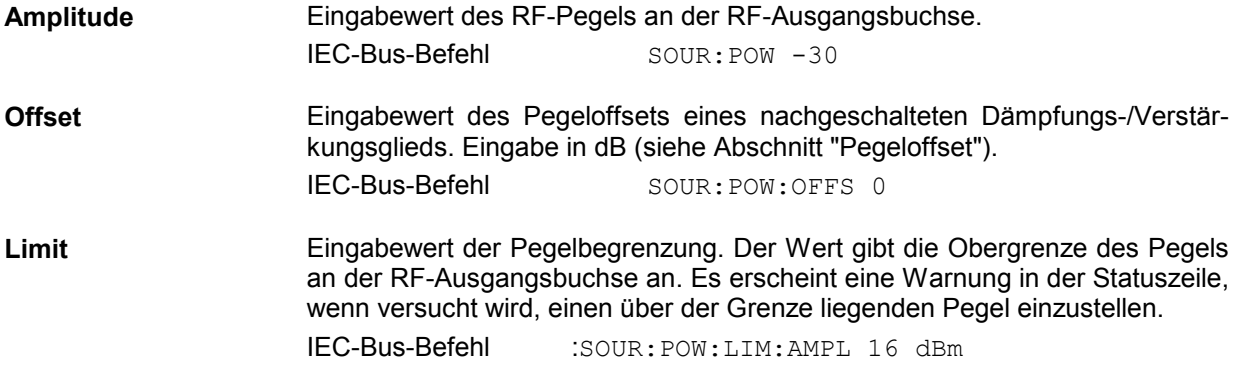

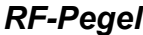

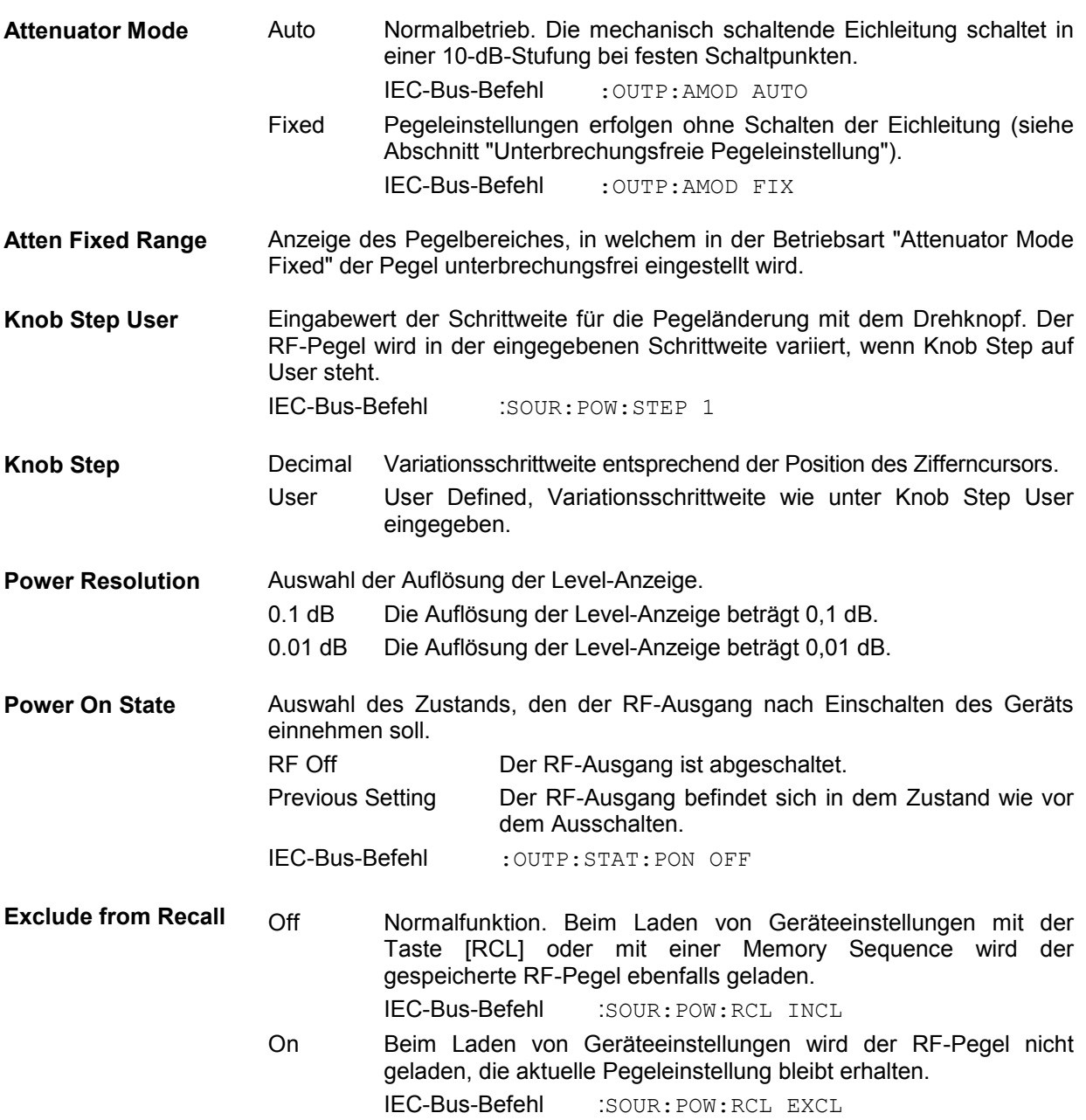

## **Pegeloffset**

Der SMR bietet die Möglichkeit, den Offset eines eventuell nachgeschalteten Dämpfungs-/Verstärkungsgliedes im Menü Level einzugeben. Der Anzeigewert in der Kopfzeile des Displays berücksichtigt diese Eingabe (s.u.) und stellt somit den Pegelwert des Signals am Ausgang des nachgeschalteten Geräts dar (siehe Bild 4-4).

Der Pegel des RF-Ausgangssignals im Menü Level - Level errechnet sich daher aus den Eingabewerten Pegelanzeige Display und Offset folgendermaßen:

RF-Ausgangspegel = Pegelanzeige Display - Offset

Eine Offset-Eingabe hat keinen Einfluß auf das RF-Ausgangssignal des SMR; nur der Anzeigewert Level in der Kopfzeile des Displays berücksichtigt rechnerisch diesen Offset. Mit der Taste [LEVEL] kann der offsetbehaftete Wert direkt eingegeben werden.

Der RF-Ausgangspegel des SMR wird im Menü Level - Level angezeigt.

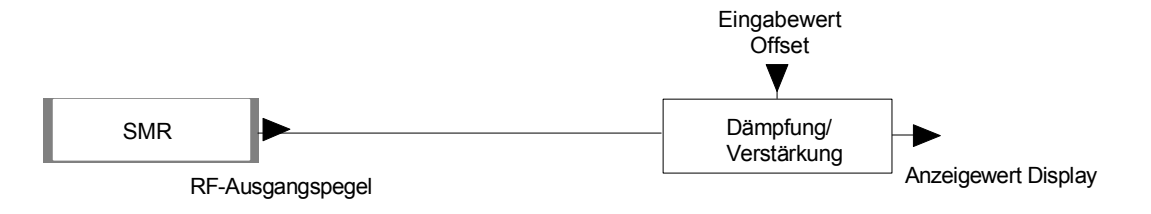

Bild 4-4 Beispiel für eine Schaltung mit Pegeloffset

## **Unterbrechungsfreie Pegeleinstellung**

Mit Option SMR-B15, Eichleitung 20 GHz (SMR20, SMR27) oder Option SMR-B17, Eichleitung 40 GHz (SMR30, SMR40).

In der Betriebsart Attenuator Mode Fixed erfolgen Pegeleinstellungen unterbrechungsfrei. Anstelle der unterbrechend schaltenden Eichleitung wird eine elektronische Dämpfungseinstellung verwendet.

Bei Unterschreitung des zulässigen Variationsbereichs erscheint in der Statuszeile des Displays die Warnung Level underrange, bei Erreichen bzw. Überschreitung des oberen Grenzwerts erscheint die Warnung Unleveled. In diesen Fällen sind die Pegelgenauigkeit und die spektrale Reinheit nicht mehr garantiert.

### **Interne Pegelregelung ein-/ausschalten (Alc)**

Zugriff auf Einstellungen zur Pegelregelung (Alc = Automatic level control) bietet das Menü Level - Alc.

Mit dem Ausschalten der Pegelregelung (Alc State Off) wird die interne Pegelregelung in einen Sample-and-Hold-Betrieb umgeschaltet. In dieser Betriebsart wird nach jeder Pegel- und Frequenzeinstellung die Pegelregelung automatisch kurzzeitig eingeschaltet und dann der Pegelsteller auf dem erreichten Wert festgehalten. Das Ausschalten der Pegelregelung wird bei Mehrsendermessungen benutzt, um einen größeren Intermodulationsabstand zu erzielen.

Die Grundfunktionen der Pegelregelung zeigt Bild 4-5.

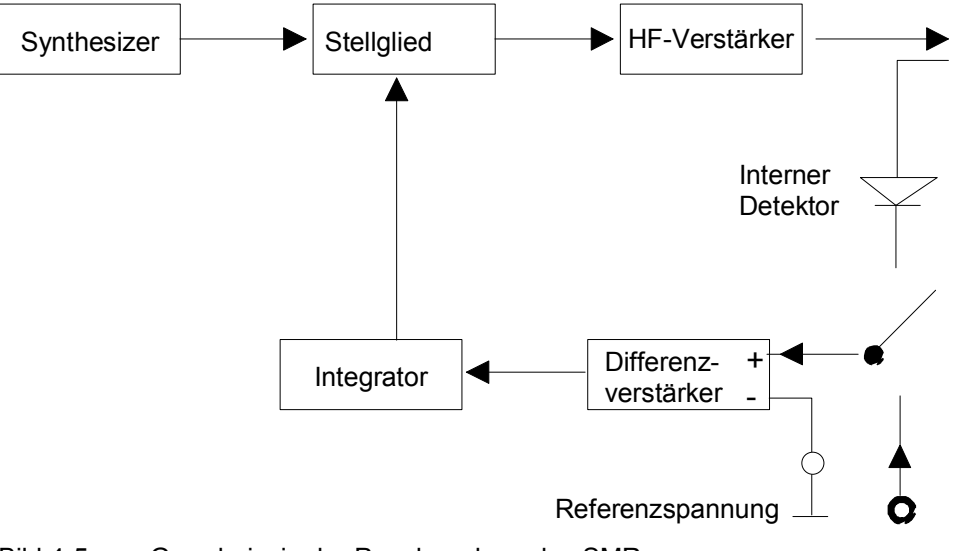

Bild 4-5 Grundprinzip der Pegelregelung des SMR

Ein Anwendungsbeispiel für externe Pegelregelung zeigt Bild 4-6.

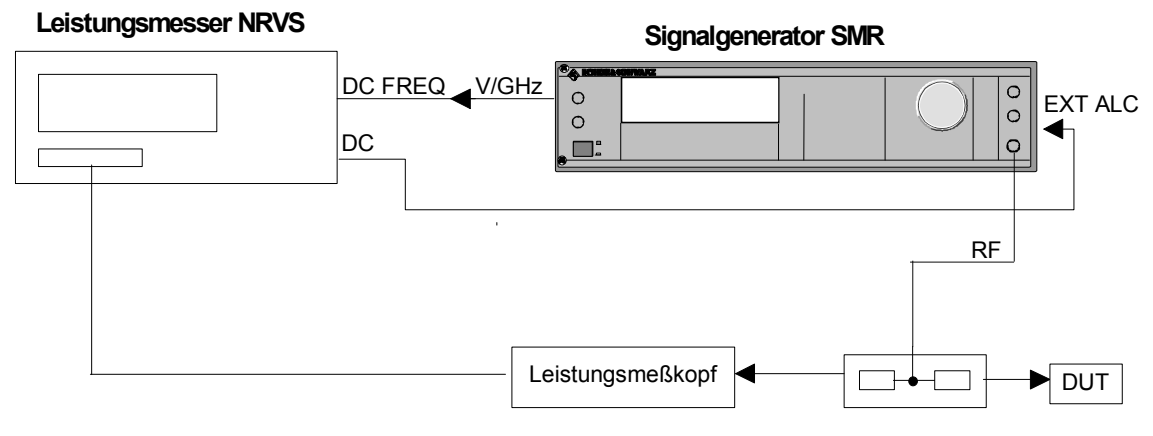

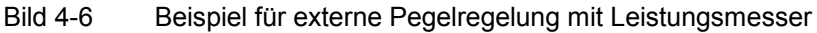

Menüauswahl: Level - Alc

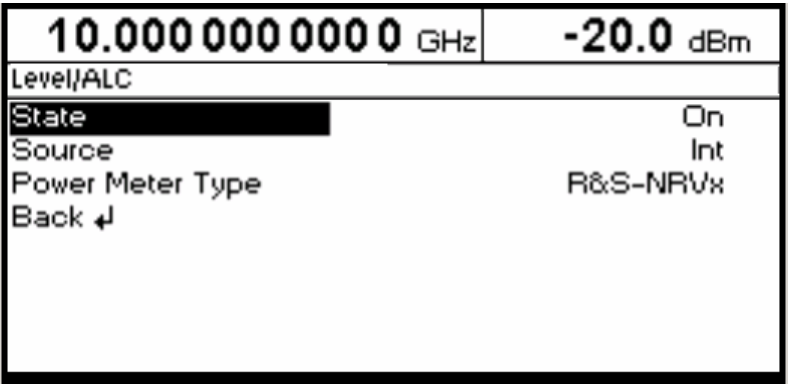

Bild 4-7 Menü Level - Alc (Preseteinstellung)

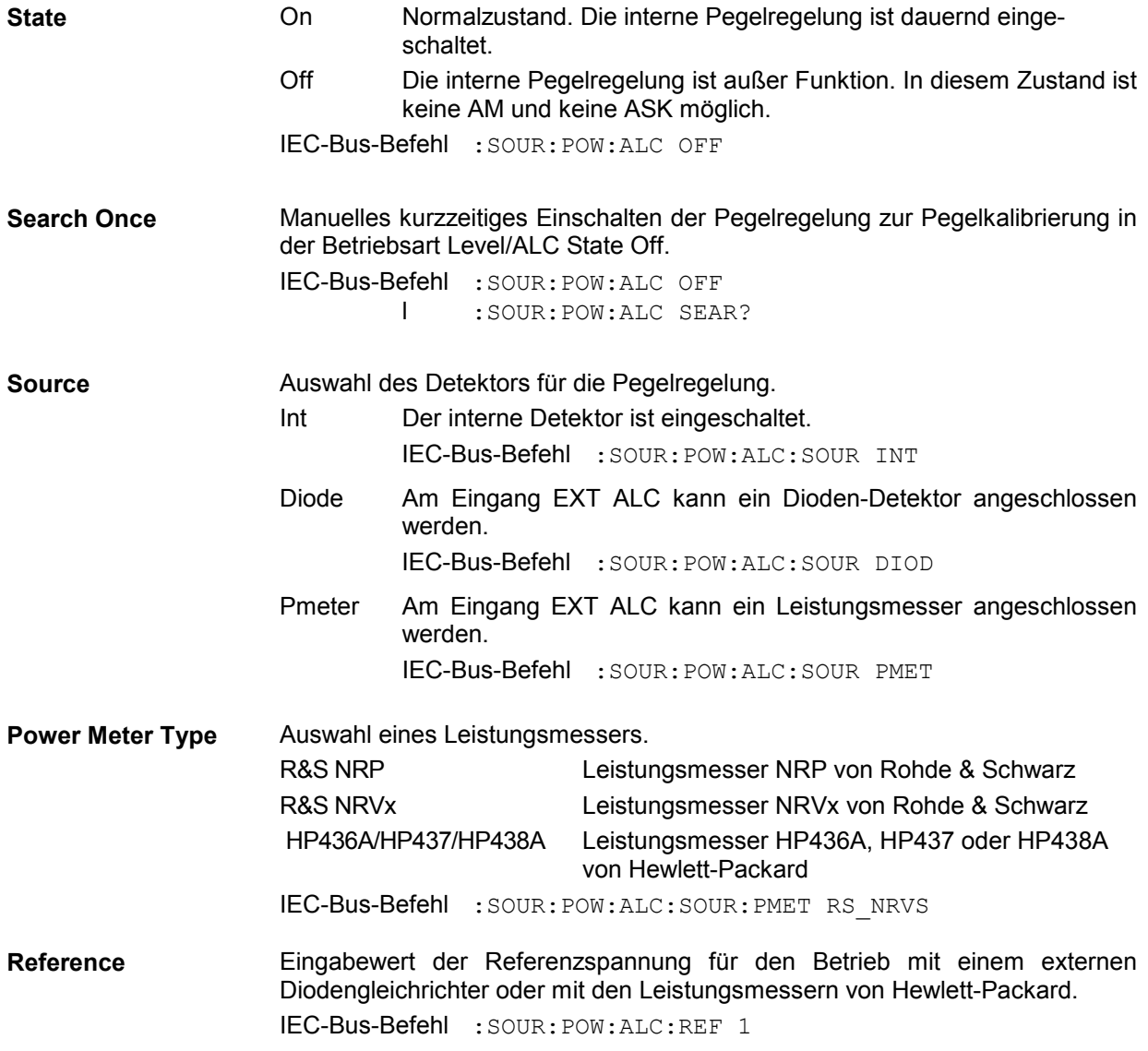

### **Benutzerkorrektur (Ucor)**

Mit der Funktion "Benutzerkorrektur" können Listen erstellt und aktiviert werden, in denen beliebigen RF-Frequenzen Pegelkorrekturwerte zugeordnet sind.

Es können bis zu 10 Listen mit insgesamt 160 Korrekturwerten angelegt werden. Für Frequenzen, die nicht in der Liste enthalten sind, wird die Pegelkorrektur durch Interpolation der nächstliegenden Korrekturwerte ermittelt.

Bei eingeschalteter Benutzerkorrektur wird im Kopffeld des Displays die Level-Anzeige durch die Anzeige Ucor (User Correction) ergänzt. Der RF-Ausgangspegel ist die Summe beider Werte.

Level + Ucor = Ausgangspegel

Falls gleichzeitig die Offseteinstellung benutzt wird, ist der Anzeigewert Level im Display die Differenz der Eingabewerte Amplitude und Offset des Menüs Level.

Amplitude  $-$  Offset = Level

Mit der automatischen Pegelkorrektur können die Ucor-Listen automatisch mit Meßwerten gefüllt werden.

Ist die Benutzerkorrektur eingeschaltet, so ist sie in sämtlichen Betriebsarten wirksam.

Menüauswahl: Level - Ucor

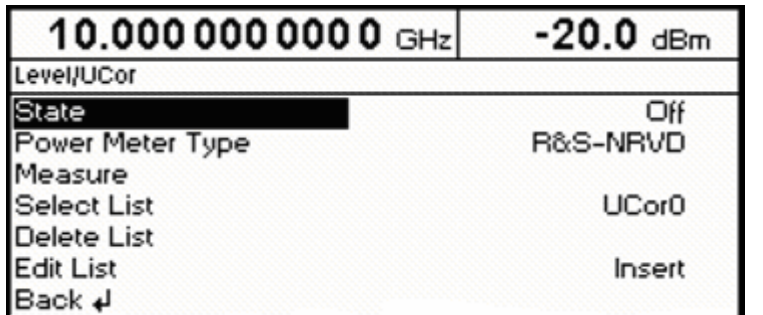

Bild 4-8 Menü Level - Ucor

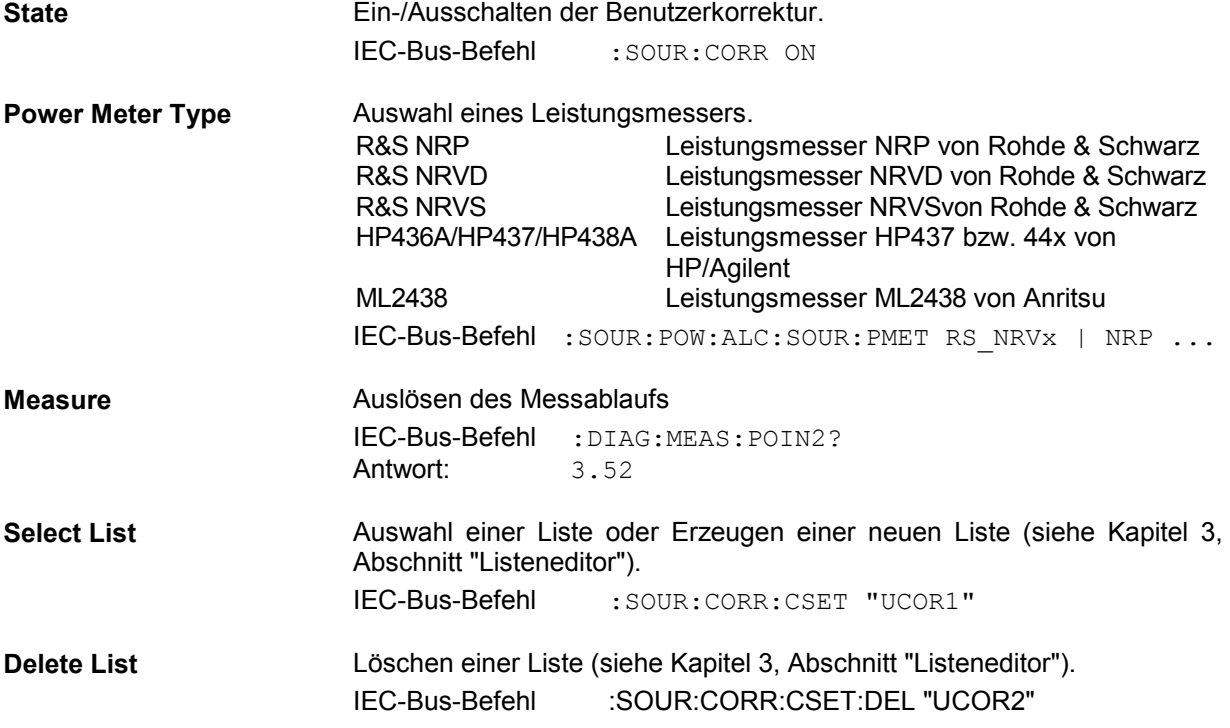
**Edit List** Auswahl des Editiermodus zum Bearbeiten der ausgewählten Liste (siehe Kapitel 3, Abschnitt "Listeneditor").

IEC-Bus :SOUR:CORR:CSET:DATA:FREQ 10.5GHz, 10.7GHz,... :SOUR:CORR:CSET:DATA:POW 1dB, 1.9dB, 1.2dB,...

Menüauswahl: Level - Ucor

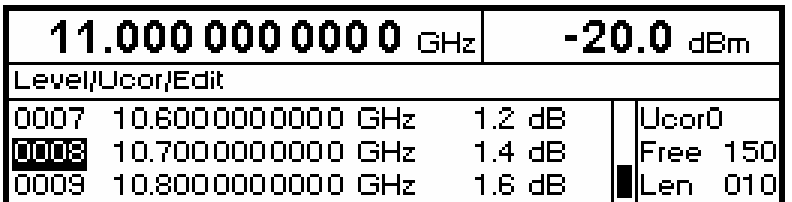

Bild 4-9 Menü Ucor – Level

**Ucor Angabe der Position der Liste.** 

**Free** Verfügbarer Platz. Free 150 bedeutet, daß insgesamt Platz für 150 Parametertupel (Elemente) im Listenspeicher verfügbar ist.

Len **Example 2018** Belegter Platz. Len 010 bedeutet, daß die aktuelle Liste 10 Elemente im Listenspeicher belegt.

# **[RF ON/OFF]-Taste**

Das RF-Ausgangssignal wird mit der Taste [RF ON/OFF] aus- und wieder eingeschaltet. Dabei bleibt das aktuelle Menü unbeeinflußt. Bei ausgeschaltetem Ausgangssignal erscheint in der Level-Anzeige des Kopffeldes der Hinweis "RF Off". Bei RF Off bleibt der 50-Ω-Quellwiderstand erhalten (mit Option SMR-B15/SMR-B17).

IEC-Bus-Befehl : OUTP OFF

# **Modulation - Allgemeines**

Zusätzlich zur Pulsmodulation (PULSE) bietet der SMR folgende Modulationen, sofern er mit der **Option SMR-B5** ausgestattet ist:

- lineare und logarithmische Amplitudenmodulation (AM),
- Frequenzmodulation (FM),
- digitale Modulationen (ASK und FSK).

Zu den analogen Modulationen können interne oder externe Modulationsquellen, zu den digitalen Modulationen nur externe Modulationsquellen verwendet werden.

### **Modulationsquellen**

#### **Interne Modulationsquelle**

Für AM und FM steht der interne Modulationsgenerator Lfgen zur Verfügung. Nähere Beschreibung siehe Abschnitt "LF-Generator".

Für die interne Pulsmodulation ist das Gerät mit einem Pulsgenerator (Option SMR-B14) ausrüstbar. Nähere Beschreibung siehe Abschnitt "Pulsgenerator".

#### **Externe Modulationsquelle**

Die zugehörigen Eingangsbuchsen zu den verschiedenen Modulationen bei externer Speisung sind Tabelle 4-1 zu entnehmen. Externe AM und FM sind AC- oder DC-koppelbar.

|                   | Eingänge         |                  |              |  |  |  |
|-------------------|------------------|------------------|--------------|--|--|--|
| <b>Modulation</b> | EXT <sub>1</sub> | EXT <sub>2</sub> | <b>PULSE</b> |  |  |  |
| AM                | x                |                  |              |  |  |  |
| <b>FM</b>         | x                | x                |              |  |  |  |
| <b>PULSE</b>      |                  |                  | χ            |  |  |  |
| <b>ASK</b>        | x                |                  |              |  |  |  |
| <b>FSK</b>        | x                |                  |              |  |  |  |

Tabelle 4-1 Eingangsbuchsen für verschiedene Modulationsarten

Das externe Modulationssignal muß eine Spannung von  $U_s = 1$  V ( $U_{eff} = 0.707$  V) aufweisen, um den angezeigten Modulationsgrad bzw. Hub zu erhalten. Abweichungen größer als ±3 % werden in der Statuszeile durch folgende Anzeigen gemeldet (siehe Tabelle 4-2).

| Anzeige           | Abweichung                                            |
|-------------------|-------------------------------------------------------|
| EXT1-HIGH         | "Input voltage at EXT1 too high"                      |
| EXT1-LOW          | "Input voltage at EXT1 too low"                       |
| EXT2-HIGH         | "Input voltage at EXT2 too high"                      |
| EXT2-LOW          | "Input voltage at EXT2 too low"                       |
| FXT-HI/HI         | "Input voltage at EXT1 and EXT2 too high"             |
| EXT-LO/LO         | "Input voltage at EXT1 and EXT2 too low"              |
| <b>FXT-HI/I O</b> | "Input voltage at EXT1 too high and at EXT2 too low"  |
| EXT-LO/HI         | "Input voltage at EXT1 too low and at EXT2 too high " |

Tabelle 4-2 Statusmeldungen bei Abweichung vom Sollwert am externen Modulationseingang

#### **Simultane Modulation**

Grundsätzlich ist jede Kombination von AM, FM und Pulsmodulation möglich. Nur für gleichartige Modulationen gibt es Einschränkungen (siehe [Tabelle 4-3\).](#page-75-0) 

Zweiton-AM ist möglich durch gleichzeitiges Einschalten der externen und internen Quelle.

Zweiton-FM ist möglich durch gleichzeitiges Einschalten von FM1 und FM2. Für FM1 und FM2 können getrennte Hübe eingestellt und separate Quellen eingeschaltet werden.

*Hinweis: Bei Zweitonmodulation ist zu beachten, daß der eingestellte Hub oder Modulationsgrad für ein Signal gilt, und der Summenhub bzw. Summenmodulationsgrad sich aus der Addition der beiden Signale ergibt. Dies führt zu Übermodulation, wenn dadurch der Maximalwert für Hub oder Modulationsgrad überschritten wird.* 

#### **Wechselseitiges Abschalten von Modulationen**

Wegen mehrfacher Verwendung von Funktionsmodulen im Gerät können einige Modulationen nicht gleichzeitig eingestellt werden (siehe [Tabelle 4-3\)](#page-75-0). Bei Handbedienung schalten sich unverträgliche Modulationen gegenseitig ab, es erscheint eine Kurzzeitwarnung in der Statuszeile.

*Hinweis: Die IEC-Bus-Steuerung nach SCPI verbietet die wechselseitige Beeinflussung von Modulationsarten. Bei Fernbedienung wird bei dem Versuch, unverträgliche Modulationen einzuschalten, eine Fehlermeldung ausgegeben (siehe Kapitel 9).* 

|                 | AM INT | AM EXT1 | AM EXT2 | <b>FM INT</b> | FM EXT1 | FM EXT2 | <b>ASK EXT1</b> | <b>FSK EXT1</b> | IF Input |
|-----------------|--------|---------|---------|---------------|---------|---------|-----------------|-----------------|----------|
| AM INT          |        | □       | $\Box$  |               |         |         | $\Box$          |                 | $\Box$   |
| AM EXT1         | $\Box$ |         | $\Box$  |               |         |         | $\Box$          | $\Box$          | $\Box$   |
| AM EXT2         | $\Box$ | □       |         |               |         |         | $\Box$          |                 | $\Box$   |
| <b>FM INT</b>   |        |         |         |               | $\Box$  | $\Box$  |                 | $\Box$          |          |
| FM EXT1         |        |         |         | $\Box$        |         | $\Box$  | $\Box$          | $\Box$          |          |
| FM EXT2         |        |         |         | $\Box$        | $\Box$  |         |                 | $\Box$          |          |
| <b>ASK EXT1</b> | $\Box$ | $\Box$  | $\Box$  |               | $\Box$  |         |                 | $\Box$          |          |
| <b>FSK EXT1</b> |        | □       |         | $\Box$        | $\Box$  | $\Box$  | $\Box$          |                 |          |
| <b>IF Input</b> | □      | □       | $\Box$  |               |         |         |                 |                 |          |

<span id="page-75-0"></span>Tabelle 4-3 Modulationen, die sich nicht simultan betreiben lassen (AM, FM, ASK und FSK nur mit Option SMR-B5 verfügbar)

□ Abschalten durch 1ausN- Auswahl

# **Taste [MOD ON/OFF]**

Die Modulationen lassen sich direkt mit der Taste oder durch Zugriff auf das Menü Modulation ein-/ausschalten. Beim Einschalten mit der Taste [MOD ON/OFF] werden die Modulationsquellen verwendet, die in den Modulationsmenüs eingestellt sind.

Die Taste [MOD ON/OFF] kann entweder für alle Modulationen oder für eine ausgewählte Modulation wirksam sein. Die Auswahl, für welche Modulation die Taste [MOD ON/OFF] wirksam ist, erfolgt im Menü Utilities - ModKey.

Bei der Auswahl einer bestimmten Modulationsart schaltet jeder Tastendruck der Taste [MOD ON/OFF] die ausgewählte Modulation ein bzw. aus.

Bei der Auswahl " alle Modulationen" wirkt die Taste [MOD ON/OFF] folgendermaßen:

- Mindestens eine Modulation ist aktiv: Tastendruck der Taste [MOD ON/OFF] schaltet alle aktiven Modulationen aus. Es wird gespeichert, welche Modulationen aktiv waren.
- Keine Modulation ist aktiv: Druck auf die Taste [MOD ON/OFF] schaltet die Modulationen ein, die zuletzt mit dieser Taste ausgeschaltet wurden.

# **Analoge Modulation**

## **Amplitudenmodulation**

Zugriff auf Einstellungen zur linearen und logarithmischen Amplitudenmodulation bietet das Menü Modulation - AM.

- *Hinweise: - Der maximale garantierte Pegel des SMR ist je nach Modell und eingebauten Optionen verschieden (siehe Datenblatt). Die spezifizierten AM-Daten gelten nur bis 6 dB unter dem jeweiligen Maximalpegel. Bei Pegelwerten darüber werden die AM-Daten nur für einen linear abnehmenden Modulationsgrad garantiert.* 
	- *Bei Einstellung eines zu großen Modulationsgrads erscheint "Err" in der Statuszeile bzw. die Meldung "Settings conflict" nach Betätigen der ERROR-Taste.*

Menüauswahl: Modulation – AM

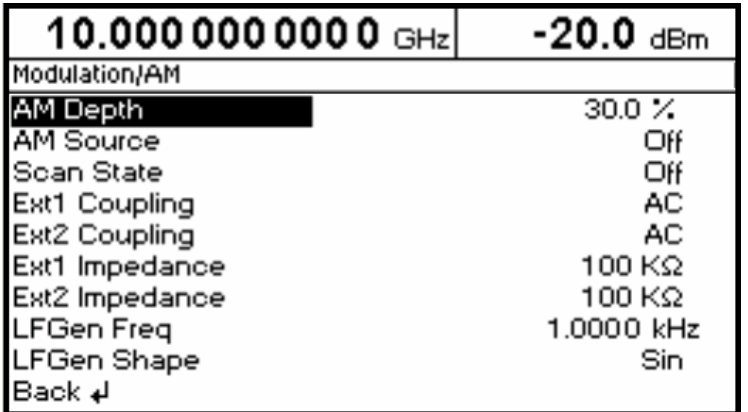

Bild 4-10 Menü Modulation - AM (Preseteinstellung)

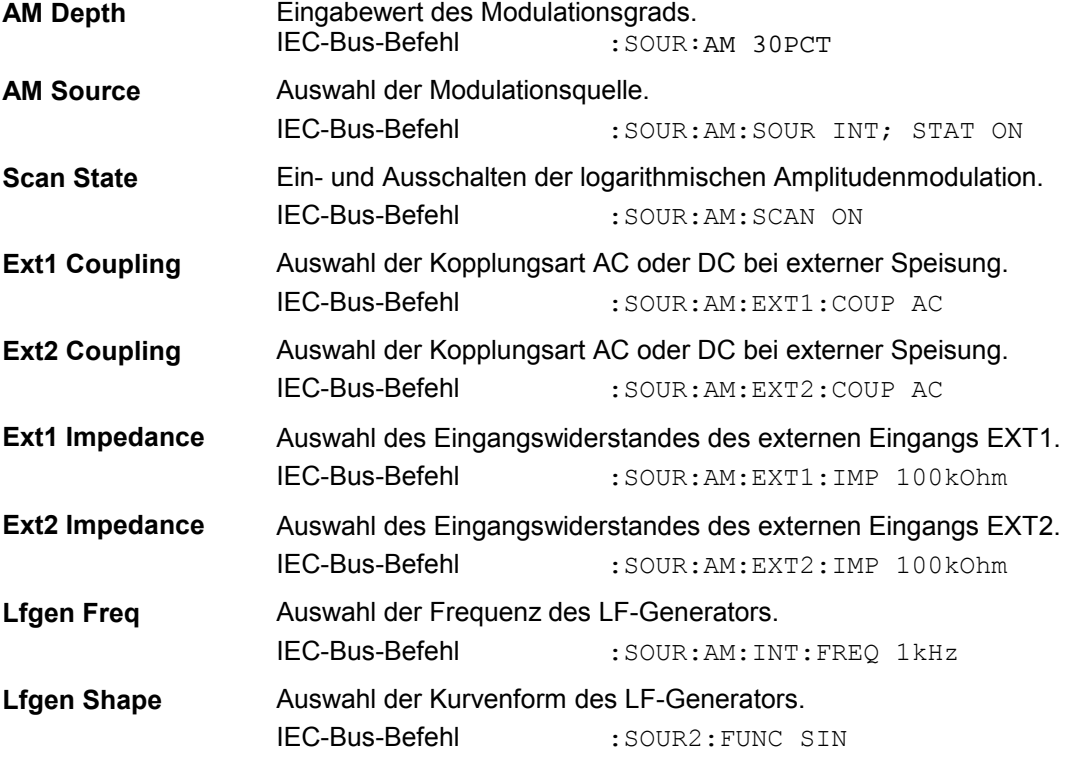

# **Frequenzmodulation**

Zugriff auf Einstellungen zur Frequenzmodulation bietet das Menü Modulation - FM.

Menüauswahl: Modulation – FM

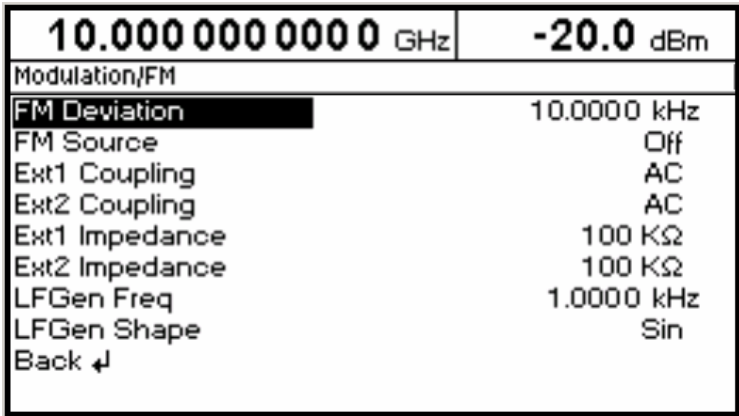

Bild 4-11 Menü Modulation - FM (Preseteinstellung)

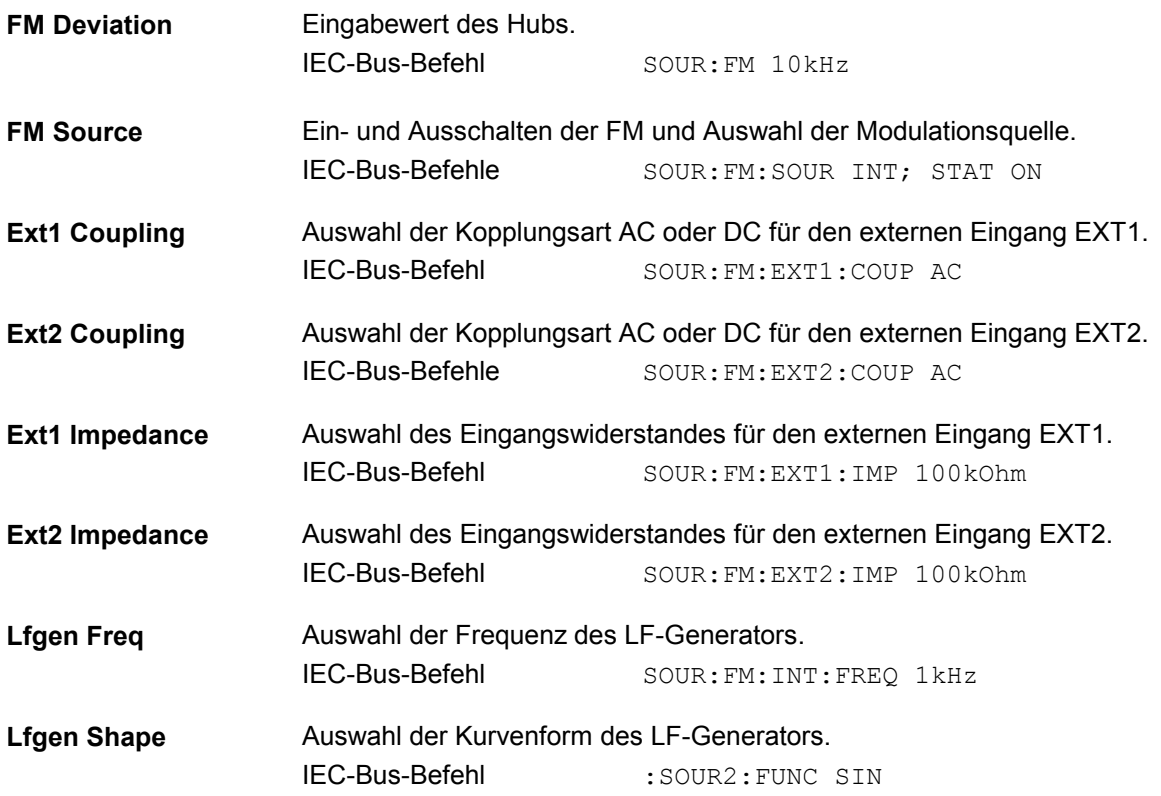

### **Pulsmodulation**

Der Pulsmodulator kann sowohl von einer externen Quelle als auch vom internen Pulsgenerator (Option SMR-B14) angesteuert werden. Bei externer Steuerung speist die externe Quelle direkt den Pulsmodulator. Die Hüllkurve der RF ist identisch mit dem Ansteuersignal. Bei der Steuerung durch den internen Pulsgenerator bestimmt die Pulsform des Pulsgenerators die Hüllkurve der RF. Pulsverzögerung, Pulsbreite und Periodendauer können eingestellt werden.

Die Polarität der Pulsmodulation ist wählbar. Mit Pulse Polarity = Normal ist bei HIGH-Pegel am Modulationseingang PULSE der RF-Pegel eingeschaltet. Mit Option SMR-B14 ist der Eingangswiderstand umschaltbar zwischen 50  $\Omega$  und 10 k  $\Omega$ , ohne Option ist er auf 50  $\Omega$  festgelegt.

Zugriff auf Einstellungen zur Pulsmodulation und zum Pulsgenerator bietet das Menü Modulation - Pulse.

Menüauswahl: Modulation – Pulse

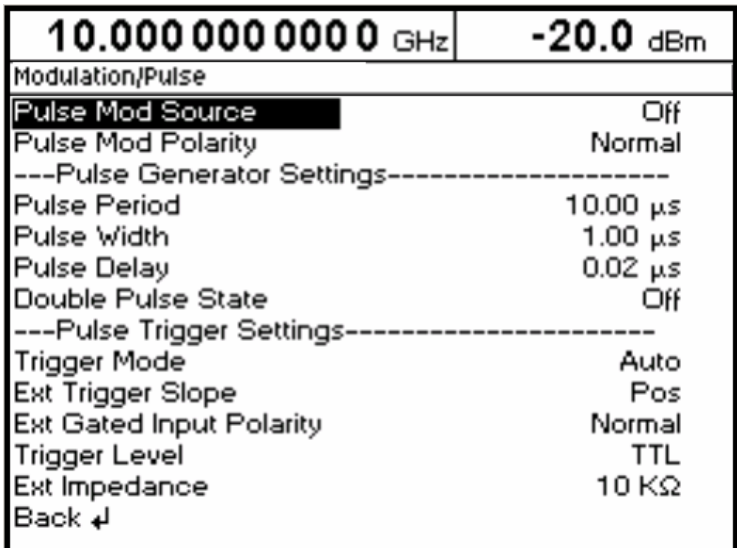

Bild 4-12 Menü Modulation - Pulse (Preseteinstellung), Ausstattung mit Option SMR-B14, Pulsgenerator

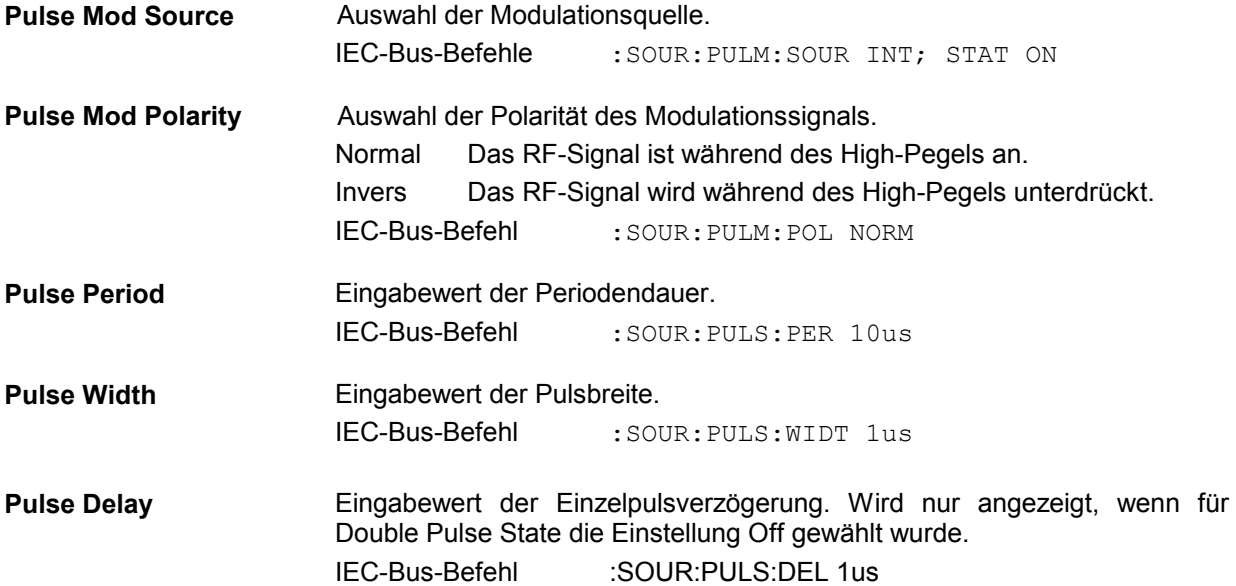

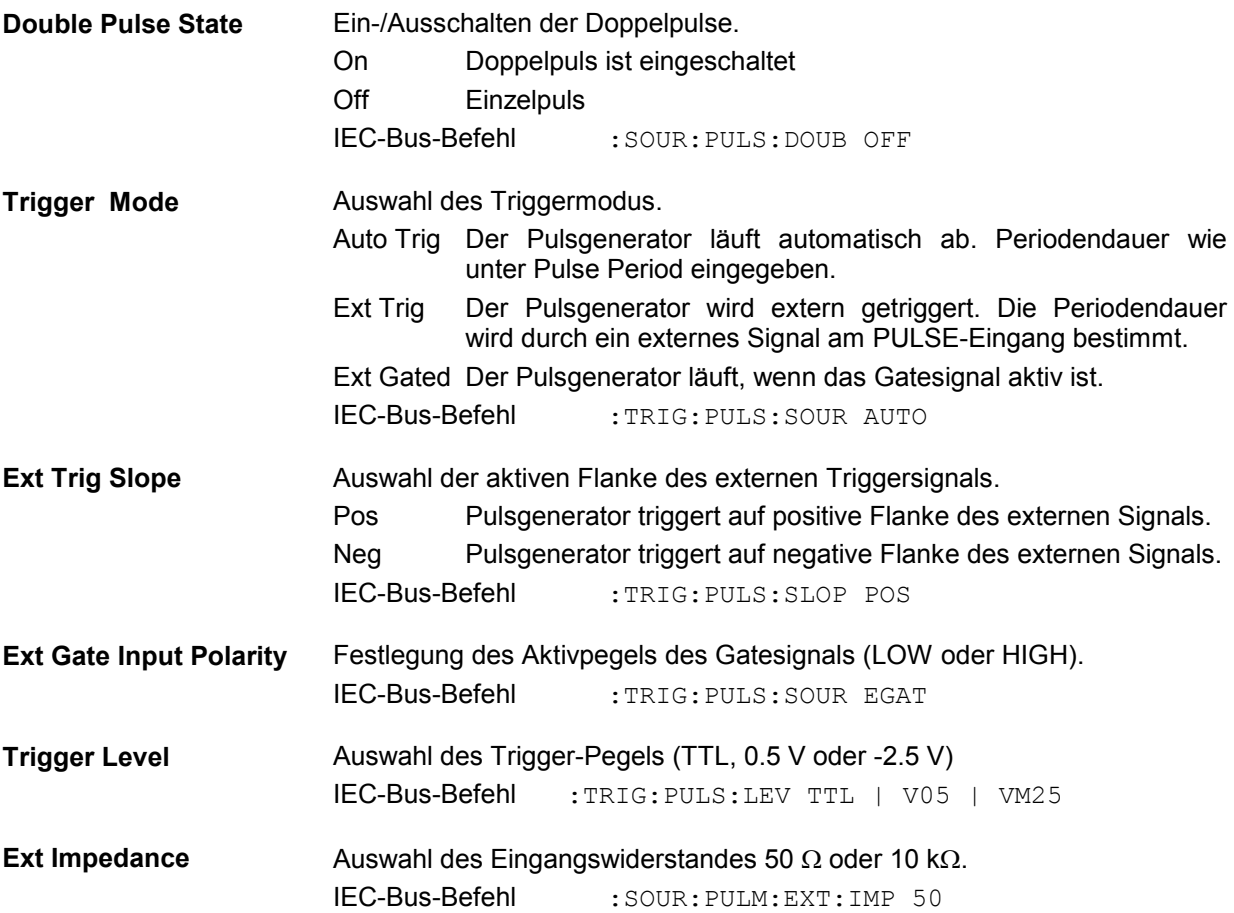

## **Pulsgenerator**

Der Pulsgenerator (Option SMR-B14) bietet als interne Modulationsquelle die Möglichkeit, Einzel- und Doppelpulse mit variabler Pulsverzögerung, Pulsbreite und Periodendauer einzustellen. Der Pulsgenerator kann intern oder durch ein externes Signal am PULSE-Eingang getriggert werden. Dabei kann unter folgenden Puls-Modi augewählt werden: Auto Trig, Ext Trig und Ext Gated (Bild 4-13 bis Bild 4-15). Die interne Triggerung ist von der Referenzfrequenz abgeleitet und dadurch sehr stabil. Im Trigger-Modus Ext Trig kann die positive oder die negative Flanke zur Triggerung des Pulsgenerators verwendet werden. Im Modus Ext Gated läuft der Pulsgenerator so lange, wie ein aktives Gatesignal am Pulseingang anliegt.

Der Pulsgenerator kann auch als eigenständige Funktion, d.h. ohne den Pulsmodulator anzusteuern, betrieben werden, wenn die Pulsmodulationsquelle Pulse Source auf Off oder Ext geschaltet ist. Der Puls kann am VIDEO-Ausgang abgenommen werden.

**R&S SMR** Analoge Modulation

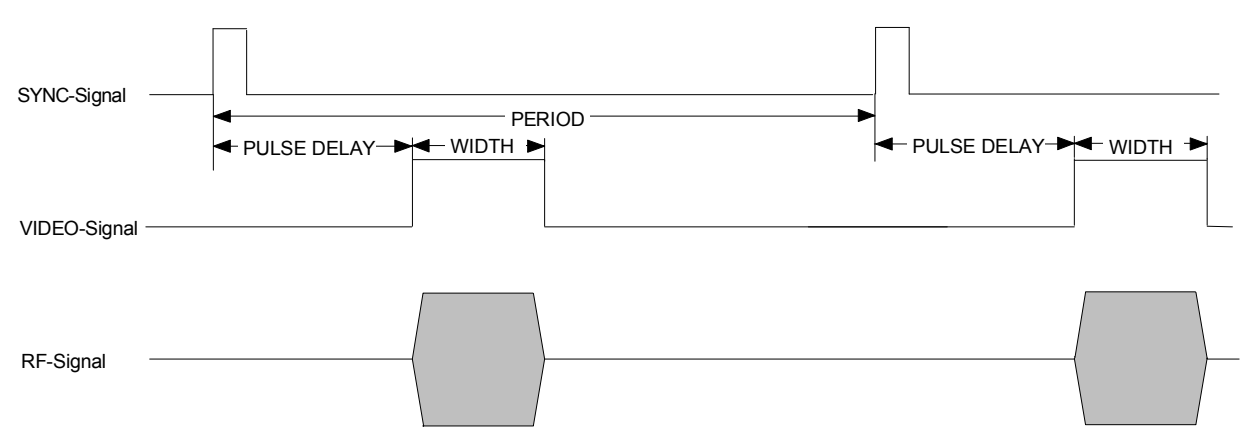

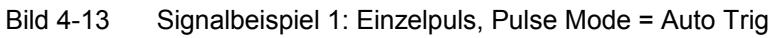

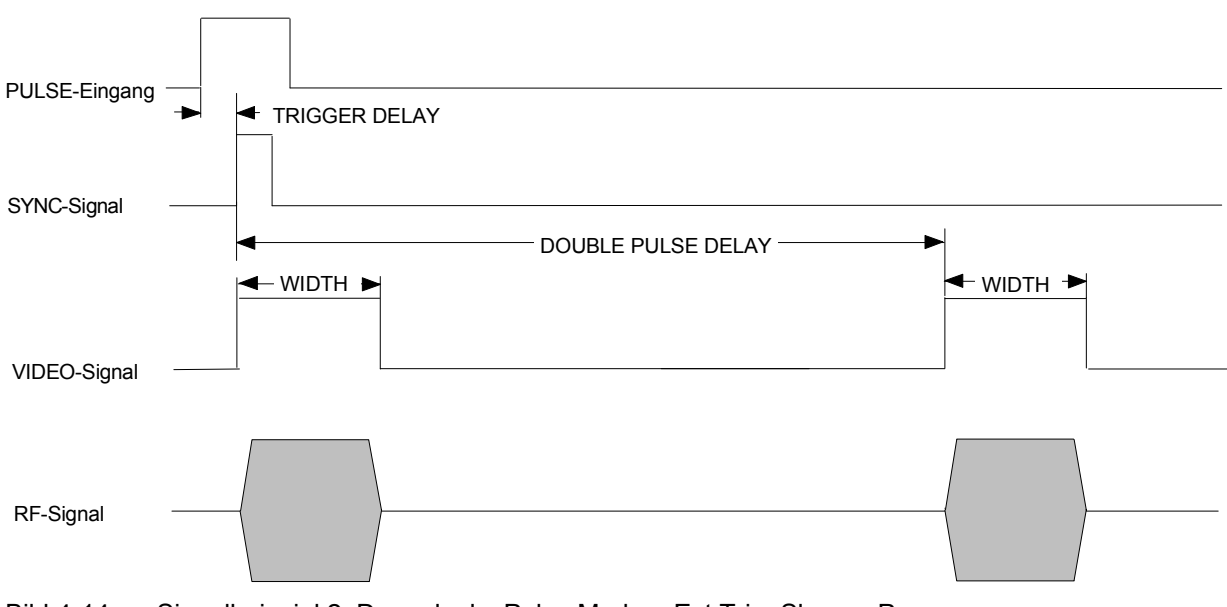

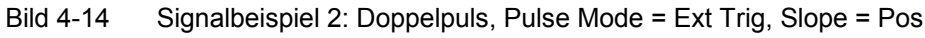

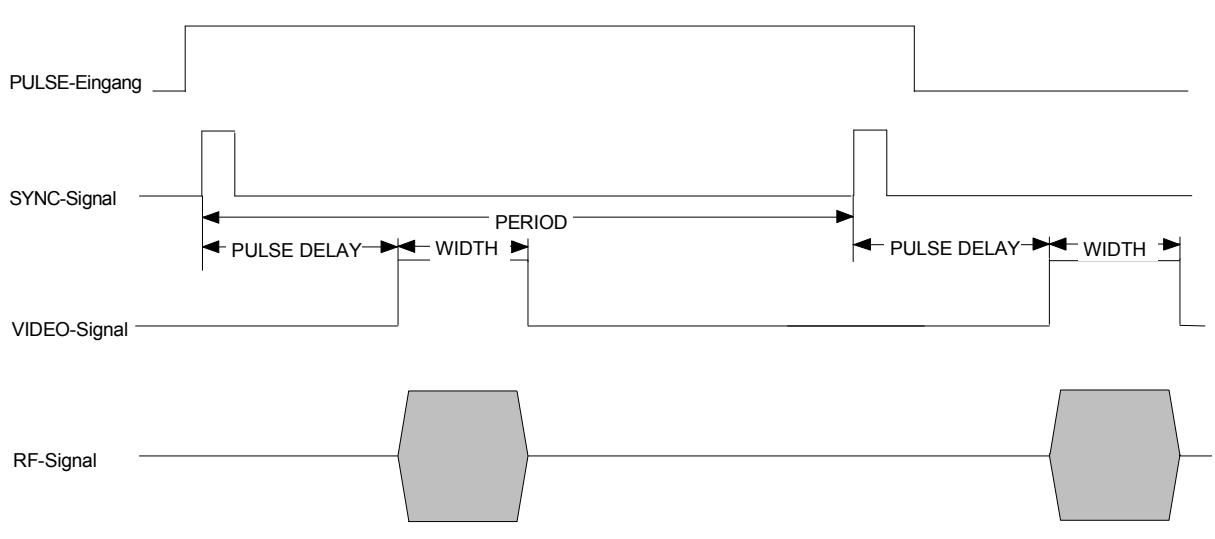

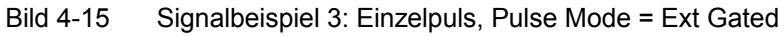

## **LF-Generator**

Der LF-Generator ist Bestandteil der Option SMR-B5 und daher nur mit dieser verfügbar.

Die Auswahl der Kurvenform und Frequenz der internen Modulationssignale kann sowohl in einem der Modulationsmenüs (AM, FM) oder im LFOutput-Menü erfolgen (siehe Kapitel 4, Abschnitte "Amplitudenmodulation", "Frequenzmodulation" und "LF-Ausgang").

# **Digitale Modulationen ASK und FSK**

Die digitalen Modulationen ASK und FSK sind nur mit Option SMR-B5 verfügbar.

Zugriff auf Einstellungen zur **ASK-Modulation** bietet das Menü Digital Mod - Ask.

Menüauswahl: Digital Mod – Ask

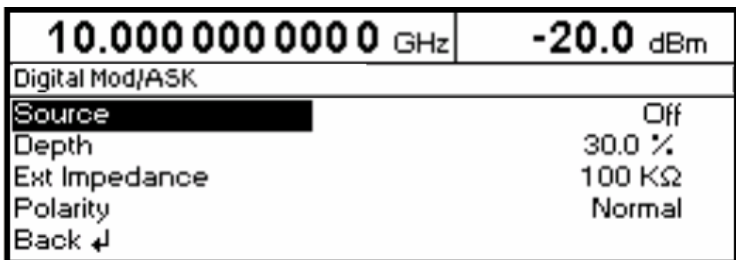

Bild 4-16 Menü Digital Mod - Ask (Preseteinstellung), Ausstattung mit Option SMR-B5

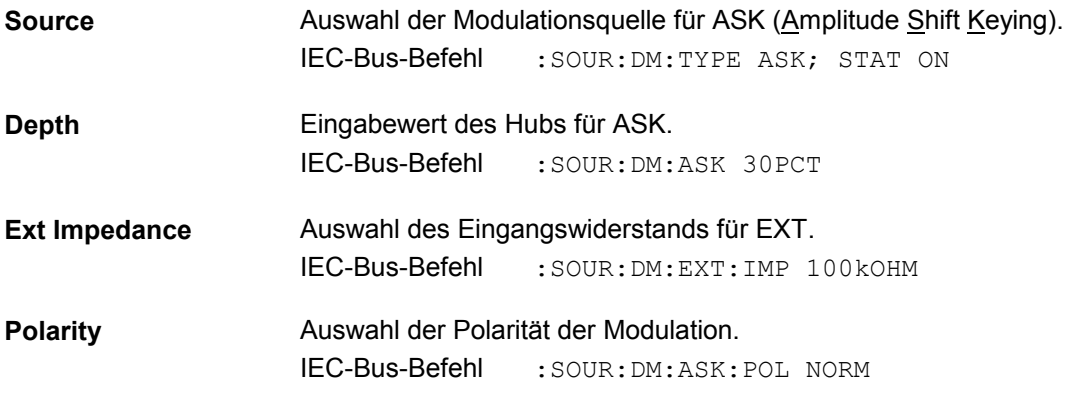

Zugriff auf Einstellungen zur **FSK-Modulation** bietet das Menü Digital Mod - Fsk.

Menüauswahl: Digital Mod - Fsk

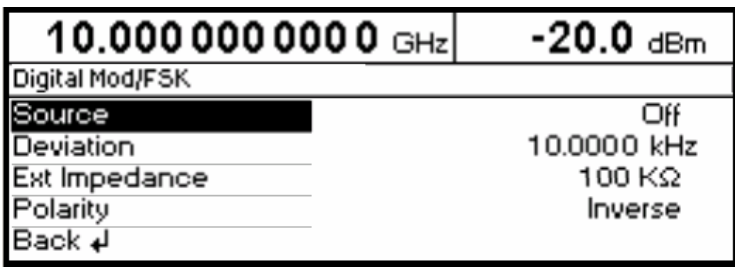

Bild 4-17 Menü Digital Mod - Fsk (Preseteinstellung), Ausstattung mit Option SMR-B5

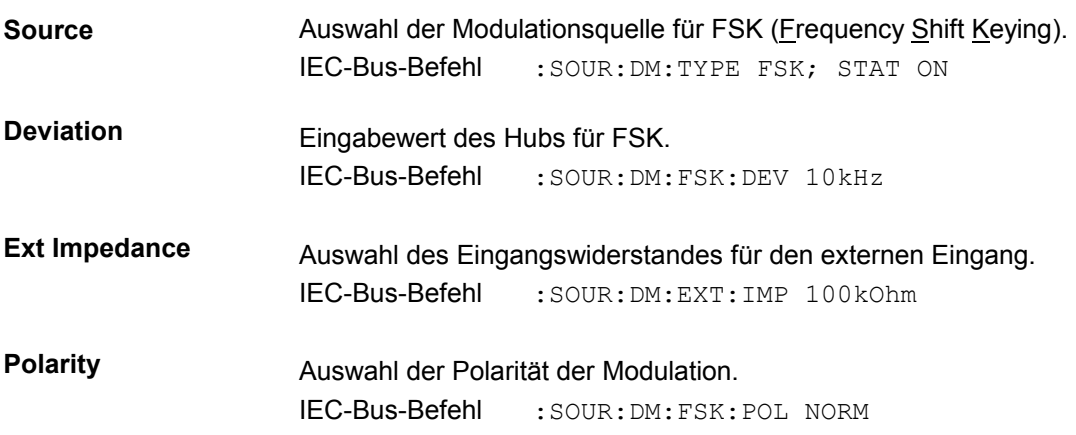

# **LF-Ausgang**

Als Signalquelle für den LF-Ausgang steht der interne LF-Generator zur Verfügung, sofern der SMR mit der Option SMR-B5 ausgestattet ist.

Zugriff auf die Einstellungen des LF-Ausgangs bietet das Menü LfOutput.

- *Hinweise: Eine Änderung der Kurvenform oder Frequenz des internen Modulationsgenerators im LfOutput-Menü wirkt sich parallel auf die Modulation aus, für die der Generator als Modulationsquelle ausgewählt ist.* 
	- *Die Sweep-Funktion des LF-Generators läßt sich im Menü Sweep-Lfgen aktivieren.*
	- *Eingaben sind nur in V oder mV möglich.*

#### Menüauswahl: LfOutput

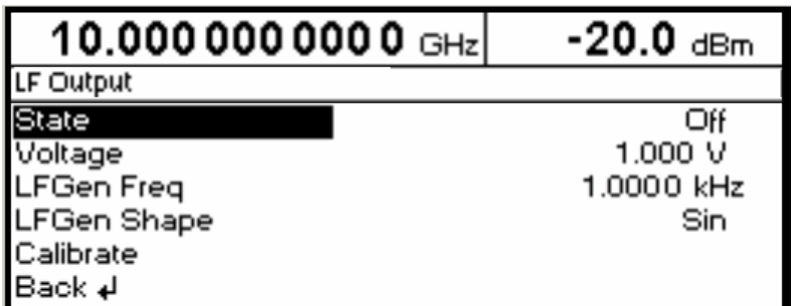

Bild 4-18 Menü LfOutput (Preseteinstellung), Ausstattung mit Option SMR-B5

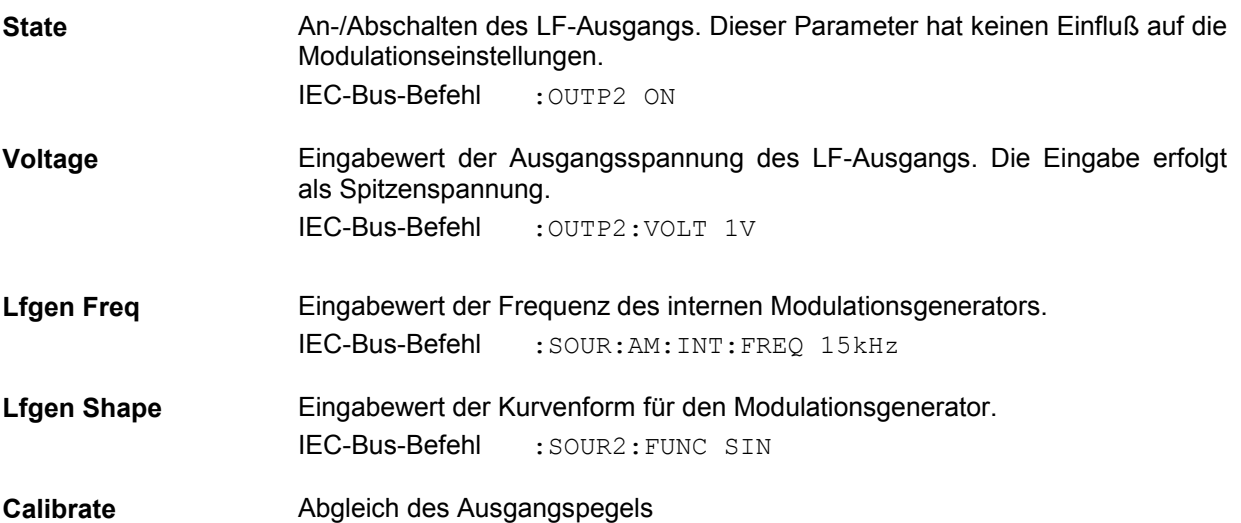

# **ZF-Eingang**

Mit dem ZF-Eingang (Option SMR-B23/SMR-B24) bietet der SMR die Möglichkeit der Aufwärtsmischung digital modulierter Signale bis zu 40 GHz.

Menüauswahl: IFInput

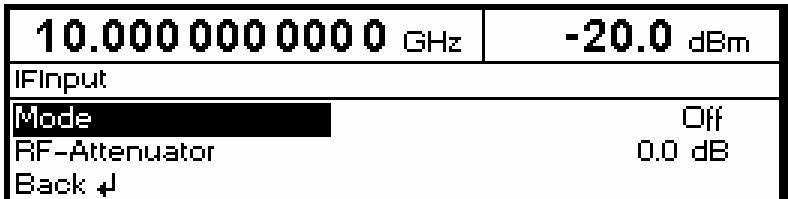

Bild 4-19 Menü IFInput

Mode **An-/Abschalten des ZF-Eingangs.** IEC-Bus-Befehl :INP:IF:STAT ON

**RF-Attenuator** Einstellung der Dämpfung in 10 dB-Schritten, maximaler Wert 110 dB. Nur mit Option SMR-B15/SMR-B17. IEC-Bus-Befehl :OUTP:ATT 20dB

# **PULSE/VIDEO-Ausgang**

Der Ausgang des Pulsgenerators bzw. Videoausgang ist nur mit Option SMR-B14, Pulsgenerator, verfügbar. Siehe auch Abschnitt "Pulsgenerator".

Menüauswahl: PulseOutput

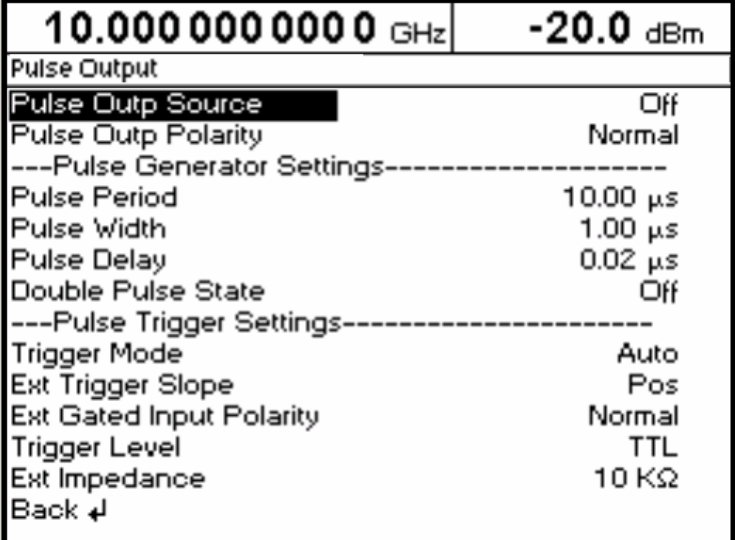

Bild 4-20 Menü PulseOutput

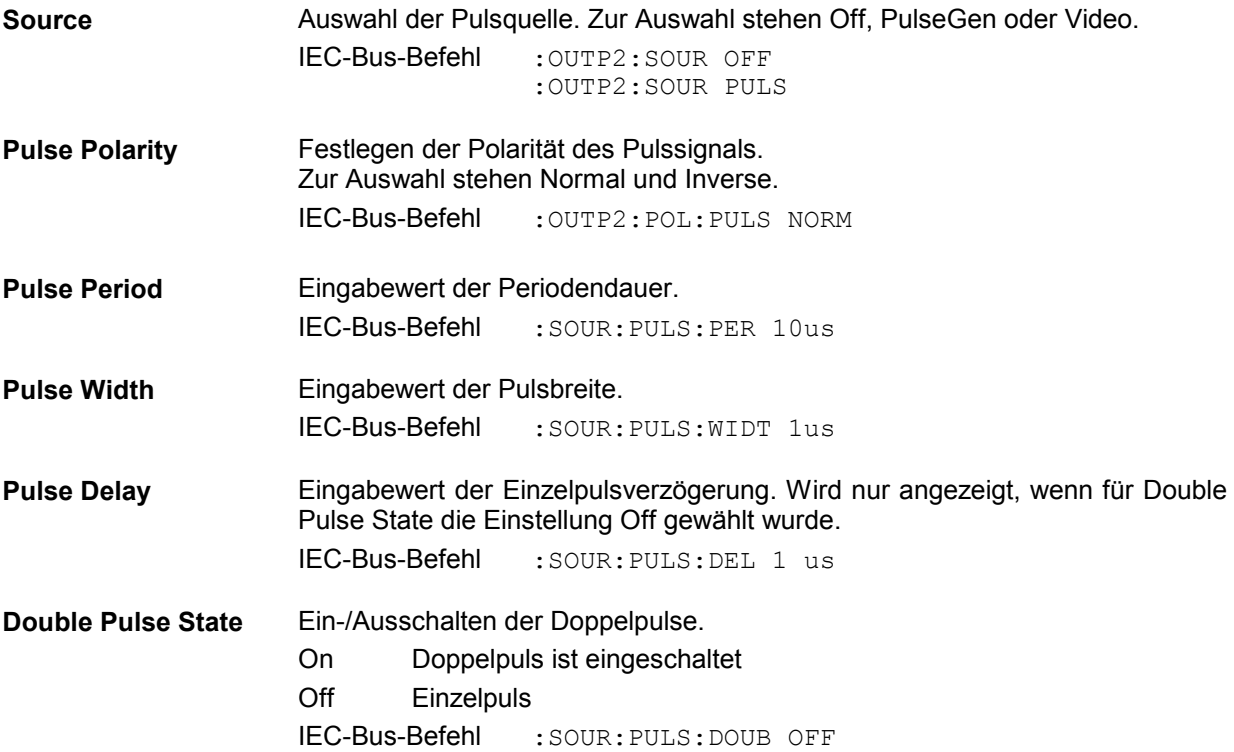

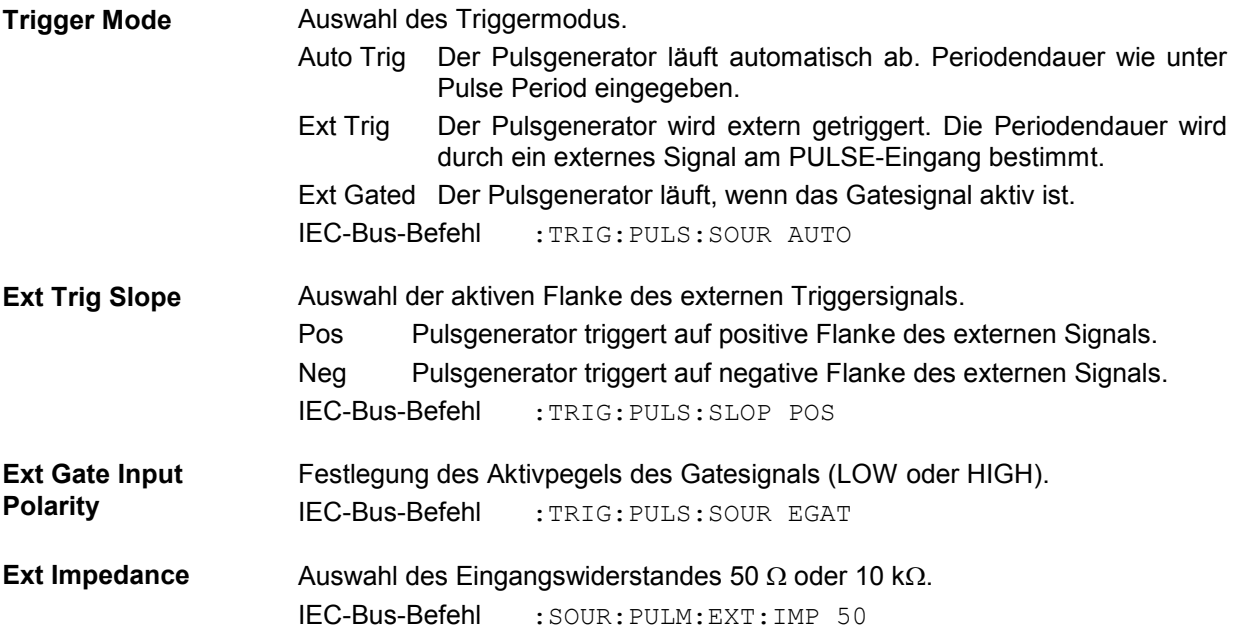

# **Sweep**

Der SMR bietet einen digitalen, schrittweisen Sweep für die Parameter:

- RF-Frequenz
- **•** LF-Frequenz
- RF-Pegel

Neben dem digitalen, schrittweisen Sweep ist auch ein analoger Rampen-Sweep für RF-Frequenz möglich.

Das Einstellen eines Sweeps erfolgt in fünf Grundschritten, die im folgenden Beispiel, der Einstellung eines Frequenzsweeps, gezeigt werden:

- Sweepbereich einstellen (Start Freq und Stop Freq oder Center Freq und Span).
- Linearen oder logarithmischen Ablauf wählen (Spacing).

#### *nur bei LIN/LOG:*

Schrittweite (Step Lin) und Verweilzeit (Dwell) einstellen.

#### *nur bei Ramp:*

- $\triangleright$  Sweep time (Sweep Time) einstellen.
- Marker aktivieren, sofern gewünscht (Marker).
- $\triangleright$  Sweep einschalten (Mode auf Auto, Single oder Step).

# **Sweepbereich einstellen (Start Freq, Stop Freq, Center Freq, Span)**

Der Sweepbereich des RF-Sweeps kann auf zweierlei Arten eingegeben werden. Entweder durch die Eingabe von Start Freq-Wert und Stop Freq-Wert oder durch die Eingabe von Center Freq und Span. Zu beachten ist, daß sich die beiden Parametersätze gegenseitig beeinflussen. Dies geschieht in folgender Weise:

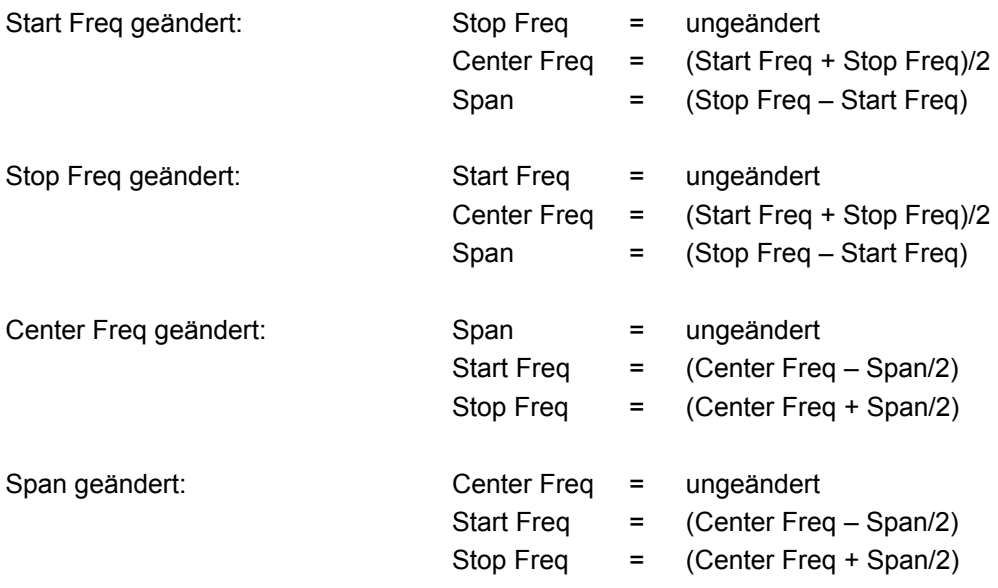

### **Sweepablauf wählen (Spacing Lin, Log, Ramp)**

Der Sweepablauf, ob linear, logarithmisch oder Ramp (Rampen-Sweep), kann mit Spacing gewählt werden. Für den RF- und LF-Sweep ist linearer oder logarithmischer Ablauf möglich. Für den Pegel-Sweep ist nur der logarithmische Ablauf möglich.

Beim logarithmischen Sweep ist die Schrittweite Step gleich einem konstanten Bruchteil der augenblicklichen Einstellung. Die logarithmische Schrittweite wird beim RF- oder LF-Sweep in der Einheit % und beim Pegel-Sweep in der Einheit dB eingegeben.

Beim Rampen-Sweep wird statt der Dwell-Zeit die Ablaufzeit (Sweep Time) eingestellt.

#### **Betriebsarten (Mode)**

Es stehen folgende Sweep-Betriebsarten zur Verfügung:

**Auto** Sweep vom Startpunkt bis zum Stoppunkt, mit automatischem Neustart beim Startpunkt. War vor der Betriebsart Auto eine andere Sweepbetriebsart eingeschaltet, wird ab der aktuellen Sweepeinstellung fortgefahren. IEC-Bus-Befehle: RF-Sweep: LF-Sweep: LE-Sweep: Level-Sweep: SOUR:FREQ:MODE SWE SOUR2:FREQ:MODE SWE SOUR:POW:MODE SWE<br>SOUR:SWE:MODE AUTO SOUR2:SWE:MODE AUTO SOUR:SWE:POW:MODE SOUR:SWE:MODE AUTO SOUR2:SWE:MODE AUTO SOUR:SWE:POW:MODE AUTO<br>TRIG:SOUR AUTO TRIG2:SOUR AUTO TRIG:SOUR AUTO TRIG2:SOUR AUTO **Single** Einzelablauf vom Startpunkt zum Stoppunkt. Bei Auswahl von Single wird der Ablauf noch nicht gestartet. Es erscheint unterhalb der Mode-Zeile die ausführbare Funktion Execute Single Sweep, mit der der Ablauf gestartet werden kann. IEC-Bus-Befehle: RF-Sweep: LF-Sweep: LE-Sweep: Level-Sweep: SOUR:FREQ:MODE SWE SOUR2:FREQ:MODE SWE SOUR:POW:MODE SWE SOUR:SWE:MODE AUTO SOUR2:SWE:MODE AUTO SOUR:SWE:POW:MODE AUTO<br>TRIG:SOUR SING TRIG2:SOUR SING TRIG:SOUR SING TRIG2:SOUR SING **Step** Schrittweiser, manueller Ablauf innerhalb der Sweepgrenzen. Das Aktivieren von Step hält einen laufenden Sweep an, und der Cursor springt auf den Anzeigewert von Current. Mit dem Drehknopf oder den Zifferntasten läßt sich nun der Sweepablauf in diskreten Schritten aufwärts oder abwärts steuern. IEC-Bus-Befehle: RF-Sweep: LF-Sweep: Level-Sweep: SOUR:FREQ:MODE SWE SOUR2:FREQ:MODE SWE SOUR:POW:MODE SWE SOUR:SWE:MODE STEP SOUR2:SWE:MODE STEP SOUR:SWE:POW:MODE STEP<br>TRIG:SOUR SING TRIG2:SOUR SING TRIG:SOUR SING TRIG:SOUR SING TRIG2:SOUR SING TRIG:SOUR SING **Ext Single** Einzelablauf vom Startpunkt zum Stoppunkt wie bei Single, aber durch ein externes Triggersignal ausgelöst. IEC-Bus-Befehle: RF-Sweep: LF-Sweep: LE-Sweep: Level-Sweep:<br>
SOUR:FREQ:MODE SWE SOUR2:FREQ:MODE SWE SOUR:POW:MODE SWE SOUR:FREQ:MODE SWE SOUR2:FREQ:MODE SWE<br>SOUR:SWE:MODE AUTO SOUR2:SWE:MODE AUTO SOUR:SWE:MODE AUTO SOUR2:SWE:MODE AUTO SOUR:SWE:POW:MODE AUTO<br>TRIG:SOUR EXT TRIG2:SOUR EXT TRIG:SOUR EXT TRIG2:SOUR EXT

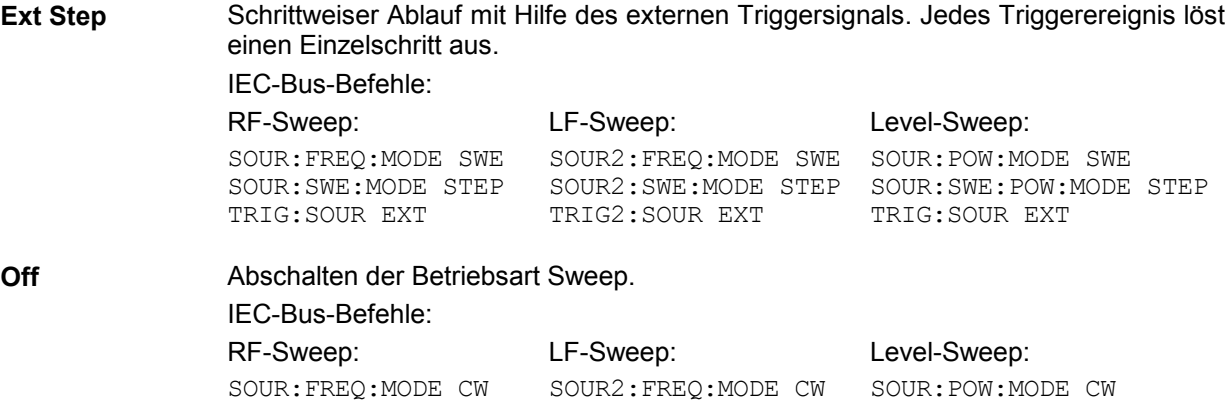

#### **Sweepeingänge**

**TRIG/STOP** Ein externes Signal am rückseitigen Eingang triggert den Sweep in den Betriebsarten Ext Single und Ext Step bzw. stoppt den Sweep in allen Betriebsarten.

#### **Sweepausgänge**

Zur Steuerung und Triggerung von Oszilloskopen oder XY-Schreibern stehen an der Rückseite des Gerätes die Ausgänge X-AXIS, V/GHz, BLANK, MARKER und Z-AXIS zur Verfügung.

- **X-AXIS** Dieser Ausgang liefert bei eingeschaltetem Sweep eine Spannungsrampe von 0...10 V für die X-Ablenkung eines Oszilloskops oder eines XY-Schreibers.
- **V/GHz** Dieser Ausgang liefert eine Spannung, die proportional zur Frequenz ist. Die Steigung wahlweise 0,5 V/GHz oder 1 V/GHz entspricht einem Bereich von 5 mV bis 10 V bzw. 10 mV bis 20 V für 10 MHz...20 GHz. Ab 20 GHz (SMR27/SMR30/SMR40) steht die Steigung von 5 V/GHz zur Verfügung. Die Steigung ist unter Utilities - AuxIO - V/GHz einstellbar. Die Spannung steht immer, also auch bei ausgeschaltetem Sweep, zur Verfügung.
- **BLANK** Dieser Ausgang liefert ein Signal (0 V/5 V) zur Triggerung und Dunkelsteuerung eines Oszilloskops bzw. zur PEN LIFT-Steuerung eines XY-Schreibers.
- **MARKER** Dieser Ausgang wird aktiv, wenn der Sweepablauf die Marke erreicht hat. Das MARKER-Signal kann zur Helligkeitssteuerung eines Oszilloskops verwendet werden. Es können bis zu 10 Marken gesetzt werden, um bestimmte Stellen im Sweepablauf zu markieren. Die Dauer des aktiven Signals ist gleich der Verweilzeit (DWELL) eines Schrittes.
- **Z-AXIS** Dieser Ausgang erzeugt einen Impuls von -5 V, wenn der MARKER-Ausgang aktiv ist, und ein Signal von +5 V, wenn der BLANK-Ausgang aktiv ist. Das Z-AXIS-Signal kann zur kombinierten Austastung und Markenerzeugung für Netzwerkanalysatoren verwendet werden.

#### **Signalbeispiele:**

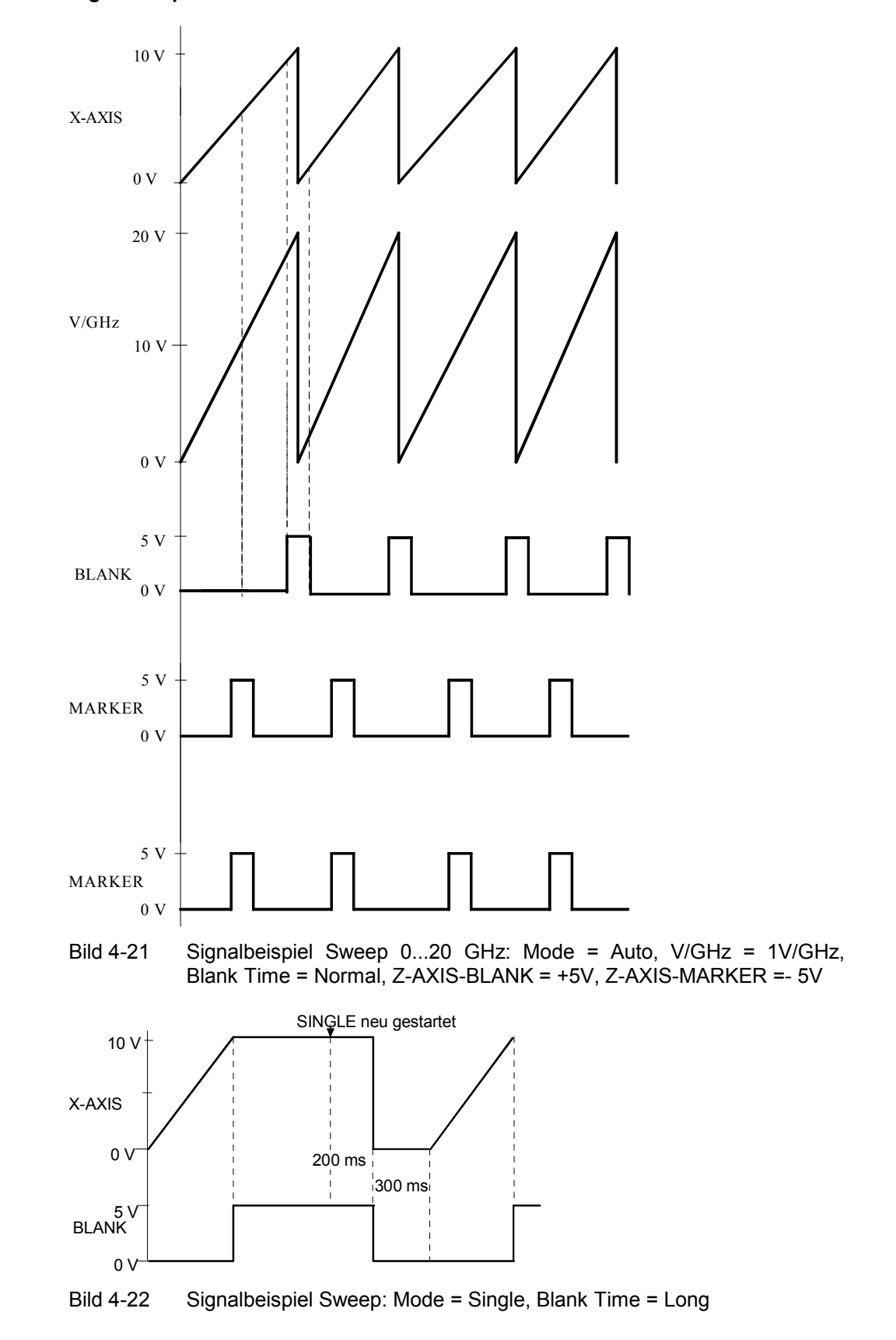

# **RF-Sweep**

Zugriff auf Einstellungen zum RF-Sweep bietet das Menü Sweep - Freq.

Menüauswahl: Sweep - Freq

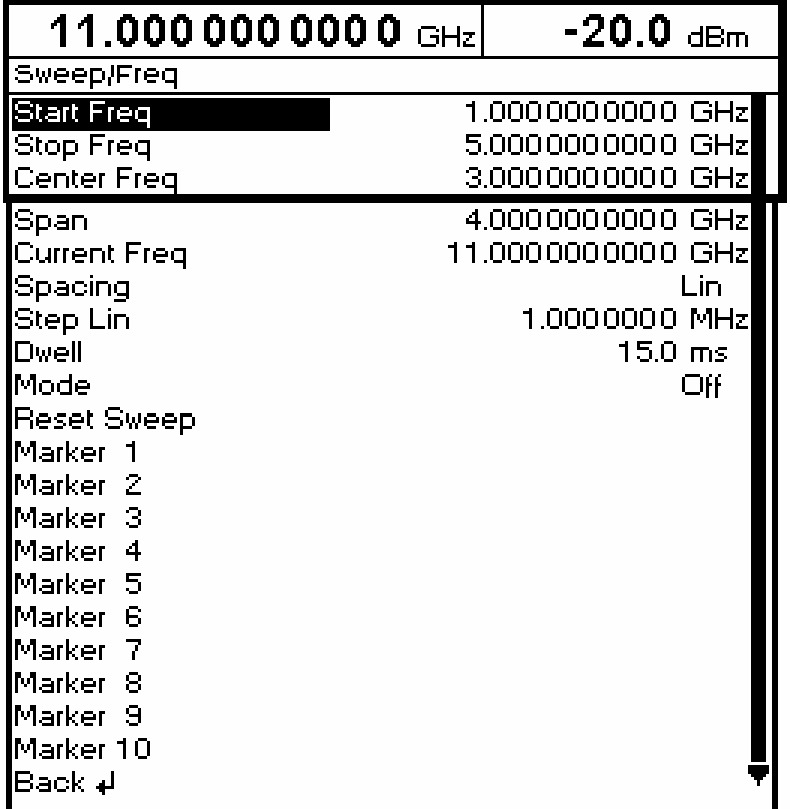

Bild 4-23 Menü Sweep - Freq - Beispiel Spacing Lin

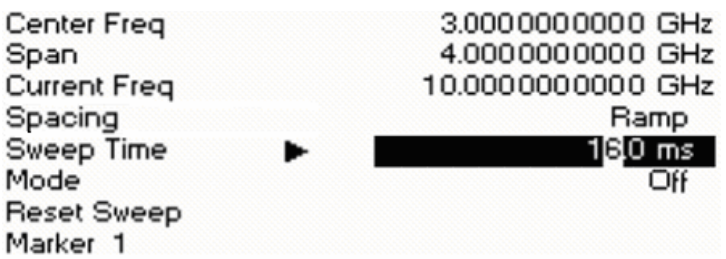

Bild 4-24 Ausschnitt Menü Sweep - Freq - Beispiel Spacing Ramp (Rampen-Sweep)

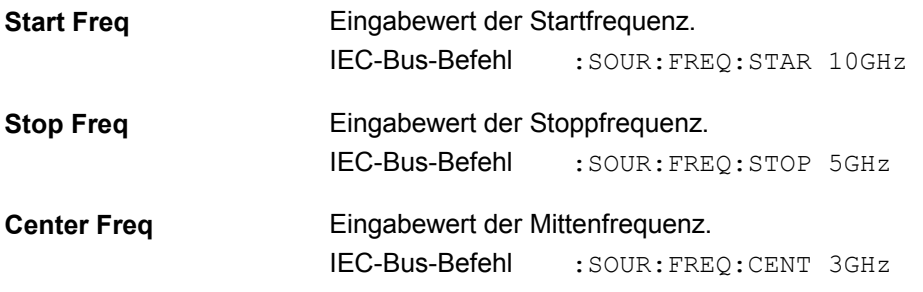

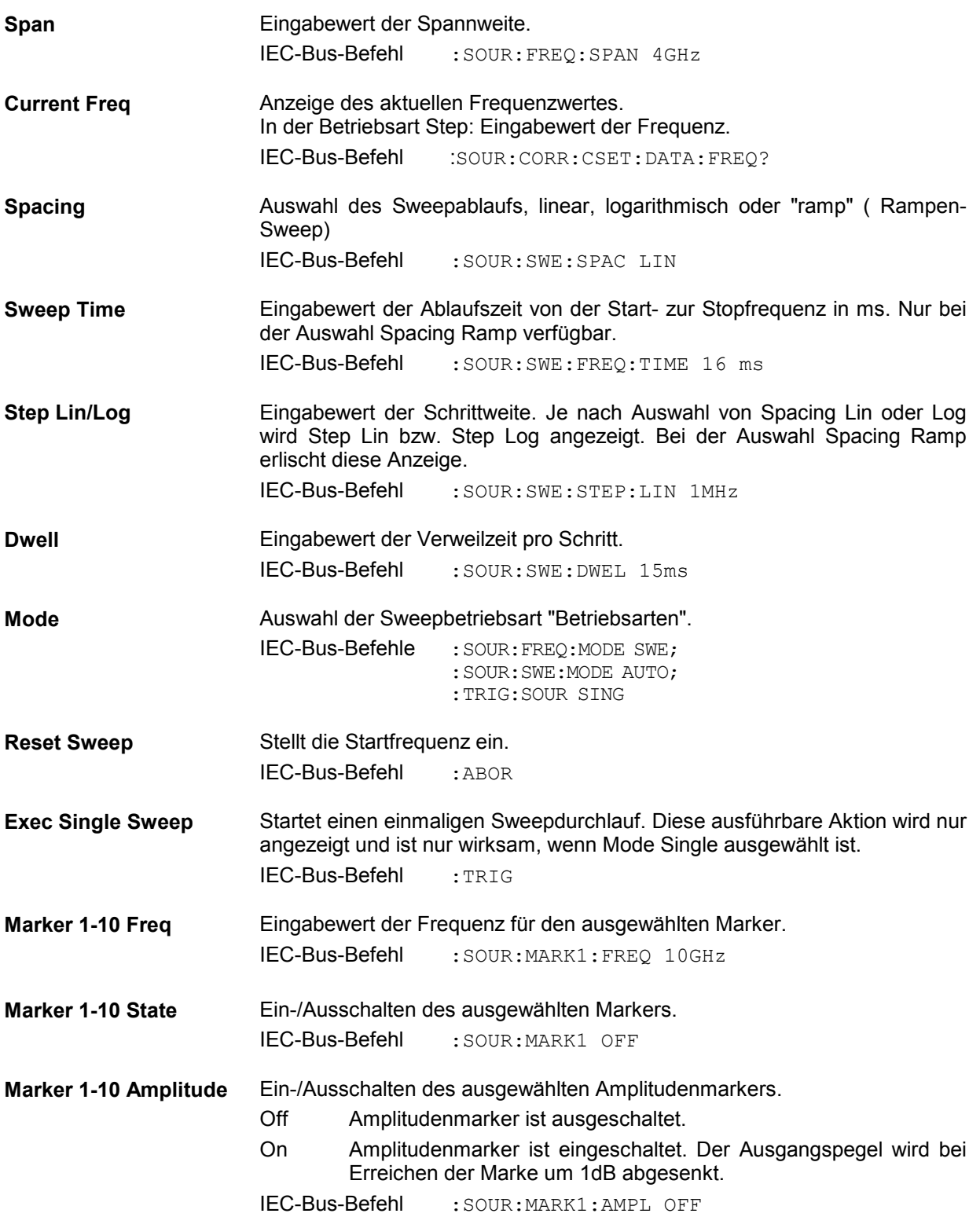

# **Level-Sweep**

Zugriff auf Einstellungen zum Level-Sweep bietet das Menü Sweep - Level.

Menüauswahl: Sweep - Level

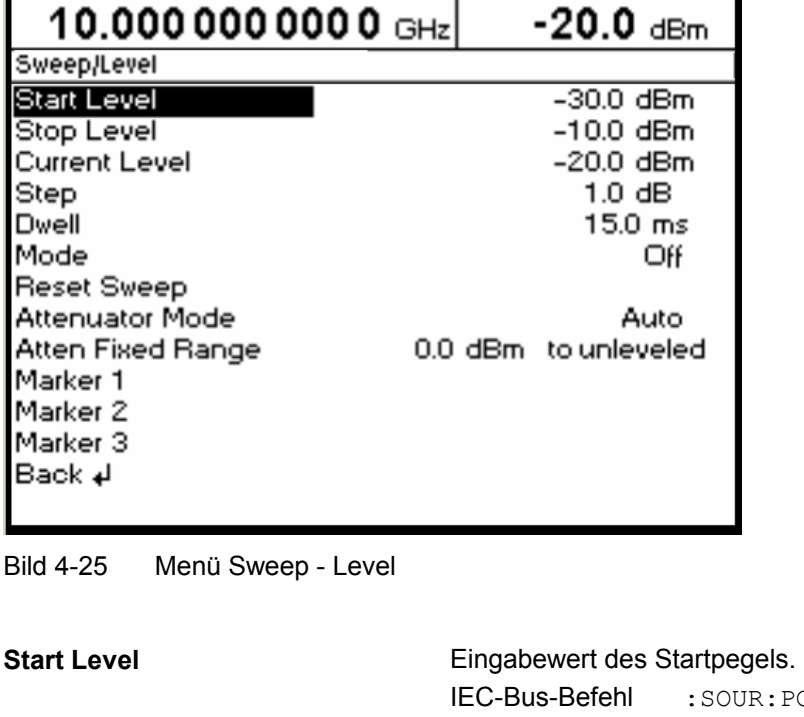

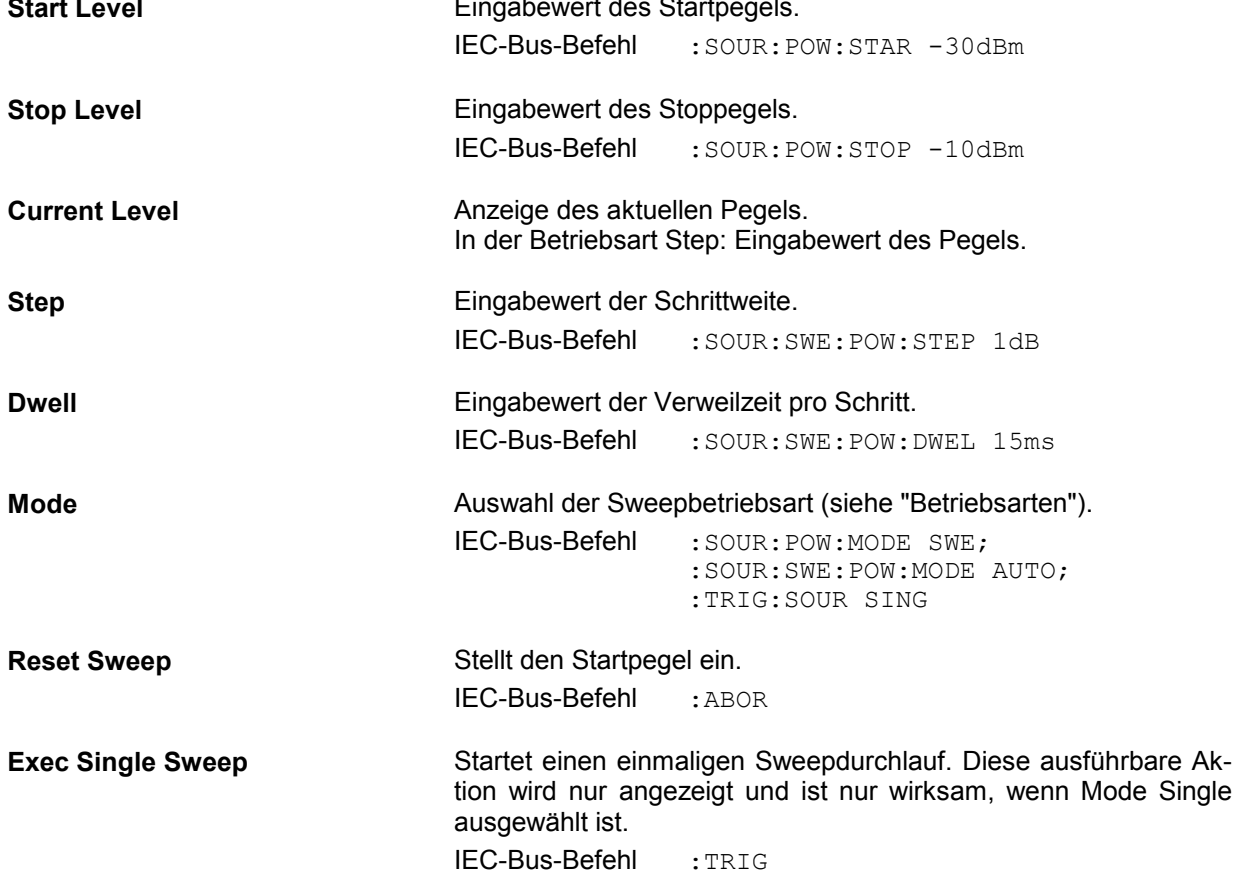

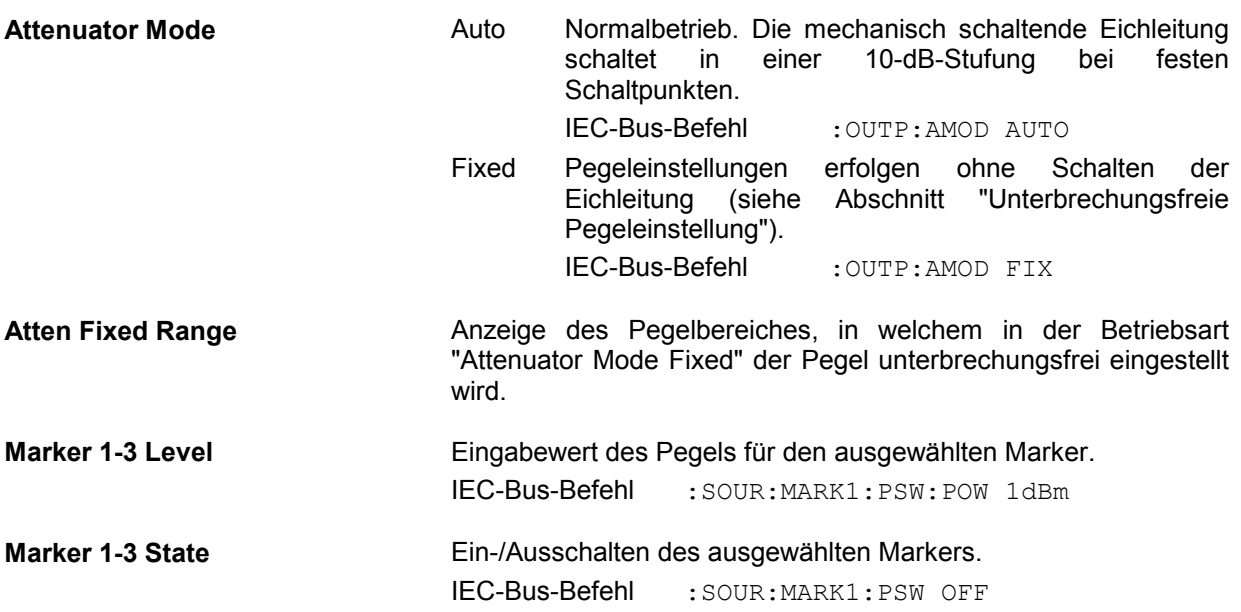

# **LF-Sweep**

Zugriff auf Einstellungen zum LF-Sweep bietet das Menü Sweep - Lfgen.

Menüauswahl: Sweep - Lfgen

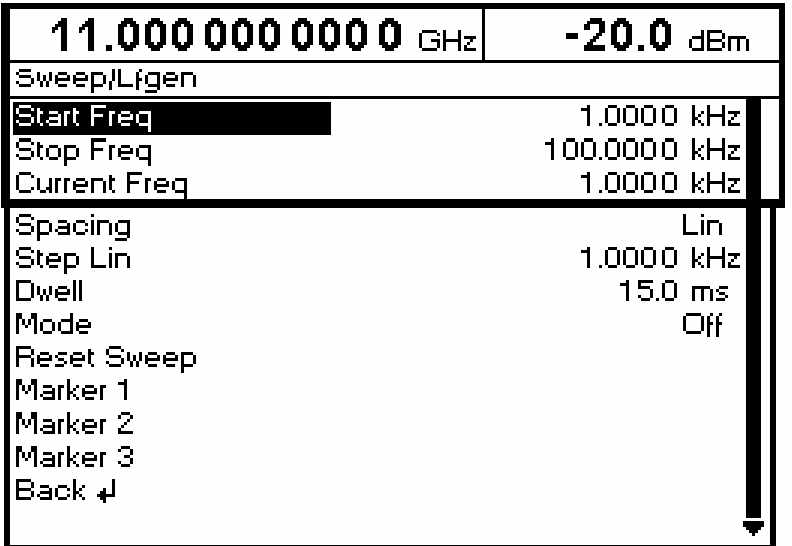

Bild 4-26 Menü Sweep - Lfgen

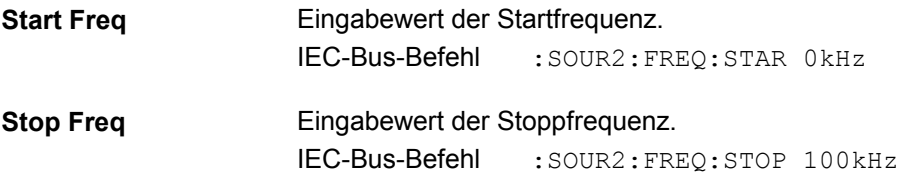

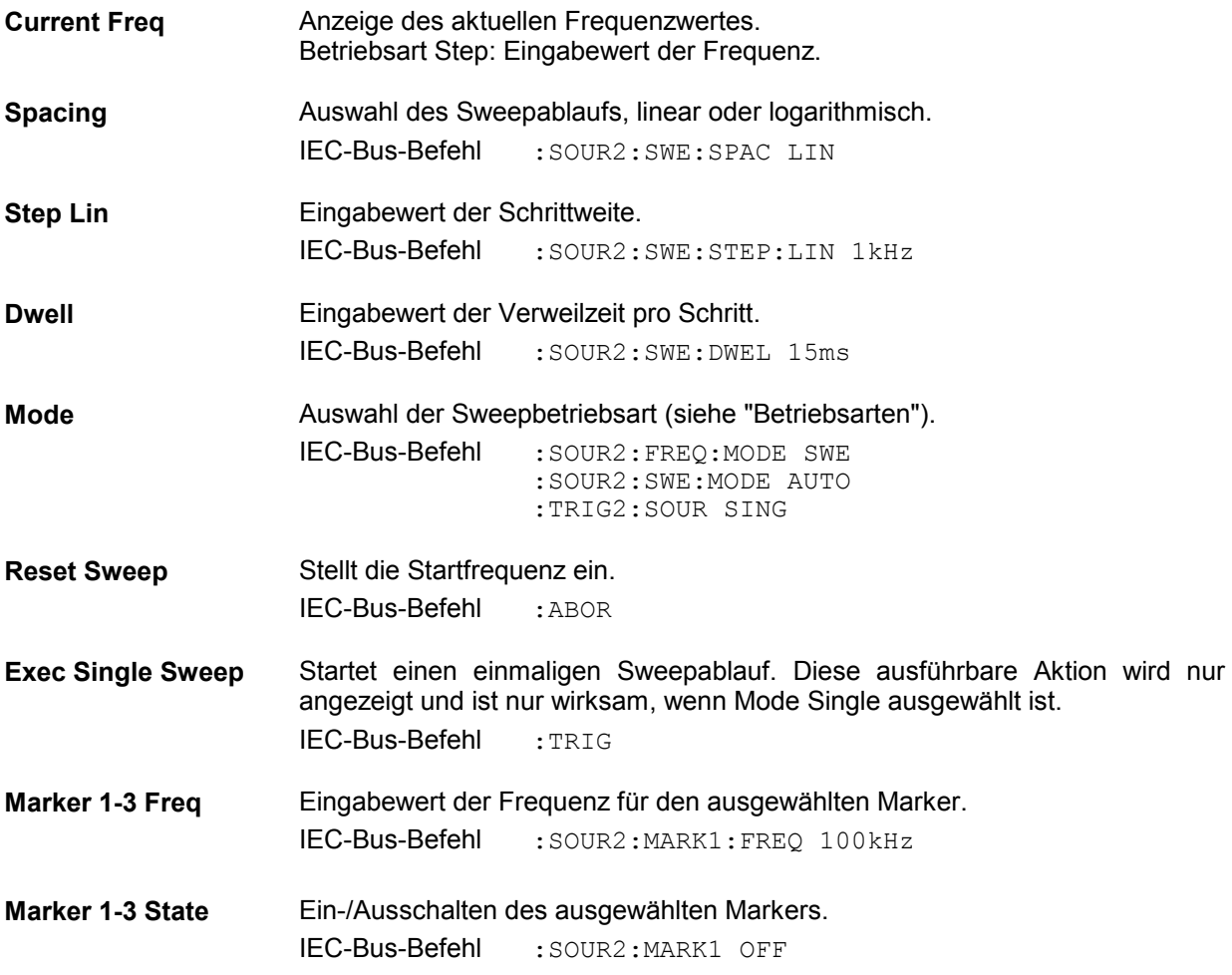

# **List-Modus**

Im List-Modus wird ähnlich wie bei einem Sweep eine Abfolge von vorher festgelegten Frequenz- und Pegelpunkten durchfahren. Im Unterschied zum Sweep kann aber eine Liste mit frei wählbaren Wertepaaren (Frequenz und Pegel) erzeugt werden. Der Wertebereich der Frequenz umfaßt den gesamten einstellbaren Frequenzbereich des Gerätes. Der Wertebereich des Pegels überstreicht einen 20-dB-Bereich. Bei Überschreiten des erlaubten Variationsbereichs steigt der Pegelfehler an.

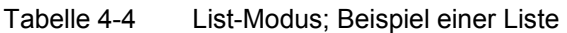

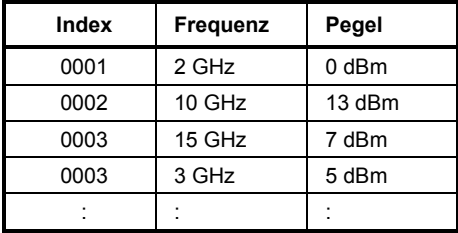

Es können bis zu 10 Listen angelegt werden. Die Gesamtzahl der möglichen Wertepaare, über alle Listen gerechnet, darf maximal 2003 sein, d.h., eine Liste kann höchstens 2003 Einträge haben bzw. weniger, wenn mehrere Listen angelegt sind.

Jede Liste wird durch einen eigenen Namen gekennzeichnet und über diesen Namen ausgewählt. Eine ausführliche Beschreibung zum Bearbeiten der Listen befindet sich im Abschnitt "Listeneditor".

## **Betriebsarten (Mode)**

Es stehen folgende List-Betriebsarten zur Verfügung:

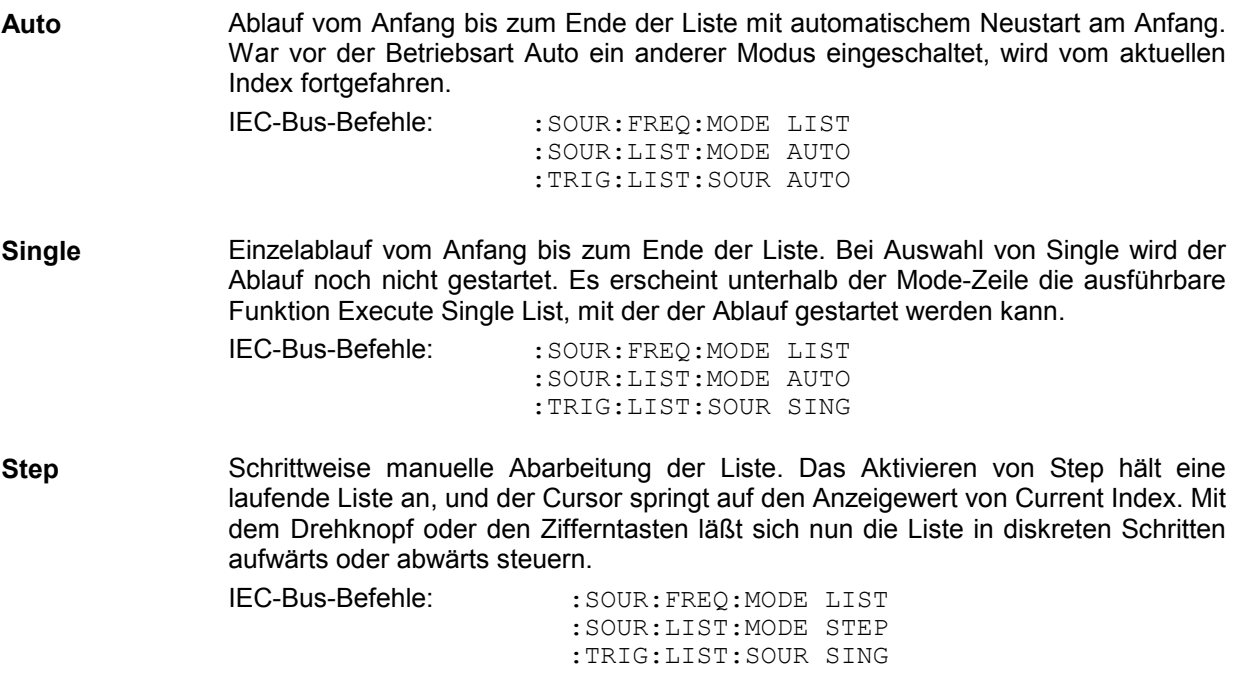

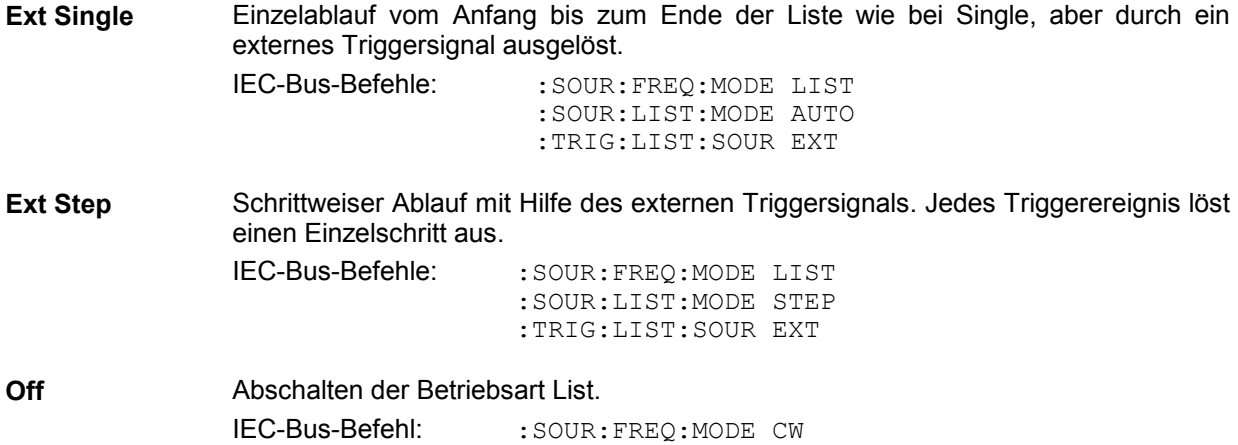

### **Ein-/Ausgänge**

Zur Synchronisation mit anderen Geräten stehen an der Rückseite des Gerätes der TRIG/STOP-Eingang, der BLANK-Ausgang und der MARKER-Ausgang zur Verfügung.

- **TRIG/STOP** Ein externes Signal an diesem Eingang triggert den List-Modus in den Betriebsarten Ext Single und Ext Step.
- **BLANK Dieser Ausgang liefert ein Signal (0 V / 5 V) zum Ausblenden des Ein**schwingvorgangs mittels Pulsmodulation oder AM. Das Signal kann auch zur Synchronisation anderer Geräte verwendet werden.
- **MARKER** Dieser Ausgang liefert beim ersten Schritt jeder Betriebsart des List-Modus ein Triggersignal unmittelbar nach dem Ende der Austastung. Dieses Signal kann für eine exakte Synchronisation bei kleinen Dwell-Zeiten zum Triggern weiterer Geräte verwendet werden und zeigt das erste Vorkommen einer stabilen Ausgangsfrequenz an.

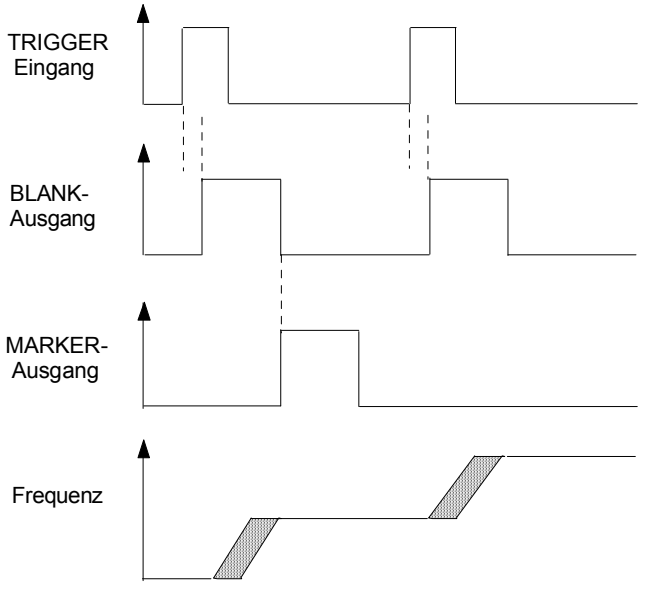

Bild 4-27 Signalbeispiel List-Modus: Mode = Ext-Step

Zugriff auf Einstellungen zum List-Modus bietet das Menü List.

#### Menüauswahl: List

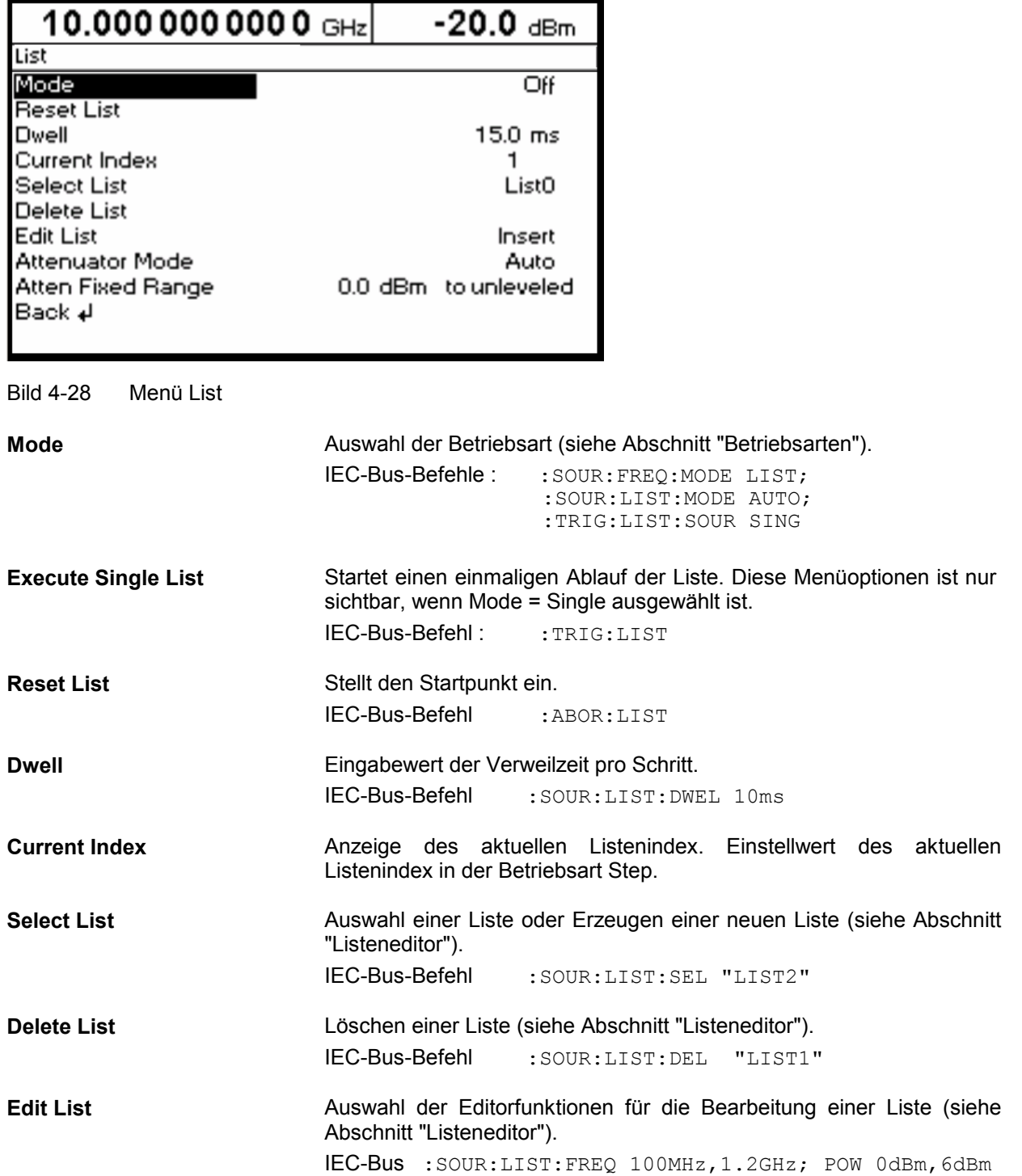

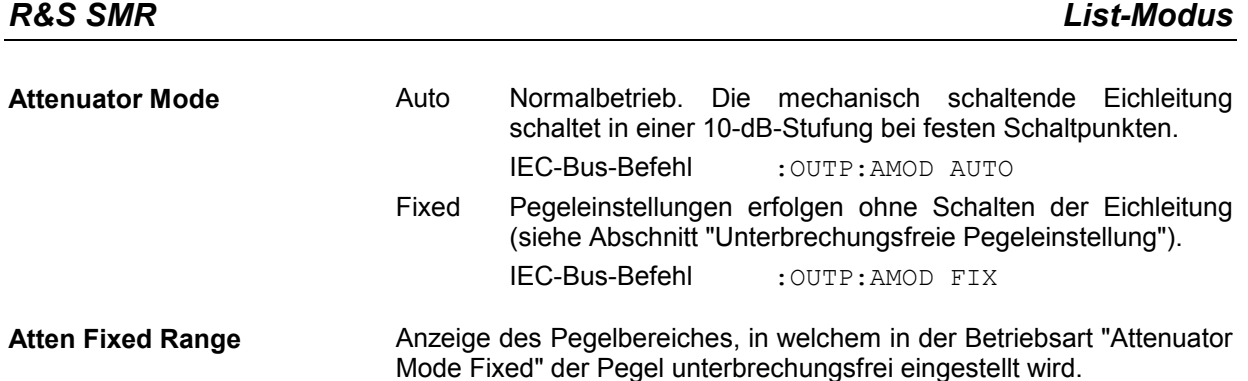

Das Auswahlfenster wird automatisch geöffnet, wenn eine der Editorfunktionen der Zeile Edit List (Insert, Fill, Edit/View, Delete) ausgewählt wird. Es wird die Liste gezeigt, die in der Zeile Select List aufgeführt ist.

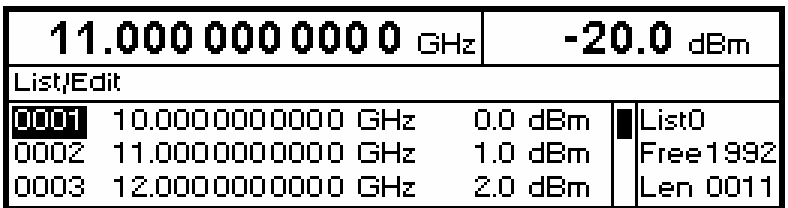

Bild 4-29 Menü List – Auswahlfenster

**List** Angabe der Position in der Liste.

**Free** Verfügbarer Platz. Free 1992 bedeutet, daß insgesamt Platz für 1992 Parametertupel (Elemente) im Listenspeicher verfügbar ist.

**Len** Belegter Platz. Len 0011 bedeutet, daß die aktuelle Liste 11 Elemente im Listenspeicher belegt.

# **Utilities**

Das Menü Utilities beinhaltet Untermenüs für allgemeine Funktionen, die nicht unmittelbar die Signalerzeugung betreffen.

Menüauswahl: Utilities

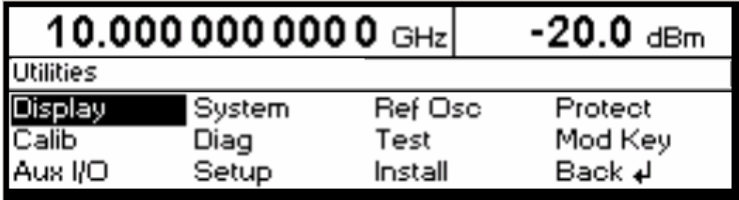

Bild 4-29 Menü Utilities

## **Display**

Zugriff zum Einstellen des Kontrastes des LC-Displays bietet das Menü Utilities - Display. Einstellbereich 0 bis 63.

Menüauswahl: Utilities - Display

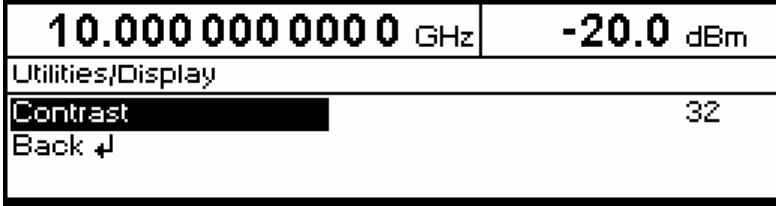

Bild 4-30 Menü Utilities - Display

# **System**

Menüauswahl: Utilities -System

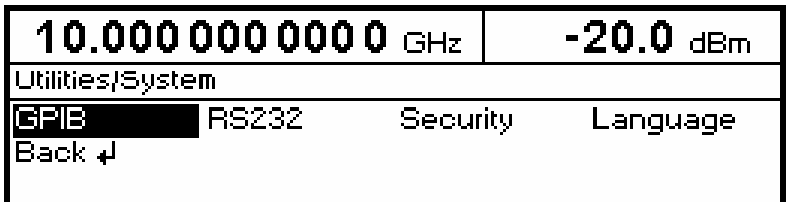

Bild 4-31 Menü Utilities - System

## **IEC-Bus-Adresse (System - GPIB)**

Zugriff auf die Fernsteueradresse bietet das Untermenü Utilities - System-GPIB - Address. Der Einstellbereich ist 0 bis 30. Bei Auslieferung ist die Adresse 28 eingestellt.

Menüauswahl: Utilities - System – GPIB - Address

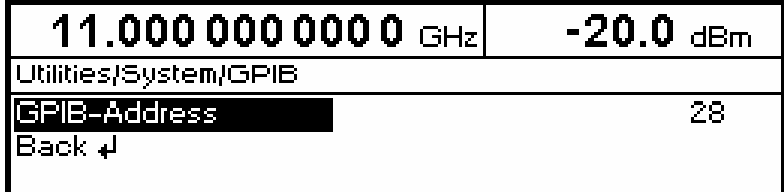

Bild 4-32 Menü Utilities - System - GPIB - Address

**GPIB-Address** Eingabewert der IEC-Bus-Adresse. IEC-Bus-Befehl :SYST:COMM:GPIB:ADDR 28

# **Parameter der RS-232-C-Schnittstelle (System - RS232)**

Zugriff auf die Konfiguration der RS-232-C-Schnittstelle bietet das Untermenü System - RS232. Die Pinbelegung der Schnittstelle entspricht der eines PCs.

Menüauswahl: Utilities - System - RS232

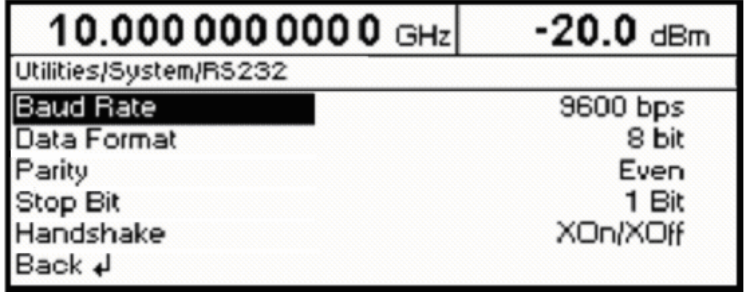

Bild 4-33 Menü Utilities - System - RS232

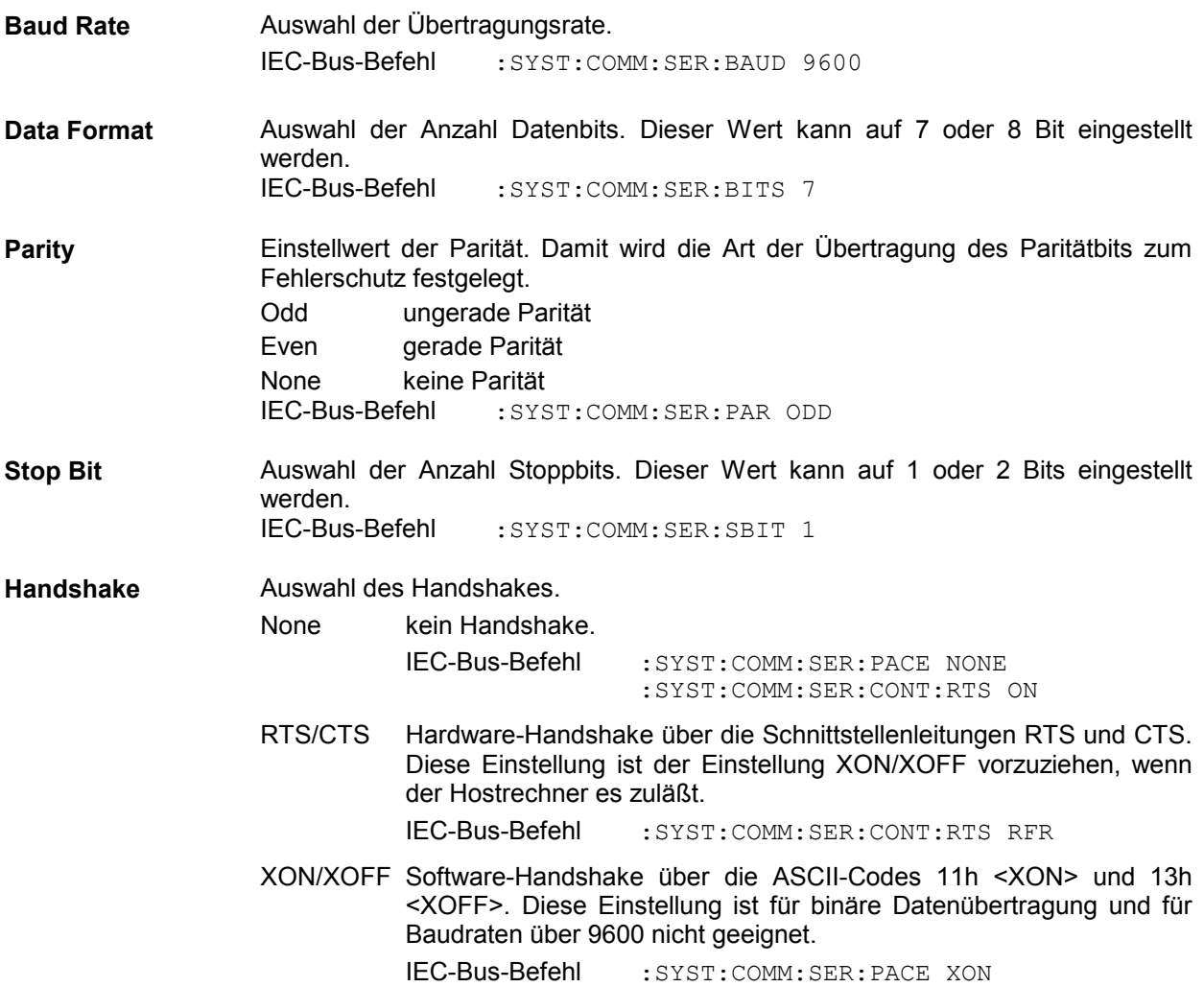

# **Anzeigen unterdrücken und Speicher löschen (System - Security)**

Für Sicherheitsbelange können im Untermenü System - Security Anzeigen unterdrückt und Speicher gelöscht werden.

Menüauswahl: Utilities – System - Security

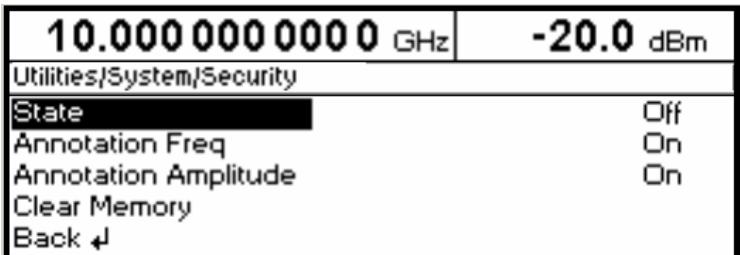

Bild 4-34 Menü Utilities – System - Security

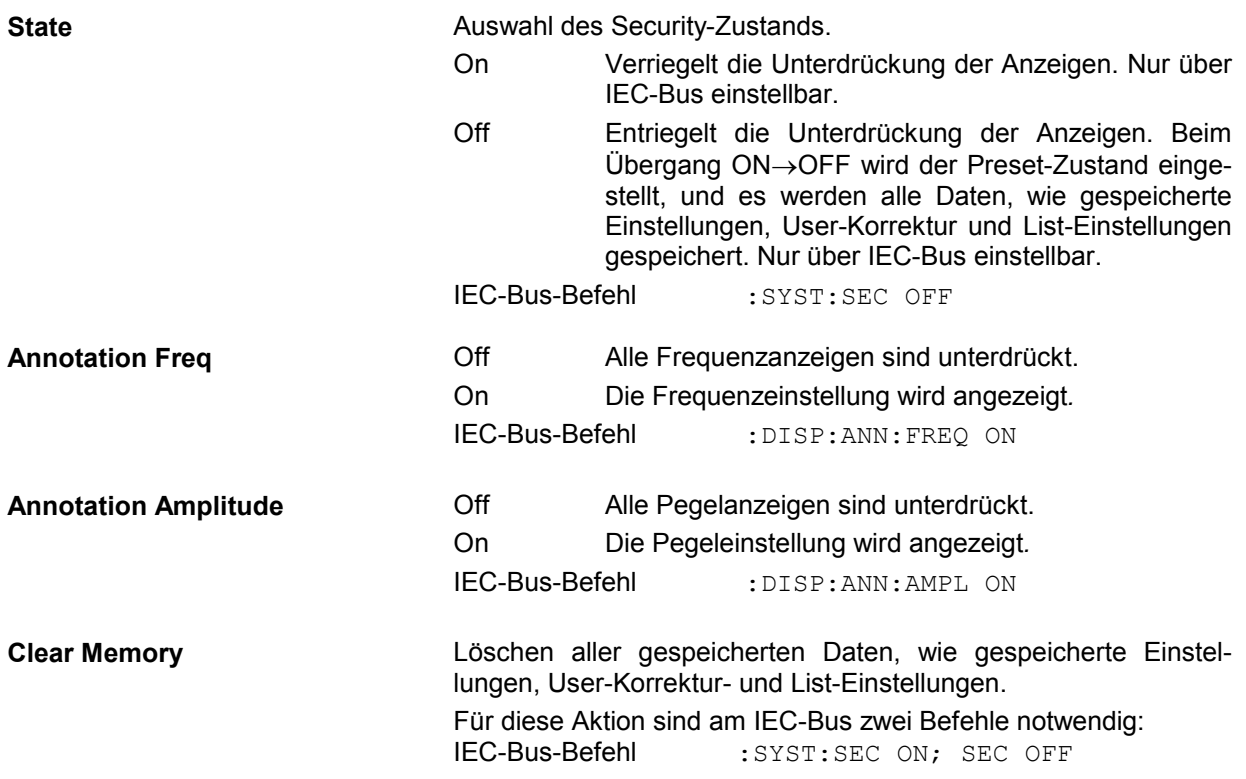

# **Anzeige der IEC-Bus-Sprache (System - Language)**

Das Untermenü Utilities - System - Language zeigt die IEC-Bus-Sprache und die aktuelle SCPI-Version an.

## **Referenzfrequenz intern/extern (RefOsc)**

In der Betriebsart interne Referenz steht an der Buchse REF (Geräterückseite) das interne Referenzsignal mit einer Frequenz von 10 MHz zur Verfügung.

Signalpegel: Ueff (EMK, Sinus) = 1 V.

In der Betriebsart externe Referenz ist in die Buchse REF ein externes Signal mit einer Frequenz 1 MHz bis 16 MHz (Raster 1 MHz) einzuspeisen. Die Einstellung auf die externe Frequenz erfolgt im Menü Utilities - RefOsc.

Signalpegel:  $U_{\text{eff}} = 0.1...2$  V

In der Betriebsart externe Referenz erscheint in der Statuszeile des Displays der Hinweis "Ext Ref".

Zugriff auf die Einstellungen der Referenzfrequenz bietet das RefOsc-Menü.

Menüauswahl: Utilities - RefOsc

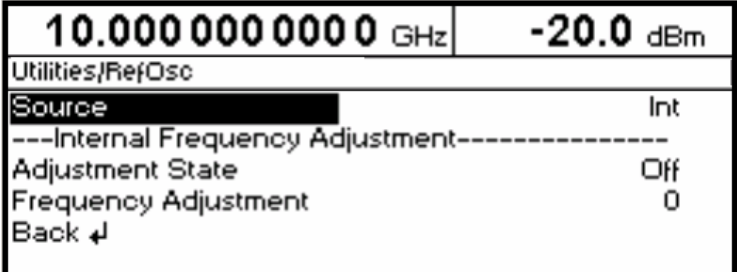

Bild 4-35 Menü Utilities - RefOsc (Preseteinstellung)

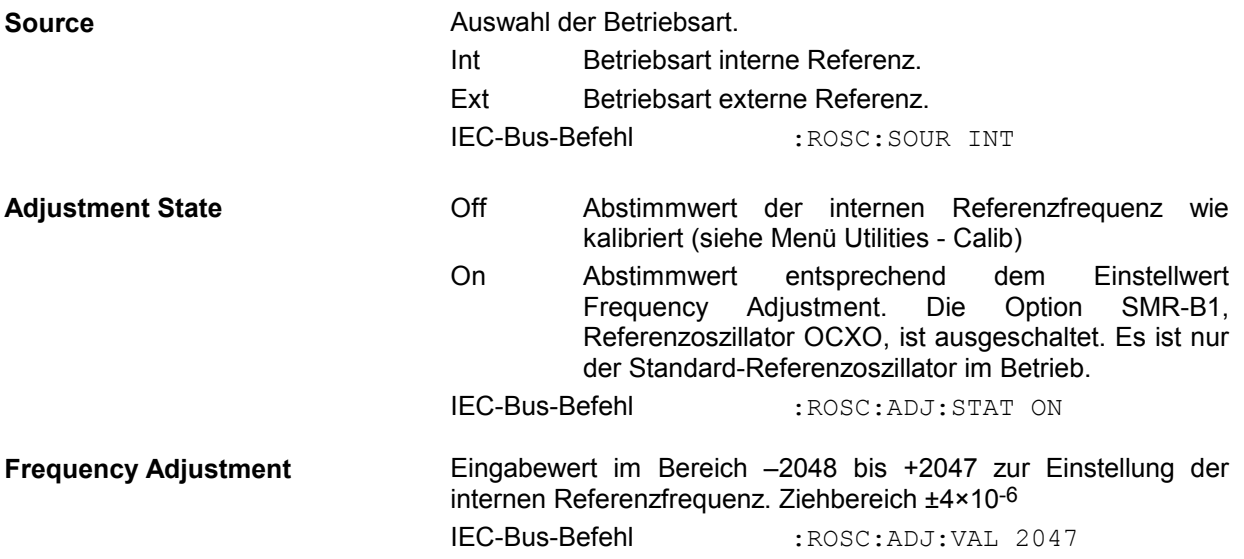

## **Paßworteingabe bei geschützten Funktionen (Protect)**

Die Ausführung von Kalibrier- und Servicefunktionen ist durch ein Paßwort geschützt. Zum Entriegeln der Sperre muß das richtige Paßwort, eine 6stellige Zahl, eingegeben und anschließend mit der Taste [ENTER] bestätigt werden. Nach dem Einschalten des Geräts ist die Sperre automatisch eingeschaltet.

Paßwort 1 entriegelt die Sperre für die Kalibrierungen Level, Mainboard, Lfgen und Loopgain.

Paßwort 2 entriegelt die Sperre für die Kalibrierung RefOsc.

Paßwort 3 Herstellerintern

Paßwort 4 Herstellerintern

Zugriff auf das Entriegeln von geschützten Funktionen bietet das Menü Utilities - Protect.

Menüauswahl: Utilities - Protect

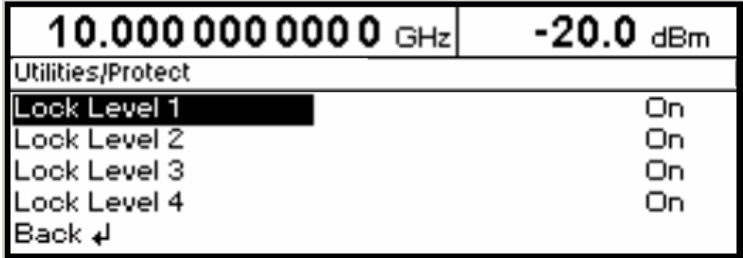

Bild 4-36 Menü Utilities - Protect (Preseteinstellung)

Lock Level x **Ein-/Ausschalten der Sperre.** 

On Die Sperre ist eingeschaltet. IEC-Bus-Befehl :SYST:PROT1 ON Off Die Eingabe des Paßworts wird automatisch aktiviert. Sie muß mit [ENTER] abgeschlossen werden. Nach der Eingabe des Paßworts ist die Sperre ausgeschaltet.

IEC-Bus-Befehl :SYST:PROT1 OFF, 123456

# **Kalibrierung (Calib)**

Zugriff auf Kalibrierroutinen und Korrekturwerte für Servicezwecke bietet das Menü Utilities – Calib.

Menüauswahl: Utilities - Calib

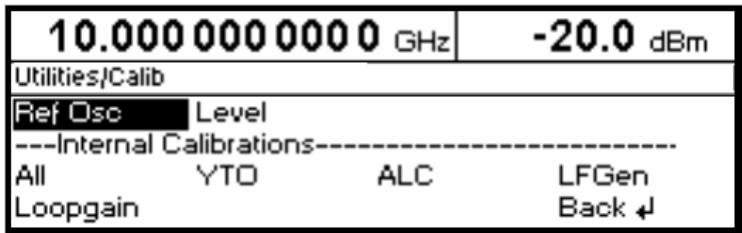

Bild 4-37 Menü Utilities - Calib (Preseteinstellung)

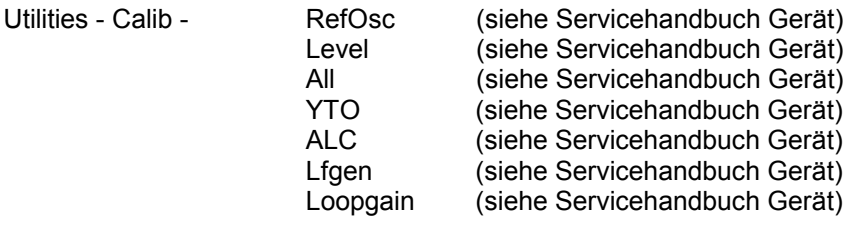

*Achtung: Die Kalibrierroutinen nur bei warmgelaufenem Gerät ausführen.*
## **Anzeigen der Baugruppenvarianten (Diag - Config)**

Für Servicezwecke können die installierten Baugruppen mit ihren Varianten und Änderungszuständen angezeigt werden. Zugriff auf die Baugruppenanzeige bietet das Untermenü Utilities - Diag - Config.

Menüauswahl: Utilities - Diag - Config

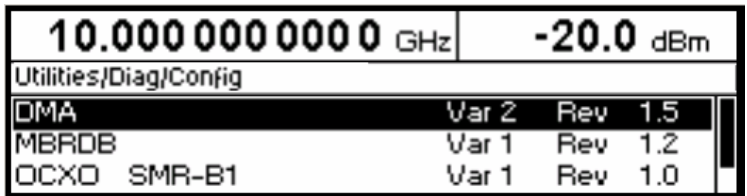

Bild 4-38 Menü Utilities - Diag - Config

IEC-Bus-Befehl :DIAG:INFO:MOD?

Für weitere Informationen siehe Servicehandbuch Gerät.

## **Spannungsanzeige von Testpunkten (Diag-TPoint)**

Zugriff auf interne Testpunkte bietet das Untermenü Diag - TPoint. Ist ein Testpunkt eingeschaltet, so erscheint im Kopffeld ein Fenster mit der Spannungsanzeige. Näheres siehe Servicehandbuch Gerät.

Menüauswahl: Utilities – Diag - TPoint

| $10.00000000$ <sup>(TP_0012</sup> ) | $-20.0$ dBm |  |
|-------------------------------------|-------------|--|
| Utilities/Diag/TPoint               |             |  |
| <b>I</b> State                      | חו ו        |  |
| Test Point<br>۰.                    | R.          |  |
| ÍBack ∉l                            |             |  |

Bild 4-39 Menü Utilities – Diag - TPoint

**State** Ein-/Ausschalten der Spannungsanzeige im Kopffeld des Displays.

**Test Point** Eingabewert des Testpunkts. IEC-Bus-Befehl :DIAG:POIN? 12

## **Anzeigen von Servicedaten (Diag-Param)**

Zugriff auf verschiedene Parameter wie Seriennummer, Softwareversion, Betriebsstundenzähler und Eichleitungsschaltspiele bietet das Untermenü Diag - Param.

Menüauswahl: Utilities - Diag - Param

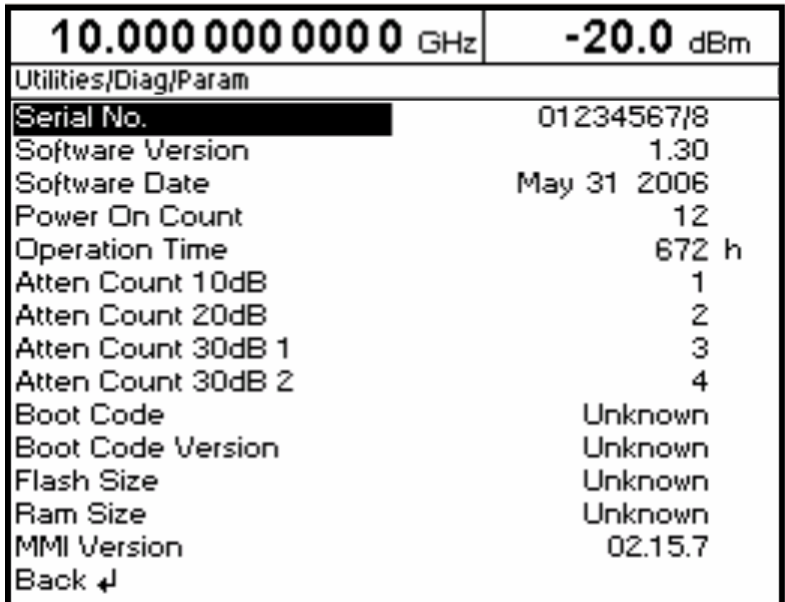

Bild 4-40 Menü Utilities - Diag - Param

Zu den IEC-Bus-Befehlen siehe Abschnitt "DIAGnostic - System".

### **Test**

Der SMR führt beim Einschalten des Geräts und permanent während des Betriebs einen Selbsttest durch. Beim Einschalten werden die RAM- und ROM-Inhalte überprüft. Wird ein Fehler erkannt, so wird eine entsprechende Fehlermeldung ausgegeben.

Die Batteriespannung der Batterien des nichtflüchtigen RAMs wird beim Einschalten des Gerätes ebenfalls überprüft (TEST POINT 0007 = RAM-Batterie). Bei Spannungswerten unter 2,5 V ist die Speicherung der Daten nicht mehr gesichert, es erscheint am Bildschirm eine Meldung.

Während des Betriebs werden die wichtigsten Gerätefunktionen automatisch überwacht.

Wenn beim Selbsttest eine fehlerhafte Funktion festgestellt wird, erfolgt die Anzeige "Err" in der Statuszeile. Zur Identifizierung des Fehlers kann durch Drücken der Taste [ERROR] das ERROR-Menü, in dem die Fehlermeldungen eingetragen sind, aufgerufen werden (siehe Kapitel 9, "Fehlermeldungen"). Die Tests können zusätzlich über Menü aufgerufen werden.

Zugriff auf die Tests bietet das Menü Utilities - Test.

Menüauswahl: Utilities - Test

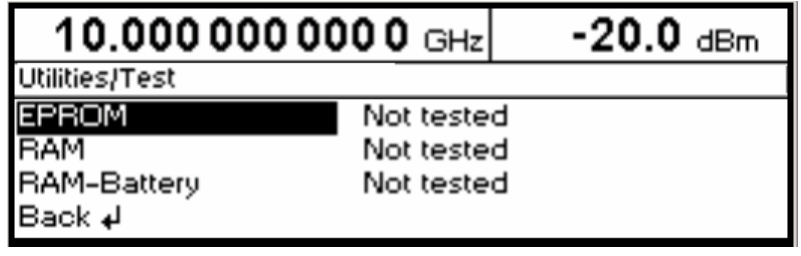

Bild 4-41 Menü Utilities - Test

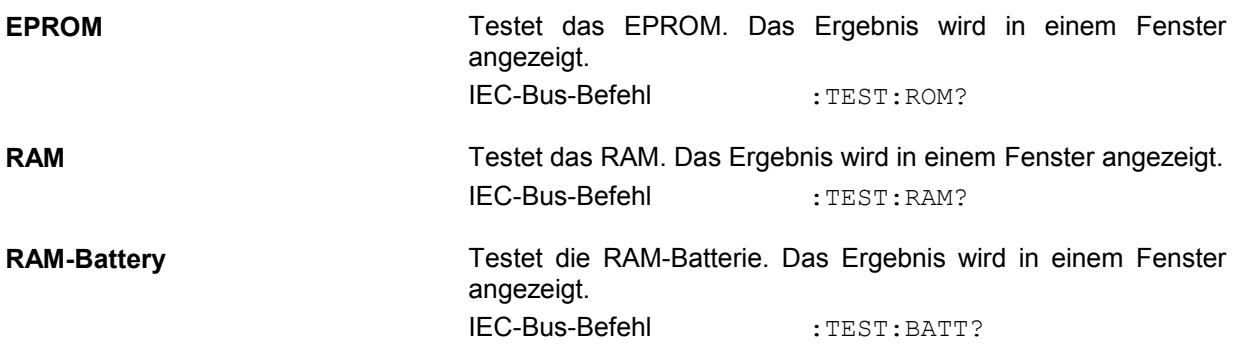

## **Modulationen der Taste [MOD ON/OFF] zuordnen (ModKey)**

Die Modulationen lassen sich in den einzelnen Modulationsmenüs sowie mit der Taste [MOD ON/OFF] ein-/ausschalten.

Für welche Modulationen die Taste [MOD ON/OFF] wirksam ist, kann im Menü Utilities - ModKey definiert werden. Die Taste kann entweder für alle Modulationen oder für eine ausgewählte Modulation wirksam sein.

Funktion der Taste [MOD ON/OFF], falls für eine Modulationsart wirksam:

Jeder Tastendruck ändert den Zustand (On oder Off) der ausgewählten Modulation.

Funktion der Taste [MOD ON/OFF], falls für alle Modulationsarten wirksam (All):

 Falls mindestens eine Modulation eingeschaltet ist, schaltet das Drücken der Taste [MOD ON/OFF] die Modulation bzw. die Modulationen aus. Es wird gespeichert, welche Modulationen eingeschaltet waren.

 Falls keine Modulation eingeschaltet ist, schaltet das Drücken der Taste [MOD ON/OFF] die Modulationen ein, die zuletzt mit der Taste [MOD ON/OFF] ausgeschaltet wurden.

Beim Einschalten mit der Taste [MOD ON/OFF] werden die Modulationsquellen verwendet, wie in den Modulationsmenüs festgelegt.

Zugriff auf die Auswahl der Modulation, die mit der Taste [MOD ON/OFF] geschaltet werden soll, erfolgt im Menü Utilities - ModKey.

Menüauswahl: Utilities - ModKey

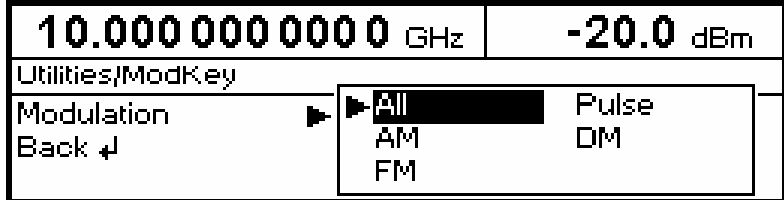

Bild 4-42 Menü Utilities - ModKey (Preseteinstellung)

**Modulation** Auswahl, für welche Modulation die Taste [MOD ON/OFF] wirksam sein soll.

*Hinweis: Preset schaltet alle Modulationen ab, setzt die Auswahl auf All und speichert AM 30% als Default-Einstellung.* 

## **Hilfsein-/ausgänge einstellen (AUX-I/O)**

Zugriff auf Einstellungen zum BLANK-Ausgang und V/GHz-Ausgang bietet das Menü Utilities - AuxIO. Weitere Informationen geben die Abschnitte zu Sweep, List-Modus und Memory Sequence.

Menüauswahl: Utilities - AuxIO

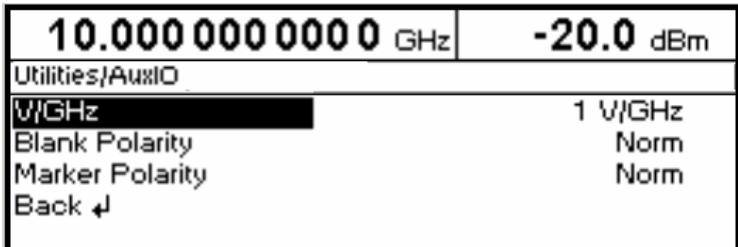

Bild 4-43 Menü Utilities - AuxIO

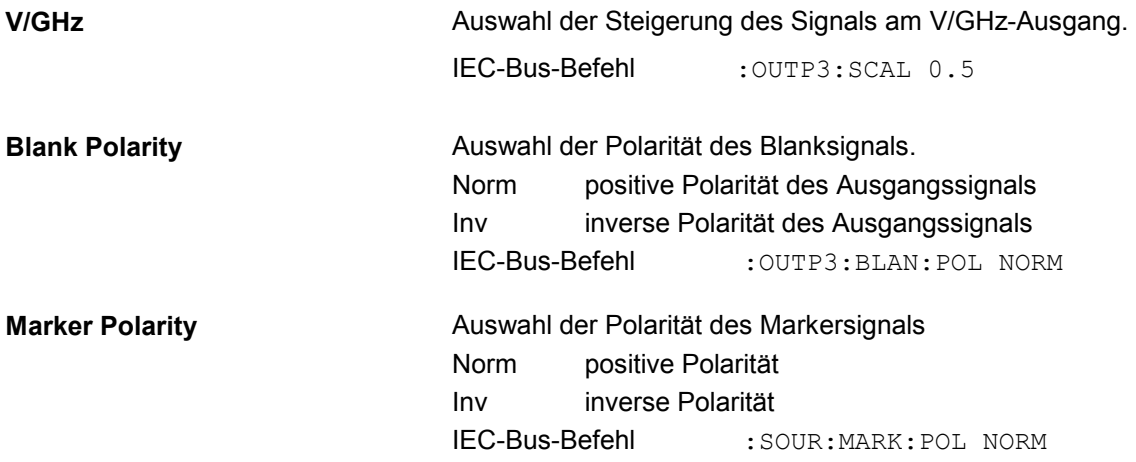

### **Setup (Setup)**

Einstellungen zum Rf Blanking und Alc Slope bietet das Menü Utilities – Setup. Bei Auswahl einer dieser Parameter öffnet sich ein Pop-up-Menü mit den zur Verfügung stehenden Optionen.

Die Einstellung RF During Power Search Minimum verhindert, dass während des Search-Vorgangs ein RF-Signal am Ausgang über längere Zeit anliegt. Während des Search-Vorgangs schaltet die Eichleitung auf max. Dämpfung. Somit wird die Überlastung des Messobjekts vermieden. Nach Beendigung dieses Vorgangs wird die Eichleitung wieder in den vorherigen Zustand zurück gesetzt. Im "Normal"-Modus (RF During Power Search Normal) liegt während des Search-Vorgangs für kurze Zeit ein RF-Signal am Ausgang an.

Menüauswahl: Utilities - Setup

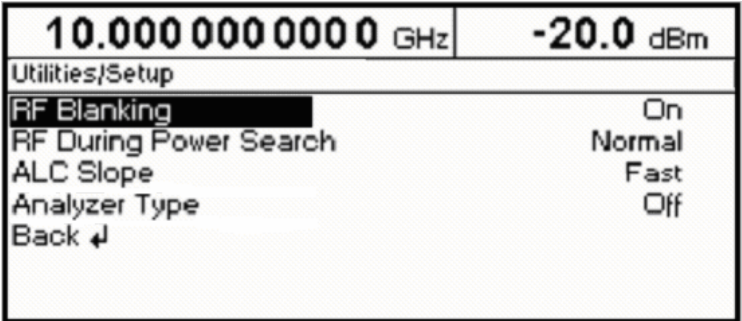

Bild 4-44 Menü Utilities - Setup

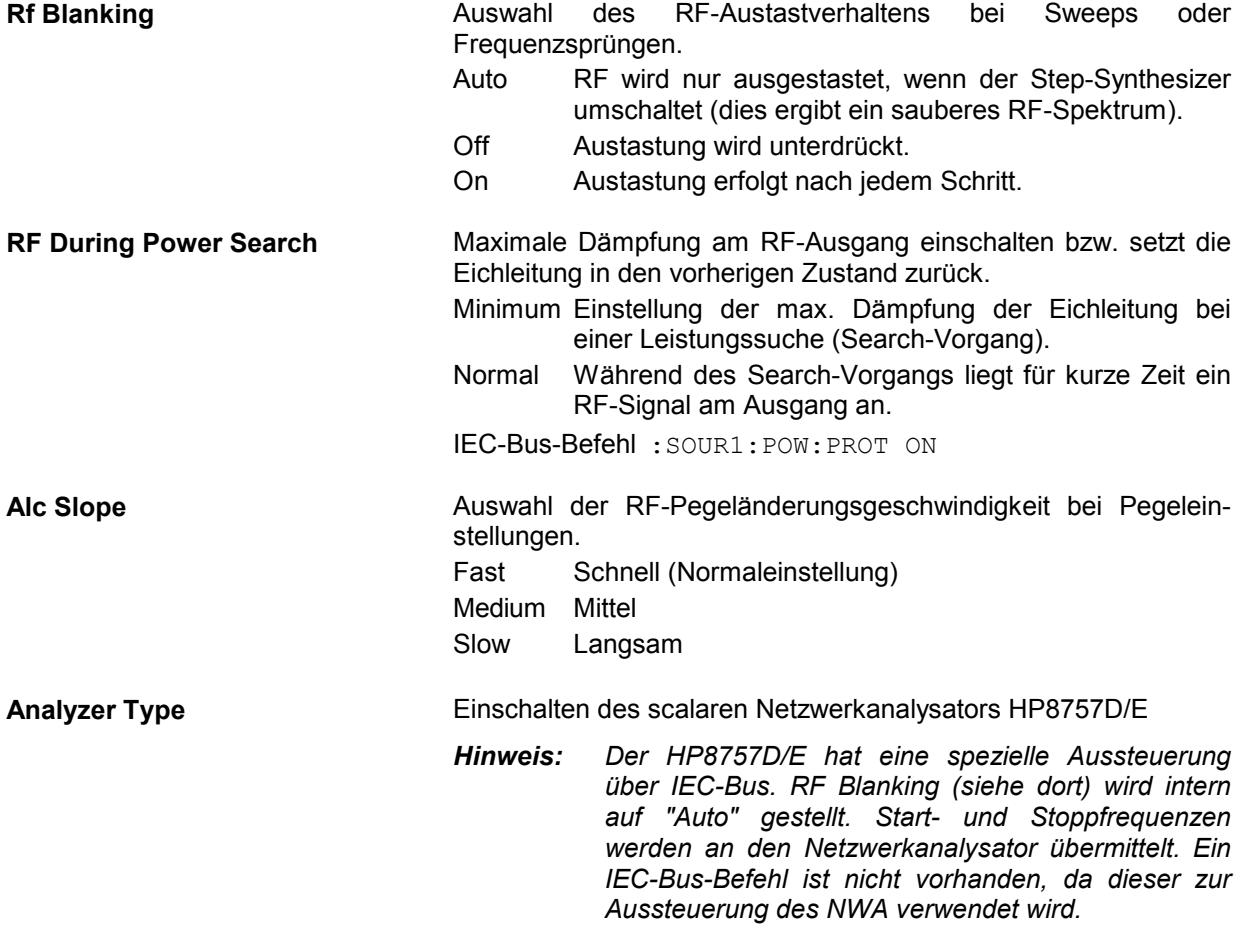

## **Das Hilfesystem**

Der SMR verfügt über zwei Hilfesysteme. Zum einen die kontextsensitive Hilfe, die durch die Taste [HELP] aufgerufen wird und Informationen zum aktuellen Menü gibt. Zum anderen können durch Zugriff auf das Menü HELP Hilfetexte nach alphabetisch geordneten Stichworten ausgewählt werden.

#### **Taste [HELP]**

Die Taste [HELP] kann zu jedem Zeitpunkt gedrückt werden. Das aktuelle Einstellmenü wird ausgeblendet und kontextsensitiver Text eingeblendet. Das Hilfepaneel kann mittels Taste [BACK] wieder verlassen werden.

#### **Menü Help**

Nach dem Aufrufen des Menüs Help kann über einen Index auf sämtliche Hilfetexte zugegriffen werden. Die Bedienung erfolgt analog zur Menübedienung.

- Mit dem Drehgeber Menücursor auf gewünschten Index setzen.
- Taste [SELECT] oder Drehknopf drücken.
- $\triangleright$  Die Information zum markierten Index wird dargestellt.
- Taste [BACK] zum Verlassen des Menüs drücken.

## **Status**

Der SMR ermöglicht durch eine STATUS-Seite einen Überblick über alle Einstellungen des Gerätes. Die Einstellungen werden in abgekürzter Form dargestellt. Die STATUS-Seite wird durch Drücken der Taste [STATUS] aufgerufen. Die Rückkehr zum vorherigen Menü erfolgt mit der Taste [BACK].

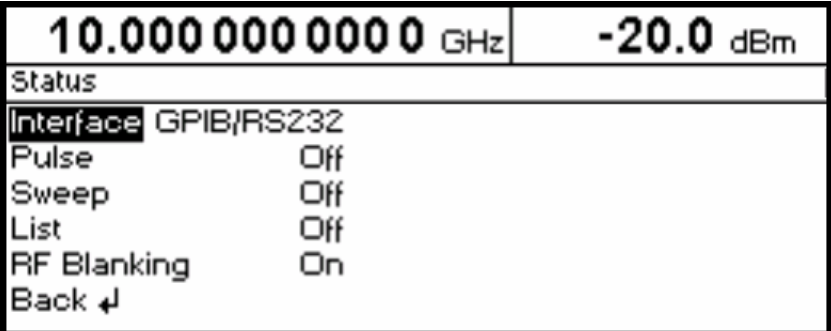

Bild 4-45 Menü STATUS

# **5 Fernbedienung - Grundlagen**

Das vorliegende Kapitel beschreibt die Grundlagen der Fernbedienung wie IEC-Bus, RS-232-C-Schnittstelle, Schnittstellen- und Gerätenachrichten, Befehlsbearbeitung, Status - Reporting-System etc.

Das Gerät ist serienmäßig mit einer IEC-Bus-Schnittstelle nach Norm IEC 625.1/IEEE 488.1 und einer RS-232-C-Schnittstelle ausgerüstet. Die Anschlußbuchsen befindet sich auf der Geräterückseite. Über sie kann ein Steuerrechner zur Fernbedienung angeschlossen werden. Das Gerät unterstützt die SCPI-Version 1994.0 (Standard Commands for Programmable Instruments). Der SCPI-Standard baut auf der Norm IEEE 488.2 auf und hat eine Vereinheitlichung der gerätespezifischen Befehle, der Fehlerbehandlung und der Status-Register zum Ziel.

Dieses Kapitel setzt Grundkenntnisse in der IEC-Bus-Programmierung und der Bedienung des Steuerrechners voraus. Eine Beschreibung der Schnittstellenbefehle ist den entsprechenden Handbüchern zu entnehmen.

Die Anforderungen des SCPI-Standards zur Befehlssyntax, Fehlerbehandlung und Gestaltung der Status-Register werden ausführlich in den jeweiligen Abschnitten erläutert. Tabellen ermöglichen einen schnellen Überblick über die Belegung der Bits in den Status-Registern. Die Tabellen werden durch eine umfassende Beschreibung der Status-Register ergänzt.

Die Beschreibung der Befehle befindet sich in Kapitel 6. Programmbeispiele für alle wesentlichen Funktionen befinden sich in Kapitel 7.

## **Kurzanleitung**

Die folgende kurze und einfache Bediensequenz erlaubt es, das Gerät schnell in Betrieb zu nehmen und seine Grundfunktionen einzustellen.

#### **IEC-Bus**

Es wird vorausgesetzt, daß die IEC-Bus-Adresse, die werkseitig auf 28 eingestellt ist, noch nicht verändert wurde.

- 1. Gerät und Controller mit IEC-Bus-Kabel verbinden.
- 2. Am Controller folgendes Programm erstellen und starten:

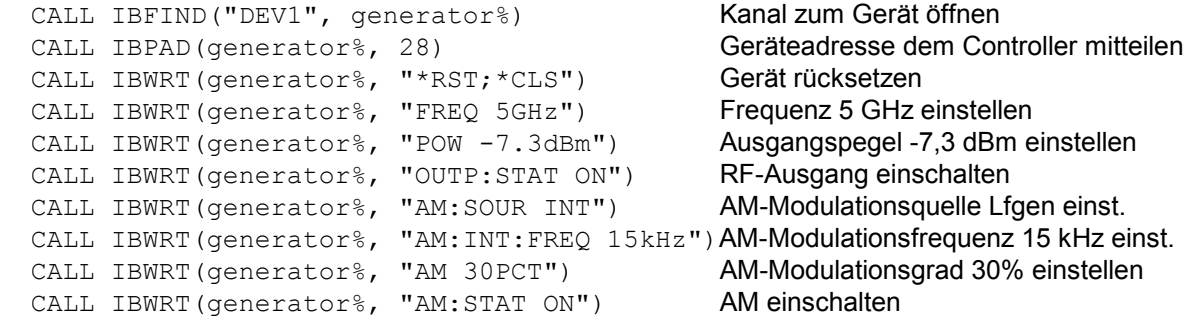

Am Ausgang des Gerätes liegt jetzt ein amplitudenmoduliertes Signal an.

3. Rückkehr zur manuellen Bedienung: Taste [LOCAL] an der Frontplatte drücken.

## **RS-232-C-Schnittstelle**

Es wird vorausgesetzt, daß die Konfiguration der RS-232-C-Schnittstelle am Gerät noch nicht verändert wurde.

- 1. Gerät und Controller mit Nullmodem-Kabel verbinden.
- 2. Am Controller folgenden Befehl zur Konfiguration der Controllerschnittstelle eingeben: mode com1: 9600, n, 8, 1
- 3. Am Controller folgende ASCII-Datei erstellen:

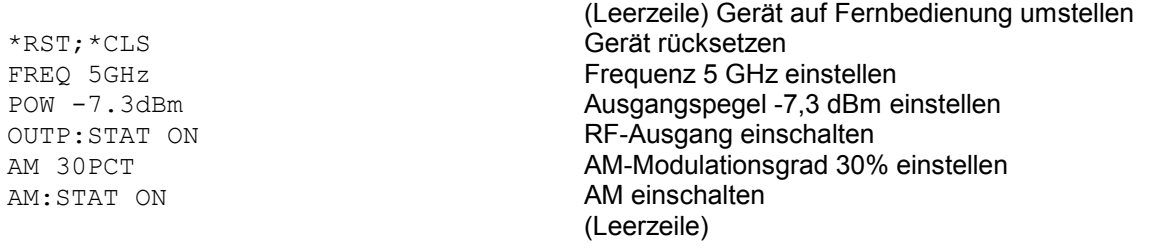

4. ASCII-Datei über die RS-232-C-Schnittstelle in das Gerät übertragen. Folgenden Befehl am Controller eingeben:

copy <Dateiname> com1:

Am Ausgang des Gerätes liegt jetzt ein amplitudenmoduliertes Signal an.

5. Rückkehr zur manuellen Bedienung: Taste [LOCAL] an der Frontplatte drücken.

## **Umstellen auf Fernbedienung**

Nach dem Einschalten befindet sich das Gerät immer im manuellen Betriebszustand (Zustand "LOCAL") und kann über die Frontplatte bedient werden.

Die Umstellung auf Fernbedienung (Zustand "REMOTE") erfolgt

bei aktivem IEC-Bus sobald das Gerät von einem Steuerrechner einen adressierten Befehl empfängt.

bei aktiver RS-232-C-Schnittstelle sobald das Gerät eines der Zeichen <CR> (=0Dh) oder<LF> (=0Ah) empfängt.

Bei Fernbedienung ist die Frontplattenbedienung gesperrt. Das Gerät verbleibt im Zustand "REMOTE", bis es über die Frontplatte oder über IEC-Bus wieder in den manuellen Betriebzustand versetzt wird. Ein Wechsel von manuellem Betrieb zu Fernbedienung und umgekehrt verändert die Geräteeinstellungen nicht.

### **Fernbedienen über IEC-Bus**

#### **Einstellen der Geräteadresse**

Die IEC-Bus-Adresse des Gerätes ist werkseitig auf 28 eingestellt. Sie kann manuell im Menü Utilities – System – GPIB-Address oder über IEC-Bus verändert werden. Es sind die Adressen 0...30 erlaubt.

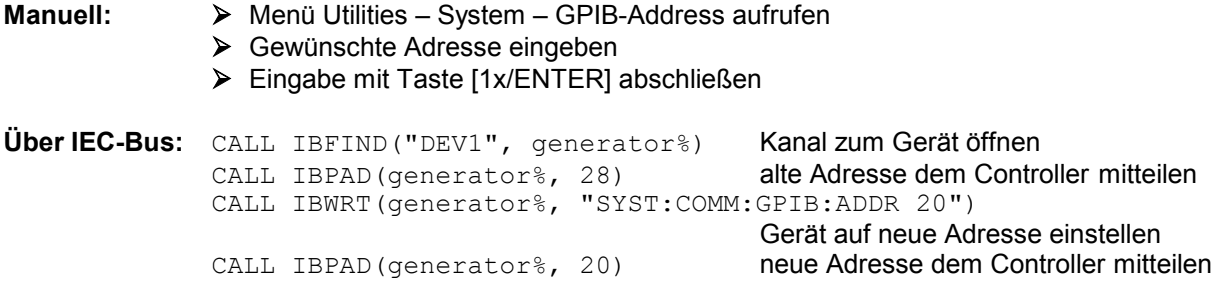

### **Anzeigen bei Fernbedienung**

Der Zustand der Fernbedienung ist durch die Worte "IEC Remote" bzw. "Local" auf der STATUS-Seite erkennbar. Im REMOTE-Zustand wird immer die STATUS-Seite am Display angezeigt. "Locked" zeigt an, daß die Taste [LOCAL] gesperrt ist, d.h., es kann nur über IEC-Bus auf manuelle Bedienung umgeschaltet werden. Ist "Unlocked" angezeigt, kann mit der Taste [LOCAL] auf manuelle Bedienung umgeschaltet werden.

#### **Rückkehr in den manuellen Betrieb**

Die Rückkehr in den manuellen Betrieb kann über die Frontplatte oder über den IEC-Bus erfolgen.

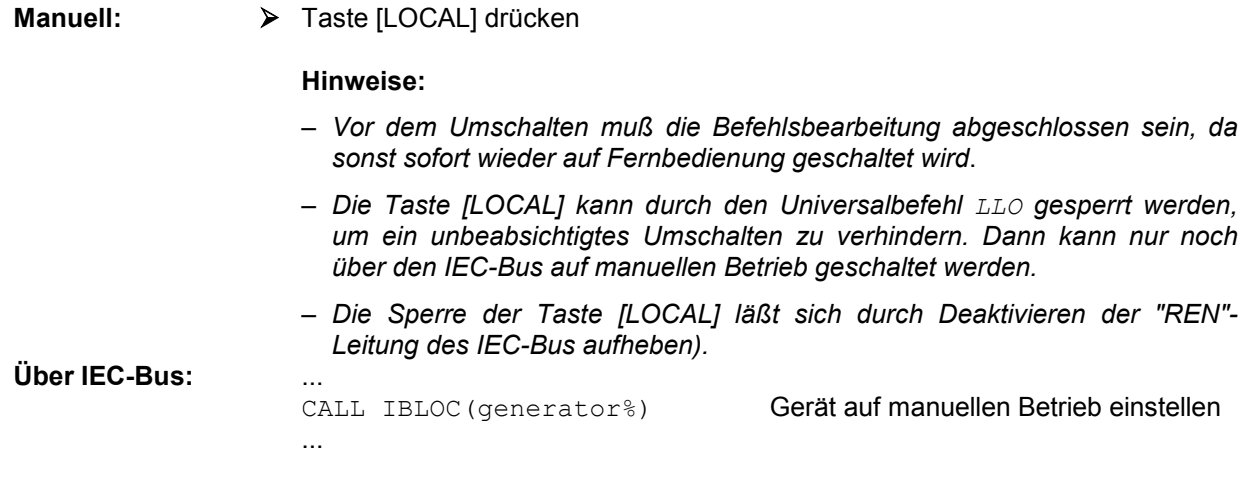

#### **Fernbedienen über die RS-232-C-Schnittstelle**

### **Einstellen der Übertragungsparameter**

Für eine fehlerfreie und korrekte Datenübertragung müssen am Gerät und am Steuerrechner die Übertragungsparameter gleich eingestellt sein. Zur Vermeidung von Problemen bei der binären Datenübertragung sollte die RS-232-C-Schnittstelle auf 8 Datenbits, "No Parity" und 1 Stoppbit eingestellt werden. Dieses Datenformat entspricht der vorläufigen Norm IEEE P1174. Die Parameter Baudrate und Handshake können manuell im Menü Utilities – System - RS232 verändert werden.

- Menü Utilities System RS232 aufrufen.
- Gewünschte Baudrate und Handshake auswählen.
- Eingabe mit Taste [1x/ENTER] abschließen.

#### **Anzeigen bei Fernbedienung**

Der Zustand der Fernbedienung ist durch die Worte "RS232 Remote" bzw. "Local" auf der STATUS-Seite erkennbar. Im REMOTE-Zustand wird immer die STATUS-Seite am Display angezeigt.

#### **Rückkehr in den manuellen Betrieb**

Die Rückkehr in den manuellen Betrieb kann über die Frontplatte erfolgen.

Taste [*LOCAL]* drücken.

*Hinweis: Vor dem Umschalten muß die Befehlsbearbeitung abgeschlossen sein, da sonst sofort wieder auf Fernbedienung geschaltet wird.* 

## **Nachrichten**

Die Nachrichten, die auf den Datenleitungen des IEC-Busses übertragen werden, lassen sich in zwei Gruppen einteilen:

- **Schnittstellennachrichten** und
- **Gerätenachrichten.**

Für die RS-232-C-Schnittstelle sind keine Schnittstellennachrichten definiert.

#### **Schnittstellennachrichten**

Schnittstellennachrichten werden auf den Datenleitungen des IEC-Busses übertragen, wobei die Steuerleitung "ATN" aktiv ist. Sie dienen der Kommunikation zwischen Steuerrechner und Gerät und können nur von einem Steuerrechner, der die Controllerfunktion am IEC-Bus hat, gesendet werden. Schnittstellenbefehle lassen sich weiter unterteilen in

– **Universalbefehle** und

#### – **adressierte Befehle**.

Universalbefehle wirken ohne vorherige Adressierung auf alle am IEC-Bus angeschlossenen Geräte, adressierte Befehle nur an vorher als Hörer (Listener) adressierte Geräte. Die für das Gerät relevanten Schnittstellennachrichten sind im Abschnitt "Schnittstellennachrichten" aufgeführt.

Zur Steuerung der RS-232-C-Schnittstelle sind einige Steuerzeichen definiert, siehe Abschnitt "Schnittstellenfunktionen".

#### **Gerätenachrichten (Befehle und Geräteantworten)**

Gerätenachrichten werden auf den Datenleitungen des IEC-Bus übertragen, wobei die Steuerleitung "ATN" nicht aktiv ist. Es wird der ASCII-Code verwendet. Die Gerätenachrichten stimmen für beide Schnittstellen weitgehend überein.

Gerätenachrichten werden nach der Richtung, in der sie am IEC-Bus gesendet werden, unterschieden:

– **Befehle** sind Nachrichten, die der Controller an das Gerät schickt. Sie bedienen die Gerätefunktionen und fordern Informationen an.

Die Befehle werden wiederum nach zwei Kriterien unterteilt:

1. Nach der Wirkung, die sie auf das Gerät ausüben:

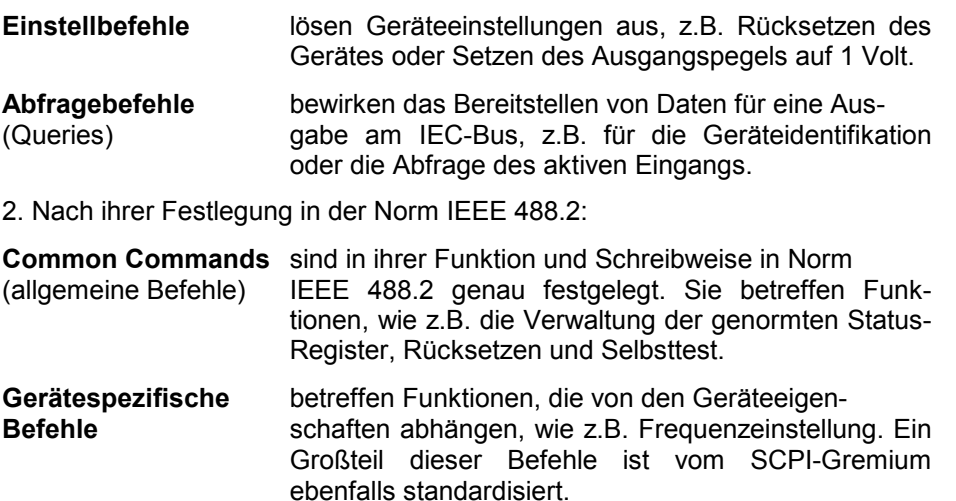

– **Geräteantworten** sind Nachrichten, die das Gerät nach einem Abfragebefehl zum Controller sendet. Sie können Meßergebnisse aufrufen oder Information über den Gerätestatus enthalten.

Im folgenden Abschnitt werden Aufbau und Syntax der Gerätenachrichten beschrieben.

## **Aufbau und Syntax der Gerätenachrichten**

### **SCPI-Einführung**

SCPI (Standard Commands for Programmable Instruments) beschreibt einen einheitlichen Befehlssatz zur Programmierung von Geräten, unabhängig vom Gerätetyp oder Hersteller. Zielsetzung des SCPI-Konsortiums ist es, die gerätespezifischen Befehle weitgehend zu vereinheitlichen. Dazu wurde ein Gerätemodell entwickelt, das gleiche Funktionen innerhalb eines Gerätes oder bei verschiedenen Geräten definiert. Befehlssysteme wurden geschaffen, die diesen Funktionen zugeordnet sind. Damit ist es möglich, gleiche Funktionen mit identischen Befehlen anzusprechen. Die Befehlssysteme sind hierarchisch aufgebaut. [Bild 5-1](#page-122-0) zeigt diese Baumstruktur anhand eines Ausschnitts aus dem Befehlssystems SOURce, das die Signalquellen der Geräte bedient. Die weiteren Beispiele zu Syntax und Aufbau der Befehle sind diesem Befehlssystem entnommen.

SCPI baut auf der Norm IEEE 488.2 auf, d.h., es verwendet die gleichen syntaktischen Grundelemente sowie die dort definierten "Common Commands". Die Syntax der Geräteantworten ist zum Teil enger festgelegt als in der Norm IEEE 488.2 (siehe Abschnitt "Antworten auf Abfragebefehle").

#### **Aufbau eines Befehls**

Die Befehle bestehen aus einem sogenannten Header und meist einem oder mehreren Parametern. Header und Parameter sind durch einen "White Space" (ASCII-Code 0..9, 11...32 dezimal, z.B. Leerzeichen) getrennt. Die Header können aus mehreren Schlüsselwörtern zusammengesetzt sein. Abfragebefehle werden gebildet, indem an den Header direkt ein Fragezeichen angehängt wird.

- *Hinweis: Die in den folgenden Beispielen verwendeten Befehle sind nicht in jedem Fall im Gerät implementiert.*
- **Common Commands** Geräteunabhängige Befehle bestehen aus einem Header, dem ein Stern "\*" vorausgestellt ist, und eventuell einem oder mehreren Parametern.

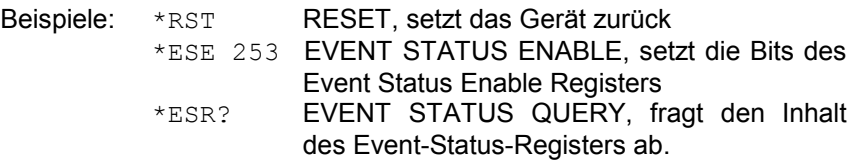

#### **Gerätespezifische Befehle**

Hierarchie**:** Gerätespezifische Befehle sind hierarchisch aufgebaut (siehe [Bild 5-1\)](#page-122-0). Die verschiedenen Ebenen werden durch zusammengesetzte Header dargestellt. Header der höchsten Ebene (root level) besitzen ein einziges Schlüsselwort. Dieses Schlüsselwort bezeichnet ein ganzes Befehlssystem.

> Beispiel: SOURce Dieses Schlüsselwort bezeichnet das Befehlssystem SOURce.

> Bei Befehlen tieferer Ebenen muß der gesamte Pfad angegeben werden. Dabei wird links mit der höchsten Ebene begonnen, die einzelnen Schlüsselwörter sind durch einen Doppelpunkt ":" getrennt.

Beispiel: SOURce:FM:EXTernal:COUPling AC

Dieser Befehl liegt in der vierten Ebene des Systems SOURce. Er stellt die Kopplung der externen Signalquelle auf AC ein.

<span id="page-122-0"></span>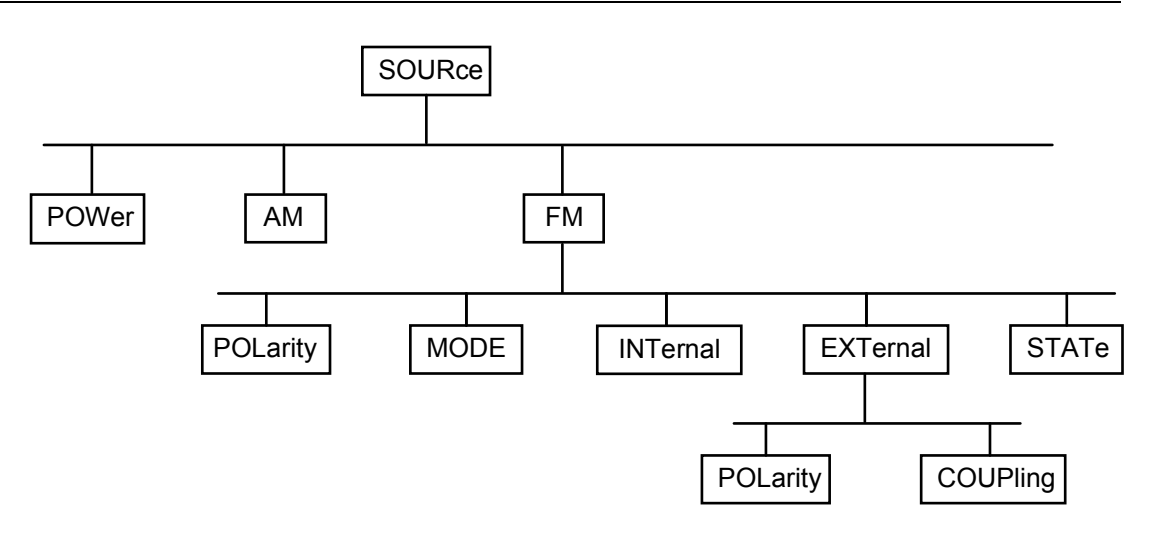

Bild 5-1 Baumstruktur der SCPI- Befehlssysteme am Beispiel des Systems SOURce

Einige Schlüsselwörter kommen innerhalb eines Befehlssystems auf mehreren Ebenen vor. Ihre Wirkung hängt dann vom Aufbau des Befehls ab, d.h. von der Stelle, an der sie im Header des Befehls eingefügt sind.

- Beispiel: : SOURce: FM: POLarity NORMal Dieser Befehl enthält das Schlüsselwort POLarity in der dritten Befehlsebene. Er legt die Polarität zwischen Modulator und Modulationssignal fest.
- Beispiel :SOURce:FM:EXTernal:POLarity NORMal Dieser Befehl enthält das Schlüsselwort POLarity in der vierten Befehlsebene. Er legt die Polarität zwischen Modulationsspannung und der resultierenden Richtung der Modulation nur für die angegebene externe Signalquelle fest.
- Wahlweise einfügbare In manchen Befehlssystemen ist es möglich, bestimmte Schlüsselwörter<br>Schlüsselwörter: wahlweise in den Header einzufügen oder auszulassen. Diese Schlüsse wahlweise in den Header einzufügen oder auszulassen. Diese Schlüsselwörter sind in der Beschreibung durch eckige Klammern gekennzeichnet. Die volle Befehlslänge muß vom Gerät aus Gründen der Kompatibilität zum SCPI-Standard erkannt werden. Durch diese wahlweise einfügbaren Schlüsselwörter verkürzen sich einige Befehle erheblich.
	- Beispiel: [SOURce]:POWer[:LEVel][:IMMediate]:OFFSet 1 Dieser Befehl stellt den Offset des Signals sofort auf 1 Volt ein. Der folgende Befehl hat die identische Wirkung:

POWer:OFFSet 1

*Hinweis: Ein wahlweise einfügbares Schlüsselwort darf nicht ausgelassen werden, wenn mit einem numerischen Suffix seine Wirkung näher spezifiziert wird.* 

Lang- und Kurzform: Die Schlüsselwörter besitzen eine Langform und eine Kurzform. Es kann entweder die Kurz- oder die Langform eingegeben werden, andere Abkürzungen sind nicht erlaubt.

Beispiel: STATus:QUEStionable:ENABle 1= STAT:QUES:ENAB 1

*Hinweis: Die Kurzform ist durch Großbuchstaben gekennzeichnet, die Langform entspricht dem vollständigen Wort. Groß- und Kleinschreibung dienen nur der Kennzeichnung in der Gerätebeschreibung, das Gerät selbst unterscheidet nicht zwischen Groß- und Kleinbuchstaben.* 

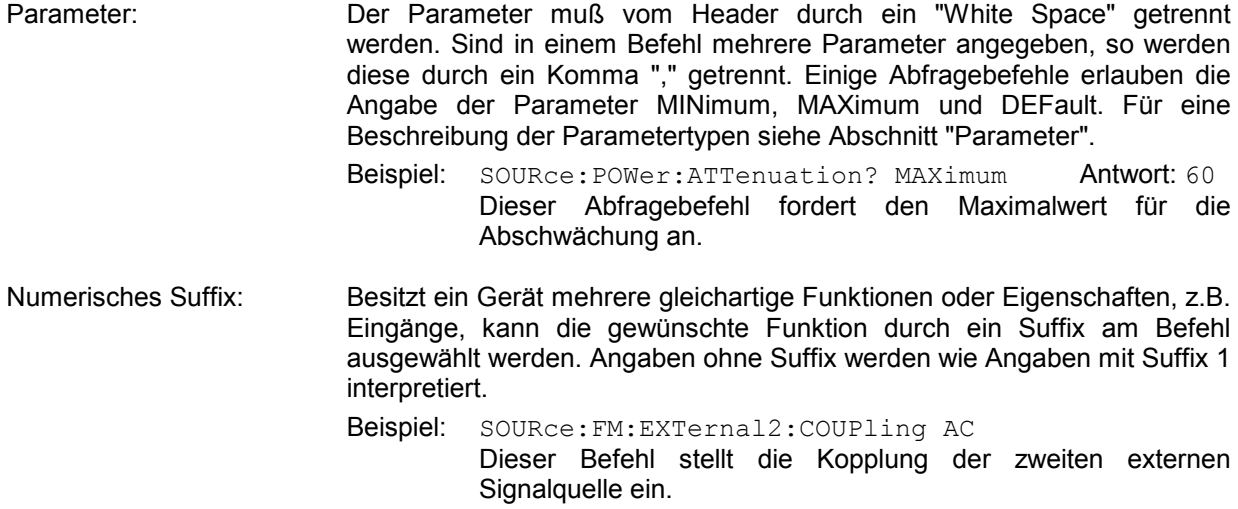

#### **Aufbau einer Befehlszeile**

Eine Befehlszeile kann einen oder mehrere Befehle enthalten. Sie wird durch ein <New Line>, ein <New Line> mit EOI oder ein EOI zusammen mit dem letzten Datenbyte abgeschlossen. QuickBASIC erzeugt automatisch ein EOI zusammen mit dem letzten Datenbyte.

Mehrere Befehle in einer Befehlszeile sind durch einen Strichpunkt ";" getrennt. Liegt der nächste Befehl in einem anderen Befehlssystem, folgt nach dem Strichpunkt ein Doppelpunkt.

Beispiel:

CALL IBWRT(generator%, "SOURce:POWer:CENTer MINimum;:OUTPut:ATTenuation 10")

Diese Befehlszeile beinhaltet zwei Befehle. Der erste Befehl gehört zum System SOURce, und legt die Mittenfrequenz des Ausgangssignals fest. Der zweite Befehl gehört zum System OUTPut und stellt die Abschwächung des Ausgangssignals ein.

Gehören die aufeinanderfolgenden Befehle zum gleichen System und besitzen sie damit eine oder mehrere gemeinsame Ebenen, kann die Befehlszeile verkürzt werden. Dazu beginnt der zweite Befehl nach dem Strichpunkt mit der Ebene, die unter den gemeinsamen Ebenen liegt (siehe auch [Bild 5-1\)](#page-122-0). Der Doppelpunkt nach dem Strichpunkt muß dann weggelassen werden.

Beispiel:

CALL IBWRT(generator%, "SOURce:FM:MODE LOCKed;:SOURce:FM:INTernal:FREQuency 1kHz")

Diese Befehlszeile ist in voller Länge dargestellt und beinhaltet zwei Befehle, die durch den Strichpunkt voneinander getrennt sind. Beide Befehle befinden sich im Befehlssystem SOURce, Untersystem FM, d.h., sie besitzen zwei gemeinsame Ebenen.

Bei der Verkürzung der Befehlszeile beginnt der zweite Befehl mit der Ebene unterhalb SOURce:FM. Der Doppelpunkt nach dem Strichpunkt fällt weg.

In ihrer verkürzten Form lautet die Befehlszeile:

CALL IBWRT(generator%, "SOURce:FM:MODE LOCKed;INTernal:FREQuency 1kHz")

Eine neue Befehlszeile beginnt jedoch immer mit dem gesamten Pfad.

Beispiel: CALL IBWRT(generator%, "SOURce:FM:MODE LOCKed") CALL IBWRT(generator%, "SOURce:FM:INTernal:FREQuency 1kHz")

### **Antworten auf Abfragebefehle**

Zu jedem Einstellbefehl ist, falls nicht ausdrücklich anders festgelegt, ein Abfragebefehl definiert. Er wird gebildet, indem an den zugehörigen Einstellbefehl ein Fragezeichen angehängt wird. Für die Anworten auf einen Datenanforderungsbefehl gelten nach SCPI zum Teil enger gefaßte Regeln als in der Norm IEEE 488.2:

- 1. Der geforderte Parameter wird ohne Header gesendet. Beispiel: SOURce: EXTernal: COUPling? Antwort: AC
- 2. Maximal-, Minimalwerte und alle weiteren Größen, die über einen speziellenTextparameter angefordert werden, werden als Zahlenwerte zurückgegeben. Beispiel: FREQuency? MAX Antwort: 10E3
- 3. Zahlenwerte werden ohne Einheit ausgegeben. Physikalische Größen beziehen sich auf die Grundeinheiten oder auf die mit dem Unit-Befehl eingestellten Einheiten. Beispiel: FREQuency? Antwort: 1E6 für 1 MHz
- 4. Wahrheitswerte (Boolesche Parameter) werden als 0 (für Off) und 1 (für On) zurückgegeben. Beispiel: OUTPut:STATe? Antwort: 1
- 5. Text (Character data) wird in Kurzform zurückgegeben. Beispiel: SOURce:FM:SOURce? Antwort: INT1

#### **Parameter**

Die meisten Befehle verlangen die Angabe eines Parameters. Die Parameter müssen durch einen "White Space" vom Header getrennt werden. Als Parametertypen sind Zahlenwerte, Boolesche Parameter, Text, Zeichenketten und Blockdaten erlaubt. Der für den jeweiligen Befehl verlangte Parametertyp sowie der erlaubte Wertebereich sind in der Befehlsbeschreibung angegeben.

**Zahlenwerte** Zahlenwerte können in jeder gebräuchlichen Form eingegeben werden, also mit Vorzeichen, Dezimalpunkt und Exponenten. Überschreiten die Werte die Auflösung des Gerätes, wird auf- oder abgerundet. Der zulässige Wertebereich ist –9.9E37 bis +9.9E37. Der Exponent wird durch ein "E" oder "e" eingeleitet. Die Angabe des Exponenten allein ist nicht erlaubt. Bei physikalischen Größen kann die Einheit angegeben werden. Zulässige Einheiten-Präfixe sind G (Giga), MA (Mega, MOHM und MHz sind ebenfalls zulässig), K (Kilo), M (Milli), U (Mikro) und N (Nano). Fehlt die Einheit, wird die Grundeinheit genommen. Beispiel: SOURce:FREQuency 1.5 kHz = SOURce:FREQuency 1.5E3

**spez. Zahlenwerte** Die Texte MINimum, MAXimum, DEFault, UP und DOWN werden als spezielle Zahlenwerte interpretiert. Bei einem Abfragebefehl wird der Zahlenwert bereitgestellt. Beispiel: Einstellbefehl: SOURce:VOLTage MAXimum Abfragebefehl: SOURce: VOLTage? Antwort: 15

- MIN/MAX MINimum und MAXimum bezeichnen den Minimal- bzw Maximalwert.
	- DEF DEFault bezeichnet einen voreingestellten, im EPROM abgespeicherten Wert. Dieser Wert stimmt mit der Grundeinstellung überein, wie sie durch den Befehl \*RST aufgerufen wird.
- UP/DOWN UP und DOWN erhöhen bzw. erniedrigen den Zahlenwert um eine Stufe. Die Schrittweite kann für jeden Parameter, der über UP, DOWN eingestellt werden kann, über einen zugeordneten Step-Befehl festgelegt werden (siehe Liste der Befehle, Kapitel 6).
- INF/NINF INFinity, Negative INFinity (NINF) repräsentieren die Zahlenwerte -9,9E37 bzw. 9,9E37. INF und NINF werden nur als Geräteantworten gesendet.
	- NAN Not A Number (NAN) repräsentiert den Wert 9,91E37. NAN wird nur als Geräteantwort gesendet. Dieser Wert ist nicht definiert. Mögliche Ursachen sind das Teilen von Null durch Null, die Subtraktion von Unendlich und die Darstellung von fehlenden Werten.
- **Boolesche Parameter** Boolesche Parameter repräsentieren zwei Zustände. Der EIN-Zustand (logisch wahr) wird durch ON oder einen Zahlenwert ungleich 0 dargestellt. Der AUS-Zustand (logisch unwahr) wird durch OFF oder den Zahlenwert 0 dargestellt. Bei einem Abfragebefehl wird 0 oder 1 bereitgestellt.

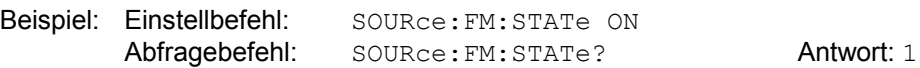

**Text** Textparameter folgen den syntaktischen Regeln für Schlüsselwörter, d.h. sie besitzen ebenfalls eine Kurz- und eine Langform. Sie müssen, wie jeder Parameter, durch einen 'White Space' vom Header getrennt werden. Bei einem Abfragebefehl wird die Kurzform des Textes bereitgestellt.

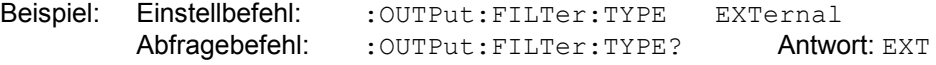

**Zeichenketten** Zeichenketten (Strings) müssen immer zwischen Anführungszeichen, einfachen oder doppelten, angegeben werden.

> Beispiel: :SYSTem:LANGuage "SCPI" oder :SYSTem:LANGuage 'SCPI'

**Blockdaten** Blockdaten sind ein Übertragungsformat, das sich für die Übertragung großer Datenmengen eignet. Ein Befehl mit einem Blockdatenparameter hat folgenden Aufbau:

Beispiel: HEADer: HEADer #45168xxxxxxxx

Das ASCII-Zeichen # leitet den Datenblock ein. Die nächste Zahl gibt an, wieviele der folgenden Ziffern die Länge des Datenblocks beschreiben. Im Beispiel geben die 4 folgenden Ziffern die Länge mit 5168 Bytes an. Es folgen die Datenbytes. Während der Übertragung dieser Datenbytes werden alle Endeoder sonstigen Steuerzeichen ignoriert, bis alle Bytes übertragen sind. Datenelemente, die mehr als ein Byte umfassen, werden mit dem Byte zuerst übertragen, das durch den SCPI-Befehl "FORMat: BORDer" festgelegt wurde.

Das Format der Binärdaten innerhalb des Blocks hängt vom IEC-Bus-Befehl ab. Die Befehle

- :SOURce:LIST:DWELl
- :SOURce:LIST:FREQuency
- :SOURce:LIST:POWer

:SOURce:CORRection:CSET:DATA:FREQuency

- :SOURce:CORRection:CSET:DATA:POWer
- :SYSTem:MSEQuence:DWELl
- :SYSTem:MSEQuence:RCL

benutzen das IEEE-754-Format für Fließkommazahlen doppelter Präzision. Jede Zahl wird dabei durch 8 Bytes dargestellt.

#### **Beispiel:**

a# = 125.345678E6  $b# = 127.876543E6$ 

CALL IBWRT(generator%, "SOURCE:CORRECTION:CSET:DATA:FREQ #216" + MKD\$(a#) + MKD\$(b#))

- '#' im Befehlsstring leitet den Binärblock ein,
- '2' zeigt an, daß als nächstes 2 Ziffern als Längenangabe folgen,
- '16' ist die Länge des Binärblocks (in Byte), hier 2 doppelt genaue Fließkommazahlen zu je 8 Byte
- Nun folgen die eigentlichen Binärdaten. Da die Funktion IBWRT einen Textstring benötigt, wird MKD\$ zur Typ-Konvertierung verwendet.

Das folgende ASCII-Format hat die gleiche Wirkung:

CALL IBWRT(generator%, "SOURCE:CORRECTION:CSET:DATA:FREQ 125.345678E6, 127.876543E6")

## **Übersicht der Syntaxelemente**

Eine Übersicht der Syntaxelemente bietet folgende Zusammenstellung.

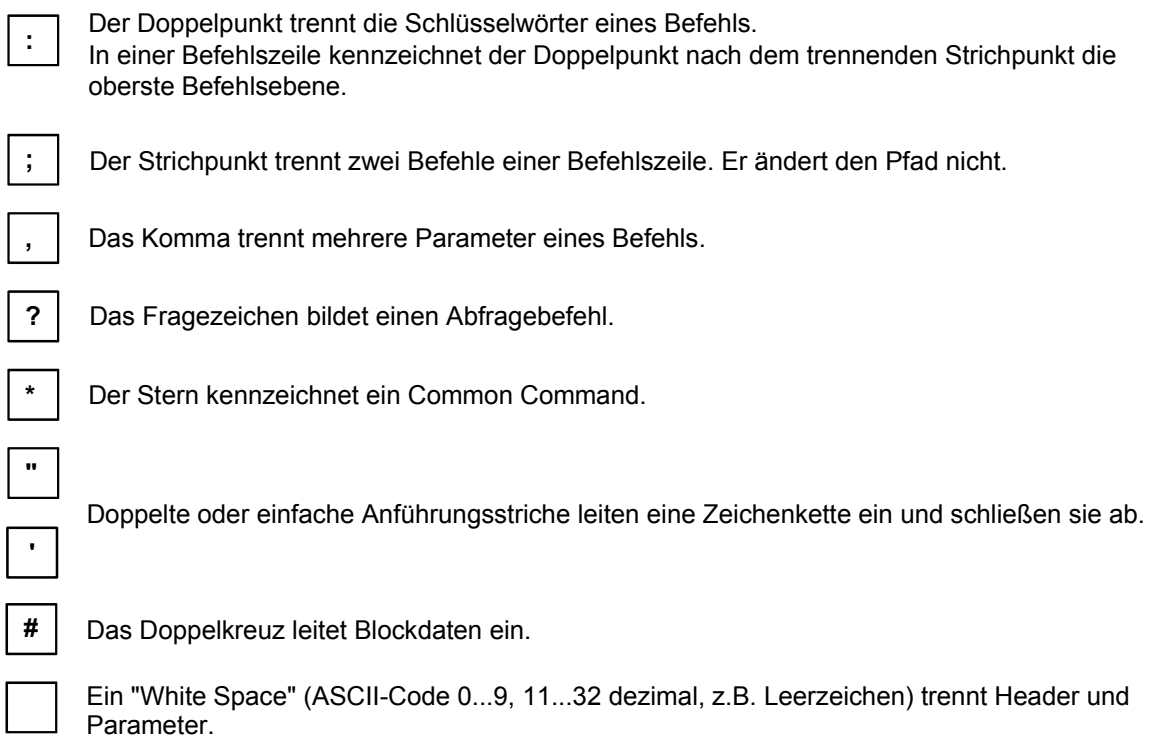

## **Gerätemodell und Befehlsbearbeitung**

Das in Bild 5-2 dargestellte Gerätemodell wurde unter dem Gesichtspunkt der Abarbeitung von IEC-Bus-Befehlen erstellt. Die einzelnen Komponenten arbeiten voneinander unabhängig und gleichzeitig. Sie kommunizieren untereinander durch sogenannte "Nachrichten".

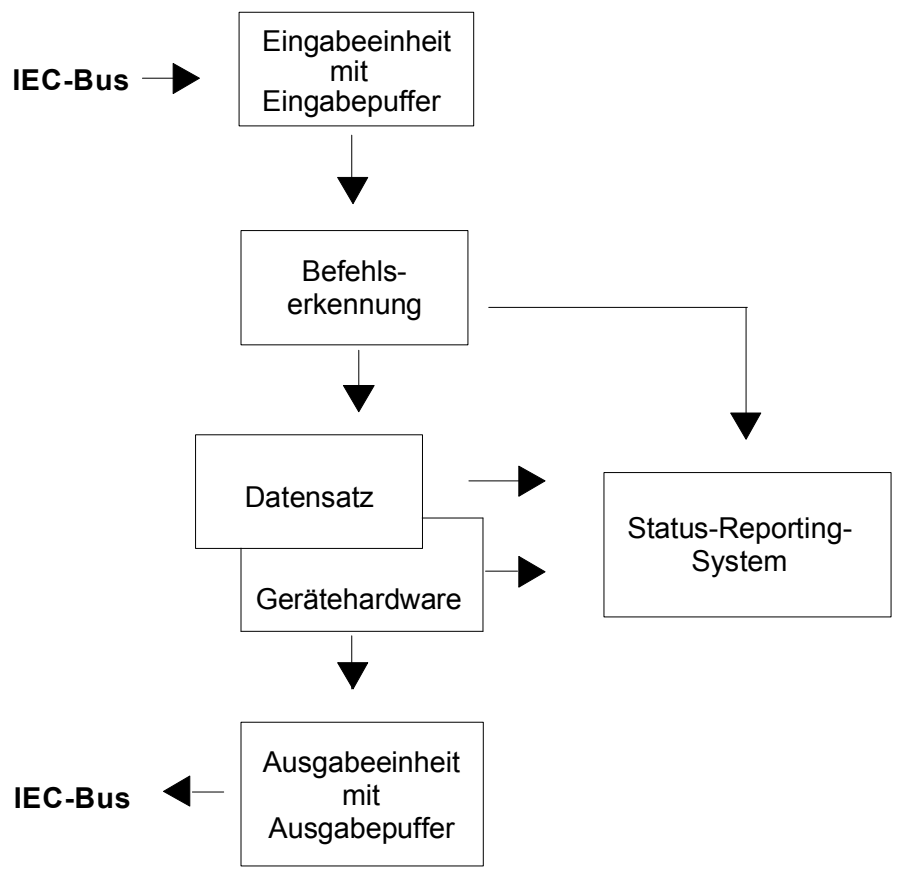

Bild 5-2 Gerätemodell bei Fernbedienung durch den IEC-Bus

## **Eingabeeinheit**

Die Eingabeeinheit empfängt Befehle zeichenweise vom IEC-Bus und sammelt sie im Eingabepuffer. Der Eingabepuffer ist 256 Zeichen groß. Die Eingabeeinheit schickt eine Nachricht an die Befehlserkennung, sobald der Eingabepuffer voll ist, oder sobald sie ein Endekennzeichen, <PROGRAM MESSAGE TERMINATOR>, wie in IEEE 488.2 definiert, oder die Schnittstellennachricht DCL empfängt.

Ist der Eingabepuffer voll, wird der IEC-Bus-Verkehr angehalten und die bis dahin empfangenen Daten werden verarbeitet. Danach wird der IEC-Bus-Verkehr fortgesetzt. Ist dagegen der Puffer beim Empfang des Endekennzeichens noch nicht voll, so kann die Eingabeeinheit während der Befehlserkennung und Ausführung bereits das nächste Kommando empfangen. Der Empfang eines DCL löscht den Eingabepuffer und löst sofort eine Nachricht an die Befehlserkennung aus.

#### **Befehlserkennung**

Die Befehlserkennung analysiert die von der Eingabeeinheit empfangenen Daten. Dabei geht sie in der Reihenfolge vor, in der sie die Daten erhält. Lediglich ein DCL wird bevorzugt abgearbeitet, ein GET (Group Execute Trigger) beispielsweise wird auch erst nach den vorher empfangenen Befehlen abgearbeitet. Jeder erkannte Befehl wird sofort an den Datensatz weitergereicht, ohne dort allerdings sofort ausgeführt zu werden.

Syntaktische Fehler im Befehl werden hier erkannt und an das Status-Reporting-System weitergeleitet. Der Rest einer Befehlszeile nach einem Syntaxfehler wird soweit möglich weiter analysiert und abgearbeitet.

Erkennt die Befehlserkennung ein Endekennzeichen oder ein DCL, fordert sie den Datensatz auf, die Befehle jetzt auch in der Gerätehardware einzustellen. Danach ist sie sofort wieder bereit, Befehle zu verarbeiten. Das bedeutet für die Befehlsabarbeitung, daß weitere Befehle schon abgearbeitet werden können, noch während die Hardware eingestellt wird ("overlapping execution").

#### **Datensatz und Gerätehardware**

Der Ausdruck "Gerätehardware" bezeichnet hier den Teil des Gerätes, der die eigentliche Gerätefunktion erfüllt: Signalerzeugung, Messung etc. Der Steuerrechner zählt nicht dazu.

Der Datensatz ist ein genaues Abbild der Gerätehardware in der Software.

IEC-Bus-Einstellbefehle führen zu einer Änderung im Datensatz. Die Datensatzverwaltung trägt die neuen Werte (z.B. Frequenz) in den Datensatz ein, gibt sie jedoch erst dann an die Hardware weiter, wenn sie von der Befehlserkennung dazu aufgefordert wird. Da dies immer erst am Ende einer Befehlszeile erfolgt, ist die Reihenfolge der Einstellbefehle in der Befehlszeile nicht relevant.

Die Daten werden erst unmittelbar vor Übergabe an die Gerätehardware auf Verträglichkeit untereinander und mit der Gerätehardware geprüft. Erweist sich dabei, daß eine Ausführung nicht möglich ist, wird ein "Execution Error" an das Status-Reporting-System gemeldet. Alle Änderungen des Datensatzes werden verworfen, die Gerätehardware wird nicht neu eingestellt. Durch die verzögerte Prüfung und Hardwareeinstellung ist es jedoch zulässig, daß innerhalb einer Befehlszeile kurzzeitig unerlaubte Gerätezustände eingestellt werden, ohne daß dies zu einer Fehlermeldung führen würde. Am Ende der Befehlszeile muß allerdings wieder ein erlaubter Gerätezustand erreicht sein.

Vor der Weitergabe der Daten an die Hardware wird das Settling-Bit im STATus:OPERation-Register gesetzt. Die Hardware führt die Einstellungen durch und setzt das Bit wieder zurück, sobald der neue Zustand eingeschwungen ist. Diese Tatsache kann zur Synchronisation der Befehlsabarbeitung verwendet werden.

IEC-Bus-Abfragebefehle veranlassen die Datensatzverwaltung, die gewünschten Daten an die Ausgabeeinheit zu senden.

### **Status-Reporting-System**

Das Status-Reporting-System sammelt Informationen über den Gerätezustand und stellt sie auf Anforderung der Ausgabeeinheit zur Verfügung. Der genaue Aufbau und die Funktion ist im Abschnitt "Status-Reporting-System" beschrieben.

#### **Ausgabeeinheit**

Die Ausgabeeinheit sammelt die vom Controller angeforderte Information, die sie von der Datensatzverwaltung erhält. Sie bereitet sie entsprechend den SCPI-Regeln auf und stellt sie im Ausgabepuffer zur Verfügung. Der Ausgabepuffer ist 256 Zeichen groß. Ist die angeforderte Information länger, wird sie "portionsweise" zur Verfügung gestellt, ohne daß der Controller davon etwas bemerkt.

Wird das Gerät als Talker adressiert, ohne daß der Ausgabepuffer Daten enthält oder von der Datensatzverwaltung erwartet, schickt die Ausgabeeinheit die Fehlermeldung "Query UNTERMINATED" an das Status-Reporting-System. Auf dem IEC-Bus werden keine Daten geschickt, der Controller wartet, bis er sein Zeitlimit erreicht hat. Dieses Verhalten ist durch SCPI vorgeschrieben.

#### **Befehlsreihenfolge und Befehlssynchronisation**

Aus dem oben Gesagten wird deutlich, daß potentiell alle Befehle überlappend ausgeführt werden können. Ebenso werden Einstellbefehle innerhalb einer Befehlszeile nicht unbedingt in der Reihenfolge des Empfangs abgearbeitet.

Um sicherzustellen, daß Befehle tatsächlich in einer bestimmten Reihenfolge ausgeführt werden, muß jeder Befehl in einer eigenen Befehlszeile, d.h., mit einem eigenen IBWRT()-Aufruf gesendet werden. Um eine überlappende Ausführung von Befehlen zu verhindern, muß einer der Befehle \*OPC, \*OPC? oder \*WAI verwendet werden. Alle drei Befehle bewirken, daß eine bestimmte Aktion erst ausgelöst wird, nachdem die Hardware eingestellt und eingeschwungen ist. Der Controller kann durch geeignete Programmierung dazu veranlaßt werden, auf das Eintreten der jeweiligen Aktion zu warten (siehe Tabelle 5-1).

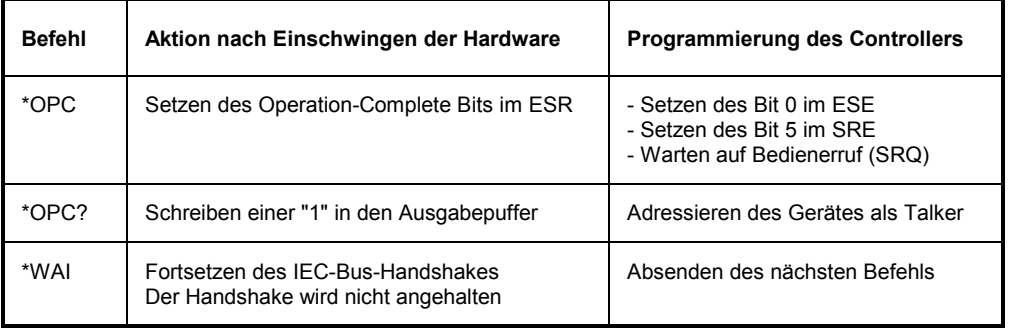

#### Tabelle 5-1 Synchronisation mit \*OPC, \*OPC? und \*WAI

Ein Beispiel zur Befehlssynchronisation ist im Kapitel 7, "Programmbeispiele", zu finden.

## **Status-Reporting-System**

Das Status-Reporting-System (siehe [Bild 5-4\)](#page-133-0) speichert alle Informationen über den momentanen Betriebszustand des Gerätes wie z.B. die aktuelle Durchführung eines AUTORANGE und über aufgetretene Fehler. Diese Informationen werden in den Statusregistern und in der Error Queue abgelegt. Die Statusregister und die Error Queue können über IEC-Bus abgefragt werden.

Die Informationen sind hierarchisch strukturiert. Die oberste Ebene bildet das in IEEE 488.2 definierte Register Status Byte (STB) und sein zugehöriges Maskenregister Service-Request-Enable (SRE). Das STB erhält seine Information von dem ebenfalls in IEEE 488.2 definierten Standard-Event-Status-Register (ESR) mit dem zugehörigen Maskenregister Standard-Event-Status-Enable (ESE) und den von SCPI definierten Registern STATus:OPERation und STATus:QUEStionable, die detaillierte Informationen über das Gerät enthalten.

Ebenfalls zum Status-Reporting-System gehören das IST-Flag ("Individual STatus") und das ihm zugeordnete Parallel-Poll-Enable-Register (PPE). Das IST-Flag faßt, wie auch der SRQ, den gesamten Gerätezustand in einem einzigen Bit zusammen. Das PPE erfüllt für das IST-Flag eine analoge Funktion wie das SRE für den Service Request.

Der Ausgabepuffer enthält die Nachrichten, die das Gerät an den Controller zurücksendet. Er ist nicht Teil des Status-Reporting-Systems, bestimmt aber den Wert des MAV-Bits im STB und ist daher in [Bild](#page-133-0)  [5-4](#page-133-0) dargestellt.

#### **Aufbau eines SCPI-Statusregisters**

Jedes SCPI-Register besteht aus fünf Teilen, die jeweils 16 Bit breit sind und verschiedene Funktionen haben (siehe Bild 5-3). Die einzelnen Bits sind voneinander unabhängig, d.h., jedem Hardwarezustand ist eine Bitnummer zugeordnet, die für alle fünf Teile gilt. So ist beispielsweise Bit 3 des STATus:OPERation-Registers in allen fünf Teilen dem Hardwarezustand "Warten auf Trigger" zugeordnet. Bit 15 (das höchstwertige Bit) ist bei allen Teilen auf Null gesetzt. Damit kann der Inhalt der Registerteile vom Controller als positive Integerzahl verarbeitet werden.

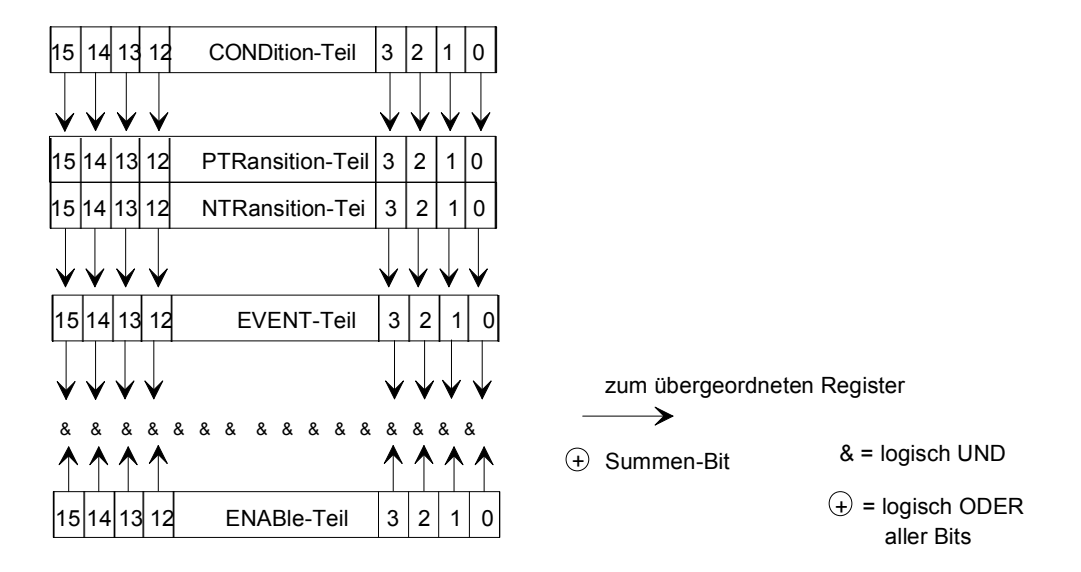

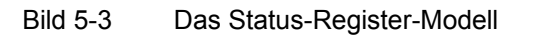

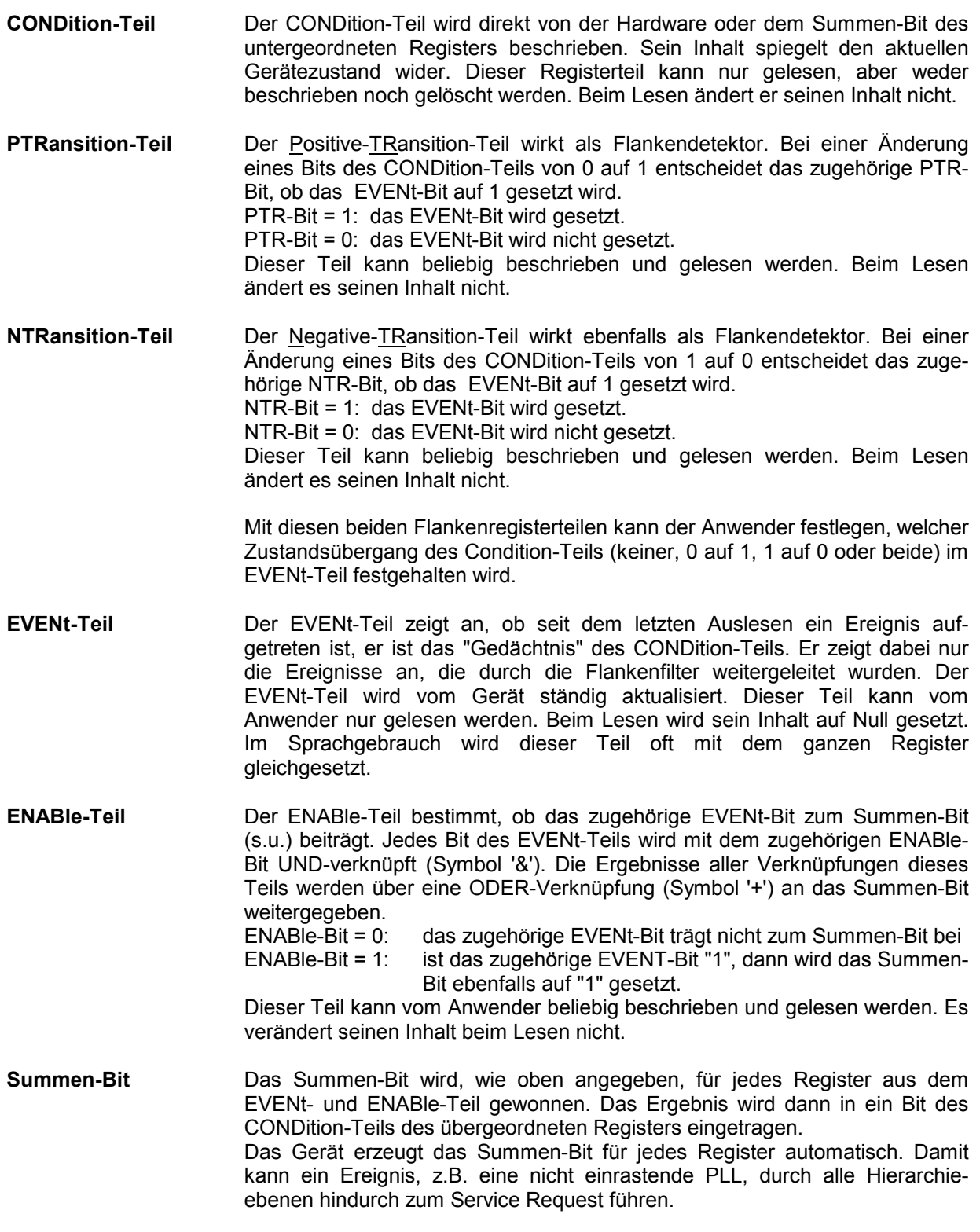

*Hinweis: Das in IEEE 488.2 definierte Service-Request-Enable-Register SRE läßt sich als ENABle-Teil des STB auffassen, wenn das STB gemäß SCPI aufgebaut wird. Analog kann das ESE als der ENABle-Teil des ESR aufgefaßt werden.* 

## <span id="page-133-0"></span>**Übersicht über die Statusregister**

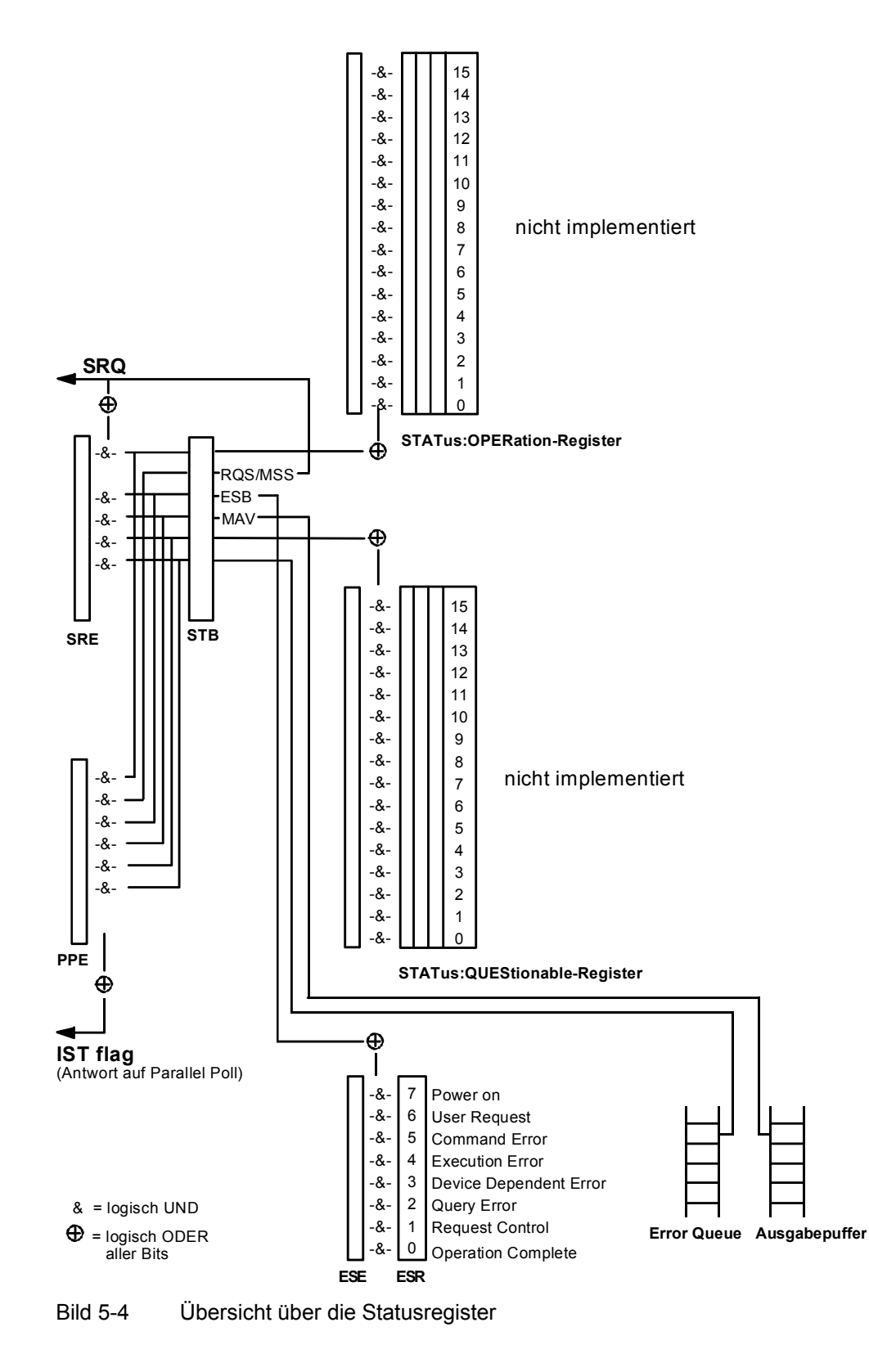

#### **Beschreibung der Statusregister**

#### **Status Byte (STB) und Service-Request-Enable-Register (SRE)**

Das STB ist bereits in IEEE 488.2 definiert. Es gibt einen groben Überblick über den Zustand des Gerätes, indem es als Sammelbecken für die Informationen der anderen, untergeordneten Register dient. Es ist also mit dem CONDition-Teil eines SCPI-Registers vergleichbar und nimmt innerhalb der SCPI-Hierachie die höchste Ebene ein. Es stellt insofern eine Besonderheit dar, als daß das Bit 6 als Summen-Bit der übrigen Bits des Status Bytes wirkt.

Das Status Byte wird mit dem Befehl \*STB? oder einem "Serial Poll" ausgelesen.

Zum STB gehört das SRE. Es entspricht in seiner Funktion dem ENABle-Teil der SCPI-Register. Jedem Bit des STB ist ein Bit im SRE zugeordnet. Das Bit 6 des SRE wird ignoriert. Wenn im SRE ein Bit gesetzt ist, und das zugehörige Bit im STB von 0 nach 1 wechselt, wird ein Service Request (SRQ) auf dem IEC-Bus erzeugt, der beim Controller einen Interrupt auslöst, falls dieser entsprechend konfiguriert ist, und dort weiterverarbeitet werden kann.

Das SRE kann mit dem Befehl \*SRE gesetzt und mit \*SRE? ausgelesen werden.

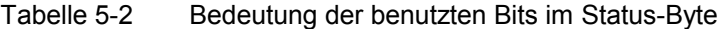

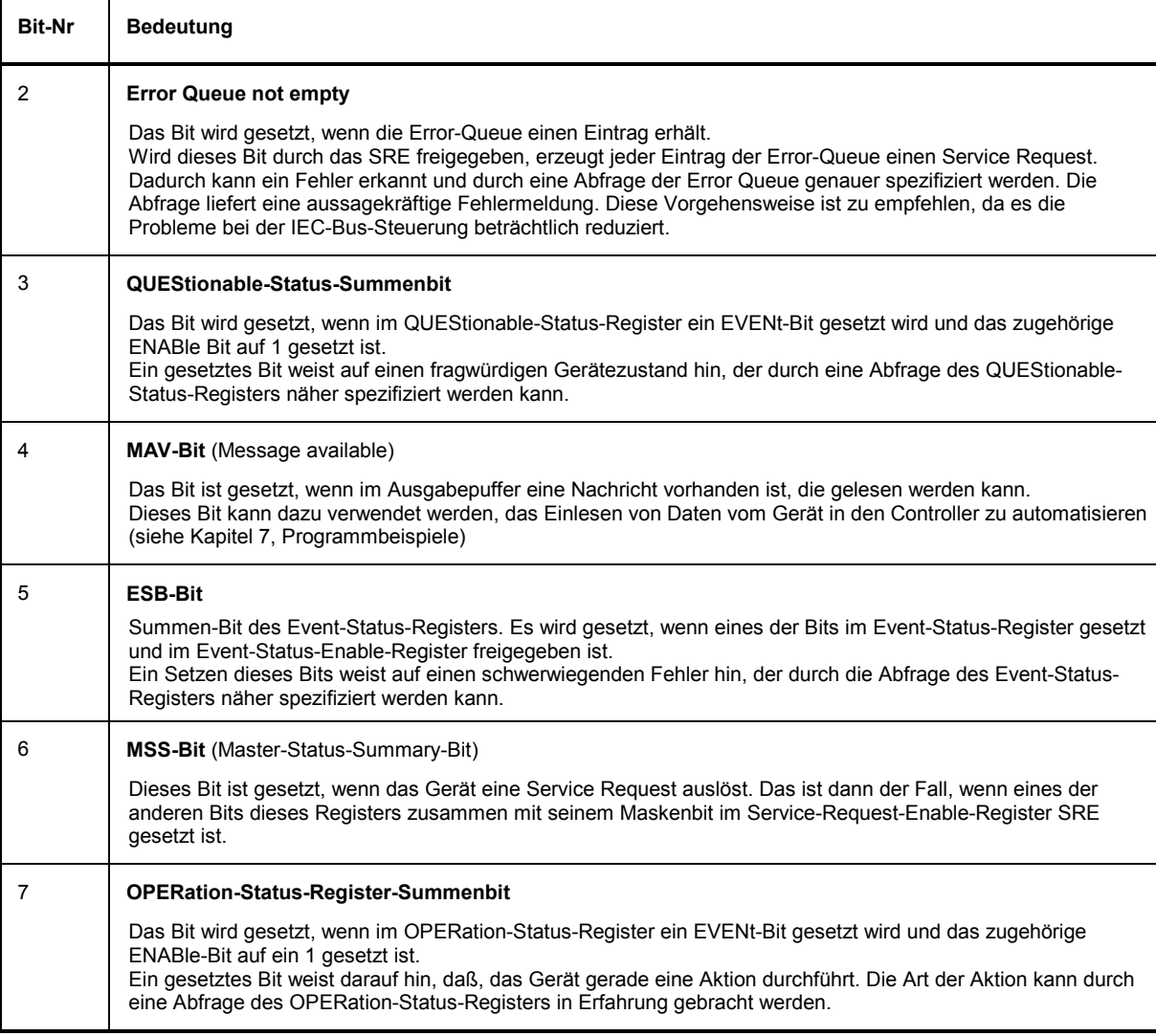

#### **IST-Flag und Parallel-Poll-Enable-Register (PPE)**

Das IST-Flag faßt, analog zum SRQ, die gesamte Statusinformation in einem einzigen Bit zusammen. Es kann durch eine Parallelabfrage (siehe Abschnitt "Parallel Poll") oder mit dem Befehl \*IST? abgefragt werden.

Das Parallel-Poll-Enable-Register (PPE) bestimmt, welche Bits des STB zum IST-Flag beitragen. Dabei werden die Bits des STB mit den entsprechenden Bits des PPE UND-verknüpft, wobei im Gegensatz zum SRE auch Bit 6 verwendet wird. Das IST-Flag ergibt sich aus der ODER-Verknüpfung aller Ergebnisse. Das PPE kann mit den Befehlen \*PRE gesetzt und mit \*PRE? gelesen werden.

#### **Event-Status-Register (ESR) und Event-Status-Enable-Register (ESE)**

Das ESR ist bereits in IEEE 488.2 definiert. Es ist mit dem EVENt-Teil eines SCPI-Registers vergleichbar. Das Event-Status-Register kann mit dem Befehl \*ESR? ausgelesen werden. Das ESE ist der zugehörige ENABle-Teil. Es kann mit dem Befehl \*ESE gesetzt und mit dem Befehl \*ESE? ausgelesen werden.

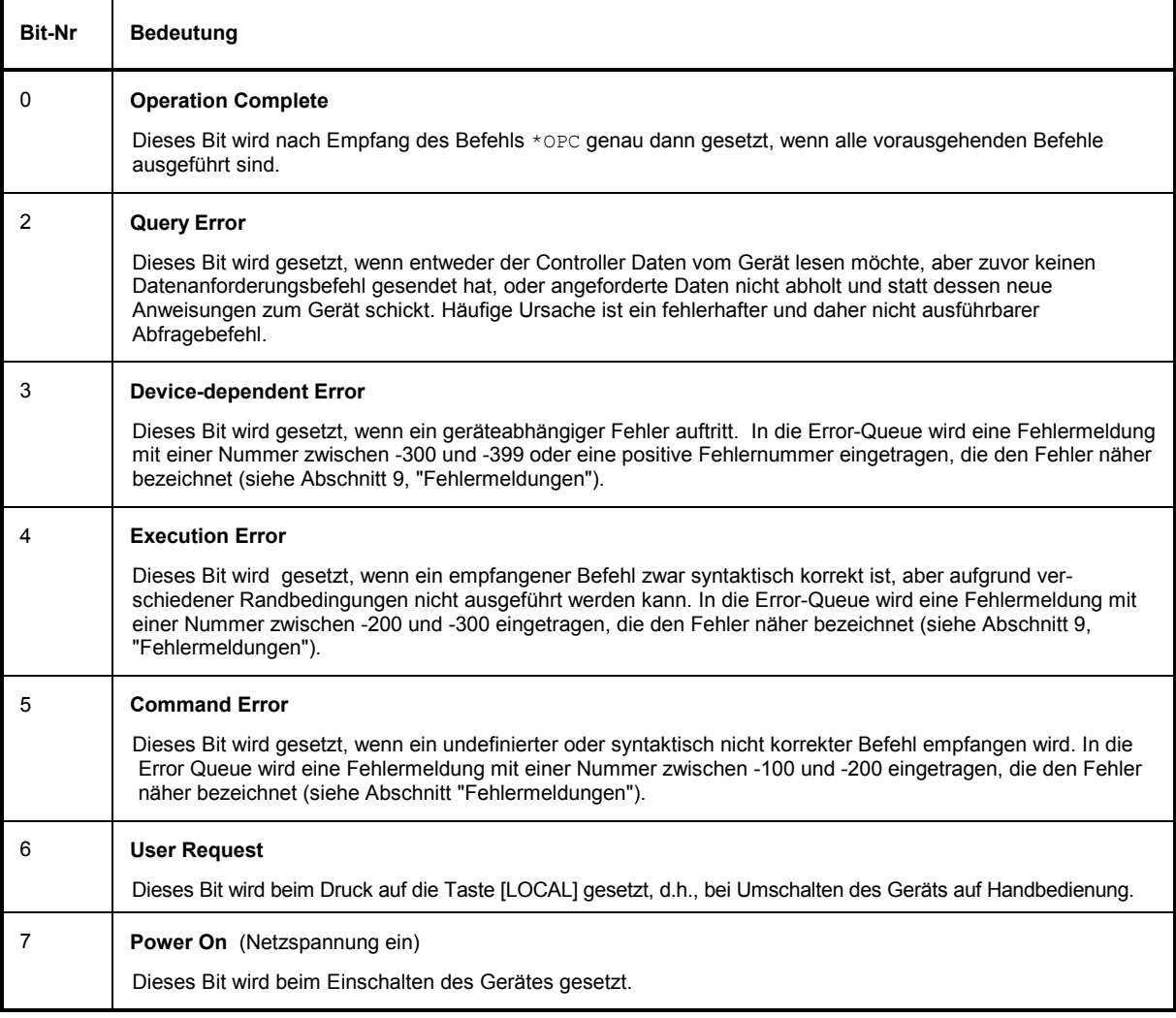

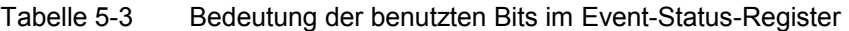

## **STATus:OPERation-Register**

Nicht implementiert

## **STATus:QUEStionable-Register**

Nicht implementiert

#### **Einsatz des Status-Reporting-Systems**

Um das Status Reporting System effektiv nutzen zu können, muß die dort enthaltene Information an den Controller übertragen und dort weiterverarbeitet werden. Dazu existieren mehrere Verfahren, die im Folgenden dargestellt werden. Ausführliche Beispiele hierzu befinden sich in Kapitel 7, Programmbeispiele.

#### **Bedienungsruf (Service Request), Nutzung der Hierarchiestruktur**

Das Gerät kann unter bestimmten Bedingungen einen "Bedienungsruf" (SRQ) an den Controller schicken. Dieser Bedienungsruf löst üblicherweise beim Controller einen Interrupt aus, auf den das Steuerprogramm mit entsprechenden Aktionen reagieren kann. Wie aus [Bild 5-4](#page-133-0) ersichtlich, wird ein SRQ immer dann ausgelöst, wenn eines oder mehrere der Bits 2, 3, 4, 5 oder 7 des Status Bytes gesetzt und im SRE freigeschaltet sind. Jedes dieser Bits faßt die Information eines weiteren Registers, der Error Queue oder des Ausgabepuffers zusammen. Durch entsprechendes Setzen der ENABle-Teile der Statusregister kann erreicht werden, daß beliebige Bits in einem beliebigen Statusregister einen SRQ auslösen. Um die Möglichkeiten des Service-Request auszunutzen, sollten in den Enable-Registern SRE und im ESE alle Bits auf "1" gesetzt werden.

Beispiele (vergleiche auch [Bild 5-4](#page-133-0) und Programmbeispiele, Kapitel 7):

Den Befehl \*OPC zur Erzeugung eines SRQs verwenden

- $\triangleright$  im ESE das Bit 0 setzen (Operation Complete)
- $\triangleright$  im SRE das Bit 5 setzen (ESB)

Das Gerät erzeugt nach Abschluß seiner Einstellungen einen SRQ.

Das Ende eines Sweeps durch einen SRQ beim Controller anzeigen

- im SRE Bit 7 (Summen-Bit des STATus:OPERation-Registers) setzen
- im STATus:OPERation:ENABle das Bit 3 (Sweeping) setzen.
- im STATus:OPERation:NTRansition Bit 3 setzen, damit der Übergang des Sweeping-Bits 3 von 1 nach 0 (Sweep-Ende) auch im EVENt-Teil vermerkt wird.

Das Gerät erzeugt nach Abschluß eines Sweeps einen SRQ.

Der SRQ ist die einzige Möglichkeit für das Gerät, von sich aus aktiv zu werden. Jedes Controller-Programm sollte das Gerät so einstellen, daß bei Fehlfunktionen ein Bedienungsruf ausgelöst wird. Auf den Bedienungsruf sollte das Programm entsprechend reagieren. Ein ausführliches Beispiel für eine Service-Request-Routine befindet sich in Kapitel 7, Programmbeispiele.

### **Serienabfrage (Serial Poll)**

Bei einem Serial Poll wird, wie bei dem Befehl \*STB, das Status Byte eines Gerätes abgefragt. Allerdings wird die Abfrage über Schnittstellennachrichten realisiert und ist daher deutlich schneller. Das Serial-Poll-Verfahren ist bereits in IEEE 488.1 definiert und war früher die einzige geräteübergreifend einheitliche Möglichkeit, das Status Byte abzufragen. Das Verfahren funktioniert auch bei Geräten, die sich weder an SCPI noch an IEEE 488.2 halten.

Der QuickBASIC-Befehl für die Ausführung eines Serial Poll lautet IBRSP(). Der Serial Poll wird hauptsächlich verwendet, um einen schnellen Überblick über den Zustand mehrerer an den IEC-Bus angeschlossener Geräte zu erhalten.

### **Parallelabfrage (Parallel Poll)**

Bei einer Parallelabfrage (Parallel Poll) werden bis zu acht Geräte gleichzeitig mit einem Kommando vom Controller aufgefordert, auf den Datenleitungen jeweils 1 Bit Information zu übertragen, d.h., die jedem Gerät zugewiesenen Datenleitung auf logisch "0" oder "1" zu ziehen. Analog zum SRE-Register, das festlegt, unter welchen Bedingungen ein SRQ erzeugt wird, existiert ein Parallel-Poll-Enable-Register (PPE), das ebenfalls bitweise mit dem STB – unter Berücksichtigung des Bit 6 – UNDverknüpft wird. Die Ergebnisse werden ODER-verknüpft, das Resultat wird dann (eventuell invertiert) bei der Parallelabfrage des Controllers als Antwort gesendet. Das Resultat kann auch ohne Parallelabfrage durch den Befehl \*IST abgefragt werden.

Das Gerät muß zuerst mit dem QuickBASIC-Befehl IBPPC () für die Parallelabfrage eingestellt werden. Dieser Befehl weist dem Gerät eine Datenleitung zu und legt fest, ob die Antwort invertiert werden soll. Die Parallelabfrage selbst wird mit IBRPP() durchgeführt.

Das Parallel-Poll-Verfahren wird hauptsächlich verwendet, um nach einem SRQ bei vielen an den IEC-Bus angeschlossenen Geräten schnell herauszufinden, von welchem Gerät die Bedienungsforderung kam. Dazu müssen SRE und PPE auf den gleichen Wert gesetzt werden. Ein ausführliches Beispiel zum Parallel Poll ist in Kapitel 7, Programmbeispiele, zu finden.

### **Abfrage durch Befehle**

Jeder Teil aller Statusregister kann durch Abfragebefehle ausgelesen werden. Die einzelnen Befehle sind bei der detaillierten Beschreibung der Register angegeben. Zurückgegeben wird immer eine Zahl, die das Bitmuster des abgefragten Registers darstellt. Die Auswertung dieser Zahl obliegt dem Controller-Programm.

Abfragebefehle werden üblicherweise nach einem aufgetretenen SRQ verwendet, um genauere Informationen über die Ursache des SRQ zu erhalten.

#### **Error-Queue-Abfrage**

Jeder Fehlerzustand im Gerät führt zu einer Eintragung in die Error Queue. Die Einträge der Error Queue sind detaillierte Klartext-Fehlermeldungen, die per Handbedienung im Error-Menü eingesehen oder über den IEC-Bus mit dem Befehl SYSTem:ERRor? abgefragt werden können. Jeder Aufruf von SYSTem:ERRor? liefert einen Eintrag aus der Error Queue. Sind dort keine Fehlermeldungen mehr gespeichert, antwortet das Gerät mit 0, "No error".

Die Error Queue sollte im Controller-Programm nach jedem SRQ abgefragt werden, da die Einträge die Fehlerursache präziser beschreiben als die Statusregister. Insbesondere in der Testphase eines Controller-Programms sollte die Error Queue regelmäßig abgefragt werden, da in ihr auch fehlerhafte Befehle vom Controller an das Gerät vermerkt werden.

#### **Rücksetzwerte des Status-Reporting-Systems**

In Tabelle 5-4 sind die verschiedenen Befehle und Ereignisse zusammengefaßt, die ein Rücksetzen des Status-Reporting-Systems bewirken. Keiner der Befehle, mit Ausnahme von \*RST und SYSTem:PRESet, beinflußt die funktionalen Geräteeinstellungen. Insbesondere verändert DCL die Geräteeinstellungen nicht.

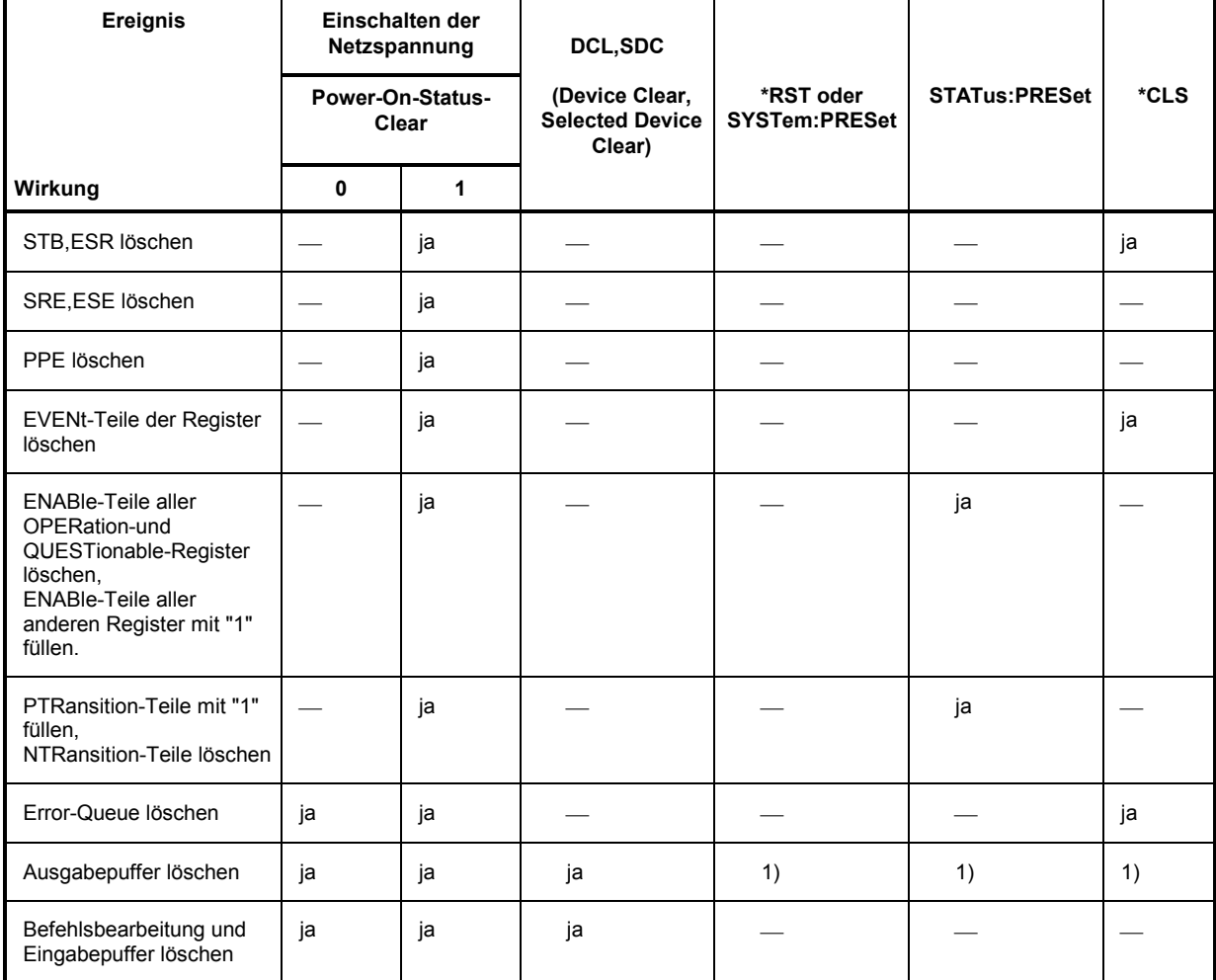

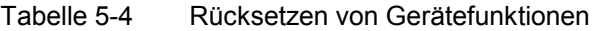

1) Jeder Befehl, der als erster in einer Befehlszeile steht, d.h., unmittelbar einem <PROGRAM MESSAGE TERMINATOR> folgt, löscht den Ausgabepuffer

## **Schnittstellen**

### **IEC-Bus-Schnittstelle**

Das Gerät ist serienmäßig mit einem IEC-Bus-Anschluß ausgestattet. Die Anschlußbuchse nach IEEE 488 befindet sich an der Geräterückseite. Über die Schnittstelle kann ein Controller zur Fernsteuerung angeschlossen werden. Der Anschluß erfolgt mit einem geschirmten Kabel.

## **Eigenschaften der Schnittstelle**

- 8-bit-parallele Datenübertragung
- bidirektionale Datenübertragung
- Dreidraht-Handshake
- hohe Datenübertragungsrate, max. 350 kByte/s
- bis zu 15 Geräte anschließbar
- maximale Länge der Verbindungskabel 15 m (Einzelverbindung 2 m)
- Wired-Or-Verknüpfung bei Parallelschaltung mehrerer Geräte.

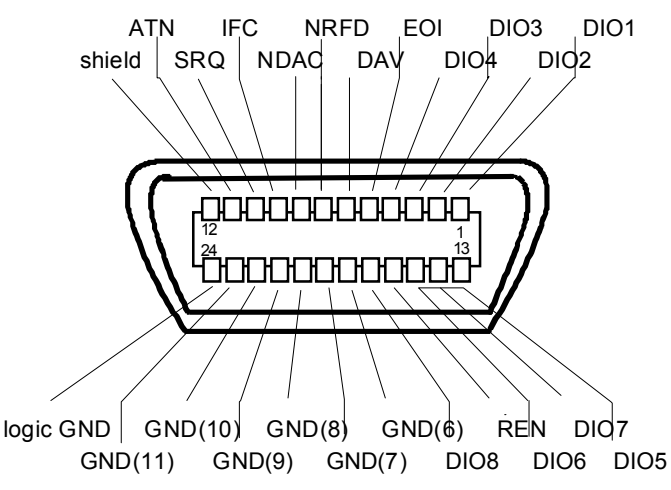

Bild 5-5 Pinbelegung der IEC-Bus-Schnittstelle

## **Busleitungen**

#### **1. Datenbus mit 8 Leitungen DIO 1...DIO 8**

Die Übertragung erfolgt bitparallel und byteseriell im ASCII/ISO-Code. DIO1 ist das niedrigstwertige und DIO8 das höchstwertige Bit.

#### **2. Steuerbus mit 5 Leitungen**

**IFC** (Interface Clear), aktiv LOW setzt die Schnittstellen der angeschlossenen Geräte in die Grundeinstellung zurück.

#### **ATN** (Attention),

aktiv LOW meldet die Übertragung von Schnittstellennachrichten. inaktiv HIGH meldet die Übertragung von Gerätenachrichten.

- **SRQ** (Service Request), aktiv LOW ermöglicht dem angeschlossenen Gerät, einen Bedienungsruf an den Controller zu senden.
- **REN** (Remote Enable), aktiv LOW ermöglicht das Umschalten auf Fernsteuerung.
- **EOI** (End or Identify), hat in Verbindung mit ATN zwei Funktionen: ATN = HIGHaktiv LOW kennzeichnet das Ende einer Datenübertragung. ATN = LOW aktiv LOW löst Parallelabfrage (Parallel Poll) aus.

#### **3. Handshake Bus mit drei Leitungen**

- **DAV** (Data Valid), aktiv LOW meldet ein gültiges Datenbyte auf dem Datenbus.
- **NRFD** (Not Ready For Data), aktiv LOW meldet, daß eines der angeschlossenen Geräte zur Datenübernahme nicht bereit ist.
- **NDAC** (Not Data Accepted), aktiv LOW, solange das angeschlossene Gerät die am Datenbus anliegenden Daten übernimmt.

## **Schnittstellenfunktionen**

Über IEC-Bus fernsteuerbare Geräte können mit unterschiedlichen Schnittstellenfunktionen ausgerüstet sein. Tabelle 5-5 führt die für das Gerät zutreffenden Schnittstellenfunktionen auf.

| <b>Steuerzeichen</b> | Schnittstellenfunktionen                                 |
|----------------------|----------------------------------------------------------|
| SH <sub>1</sub>      | Handshake-Quellenfunktion (Source Handshake)             |
| AH <sub>1</sub>      | Handshake-Senkenfunktion (Acceptor Handshake)            |
| L4                   | Listener-Funktion                                        |
| T6                   | Talker-Funktion, Fähigkeit zur Antwort auf Serienabfrage |
| SR <sub>1</sub>      | Bedienungs-Ruf-Funktion (Service Request)                |
| PP <sub>1</sub>      | Parallel-Poll-Funktion                                   |
| RL <sub>1</sub>      | Remote/Local-Umschaltfunktion                            |
| DC <sub>1</sub>      | Rücksetzfunktion (Device Clear)                          |
| DT <sub>1</sub>      | Auslösefunktion (Device Trigger)                         |

Tabelle 5-5 Schnittstellenfunktionen

#### **Schnittstellennachrichten**

Schnittstellennachrichten werden auf den Datenleitungen zum Gerät übertragen, wobei die Steuerleitung Attention "ATN" aktiv (LOW) ist. Sie dienen der Kommunikation zwischen Steuerrechner und Gerät.

#### **Universalbefehle**

Die Universalbefehle liegen im Code-Bereich 10...1F hex. Sie wirken ohne vorhergehende Adressierung auf alle an den Bus angeschlossenen Geräte.

| <b>Befehl</b>                            | QuickBASIC-Befehl              | Wirkung auf das Gerät                                                                                                    |
|------------------------------------------|--------------------------------|----------------------------------------------------------------------------------------------------|
| DCL<br>(Device Clear)                    | IBCMD (controller%, CHR\$(20)) | Bricht die Bearbeitung der gerade empfangenen<br>Befehle ab und setzt die Befehlsbearbeitungs-<br>Software in einen definierten Anfangszustand.<br>Verändert die Geräteeinstellung nicht. |
| <b>IFC</b><br>(Interface Clear)          | IBSIC (controller%)            | Setzt die Schnittstellen in die Grundeinstellung<br>zurück.                                                                                                    |
| (Local Lockout)<br>LLO.                  | IBCMD (controller%, CHR\$(17)) | Die manuelle LOCAL-Umschaltung wir gesperrt.                                                                                                    |
| <b>SPE</b><br>(Serial Poll Enable)       | IBCMD (controller%, CHR\$(24)) | Bereit zur Serienabfrage                                                                                                    |
| SPD<br>(Serial Poll Disable)             | IBCMD (controller%, CHR\$(25)) | Ende der Serienabfrage                                                                                                    |
| <b>PPU</b><br>Parallel Poll Unconfigure) | IBCMD (controller%, CHR\$(21)) | Ende des Parallel-Poll-Abfragestatus                                                                                                    |

Tabelle 5-6 Universalbefehle

#### **Adressierte Befehle**

Die adressierten Befehle liegen im Code-Bereich 00...0F hex. Sie wirken nur auf Geräte, die als Listener adressiert sind.

Tabelle 5-7 Adressierte Befehle

| <b>Befehl</b>                 | QuickBASIC-Befehl      | Wirkung auf das Gerät                                                                                                    |
|-------------------------------|------------------------|----------------------------------------------------------------------------------------------------|
| SDC (Selected Device Clear)   | IBCLR (device%)        | Bricht die Bearbeitung der gerade empfangenen<br>Befehle ab und setzt die Befehlsbearbeitungs-<br>Software in einen definierten Anfangszustand.<br>Verändert die Geräteeinstellung nicht. |
| GET (Group Execute Trigger)   | IBTRG (device%)        | Löst eine vorher aktive Gerätefunktion (z.B. einen<br>Sweep) aus. Die Wirkung des Befehls ist identisch<br>mit der eines Pulses am externen Triggersignal-<br>Eingang                     |
| GTL (Go to Local)             | IBLOC (device%)        | Übergang in den Zustand "Local" (Handbedienung)                                                                                                    |
| PPC (Parallel Poll Configure) | IBPPC (device%, data%) | Gerät für Parallelabfrage konfigurieren. Der<br>QuickBASIC-Befehl führt zusätzlich PPE / PPD aus.                                                                                         |

#### **RS-232-C-Schnittstelle**

Das Gerät ist serienmäßig mit einer RS-232-C-Schnittstelle ausgestattet. Der 9-polige Anschlußstecker befindet sich auf der Geräterückseite. Über die Schnittstelle kann ein Controller zur Fernsteuerung angeschlossen werden.

## **Eigenschaften der Schnittstelle**

- serielle Datenübertragung im Asynchron-Mode
- bidirektionale Datenübertragung über zwei separate Leitungen
- wählbare Übertragungsgeschwindigkeit von 120 ... 15200 Baud
- Signalpegel log '0' von +3V bis +15V
- Signalpegel log '1' von -15V bis -3V
- ein externes Gerät (Controller) ist anschließbar
- Software Handshake (XON, XOFF)
- Hardware Handshake

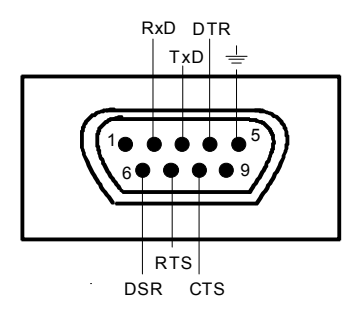

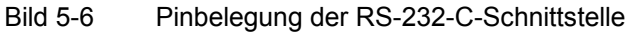

#### **Signalleitungen**

- **RxD** (Receive Data), Datenleitung; Übertragungsrichtung von der Gegenstation zum Gerät. **TxD** (Transmit Data),
	- Datenleitung; Übertragungsrichtung vom Gerät zum externen Controller.
- **DTR** (Data terminal ready), Ausgang (log. '0' = aktiv); Mit DTR teilt das Gerät mit, daß es bereit ist, Daten zu empfangen. Die Leitung DTR steuert die Empfangsbereitschaft des Gerätes.

**GND**,

Schnittstellenmasse, mit der Gerätemasse verbunden.

- **DSR** (Data set ready), (Bei Geräten mit Frontmodul VAR2 REV3 wird anstelle der CTS-Leitung der DSR-Anschluß verwendet.)
- **RTS** (Request to send), Ausgang (log. '0' = aktiv); Mit RTS teilt das Gerät mit, daß es bereit ist, Daten zu empfangen. Die Leitung RTS steuert die Empfangsbereitschaft des Gerätes.
- **CTS** (Clear to send), Eingang (log. '0' = aktiv); CTS teilt dem Gerät mit, daß die Gegenstation bereit ist, Daten zu empfangen.
# **Übertragungsparameter**

Für eine fehlerfreie und korrekte Datenübertragung müssen beim Gerät und Controller die Übertragungsparameter gleich eingestellt werden. Das Einstellen erfolgt im Menü Utilities - System-RS232.

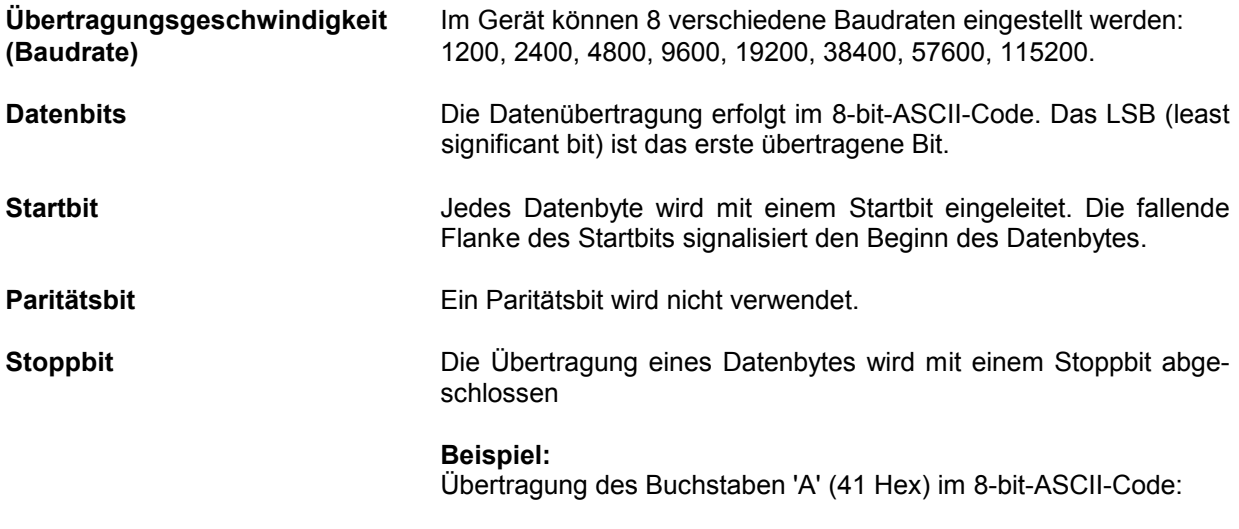

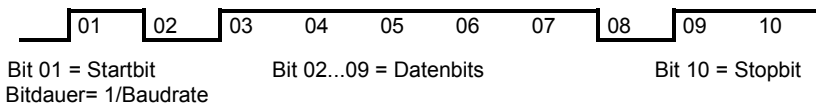

# **Schnittstellenfunktionen**

Zur Steuerung der Schnittstelle sind aus dem ASCII-Code-Bereich von 0...20 hex einige Steuerzeichen definiert, die über die Schnittstelle übertragen werden.

| <b>Steuerzeichen</b>                | <b>Funktion</b>                                                       |
|-------------------------------------|-----------------------------------------------------------------------|
| $<$ Ctrl Q $>$ 11 hex               | Zeichenausgabe freigeben (XON)                                        |
| $\lt$ Ctrl S $> 13$ hex             | Zeichenausgabe anhalten (XOFF)                                        |
| Break (mind. 1 Zeichen nur log "0") | Gerät rücksetzen                                                      |
| 0Dhex, 0Ahex                        | Schlußzeichen <cr><lf><br/>Umschalten zwischen Local/Remote</lf></cr> |

Tabelle 5-8 Steuerzeichen der RS-232-C-Schnittstelle

# **Handshake**

#### **Software-Handshake**

Der Software-Handshake mit XON/XOFF-Protokoll steuert die Datenübertragung.

Will der Empfänger (Gerät) die Dateneingabe sperren, schickt er ein XOFF zum Sender. Der Sender unterbricht daraufhin die Datenausgabe so lange, bis er vom Empfänger ein XON empfängt. Der gleiche Mechanismus ist auch auf der Senderseite (Controller) vorhanden.

*Hinweis: Der Software-Handshake eignet sich nicht zur Übertragung von Binärdaten. Hier ist der Hardware-Handshake vorzuziehen.*

#### **Hardware-Handshake**

Beim Hardware-Handshake meldet das Gerät seine Empfangsbereitschaft über die Leitungen DTR und RTS. Eine logische "0" bedeutet "bereit" und eine logische "1" bedeutet "nicht bereit".

Die Empfangsbereitschaft des Controllers wird dem Gerät über die Leitung CTS oder DSR mitgeteilt (siehe Abschnitt "Signalleitungen"). Eine logische "0" schaltet den Sender des Gerätes ein und eine logische "1" schaltet den Sender aus. Die Leitung RTS bleibt solange aktiv, wie die serielle Schnittstelle aktiv ist. Die Leitung DTR steuert die Empfangsbereitschaft des Gerätes.

#### **Kabel für Verbindung von Gerät und Controller**

Die Verbindung des Gerätes mit einem Controller erfolgt mit einem sogenannten "Nullmodem". In diesem Fall müssen die Daten-, Steuer- und Meldeleitungen gekreuzt werden. Der folgende Verdrahtungsplan gilt für einen Controller mit 9-Pol- oder 25-Pol-Ausführung.

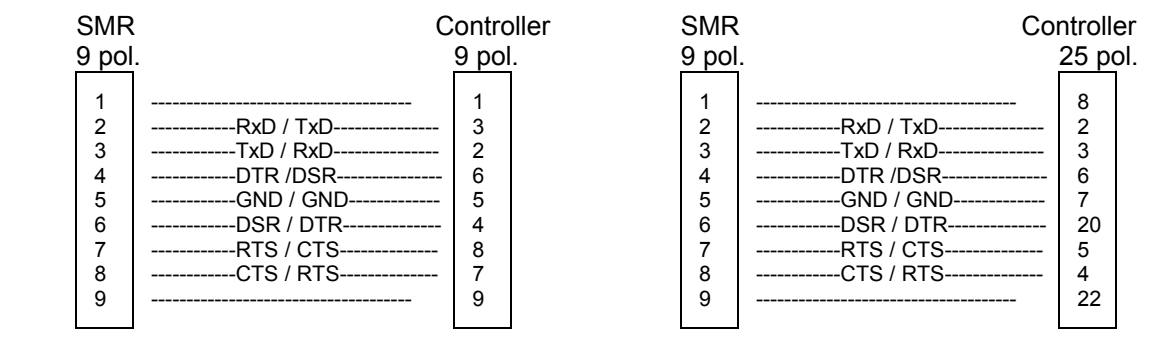

Bild 5-7 Verdrahtung der Daten-, Steuer- und Meldeleitungen für Hardware-Handshake

# **6 Fernbedienung - Beschreibung der Befehle**

In den folgenden Abschnitten werden alle im Gerät realisierten Befehle nach Befehlssystem getrennt zuerst tabellarisch aufgelistet und dann ausführlich beschrieben. Die Schreibweise entspricht weitgehend der des SCPI-Normenwerks. Die SCPI-Konformitätsinformation kann der alphabetischen Liste im Anschluß an die Befehlsbeschreibung entnommen werden.

Zur leichteren Orientierung ist in der Beschreibung der manuellen Bedienung (Kapitel 4) zu jeder Einstellung der zugehörige IEC-Bus-Befehl angegeben.

Eine allgemeine Einführung in die Fernbedienung und eine Beschreibung der Statusregister befinden sich in Kapitel 5. Programmbeispiele für alle wesentlichen Funktionen befinden sich in Kapitel 7.

*Hinweis: Anders als bei der Handbedienung, die auf größmöglichen Bedienkomfort ausgerichtet ist, steht bei der Fernbedienung die "Vorhersagbarkeit" des Gerätezustands nach einem Befehl im Vordergrund. Das führt dazu, daß z.B. nach dem Versuch, unverträgliche Einstellungen zu kombinieren, der Befehl abgewiesen und der Gerätezustand unverändert bleibt, anstatt daß andere Einstellungen automatisch angepaßt werden. Sinnvollerweise sollten daher IEC-Bus-Steuerprogramme zu Beginn immer einen definierten Gerätezustand herstellen (z.B. mit dem Befehl \*RST), und von da aus die nötigen Einstellungen treffen.*

# **Nichtation**

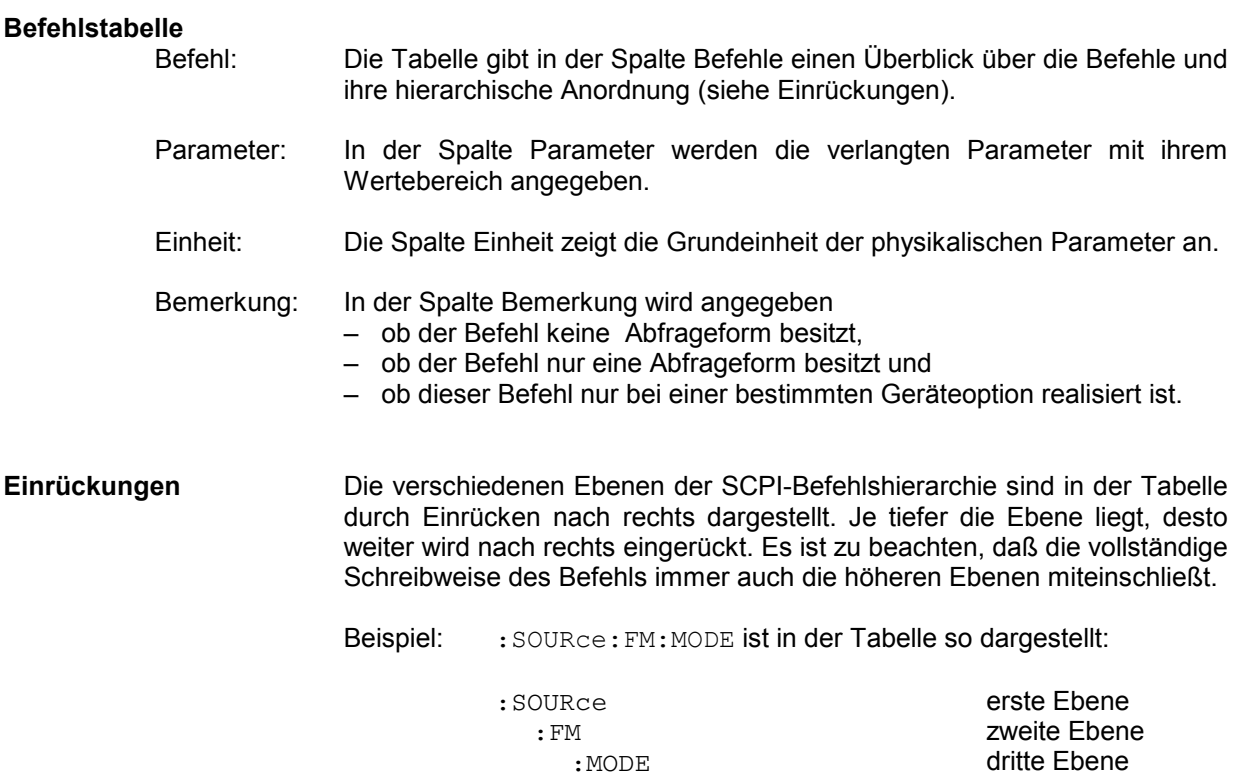

In der individuellen Beschreibung ist der Befehl in seiner gesamten Länge dargestellt. Ein Beispiel zu jedem Befehl sowie - falls vorhanden - der Default-Wert (\*RST) befindet sich am Ende der individuellen Beschreibung.

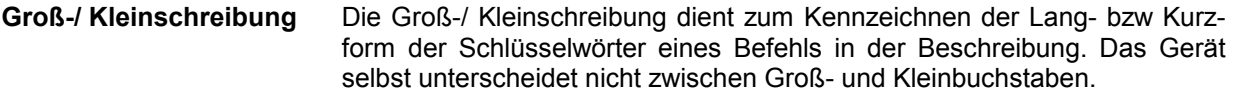

**Sonderzeichen |** Für einige Befehle existiert eine Auswahl an Schlüsselwörtern mit identischer Wirkung. Diese Schlüsselwörter werden in der gleichen Zeile angegeben, sie sind durch einen senkrechten Strich getrennt. Es muß nur eines dieser Schlüsselwörter im Header des Befehls angegeben werden. Die Wirkung des Befehls ist unabhängig davon, welches der Schlüsselwörter angegeben wird.

Beispiel: :SOURce

:FREQuency :CW|:FIXed

Es können die zwei folgenden Befehle identischer Wirkung gebildet werden. Sie stellen die Frequenz des konstantfrequenten Signals auf 1kHz ein:

:SOURce:FREQuency:CW 1E3 = SOURce:FREQuency:FIXed 1E3

Ein senkrechter Strich bei der Angabe der Parameter kennzeichnet alternative Möglichkeiten im Sinne von "oder". Die Wirkung des Befehls unterscheidet sich, je nachdem, welcher Parameter angegeben wird.

Beispiel: Auswahl der Parameter für den Befehl SOURce:COUPling AC | DC

> Wird der Parameter AC gewählt, wird nur der AC-Anteil durchgelassen, bei DC sowohl die DC- wie auch die AC-Komponente.

- **[ ]** Schlüsselwörter in eckigen Klammern können beim Zusammensetzen des Headers weggelassen werden (siehe Kapitel 5, Abschnitt "Wahlweise einfügbare Schlüsselwörter"). Die volle Befehlslänge muß vom Gerät aus Gründen der Kompatibilität zum SCPI-Standard anerkannt werden. Parameter in eckigen Klammern können ebenfalls wahlweise in den Befehl eingefügt oder weggelassen werden.
- **{ }** Parameter in geschweiften Klammern können wahlweise gar nicht, einmal oder mehrmals in den Befehl eingefügt werden.

# **Common Commands**

Die Common Commands sind der Norm IEEE 488.2 (IEC 625.2) entnommen. Gleiche Befehle haben in unterschiedlichen Geräten gleiche Wirkung. Die Header dieser Befehle bestehen aus einem Stern"\*", dem drei Buchstaben folgen. Viele Common Commands betreffen das Status-Reporting-System, das in Kapitel 5 ausführlich beschrieben ist.

| <b>Befehl</b> | Parameter                                 | Einheit | <b>Bemerkung</b> |
|---------------|-------------------------------------------|---------|------------------|
| *CLS          |                                           |         | keine Abfrage    |
| *ESE          | 0255                                      |         |                  |
| *ESR?         |                                           |         | nur Abfrage      |
| *IDN?         |                                           |         | nur Abfrage      |
| *IST?         |                                           |         | nur Abfrage      |
| *OPC          |                                           |         |                  |
| *OPC?         |                                           |         | Nur Abfrage      |
| *OPT?         |                                           |         | nur Abfrage      |
| $*$ PCB       | <numeric>[,<numeric>]</numeric></numeric> |         |                  |
| *PRE          | 0255                                      |         |                  |
| *PSC          | 0 1                                       |         |                  |
| *RCL          | 150                                       |         | keine Abfrage    |
| *RST          |                                           |         | keine Abfrage    |
| *SAV          | 150                                       |         | keine Abfrage    |
| *SRE          | 0255                                      |         |                  |
| *STB?         |                                           |         | nur Abfrage      |
| *TRG          |                                           |         | keine Abfrage    |
| *TST?         |                                           |         | nur Abfrage      |
| *WAI          |                                           |         |                  |

Tabelle 6-1 Common Commands

**\*CLS** 

**CLEAR STATUS** setzt das Status Byte (STB), das Standard-Event-Register (ESR) und den EVENt-Teil des QUEStionable- und des OPERation-Registers auf Null. Der Befehl verändert die Masken-und Transition-Teile der Register nicht. Er löscht den Ausgabepuffer.

### \***ESE** 0...255

**EVENT STATUS ENABLE** setzt das Event-Status-Enable-Register auf den angegebenen Wert. Der Abfragebefehl \*ESE? gibt den Inhalt des Event-Status-Enable-Registers in dezimaler Form zurück.

**\*ESR?** 

**STANDARD EVENT STATUS QUERY** gibt den Inhalt des Event-Status-Registers in dezimaler Form zurück (0...255) und setzt danach das Register auf Null.

#### **\*IDN?**

**IDENTIFICATION QUERY** fragt die Gerätekennung ab. Die Geräteantwort lautet zum Beispiel: "Rohde&Schwarz,SMR20,00000001,1.04" 20 = Variantenkennung 00000001= Seriennummer 1.04 = Firmware-Versionsnummer

#### **\*IST?**

**INDIVIDUAL STATUS QUERY** gibt den Inhalt des IST-Flags in dezimaler Form zurück (0 | 1). Das IST-Flag ist das Status-Bit, das während einer Parallel-Poll-Abfrage gesendet wird.

#### **\*OPC**

**OPERATION COMPLETE** setzt das Bit 0 im Event-Status-Register, wenn alle vorausgegangenen Befehle abgearbeitet sind. Dieses Bit kann zur Auslösung eines Service Requests benutzt werden.

#### **\*OPC?**

**OPERATION COMPLETE QUERY** gibt eine 1 zurück, wenn alle vorausgegangenen Befehle abgearbeitet sind. Zu beachten ist, daß das Timeout am IEC-Bus genügend lang gesetzt ist.

#### \***OPT?**

**OPTION IDENTIFICATION QUERY** fragt die im Gerät enthaltenen Optionen ab und gibt eine Liste der installierten Optionen zurück. Die Optionen sind durch Kommata voneinander getrennt. Für jede Option ist eine feste Position in der Antwort vorgesehen.

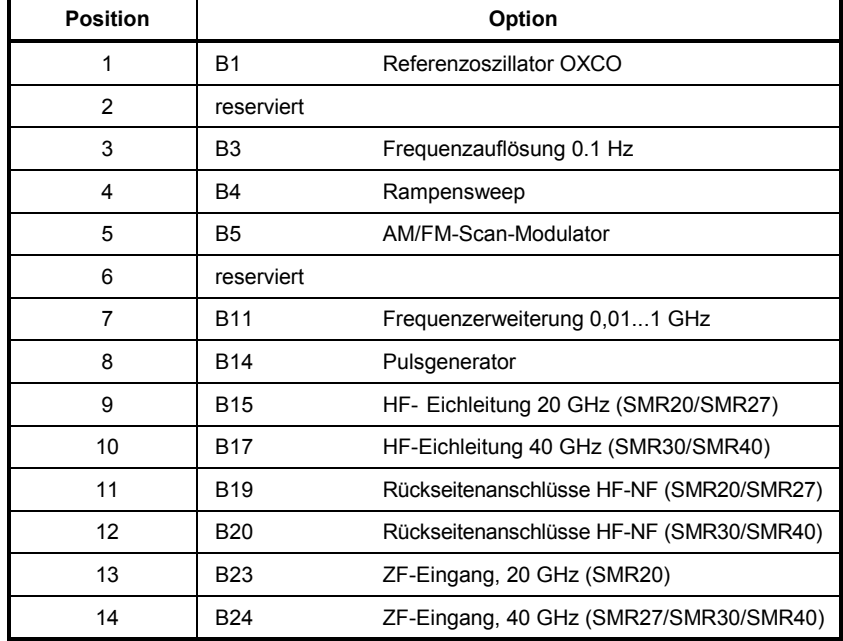

#### Tabelle 6-2 Geräteantwort bei \*OPT?

Beispiel für eine Geräteantwort: B1,B3,0, 0,0,0,0,0,0,B15,0,0,0

## **\*PCB 0...30**

**PASS CONTROL BACK** gibt die Adresse des Controllers an, an den die IEC-Bus-Kontrolle nach Beendigung der ausgelösten Aktion zurückgegeben werden soll.

#### **\*PRE** 0...255

**PARALLEL POLL REGISTER ENABLE** setzt das Parallel-Poll-Enable-Register auf den angegeben Wert. Der Abfragebefehl \*PRE? gibt den Inhalt des Parallel-Poll-Enable-Registers in dezimaler Form zurück.

#### **\*PSC** 0 | 1

**POWER ON STATUS CLEAR** legt fest, ob beim Einschalten der Inhalt der ENABle-Register erhalten bleibt oder zurückgesetzt wird.

- \*PSC = 0 bewirkt, daß der Inhalt der Statusregister erhalten bleibt. Damit kann bei entsprechender Konfiguration der Statusregister ESE und SRE beim Einschalten ein Service Request ausgelöst werden.
- \*PSC  $\neq$  0 setzt die Register zurück.

Der Abfragebefehl \*PSC? liest den Inhalt des Power-on-Status-Clear-Flags aus. Die Antwort kann 0 oder 1 sein.

#### **\*RCL** 1...50

**RECALL** ruft den Gerätezustand auf, der mit dem Befehl \*SAV unter der abgegebenen Nummer abgespeichert wurde. Mit \*SAV können 50 Gerätezustände (1...50) abgespeichert werden.

#### **\*RST**

**RESET** versetzt das Gerät in einen definierten Grundzustand. Der Befehl entspricht im wesentlichen einem Druck auf die Taste [PRESET]. Eine Ausnahme bildet der Zustand des RF-Ausgangs: Nach \*RST ist der RF-Ausgang abgeschaltet, nach Drücken der Taste [PRESET] jedoch eingeschaltet. Die Grundeinstellung ist in der Befehlsbeschreibung der Befehle angegeben.

#### **\*SAV** 1...50

**SAVE** speichert den aktuellen Gerätezustand unter der angegebenen Nummer ab (siehe \*RCL).

### **\*SRE** 0...255

**SERVICE REQUEST ENABLE** setzt das Service Request Enable Register auf den angegebenen Wert. Bit 6 (MSS-Maskenbit) bleibt 0. Dieser Befehl bestimmt, unter welchen Bedingungen ein Service Request ausgelöst wird. Der Abfragebefehl \*SRE? liest den Inhalt des Service Request Enable Registers in dezimaler Form aus. Bit 6 ist immer 0.

#### **\*STB?**

**READ STATUS BYTE QUERY** liest den Inhalt des Status Bytes in dezimaler Form aus.

#### **\*TRG**

**TRIGGER** löst alle Aktionen aus, die auf ein Triggerereignis warten. Gezielte Triggerereignisse können über das Befehlssystem "TRIGger" ausgelöst werden (siehe dazu Abschnitt "TRIGger-System").

#### **\*TST**

**TRIGGER** löst alle Aktionen, die im aktuell aktiven Meßfenster auf ein Triggerereignis warten, aus (siehe auch Abschnitt "TRIGger-Subsystem"). Dieser Befehl enspricht dem Befehl INITiate:IMMediate.

#### **\*WAI**

**WAIT-to-CONTINUE** erlaubt die Abarbeitung der nachfolgenden Befehle erst, nachdem alle vorhergehenden Befehle durchgeführt und alle Signale eingeschwungen sind (siehe "\*OPC").

# **ABORt-System**

Das ABORt-System enthält die Befehle zum Abbrechen von getriggerten Aktionen. Nach einem Abbruch einer Aktion kann diese sofort wieder getriggert werden. Alle Befehle lösen ein Ereignis aus, sie haben daher keinen \*RST-Wert.

Weitere Befehle zum Triggersystem des SMR befinden sich im TRIGger-System.

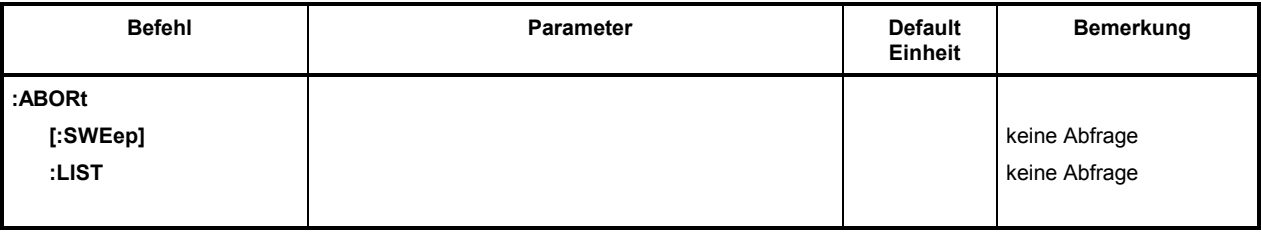

# **:ABORt[:SWEep]**

Der Befehl bricht einen Sweep ab.

Beispiel: : ABOR: SWE

#### **:ABORt:LIST**

Der Befehl bricht eine Listenausführung ab.

Beispiel: :ABOR:LIST

# **DIAGnostic-System**

Das DIAGnostic-System enthält die Befehle für Diagnose und Service des Gerätes. SCPI definiert keine DIAGnostic-Befehle, die hier aufgeführten Befehle sind SMR-spezifisch. Alle DIAGnostic-Befehle sind Abfragebefehle, die von \*RST nicht beeinflußt werden. Daher sind keine Grundeinstellwerte angegeben.

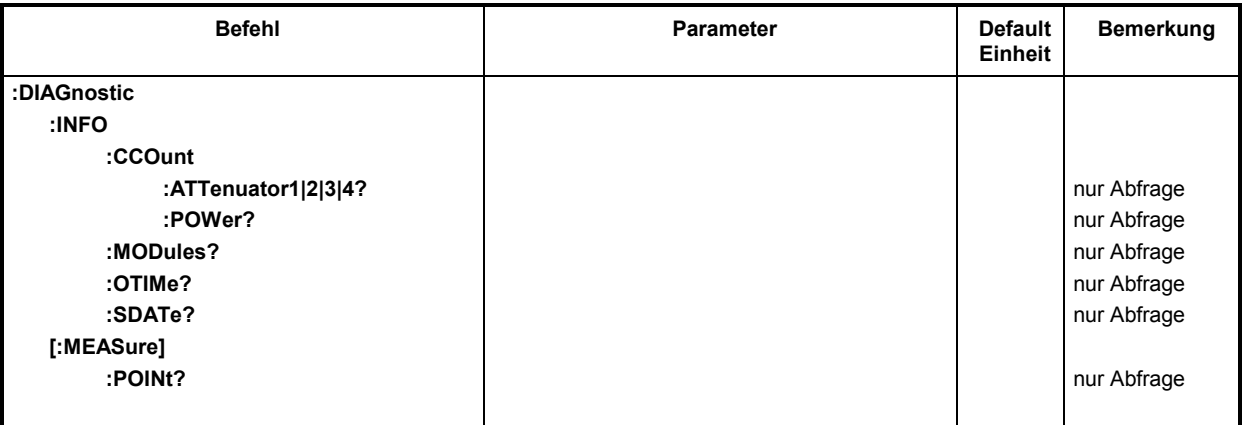

#### **:DIAGnostic:INFO**

Unter diesem Knichten befinden sich die Befehle, mit denen alle Informationen abgefragt werden können, die keine Hardwaremessung erfordern.

#### **:DIAGnostic:INFO:CCOunt**

Unter diesem Knichten befinden sich die Befehle, mit denen alle Zähler im Gerät abgefragt werden können (Cycle COunt).

## **:DIAGnostic:INFO:CCOunt:ATTenuator1|2|3|4?**

Der Befehl fragt die Anzahl der Schaltvorgänge der verschiedenen Dämpfungsstufen ab. Die Stufen werden geräteintern mit Z1 bis Z4 bezeichnet. Sie werden in diesem Befehl durch ein numerisches Suffix unterschieden, das der Nummer im Namen entspricht. Es gilt daher folgende Zuordnung:

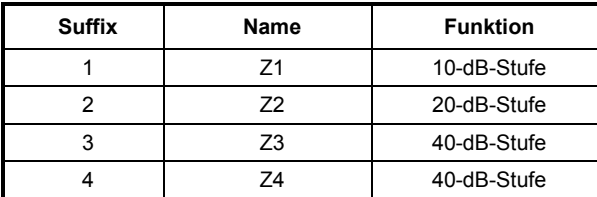

Beispiel: :DIAG:INFO:CCO:ATT1? Antwort: 1487

# **:DIAGnostic:INFO:CCOunt:POWer?**

Der Befehl fragt die Anzahl der Einschaltvorgänge ab.

Beispiel: :DIAG:INFO:CCO:POW? Antwort: 258

# *DIAGnostic R&S SMR*

#### **:DIAGnostic:INFO:MODules?**

Der Befehl fragt die im Gerät vorhandenen Baugruppen mit Varianten- und Änderungszustandsnummer ab. Als Antwort wird eine Liste geliefert, in der die verschiedenen Einträge durch Kommata getrennt sind. Die Länge der Liste ist variabel und hängt von der Geräteausstattung ab. Jeder Eintrag besteht aus drei Teilen, die durch Leerzeichen getrennt sind:

- 1. Baugruppenname
- 2. Baugruppenvariante in der Form VarXX (XX = 2 Ziffern)
- 3. Baugruppenrevision in der Form RevXX (XX = 2 Ziffern)

Beispiel : DIAG:INFO:MOD? Antwort: ROSC Var01 Rev00

#### **:DIAGnostic:INFO:OTIMe?**

Der Befehl liest den internen Betriebsstundenzähler (Operation TIMe) aus. Die Antwort liefert die Anzahl der Stunden, die das Gerät bisher in Betrieb war.

Beispiel: :DIAG:INFO:OTIM? Antwort: 19

#### **:DIAGnostic:INFO:SDATe?**

Der Befehl fragt das Software-Erstellungsdatum ab. Die Antwort kommt in der Form Jahr, Monat, Tag zurück.

Beispiel: :DIAG:INFO:SDAT? Antwort: 2000, Feb, 1

#### **:DIAGnostic:[:MEASure]**

Unter diesem Knichten befinden sich die Befehle, die im Gerät eine Messung auslösen und den Meßwert zurückgeben.

#### **:DIAGnostic[:MEASure]:POINt?**

Der Befehl löst eine Messung an einem Meßpunkt aus und gibt die gemessene Spannung zurück. Der Meßpunkt wird durch ein numerisches Suffix spezifiziert (siehe Servicehandbuch).

Beispiel: :DIAG:MEAS:POIN? 2 Antwort: 3.52

# **DISPLAY-System**

Dieses System enthält die Befehle zur Konfiguration des Bildschirms. Ist die Systemsicherung mit dem Befehl SYSTem:SECurity ON aktiviert, läßt sich die Anzeige nicht beliebig ein- und ausschalten (s.u).

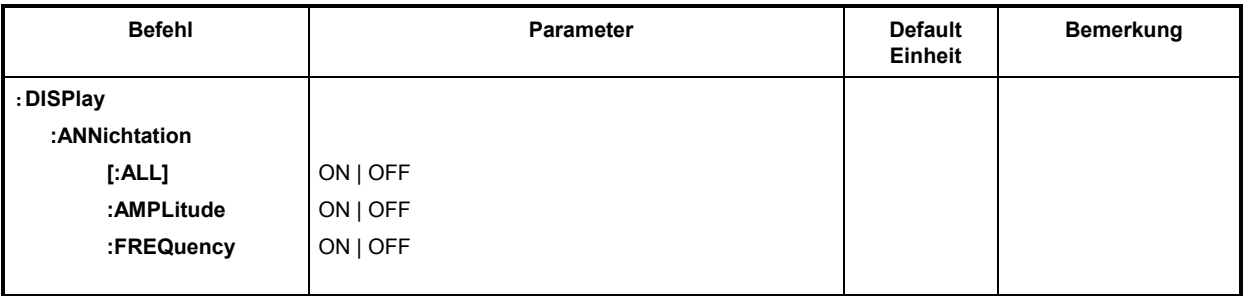

#### **:DISPlay:ANNichtation**

Unter diesem Knichten stehen die Befehle, die bestimmen, ob Frequenz und Amplitude angezeigt werden.

*Achtung: Bei SYSTem:SECurity ON können die Anzeigen nicht von OFF nach ON geschaltet werden. In diesem Fall beeinflußt auch \*RST die ANNichtation-Einstellungen nicht. Bei SYSTem:SECurity OFF ist der \*RST-Wert für alle ANNichtation-Parameter ON.* 

### **:DISPlay:ANNichtation[:ALL]** ON | OFF

Der Befehl schaltet die Frequenz- und Amplitudenanzeige ein bzw. aus.

Der Befehl :DISP:ANN:ALL ON kann nur ausgeführt werden, wenn SYST:SEC auf OFF steht.

Beispiel: :DISP:ANN:ALL ON Bei SYST:SEC OFF - \*RST-Wert ist ON

### **:DISPlay:ANNichtation:AMPLitude** ON | OFF

Der Befehl schaltet die Amplitudenanzeige ein bzw. aus.

Der Befehl :DISP:ANN:AMPL ON kann nur ausgeführt werden, wenn SYST:SEC auf OFF steht. Beispiel: :DISP:ANN:AMPL ON Bei SYST:SEC OFF - \*RST-Wert ist ON

### **:DISPlay:ANNichtation:FREQuency** ON | OFF

Der Befehl schaltet die Frequenzanzeige ein bzw. aus. Der Befehl : DISP: ANN: FREQ ON kann nur ausgeführt werden, wenn SYST: SEC auf OFF steht. Beispiel: : DISP: ANN: FREQ ON Bei SYST: SEC OFF - \*RST-Wert ist ON Dieses System enthält die Befehle für den ZF-Eingang des SMR.

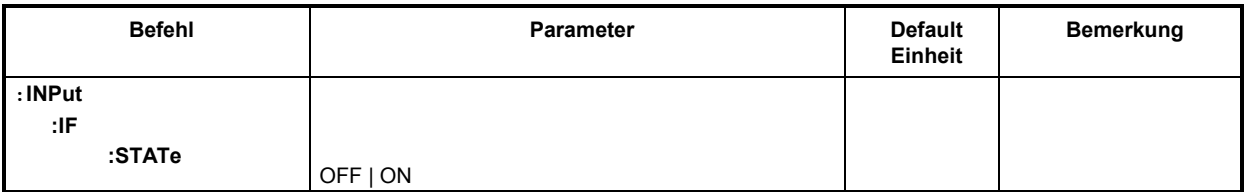

# **:INPut:IF:STATe** OFF | ON

Der Befehl schaltet den ZF-Eingang ein oder aus.

Beispiel: :INP:IF:STAT ON \*RST-Wert ist OFF

# **OUTPut-System**

Dieses System enthält die Befehle, die Eigenschaften der RF- und LF-Ausgangsbuchse und der Hilfsausgänge BLANK, Z-AXIS undV/GHz festlegen. Es gilt folgende Zuordnung:

OUTPut1:RF-Ausgang, BLANK-Ausgang und Z-AXIS-Ausgang

OUTPut2: LF-Ausgang

OUTPut3:V/GHz-Ausgang

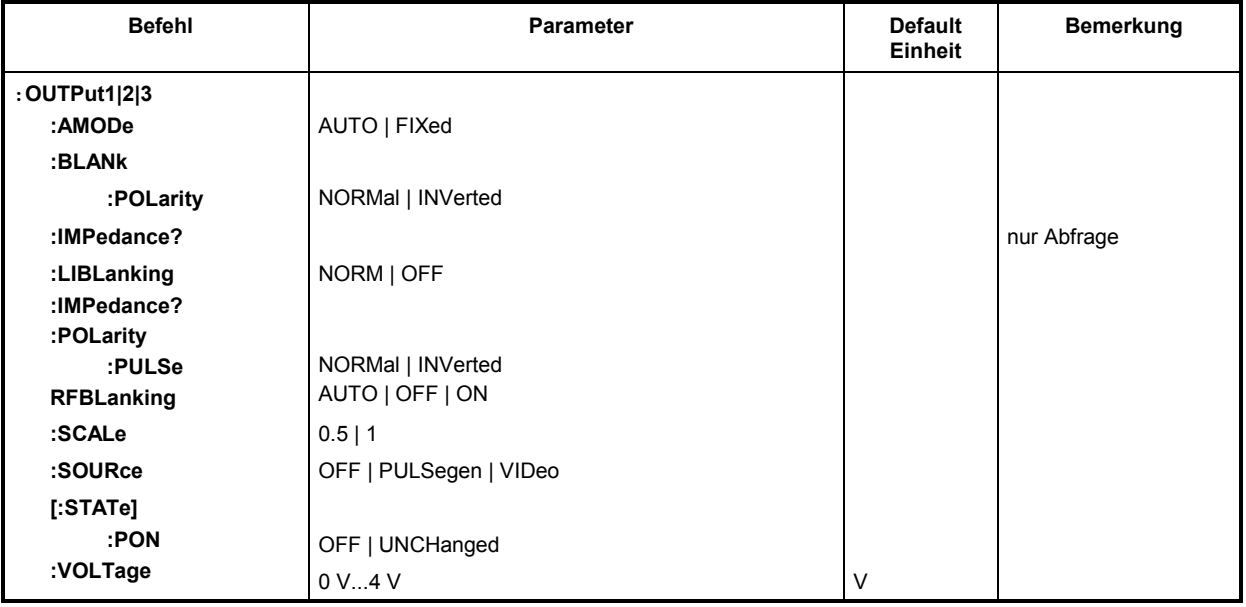

### **:OUTPut1:AMODe** AUTO | FIXed

Der Befehl schaltet die Betriebsart der Eichleitung am RF-Ausgang (Output1) um (Attenuator MODe).

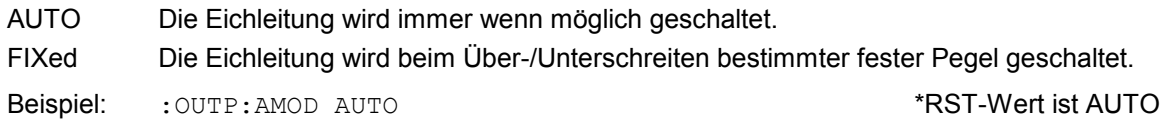

# **:OUTPut1:ATTenuation** 0...110 dB

Der Befehl legt den Wert der Dämpfung des RF-Ausgangssignals in 10 dB-Schritten fest. Der ZF-Eingang muß eingeschaltet sein (:INPut:IF:STATe auf ON).

Beispiel: :  $\overline{O}$  :  $\overline{O}$   $\overline{O}$ 

# **:OUTPut1:BLANk:POLarity** NORMal | INVerted

Der Befehl wähllt die Polarität des Blanksignals am RF-Ausgang (Output1) aus.

- NORMal positive Polarität des Ausgangssignals
- INVerted inverse Polarität des Ausgangssignals

Beispiel: :  $\overline{O}$  :  $\overline{O}$  :  $\overline{O}$   $\overline{O}$ 

### **:OUTPut1:IMPedance?**

Der Befehl fragt die Impedanz des RF-Ausgangs (Output1) ab. Damit kann der Ausgangspegel zwischen den Einheiten V und W umgerechnet werden. Die Impedanzen können nicht verändert werden. Für den RF-Ausgang ist der feste Wert 50 Ohm.

Beispiel: :OUTP:IMP? Antwort: 50

# **:OUTPut[1|2|3]:LIBLanking** NORM |OFF

Der Befehl schaltet das RF-Austastverhalten ein (NORM) oder aus (OFF) während der List Mode läuft. Geschützt bei Lock Level 1. Beispiel: OUTP1:LIBL: OFF \*RST-Wert ist NORM

# **:OUTPut3:POLarity:PULSe** NORMal | INVerted

Der Befehl legt die Polarität des Signals am PULSE/VIDEO-Ausgang fest.

Beispiel: :  $\overline{O}$  :  $\overline{O}$  :  $\overline{O}$  :  $\overline{P}$  ist  $\overline{O}$  inv  $\overline{O}$  ist  $\overline{O}$  ist  $\overline{O}$ 

# **:OUTPut1:RFBLanking** AUTO | ON | OFF

Der Befehl wählt das RF-Austastverhalten bei Sweeps mit Schrittweiten unter 10 MHz aus. Auto RF wird nur ausgestastet, wenn der Step-Synthesizer umschaltet (dies ergibt ein sauberes RF-Spektrum). Off **Austastung wird unterdrückt.** On Austastung erfolgt nach jedem Schritt.

Beispiel:  $\overline{O}$  outpling a but of the set of the set of the set of the set of the set of the set of the set of the set of the set of the set of the set of the set of the set of the set of the set of the set of the set o

# **:OUTPut3:SCALe** 0.5 | 1

Der Befehl wählt die Steigung des Signals am V/GHz-Ausgang (Output3) aus (siehe Kapitel 4, Abschnitt "Sweepausgänge").

Beispiel: :OUTP3:SCAL 0.5? \*RST-Wert ist 1

#### **:OUTPut3:SOURce** OFF | PULSegen | VIDeo

Der Befehl schaltet zwischen Pulsgenerator und Videoausgang um.

Beispiel: :OUTP3:SOUR VID \*RST-Wert ist OFF

### **:OUTPut1|2[:STATe]** ON | OFF

Der Befehl schaltet den RF-Ausgang (Output1) bzw. LF-Ausgang (Output2) ein oder aus. Der RF-Ausgang kann auch durch Ansprechen der Schutzschaltung abgeschaltet werden. Dies bleibt ohne Einfluß auf den Parameter.

*Hinweis: Im Gegensatz zu der Taste PRESET setzt der Befehl \*RST den Wert für OUTPut1 auf OFF, der RF-Ausgang ist abgeschaltet.* 

Beispiel: :OUTP:STAT ON \*RST-Wert ist OFF

# **:OUTPut1[:STATe]:PON** OFF | UNCHanged

Der Befehl wählt den Zustand aus, den der RF-Ausgang (Output1) nach dem Einschalten des Geräts einnimmt. Er existiert nur für den RF-Ausgang. \*RST hat keinen Einfluß auf den Einstellwert.

OFF Der Ausgang ist abgeschaltet.

UNCHanged Zustand wie vor dem Ausschalten.

Beispiel: : OUTP: PON OFF

### **:OUTPut2:VOLTage** 0 V...4 V

Der Befehl stellt die Spannung des LF-Ausgangs (Output2) ein. Die Spannung ist eine Eigenschaft des Ausgangs, nicht der Quelle. Das heißt, daß sie auch dann erhalten bleibt, wenn ein anderer LF-Generator an den Ausgang geschaltet wird.LF-Ausgangs.

Beispiel: :  $\circ$ UTP2: VOLT 3.0V

# **SOURce-System**

Dieses System enthält die Befehle zur Konfiguration der RF-Signalquelle. Das Schlüsselwort SOURce ist optional, d.h., es darf weggelassen werden. Die LF-Signalquelle (enthalten in Option SMR-B5) wird im SOURce2-System konfiguriert.

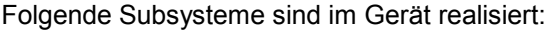

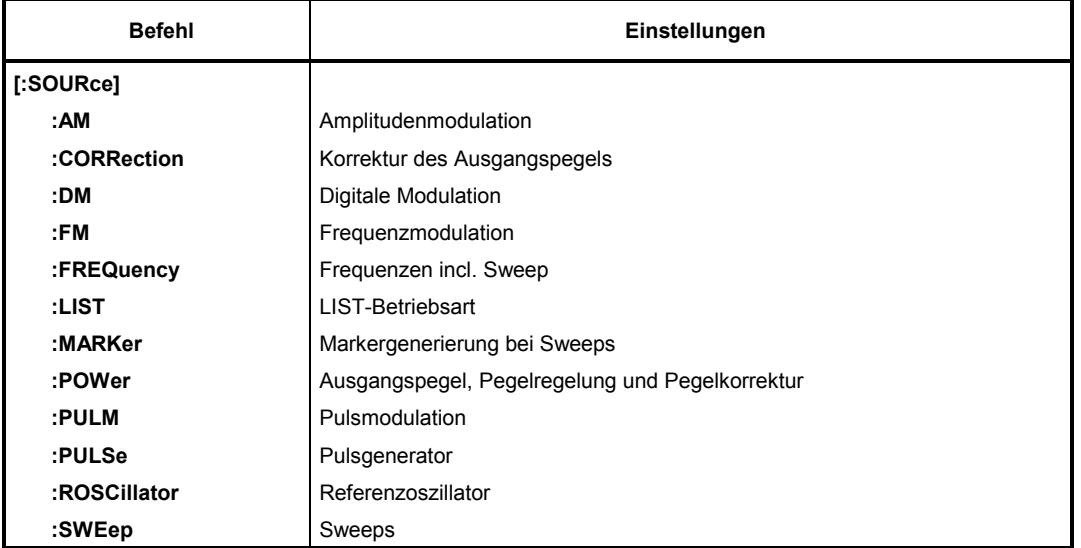

# **SOURce:AM-Subsystem**

Dieses Subsystem enthält die Befehle zur Kontrolle der Amplitudenmodulation. Im Gerät kann ein LF-Generator eingebaut werden, der als interne Modulationsquelle dient (enthalten in Option SMR-B5). Dessen Einstellung erfolgt zum Teil unter SOURce2.

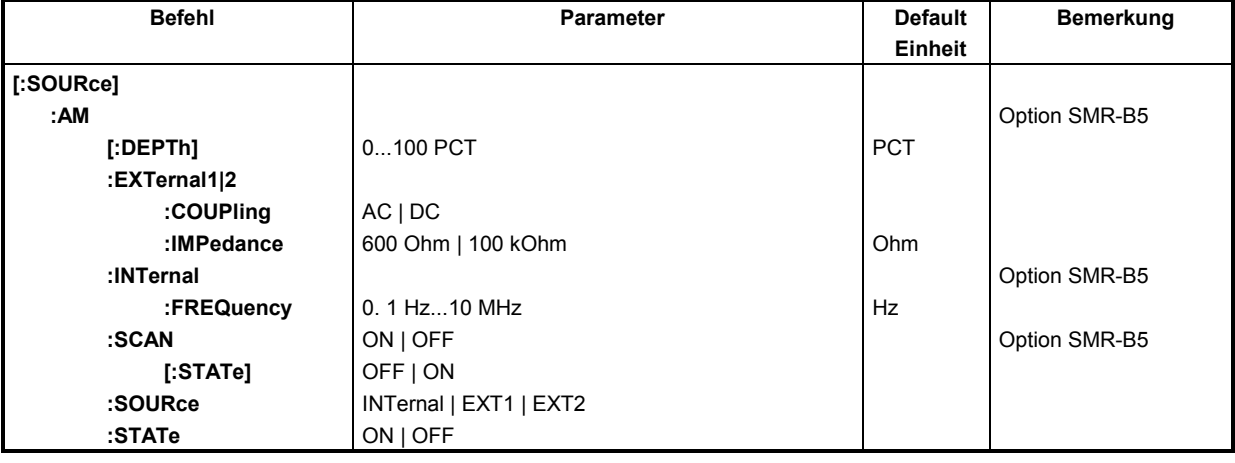

# **[:SOURce]:AM[:DEPTh]** 0...100 PCT

Der Befehl stellt den Modulationsgrad in Prozent ein. \*RST-Wert ist 30 PCT

Beispiel: :SOUR:AM:DEPT 15PCT

#### **[:SOURce]:AM:EXTernal1|2**

Unter diesem Knichten befinden sich die Befehle zum Einstellen des externen AM-Eingangs EXT1 oder EXT2.

### **[:SOURce]:AM:EXTernal1|2:COUPling** AC | DC

Der Befehl wählt die Kopplungsart für den ausgewählten externen AM-Eingang.

- AC Der Gleichspannungsanteil wird vom Modulationssignal abgetrennt.
- DC Das Modulationssignal wird nicht verändert. \*\*\*\*\*\*\*\*\*\*\*\*\*\*\*\*\*\*\*\*\*\*\*\*\*\*\*\*\*\*\*\*\*\*

Beispiel: : SOUR: AM: EXT2: COUP AC

#### **[:SOURce]:AM:EXTernal1|2:IMPedance** 600 Ohm | 100 kOhm

Der Befehl legt den Eingangswiderstand des ausgewählten externen AM-Eingangs fest. Dieser Befehl ist mit den Befehlen

:SOURce:FM:EXTernal:IMPedance,

:SOURce:DM:EXTernal:IMPedance gekoppelt. \*RST-Wert ist 100 kOhm

Beispiel: :SOUR:AM:EXT:IMP 100kOhm

#### **[:SOURce]:AM:INTernal**

Unter diesem Knichten erfolgen die Einstellungen für den internen AM-Eingang.

Hier wird für AM, FM und SOURce2 dieselbe Hardware eingestellt. Das heißt, daß beispielsweise folgende Befehle miteinander gekoppelt sind und den gleichen Effekt haben:

SOUR:AM:INT:FREQ SOUR:FM:INT:FREQ SOUR2:FREQ:CW

#### **[:SOURce]:AM:INTernal:FREQuency** 0,1 Hz ... 10 MHz

Der Befehl stellt die Modulationsfrequenz ein.

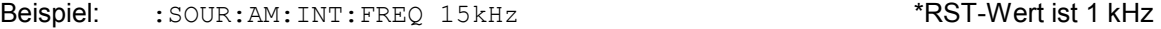

#### **[:SOURce]:AM:SOURce** INTernal | EXT1 | EXT2

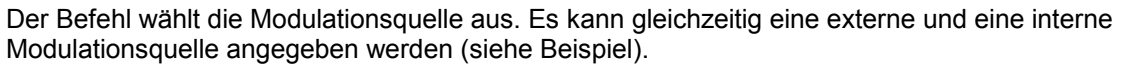

Beispiel: :  $\sim$  :  $\sim$  sour : AM: SOUR EXT, INT  $\sim$  \*RST-Wert ist INT

#### **[:SOURce]:AM:SCAN[:STATe]** OFF | ON

Der Befehl schaltet die logarithmische Amplitudenmodulation ein oder aus.

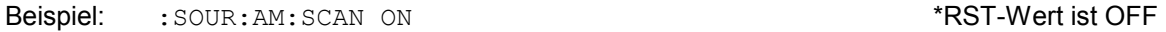

#### **[:SOURce]:AM:STATe** OFF | ON

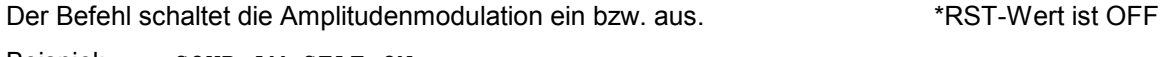

Beispiel: :SOUR:AM:STAT ON

# **SOURce:CORRection-Subsystem**

Das CORRection-Subsystem erlaubt eine Korrektur des Ausgangspegels. Die Korrektur erfolgt dadurch, daß benutzerdefinierte Tabellenwerte in Abhängigkeit von der RF-Frequenz zum Ausgangspegel addiert werden. Im SMR dient dieses Subsystem der Auswahl, der Übertragung und dem Einschalten von User-Correction-Tabellen (siehe auch Abschnitt "Benutzerkorrektur (Ucor)").

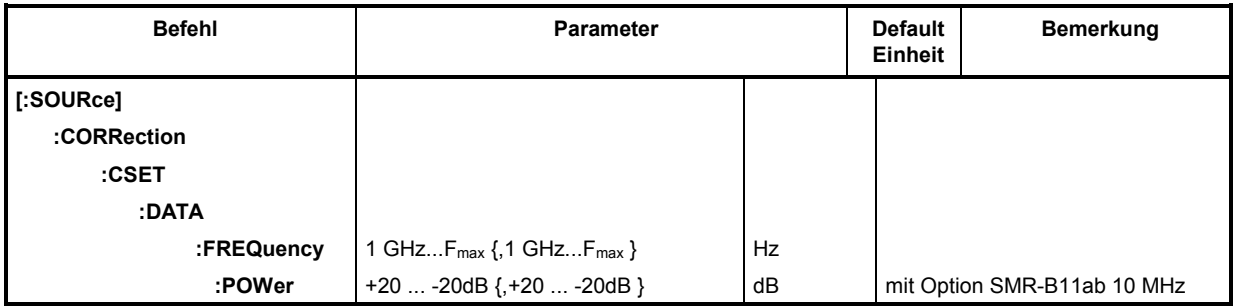

# **[:SOURce]:CORRection:CSET**

Unter diesem Knichten befinden sich die Befehle zum Auswählen und Editieren der Ucor-Tabellen.

# **[:SOURce]:CORRection:CSET:DATA**

Unter diesem Knichten befinden sich die Befehle zum Editieren der Ucor-Tabellen.

#### [:SOURce]:CORRection:CSET:DATA:FREQuency 1 GHz...F<sub>max</sub> {,1 GHz...F<sub>max</sub>} (mit Option SMR-B11 ab 10 MHz)

Der Befehl überträgt die Frequenzdaten für die mit [:SOUR]:CORR:CSET ausgewählte Tabelle. Die Frequenzwerte müssen in aufsteigender Reihenfolge eingegeben werden. \*RST hat keinen Einfluß auf Datenlisten.

Beispiel: : SOUR: CORR: CSET: DATA: FREQ 100MHz,102MHz,103MHz,...

# **[:SOURce]:CORRection:CSET:DATA:POWer** +20...–20 dB {,+20...–20 dB }

Der Befehl überträgt die Pegeldaten für die mit [: SOUR]: CORR: CSET ausgewählte Tabelle. \*RST hat keinen Einfluß auf Datenlisten.

Beispiel: : SOUR: CORR: CSET: DATA: POW 1dB, 0.8dB, 0.75dB, ...

# **SOURce:DM-Subsystem**

In diesem Subsystem werden die digitalen Modulationsarten ASK und FSK gesteuert (siehe Kapitel 4, Abschnitt "Digitale Modulationen ASK und FSK"). Als Datenquelle steht ein externer Eingang zur Verfügung (EXT1). Diese Quelle wird unabhängig vom gewählten Modulationstyp eingestellt. Die Einstellungen wirken daher auf beide digitalen Modulationen.

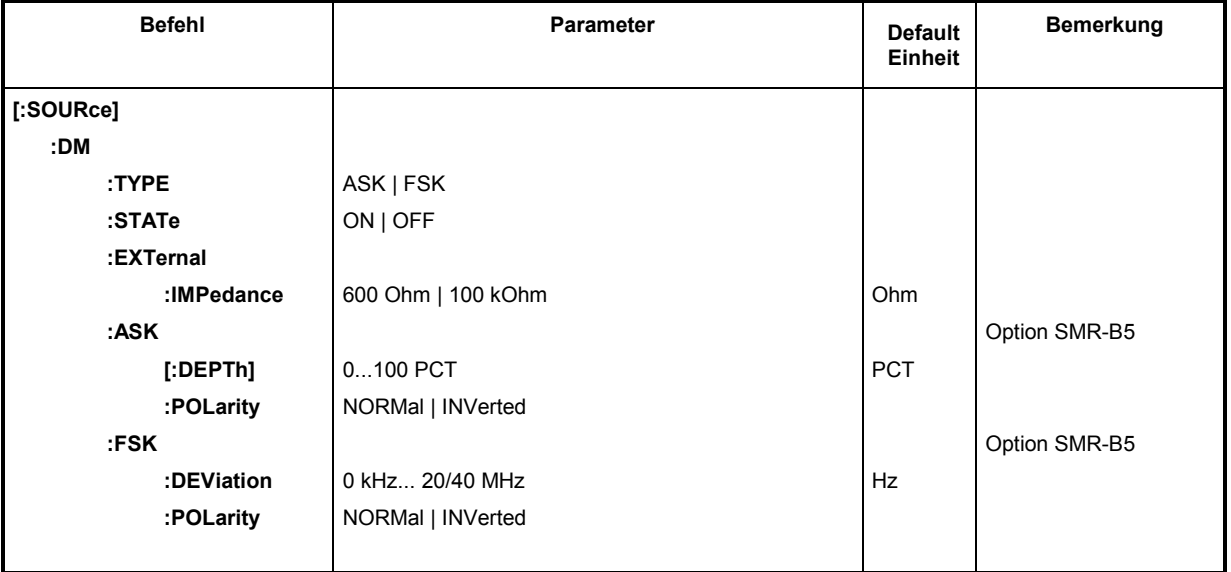

### **[:SOURce]:DM:TYPE** ASK | FSK

Der Befehl wählt die Modulationsart aus.

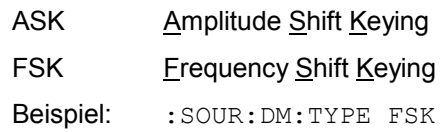

\*RST-Wert ist FSK

### **[:SOURce]:DM:STATe** ON | OFF

Der Befehl schaltet die unter : SOUR: DM: TYPE gewählte Modulation an oder aus. Beispiel: :SOUR:DM:STAT OFF \*RST-Wert ist OFF

#### **[:SOURce]:DM:EXTernal**

Unter diesem Knichten befinden sich die Befehle zum Konfigurieren des EXT1-Eingangs.

## **[:SOURce]:DM:EXTernal:IMPedance** 600 Ohm | 100 kOhm

Der Befehl legt den Eingangswiderstand des externen DM-Eingangs (EXT1) fest. Dieser Befehl ist mit den Befehlen SOUR:AM:EXT:IMP und SOUR:FM:EXT:IMP gekoppelt. Beispiel: :  $SOUR:DM:EXT:IMP 100kOhm$  \*RST-Wert ist 100 kOhm

## **[:SOURce]:DM:ASK**

Unter diesem Knichten befinden sich die Befehle zum Einstellen der externen Datenquelle für die digitale Amplitudenmodulation.

## **[:SOURce]:DM:ASK:[DEPTh]** 0...100%

Der Befehl stellt den Hub der Modulation ein. \*RST-Wert ist 10 kHz Beispiel: : SOUR: DM: ASK: DEPT 10E3

# **[:SOURce]:DM:ASK:POLarity** NORMal | INVerted

Der Befehl legt die Polarität der Modulation fest.t NORMal Eine "0" von der Datenquelle vermindert die Amplitude, eine "1" erhöht sie. INVerted Eine "1" von der Datenquelle vermindert die Amplitude, eine "0" erhöht sie. Beispiel: :SOUR:DM:ASK:POL INV \*RST-Wert ist NORM

# **[:SOURce]:DM:FSK**

Unter diesem Knichten befinden sich die Befehle zum Einstellen der Datenquelle für die digitale Frequenzmodulation.

### **[:SOURce]:DM:FSK:DEViation** 0 kHz... 20/40 MHz

Dieser Befehl stellt den Frequenzhub der FSK-Modulation ein. Der maximal mögliche Hub ist von der eingestellten Frequenz abhängig (siehe Datenblatt).

Beispiel: :SOUR:DM:FSK:DEV 3kHz \*RST-Wert ist 10 kHz

## **[:SOURce]:DM:FSK:POLarity** NORMal | INVerted

Der Befehl legt die Polarität der Modulation fest.

- NORMal Logisch "0" von der Datenquelle vermindert die Frequenz, logisch "1" erhöht sie.
- INVerted Logisch "1" von der Datenquelle vermindert die Frequenz, logisch "0" erhöht sie.
- Beispiel: :  $SOUR:DM:FSK:POL INV$  \*RST-Wert ist NORM

# **SOURce:FM-Subsystem**

Dieses Subsystem enthält die Befehle zur Kontrolle der Frequenzmodulation und zum Einstellen der Parameter des Modulationssignals.

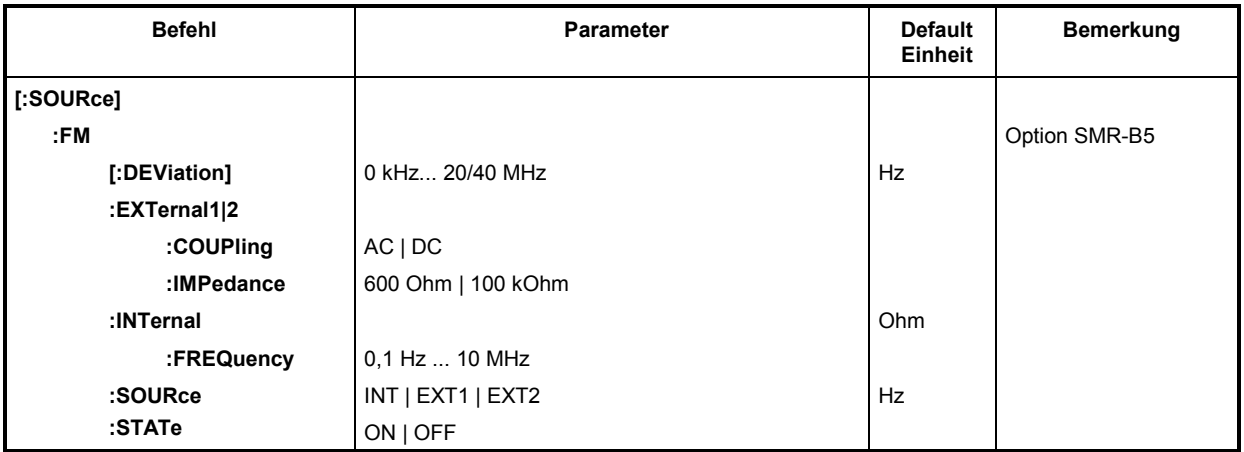

# **[:SOURce]:FM [:DEViation]** 0 kHz...20/40 MHz

Der Befehl legt den Frequenzhub fest, der durch die FM hervorgerufen wird. Der maximal mögliche Hub ist von der eingestellten Frequenz abhängig (siehe Datenblatt).

Beispiel: :SOUR:FM:DEV 5kHz \*RST-Wert ist 10 kHz

# **[:SOURce]:FM:EXTernal1|2**

Unter diesem Knichten befinden sich die Befehle zum Einstellen des externen FM-Eingangs EXT1 oder EXT2. Die Einstellungen unter EXTernal für die Modulationen AM und FM sind voneinander unabhängig. Die Einstellungen beziehen sich immer auf die Buchse, die durch das numerische Suffix nach EXTernal bestimmt wird. Ein Befehl ohne Suffix wird wie ein Befehl mit Suffix 1 interpretiert.

## **[:SOURce]:FM:EXTernal1|2:COUPling** AC | DC

Der Befehl wählt die Kopplungsart für den externen FM-Eingang.

- AC Der Gleichspannungsanteil wird vom Modulationssignal abgetrennt.
- DC Das Modulationssignal wird nicht verändert. \* \*RST-Wert ist AC

Beispiel: : SOUR: FM: EXT: COUP AC

### **[:SOURce]:FM:EXTernal1|2:IMPedance** 600 Ohm | 100 kOhm

Der Befehl legt den Eingangswiderstand des externen FM-Eingangs fest. Dieser Befehl ist mit den Befehlen :SOUR:AM:EXT:IMP und :SOUR:DM:EXT:IMP gekoppelt.

Beispiel: : SOUR: FM: EXT: IMP 100kOhm \*RST-Wert ist 100 kOhm

### **[:SOURce]:FM:INTernal**

Unter diesem Knichten erfolgen die Einstellungen für den internen LF-Generator. Hier wird für FM, AM:INT sowie SOURce2 dieselbe Hardware eingestellt.

Das heißt, daß beispielsweise folgende Befehle miteinander gekoppelt sind und den gleichen Effekt haben:

:SOUR:AM:INT:FREQ :SOUR:FM:INT:FREQ :SOUR2:FREQ:CW

### **[:SOURce]:FM:INTernal:FREQuency** 0,1 Hz...10 MHz

Der Befehl stellt die Modulationsfrequenz ein.

Beispiel: :SOUR:FM:INT:FREQ 10kHz \*RST-Wert ist 1 kHz

# **[:SOURce]:FM:SOURce** INTernal | EXTernal1 | EXTernal2

Der Befehl wählt die Modulationsquelle aus. Ein Befehl ohne Suffix wird wie ein Befehl mit Suffix 1 interpretiert.

Beispiel: :  $\texttt{SOUR:FM:SOUR}$  INT  $\texttt{RST-Wert}$  ist INT

## **[:SOURce]:FM:STATe** ON | OFF

Der Befehl schaltet die Frequenzmodulation ein bzw. aus.

Beispiel: SOUR:FM:STAT OFF \*RST-Wert ist OFF

# **SOURce:FREQuency-Subsystem**

Dieses Subsystem enthält die Befehle zu den Frequenzeinstellungen der RF-Quelle einschließlich der Sweeps.

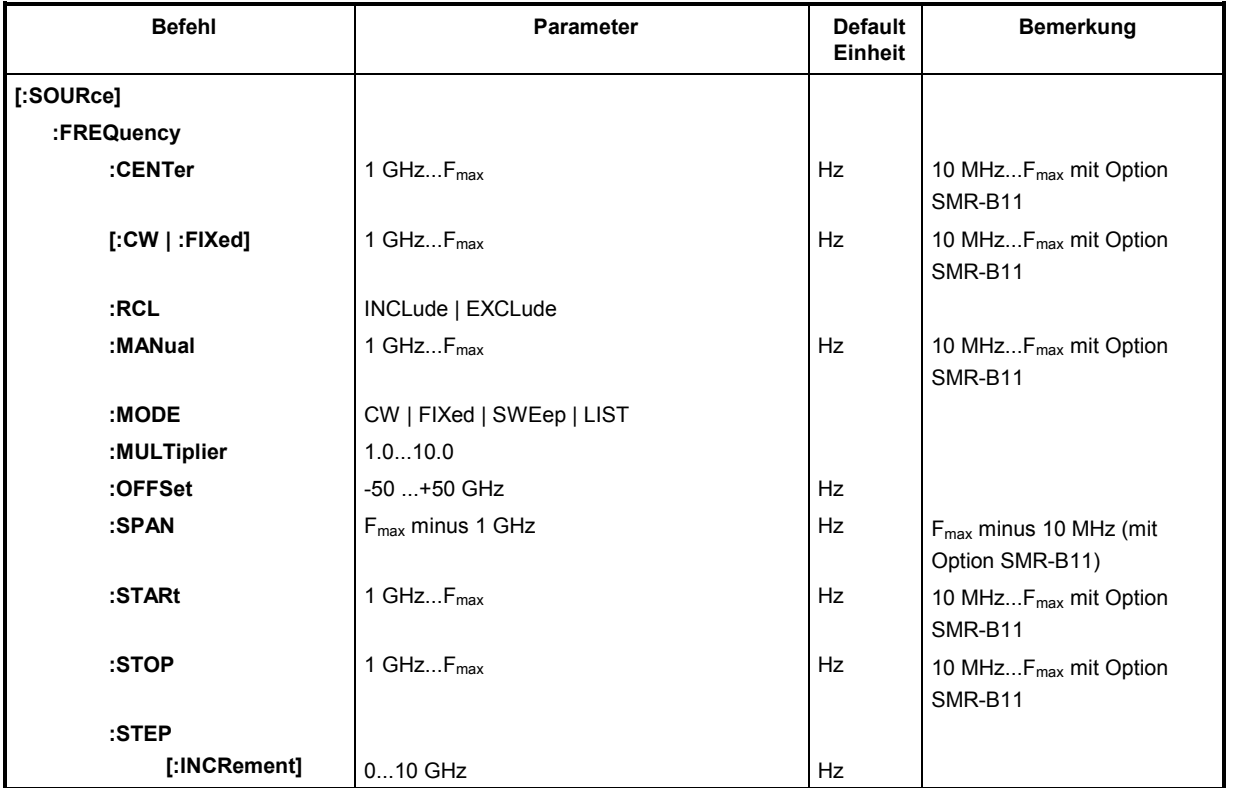

# **[:SOURce]:FREQuency:CENTer** 1 GHz...Fmax (10 MHz...Fmax mit Option SMR-B11)

Der Befehl stellt den Sweepbereich durch die Mittenfrequenz ein. Dieser Befehl ist an die Befehle [:SOUR]:FREQ:STAR und [:SOUR]:FREQ:STOP gekoppelt.

Bei diesem Befehl wird der Wert OFFSet berücksichtigt. Daher gilt der angegebene Wertebereich nur für OFFSet = 0 und MULTiplier = 1.

Beispiel: :SOUR:FREQ:CENT 10GHz \*RST-Wert ist (STARt +STOP)/2

# **[:SOURce]:FREQuency[:CW | :FIXed]** 1 GHz...F<sub>max</sub> (10 MHz...F<sub>max</sub> mit Option SMR-B11)

Der Befehl stellt die Frequenz für den CW-Betrieb ein. Dieser Wert ist mit der aktuellen Sweepfrequenz gekoppelt. Zusätzlich zu einem Zahlenwert kann auch UP und DOWN angegeben werden. Die Frequenz wird dann um den Wert erhöht bzw. vermindert, der unter [:SOUR]:FREQ:STEP eingestellt ist (zu Wertebereich siehe FREQ:CENT).

Beispiel: : SOUR: FREQ: CW 10GHz \*RST-Wert ist 10 GHz

# **[:SOURce]:FREQuency:RCL** INCLude | EXCLude

Der Befehl bestimmt die Wirkung der Recall-Funktion auf die Frequenz. \*RST hat keinen Einfluß auf diese Einstellung.

INCLude Beim Laden von Geräteeinstellungen mit der Taste [RCL] oder mit einer Memory Sequence wird die gespeicherte Frequenz ebenfalls geladen.

EXCLude Beim Laden von Geräteeinstellungen wird die RF-Frequenz nicht geladen, die aktuellen Einstellungen bleiben erhalten.

Beispiel: : SOUR: FREQ: RCL INCL

# **[:SOURce]:FREQuency:MANual** 1 GHz...F<sub>max</sub> (10 MHz...F<sub>max</sub> mit Option SMR-B11)

Der Befehl stellt die Frequenz ein, wenn SWE: MODE MAN und : FREQ: MODE SWE eingestellt sind. Dabei sind nur Frequenzwerte zwischen den Einstellungen bei [: SOUR]: FREQ: STAR und ...:STOP erlaubt. (Zum Wertebereich siehe FREQ:CENT).

Beispiel: :SOUR:FREQ:MAN 5GHz \*RST-Wert ist 10 GHz

# **[:SOURce]:FREQuency:MODE** CW | FIXed | SWEep | LIST

Der Befehl legt die Betriebsart fest und somit auch, durch welche Befehle das FREQuency-Subsystem gesteuert wird. Es gelten folgende Zuordnungen:

CW | FIXed CW und FIXed sind Synonyme. Die Ausgangsfrequenz wird durch [:SOUR]:FREQ:CW | FIX festgelegt.

SWEep Das Gerät arbeitet im SWEep-Betrieb. Die Frequenz wird durch die Befehle [:SOUR]:FREQ:STAR; STOP; CENT; SPAN; MAN festgelegt.

LIST Das Gerät arbeitet eine Liste von Frequenz- und Pegeleinstellungen ab. Die Einstellungen finden im :SOUR:LIST-Subsystem statt. Die Einstellung SOUR:FREQ:MODE LIST stellt automatisch den Befehl SOUR:POW:MODE ebenfalls auf LIST ein.

Beispiel: :  $\texttt{SOUR}:\texttt{FREQ}:\texttt{MODE}\texttt{LIST}$  /  $\texttt{RST-Wert}$  ist CW

# **[:SOURce]:FREQuency:MULTiplier** 1.0...10.0

Der Befehl gibt den Vervielfachungsfaktor eines eventuell nachgeschalteten Frequenzvervielfachers ein (siehe Kapitel 4, Abschnitt "Frequenzoffset und Multiplikator"). Ist ein Vervielfachungsfaktor oder ein Frequenzoffset eingegeben, stimmt die mit SOUR: FREQ:... eingegebene Frequenz nicht mehr mit der RF-Ausgangsfrequenz überein. Es gilt folgender Zusammenhang:

SOUR:FREQ:... = RF-Ausgangsfrequenz x MULTiplier + OFFset.

Die Eingabe eines Vervielfachungsfaktors oder Offsets ändert nicht die RF-Ausgangsfrequenz, sondern den Abfragewert von [:SOUR]: FREQ: .....

Beispiel: :SOUR:FREQ:MULT 2 \*RST-Wert ist 1

# **[:SOURce]:FREQuency:OFFSet** -50...+50 GHz

Der Befehl stellt den Frequenzoffset eines eventuell nachgeschalteten Mischers, ein (siehe oben, :FREQ:MULT und Kapitel 4, Abschnitt "Frequenzoffset und Multiplikator").

Beispiel: :SOUR:FREQ:OFFS 100MHz \*RST-Wert ist 0

**[:SOURce]:FREQuency:SPAN** F<sub>max</sub> minus 1 GHz (F<sub>max</sub> minus 10 MHz mit Option SMR-B11)

Dieser Befehl gibt den Frequenzbereich für den Sweep an. Dieser Parameter ist an die Start- und Stoppfrequenz gekoppelt. Negative Werte für SPAN sind erlaubt, dann ist STARt > STOP. Es gilt folgender Zusammenhang:

STARt = CENTer - SPAN/2

STOP = CENTer + SPAN/2 \*RST-Wert ist (STOP - STARt)

Beispiel: : SOUR: FREQ: SPAN 10GHz

# **[:SOURce]:FREQuency:STARt** 1 GHz...F<sub>max</sub> (10 MHz...F<sub>max</sub> mit Option SMR-B11)

Dieser Befehl gibt den Startwert der Frequenz für den Sweep-Betrieb an. Die Parameter STARt, STOP, SPAN und CENT sind miteinander verkoppelt. STARt darf größer als STOP sein. (Zu Wertebereich siehe FREQ: CENT).

Beispiel: :SOUR:FREQ:STAR 2GHz \*RST-Wert ist 10GHz

### **[:SOURce]:FREQuency:STOP** 1 GHz...F<sub>max</sub> (10 MHz...F<sub>max</sub> mit Option SMR-B11)

Dieser Befehl gibt den Endwert der Frequenz für den Sweep-Betrieb an (siehe auch STARt). (Zu Wertebereich siehe FREQ:CENT).

Beispiel: :SOUR:FREQ:STOP 15GHz \*RST-Wert ist 20 GHz

### **[:SOURce]:FREQuency:STEP**

Unter diesem Knichten befindet sich der Befehl zum Eingeben der Schrittweite für die Frequenzeinstellung, wenn die Frequenzwerte UP bzw. DOWN verwendet werden. Dieser Befehl ist mit dem Befehl Knob Step bei der Handbedienung gekoppelt. Es sind nur lineare Schrittweiten einstellbar.

### **[:SOURce]:FREQuency:STEP[:INCRement]** 0...10 GHz

Der Befehl stellt die Schrittweite für die Frequenzeinstellung ein.

Beispiel: :  $SOUR: FREQ: STEP: INCR 1MHz$  \*RST-Wert ist 1 MHz

# **SOURce:LIST-Subsystem**

Dieses Subsystem enthält die Befehle für die List-Betriebsart des RF-Generators. Das Abarbeiten der Listen wird vom TRIG:LIST-System gesteuert. Der List-Modus wird aktiviert durch den Befehl SOUR:FREQ:MODE LIST. Jede Liste besteht aus einem FREQuency- , POWer- und DWELl-Anteil. Die Listenanteile müssen alle gleich lang sein. Eine Ausnahme bilden Anteile der Länge 1. Dies wird so interpretiert, als hätte der Anteil die gleiche Länge wie die anderen Anteile und alle Werte wären gleich dem ersten Wert.

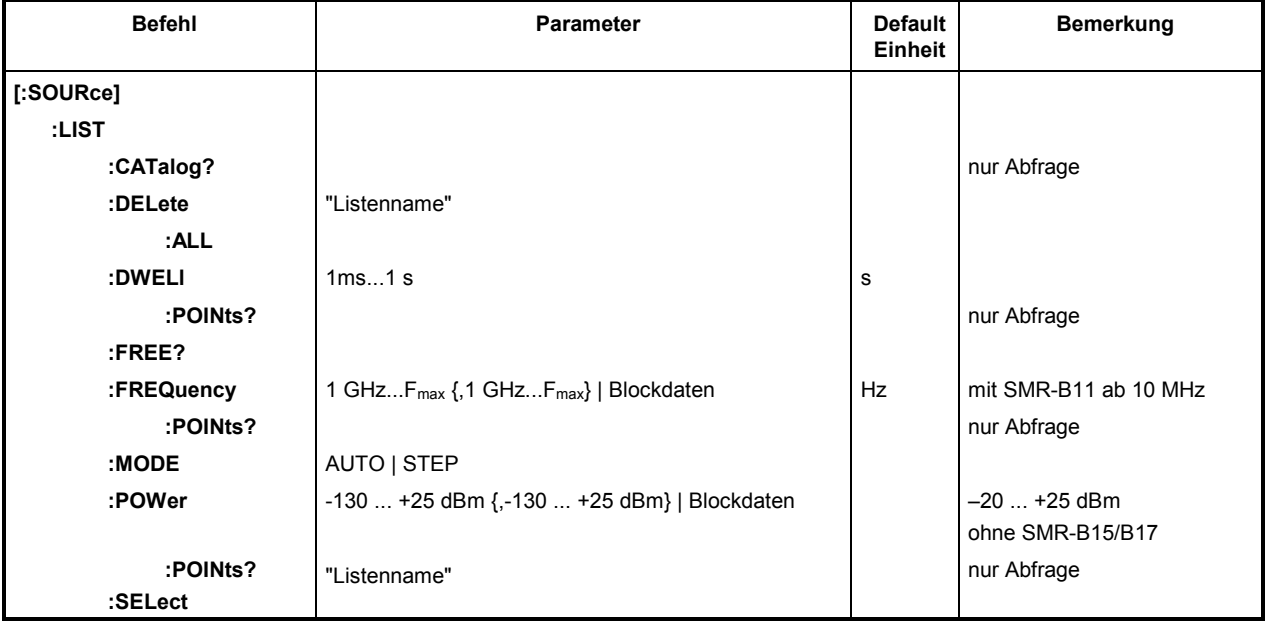

*Hinweis: SCPI bezeichnet die einzelnen Listen als Segmente.* 

# **[:SOURce]:LIST:CATalog?**

Der Befehl fordert eine durch Kommata getrennte Aufstellung der verfügbaren Listen an. Der Befehl ist ein Abfragebefehl und hat daher keinen \*RST-Wert.

Beispiel: :SOUR:LIST:CAT? Antwort: "LIST1", "LIST2"

### **[:SOURce]:LIST:DELete** "Listenname"

Der Befehl löscht die angegebene Liste. \*RST hat keinen Einfluß auf Datenlisten.

Beispiel: :SOUR:LIST:DEL "LIST2"

### **[:SOURce]:LIST:DELete:ALL**

Der Befehl löscht alle Listen. \*RST hat keinen Einfluß auf Datenlisten.

Beispiel: :SOUR:LIST:DEL:ALL

#### **[:SOURce]:LIST:DWELl** 1 ms ... 1 s

Der Befehl enthält die Zeitdauer, die das Gerät an diesem Punkt "verweilt" (englisch: "dwell").

Beispiel: :SOUR:LIST:DWEL 0.15

#### **[:SOURce]:LIST:DWELl:POINts?**

Der Befehl fragt die Länge (in Punkten) des DWELl-Anteils ab. Der Befehl ist ein Abfragebefehl und besitzt daher keinen \*RST-Wert.

Beispiel: :SOUR:LIST:DWEL:POIN? Antwort: 1

#### **[:SOURce]:LIST:FREE?**

Der Befehl fragt zwei Werte ab. Der erste gibt den noch freien Platz für Listen an (in Punkten), der zweite den bereits verbrauchten Platz, ebenfalls in Punkten. Der Befehl ist ein Abfragebefehl und besitzt daher keinen \*RST-Wert.

Beispiel: :SOUR:LIST:FREE? Antwort: 2000, 3

#### [:SOURce]:LIST:FREQuency 1 GHz...F<sub>max</sub> {, 1 GHz...F<sub>max</sub>}| Blockdaten (Option SMR-B11: ab 10 MHz)

Der Befehl füllt den FREQuency-Teil der gewählten Liste mit Daten. Die Daten können entweder als beliebig lange Liste von Zahlen (durch Kommata getrennt) oder als binäre Blockdaten angegeben werden. Bei einer Blockdatenübertragung werden immer 8 (4) Bytes als eine Fließkommazahl doppelter Genauigkeit interpretiert. \*RST hat keinen Einfluß auf Datenlisten.

Beispiel: : SOUR:LIST: FREQ 14GHz, 13GHz, 12GHz, ...

### **[:SOURce]:LIST:FREQuency:POINts?**

Der Befehl fragt die Länge (in Punkten) des FREQuency-Anteils der momentan gewählten Liste ab. Der Befehl ist ein Abfragebefehl und besitzt daher keinen \*RST-Wert.

Beispiel: :SOUR:LIST:FREQ:POIN? Antwort: 327

#### **[:SOURce]:LIST:MODE** AUTO | STEP

Der Befehl gibt den Modus an, nach dem die Liste abgearbeitet werden soll (analog zu SOUR:SWE:MODE).

AUTO Jedes Triggerereignis löst einen kompletten Listendurchlauf aus.

STEP Jedes Triggerereignis löst nur einen Schritt in der Abarbeitung der Liste aus.

Beispiel: :  $SOUR: LIST: MODEL \, STEP$  \*RST-Wert ist AUTO

### **[:SOURce]:LIST:POWer** -130 ...+25 dBm {, -130 ... +25 dBm} | Blockdaten (-20 ... +25 dBm ohne Option SMR-B15)

Der Befehl füllt den POWer-Teil der gewählten RF-Liste mit Daten. Der erlaubte Variationsbereich des Pegels beträgt 20 dB. Zum Format der Daten siehe Befehl [:SOUR]:LIST:FREQ. \*RST hat keinen Einfluß auf Datenlisten.

Beispiel: :SOUR:LIST:POW 0dBm,–2dBm,–2dBm,–3dBm

### **[:SOURce]:LIST:POWer:POINts?**

Der Befehl fragt die Länge (in Punkten) des LEVel-Teils der momentan gewählten Liste ab. Der Befehl ist ein Abfragebefehl und besitzt daher keinen \*RST-Wert.

Beispiel: :SOUR:LIST:POW:POIN? Antwort: 327

#### **[:SOURce]:LIST:SELect** "Listenname"

Der Befehl wählt die angegebene Liste aus. Soll eine neue Liste erzeugt werden, kann hier der Name (maximal 7 Buchstaben) eingegeben werden. Falls die Liste noch nicht existiert, wird sie angelegt. \*RST hat keinen Einfluß auf Datenlisten.

Beispiel: :SOUR:LIST:SEL "LIST1"

# **SOURce:MARKer-Subsystem**

Dieses Subsystem enthält die Befehle zur Steuerung der Marker-Generierung bei Sweeps. Der SMR verfügt über je zehn Marker für Frequenz- und Pegelsweeps, die durch ein numerisches Suffix nach MARKer unterschieden werden. Die Einstellungen für Frequenzsweep- und Pegelsweep-Marker sind voneinander unabhängig.

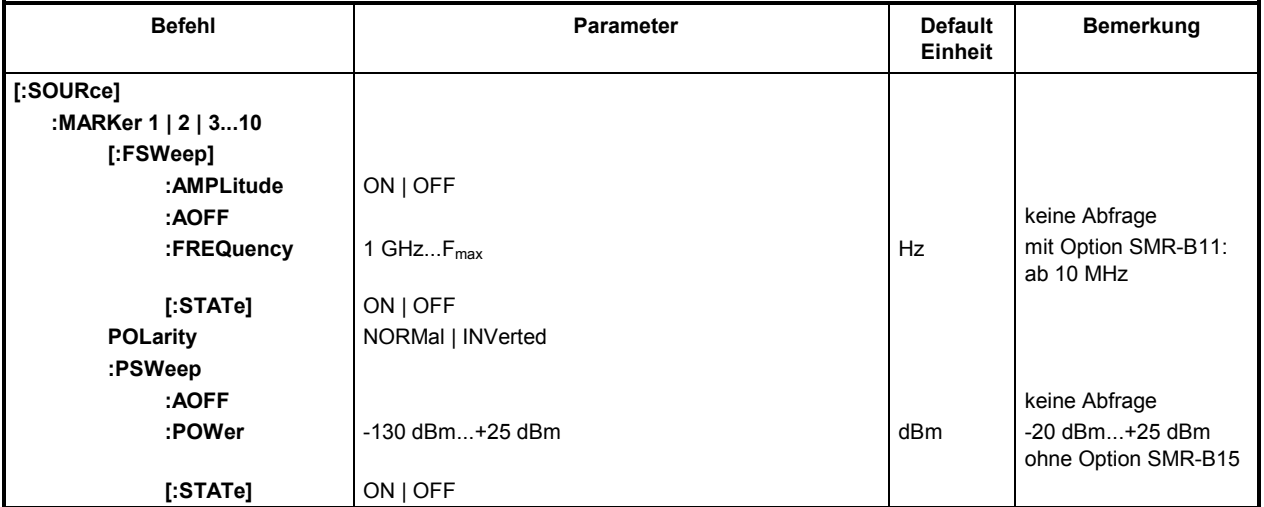

# **[:SOURce]:MARKer1|2|3|4|5|6|7|8|9|10[:FSWeep]**

Unter diesem Knichten befinden sich die Befehle für die Marker beim Frequenzsweep. Das Schlüsselwort :FSWeep kann weggelassen werden, dann ist der Befehl SCPI-konform.

# **[:SOURce]:MARKer1|2|3|4|5|6|7|8|9|10[:FSWeep]:AMPLitude** ON | OFF

Der Befehl legt fest, ob der Marker den Signalpegel beeinflußt.

- ON Der Ausgangspegel wird beim Durchlaufen der Markerfrequenz um einen konstanten Wert abgesenkt.
- OFF Der Ausgangspegel bleibt unverändert.
- Beispiel: :  $SOUR:MARK1:FSW:AMP ON$  \*RST-Wert ist OFF

# **[:SOURce]:MARKer1|2|3|4|5|6|7|8|9|10[:FSWeep]:AOFF**

Der Befehl (All markers off) schaltet alle Frequenzmarker aus. Dieser Befehl löst ein Ereignis aus, er besitzt daher keinen \*RST-Wert und keine Abfrageform.

Beispiel: : SOUR: MARK: FSW: AOFF

**[:SOURce]:MARKer1|2|3|4|5|6|7|8|9|10[:FSWeep]:FREQuency** 1 GHz...Fmax (ab 10 MHz mit Option SMR-B11) Der Befehl setzt den bei MARKer durch ein numerisches Suffix gewählten Marker auf die angegebene Frequenz. Bei diesem Befehl wird, wie bei dem Eingabewert Marker im Menü Sweep - Frequency, der Wert Offset / Multiplier des Subsystems (Menüs) Frequency berücksichtigt. Daher gilt der angegebene Wertebereich nur für SOUR: FREQ: OFFS 0. \*RST-Wert für MARK1: 10 GHz MARK2: 15 GHz Beispiel: :SOUR:MARK1:FSW:FREQ 3 GHz MARK3:20 GHz **[:SOURce]:MARKer1|2|3|4|5|6|7|8|9|10[:FSWeep][:STATe]** ON | OFF

Der Befehl schaltet den bei MARKer durch ein numerisches Suffix gewählten Marker ein oder aus.

Beispiel: :SOUR:MARK1:FSW:STAT ON \*RST-Wert ist OFF

# **[:SOURce]:MARKer1|2|3|4|5|6|7|8|9|10:POLarity** NORMal | INVerted

Der Befehl wählt die Polarität des Markersignals aus.

NORMal positive Polarität

INVerted inverse Polarität

Beispiel: : SOUR: MARK: POL NORM **\*RST-Wert ist NORM** 

#### **[:SOURce]:MARKer1|2|3|4|5|6|7|8|9|10:PSWeep**

Unter diesem Knichten (Power SWeep) befinden sich die Befehle für die Marker beim Pegelsweep. Die zehn Marker werden durch ein numerisches Suffix nach MARKer unterschieden.

#### **[:SOURce]:MARKer1|2|3|4|5|6|7|8|9|10:PSWeep:AOFF**

Der Befehl schaltet alle Pegelmarker aus. Dieser Befehl ist ein Ereignis und besitzt daher keinen \*RST-Wert und keine Abfrageform.

Beispiel: :SOUR:MARK:PSW:AOFF

# **[:SOURce]:MARKer1|2|3|4|5|6|7|8|9|10:PSWeep:POWer** -130 dBm...+25 dBm

(ohne SMR-B15: -20 dBm...+25 dBm)

Der Befehl setzt den bei MARKer durch ein numerisches Suffix gewählten Marker auf den angegebenen Pegel.

Bei diesem Befehl wird, entsprechend dem Eingabewert Marker im Menü Sweep - Level, der OFFSet-Wert des Subsystems (Menüs) Power (Level) berücksichtigt. Daher gilt der angegebene Wertebereich nur für SOUR: POW: OFFS 0.

> \*RST-Wert für MARK1: 1 dBm MARK2: 2 dBm

Beispiel: :SOUR:MARK1:PSW:POW -2dBm MARK3:3 dBm

# **[:SOURce]:MARKer1|2|3|4|5|6|7|8|9|10:PSWeep[:STATe]** ON | OFF

Der Befehl schaltet den bei MARKer durch ein numerisches Suffix ausgewählten Marker ein oder aus.

Beispiel: :SOUR:MARK1:PSW:STAT ON \*RST-Wert ist OFF

# **SOURce:POWer-Subsystem**

Dieses Subsystem enthält die Befehle zum Einstellen des Ausgangspegels, der Pegelregelung und der Pegelkorrektur des RF-Signals. Statt dBm können auch andere Einheiten verwendet werden:

• durch Angabe direkt hinter dem Zahlenwert (Beispiel: POW 0.5V).

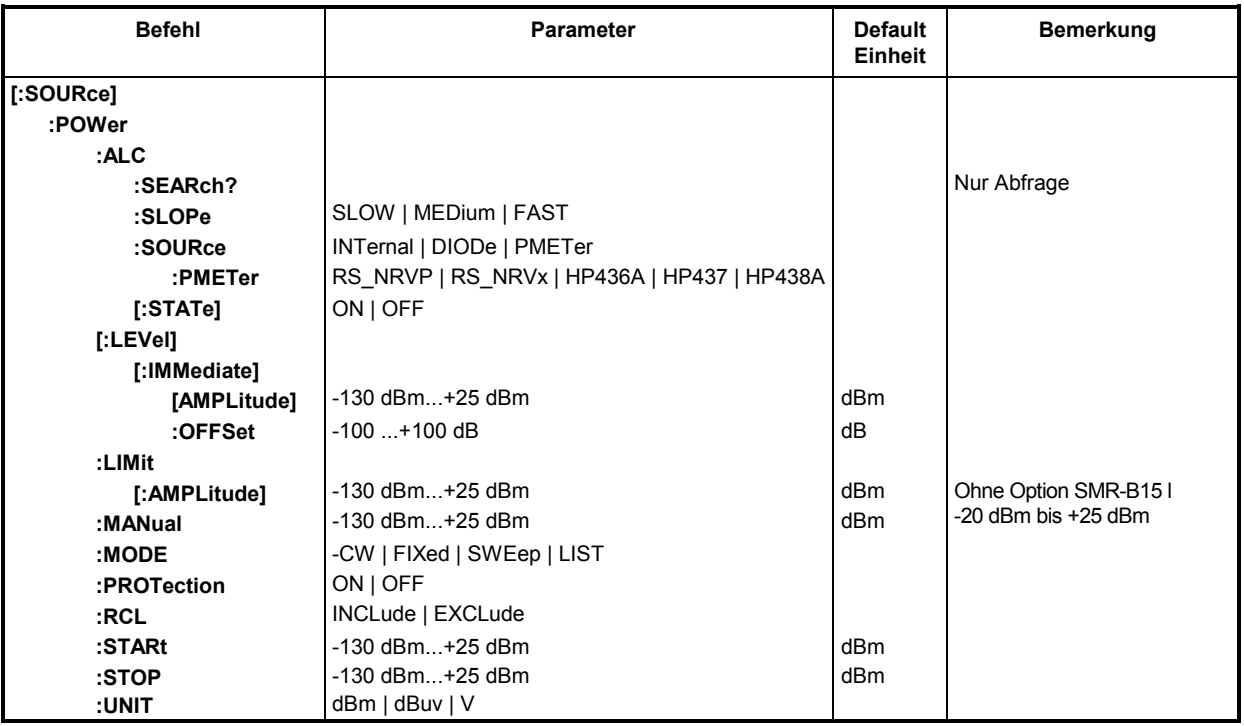

## **[:SOURce]:POWer:ALC**

Unter diesem Knichten befinden sich die Befehle, die die automatische Pegelregelung kontrollieren.

### **[:SOURce]:POWer:ALC:SEArch?**

Der Befehl legt fest, unter welchen Bedingungen die Regelschleife kurzzeitig geschlossen wird. Er ist nur sinnvoll, wenn SOUR:ALC:STATe auf OFF steht. Da es sich um einen Abfragebefehl handelt, hat dieser Befehl keinen \*RST-Wert.

Beispiel: :SOUR:POW:ALC:SEAR?

# **[:SOURce]:POWer:ALC:SLOPe** SLOW | MEDium | FAST

Der Befehl wählt die RF-Pegeländerungsgeschwindigkeit bei Pegeleinstellungen aus.

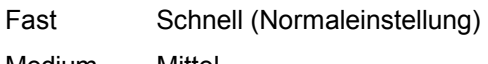

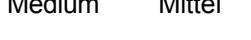

Slow Langsam

Beispiel: :SOUR:POW:ALC:SLOP FAST \*RST-Wert ist FAST

#### **[:SOURce]:POWer:ALC:SOURce INTernal | DIODe | PMETer**

Der Befehl wählt den Detektor für die Pegelregelung aus.

INTernal Der interne Detektor wird verwendet.

DIODe Am externen ALC-Eingang kann ein Diodendetektor angeschlossen werden.

PMETer Am externen ALC-Eingang kann ein Leistungsmesser angeschlossen werden.

Beispiel: :SOUR:POW:ALC:SOUR INT \*RST-Wert ist INT

#### **[:SOURce]:POWer:ALC:SOURce:PMETer** RS\_NRVP | RS\_NRVx | HP436A | HP437 | HP438A

Der Befehl gibt den Typ des angeschlossenen Leistungsmessers an.

RS\_NRVS Rohde & Schwarz NRVD bzw. NRVS (Id.-Nr. 857.8008.02 bzw. 1020.1809.02).

HP436A Hewlett-Packard HP436A | HP437 | HP438A.

Beispiel: :  $SOUR:POW:ALC:SOUR:PMET RSNRVS$  \*RST-Wert ist RS\_NRVS

# **[:SOURce]:POWer:ALC[:STATe]** ON | OFF

Der Befehl schaltet die Pegelregelung ein bzw. aus.

ON Die Pegelregelung ist dauernd eingeschaltet.

OFF Die Pegelregelung wird kurzzeitig eingeschaltet, wenn sich der Pegel ändert.

Beispiel: :SOUR:POW :ALC:STAT ON \*RST-Wert ist ON

#### **[:SOURce]:POWer[:LEVel][:IMMediate]**

Unter diesen Knichten befinden sich die Befehle zum Einstellen des Ausgangspegels bei den Betriebsarten CW und SWEEP.

#### **[:SOURce]:POWer[:LEVel][:IMMediate][:AMPLitude]** -130 dBm...+25 dBm

(ohne SMR-B15: –20 dBm...+25 dBm)

Der Befehl stellt den RF-Ausgangspegel in der Betriebsart CW ein. Zusätzlich zu Zahlenwerten kann auch UP und DOWN angegeben werden. Dann wird der Pegel um den unter [: SOUR]: POW: STEP angegeben Wert erhöht bzw. vermindert.

Bei diesem Befehl wird der Wert OFFSet berücksichtigt. Daher gilt der angegebene Wertebereich nur für :SOUR:POW:OFFS 0.

Die Schlüsselwörter dieses Befehls sind weitgehend optional, daher ist im Beispiel sowohl die Lang- wie auch die Kurzform des Befehls gezeigt.

Beispiel: : SOUR: POW: LEV: IMM: AMPL -15 oder : POW -15 **\*RST-Wert ist -30 dBm bzw -20 dBm** 

#### **[:SOURce]:POWer[:LEVel][:IMMediate][:AMPLitude]:OFFSet** –100 ...+100 dB

Der Befehl gibt den konstanten Pegeloffsetl eines nachgeschalteten Dämpfungs/Verstärkungsgliedes ein (siehe Kapitel 4, Abschnitt "Pegeloffset"). Ist ein Pegeloffset eingegeben, stimmt der mit :POW eingegebene Pegel nicht mehr mit dem RF-Ausgangspegel überein. Es gilt folgender Zusammenhang: :POW = RF-Ausgangspegel + :POW:OFFS.

Die Eingabe eines Pegeloffsets ändert nicht den RF-Ausgangspegel, sondern nur den Abfragewert von : POW. Der Pegeloffset ist auch bei Pegelsweeps gültig!

Als Einheit ist hier nur dB zulässig, die linearen Einheiten (V, W etc.) sind nicht erlaubt.

Beispiel: :  $SOUR:POW:LEV:IMM:AMPL:OFFS 0$  oder :POW:OFFS 0  $*$ RST-Wert ist 0 dB

#### **[:SOURce]:POWer:LIMit[:AMPLitude]** -130 dBm...+25 dBm (ohne Option SMR-B15: -20 dBm...+25 dBm)

Der Befehl begrenzt den maximalen RF-Ausgangspegel in den Betriebsarten CW und SWEEP. Er beeinflußt die Anzeige LEVEL und die Antwort auf den Abfragebefehl POW? nicht.

Beispiel: :SOUR:POW:LIM:AMPL –15 \*RST-Wert ist +16 dBm

## **[:SOURce]:POWer:MANual** -130 dBm...+25 dBm (ohne Option SMR-B15: -20 ..+25 dBm)

Der Befehl stellt den Pegel ein, wenn SOUR:POW:MODE auf SWE und SOUR:SWE:MODE auf MAN steht. Es sind nur Pegelwerte zwischen STARt und STOP zulässig. (Zu Wertebereich siehe :POW:AMPL).

Beispiel: :SOUR:POW:MAN 1dBm \* \*RST-Wert ist -30 dBm bzw. -20 dBm

# **[:SOURce]:POWer:MODE** CW | FIXed | SWEep | LIST

Der Befehl legt die Betriebsart fest und somit auch, durch welche Befehle die Pegeleinstellung kontrolliert wird.

CW | FIXed Der Ausgangspegel wird durch Befehle unter [:SOUR]:POW:LEV festgelegt.

- SWEep Das Gerät arbeitet im SWEep-Betrieb. Der Pegel wird durch [: SOUR]: POW; STAR; STOP; CENT; SPAN und MAN festgelegt.
- LIST Das Gerät arbeitet eine Liste von Frequenz- und Pegeleinstellungen ab. Die Einstellungen finden im : SOUR: LIST-Subsystem statt. Die Einstellung :SOUR:POW:MODE LIST stellt automatisch den Befehl SOUR:FREQ:MODE ebenfalls auf LIST ein.

Beispiel: :SOUR:POW:MODE FIX  $^*$ RST-Wert ist FIX

### **[:SOURce]:POWer:POWer:PROTection:** OFF | ON

Der Befehl schaltet die maximale Dämpfung am RF-Ausgang ein bzw. setzt die Eichleitung in den vorherigen Zustand zurück.

- ON Einstellung der max. Dämpfung der Eichleitung bei einer Leistungssuche (Search-Vorgang).
- OFF Während des Search-Vorgangs liegt für kurze Zeit ein RF-Signal am Ausgang an.

Beispiel: SOUR1:POW:PROT ON \*RST-Wert ist OFF

### **[:SOURce]:POWer:RCL** INCLude | EXCLude

Der Befehl bestimmt die Wirkung der Recall-Funktion auf den HF-Pegel \*RST hat keinen Einfluß auf diese Einstellung.

- INCLude Beim Laden von Geräteeinstellungen mit der Taste [RCL] wird der gespeicherte RF-Pegel ebenfalls geladen.
- EXCLude Beim Laden von Geräteeinstellungen wird der RF-Pegel nicht geladen, die aktuellen Einstellungen bleiben erhalten.

Beispiel: : SOUR: POW: RCL INCL

## **[:SOURce]:POWer:STARt** -130 dBm...+25 dBm

(ohne Option SMR-B15: -20 dBm...+25 dBm)

Der Befehl stellt den Startwert für einen Pegelsweep ein. STARt darf größer als STOP sein, dann läuft der Sweep vom hohen zum niedrigen Pegel. (Zu Wertebereich siehe :POW).

Beispiel: :SOUR:POW:STAR -20 \* \*RST-Wert ist -30 dBm bzw. -20 dBm

**[:SOURce]:POWer:STOP** -130 dBm...+25 dBm (ohne Option SMR-B15: –20...+25 dBm)

Der Befehl stellt den Endwert für einen Pegelsweep ein. STOP darf kleiner als STARt sein. (Zu Wertebereich siehe : POW).

Beispiel: :SOUR:POW:STOP 3 \*RST-Wert ist –10 dBm

## **[:SOURce]:POWer:STEP[:INCRement]** 0.1...10 dB

Der Befehl stellt die Schrittweite bei der Pegeleinstellung, wenn als Pegelwerte UP und DOWN verwendet werden. Der Befehl ist mit Knob Step in der Handbedienung gekoppelt, d.h., er legt auch die Schrittweite des Drehknopfes fest.

Als Einheit ist hier nur dB zulässig, die linearen Einheiten (V, W etc.) sind nicht erlaubt.

Beispiel: :SOUR:POW:STEP:INCR 2 \*RST-Wert ist 1dB

## **[SOURce[1|2]]:POWer:UNIT** dBm | dBuv | V

Der Befehl schaltet die Leistungseinheit der Anzeige auf dBm, dBuv und V.

Beispiel: :SOUR:POW:UNIT dBm  $*$ RST-Wert ist dBm

# **SOURce:PULM-Subsystem**

Dieses Subsystem enthält die Befehle zur Steuerung der Pulsmodulation und zum Einstellen der Parameter des Modulationssignals. Der interne Pulsgenerator (Option SMR-B14) wird im :SOURce:PULSe-Subsystem eingestellt.

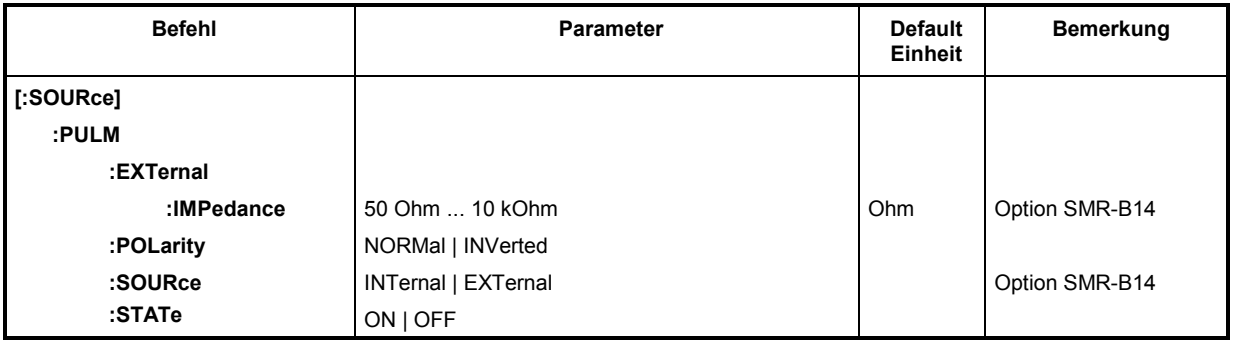

### **[:SOURce]:PULM:EXTernal**

Unter diesem Knichten befinden sich die Befehle zur Steuerung der externen Pulsgenerator-Eingangsbuchse.

#### **[:SOURce]:PULM:EXTernal:IMPedance** 50 Ohm ... 10 kOhm

Der Befehl stellt die Impedanz der Eingangsbuchse für den externen Pulsgenerator ein. Der Pulsgenerator verfügt über eine eigene Eingangsbuchse, daher ist diese Einstellung unabhängig von den entsprechenden Einstellungen unter FM.

Beispiel: :SOUR:PULM:EXT:IMP 10E3 \*RST-Wert ist 10 kOhm

### **[:SOURce]:PULM:POLarity** NORMal | INVerted

Der Befehl legt die Polarität zwischen modulierendem und moduliertem Signal fest.

- NORMal Das RF-Signal wird während der Pulspause unterdrückt.
- INVerted Das RF-Signal wird während des Pulses unterdrückt.

Beispiel: :  $\texttt{SOUR: PULM: POL INV}$ 

### **[:SOURce]:PULM:SOURce** EXTernal | INTernal

Der Befehl wählt die Quelle des modulierenden Signals aus.

- INTernal Interner Pulsgenerator (Option SMR-B14).
- EXTernal Extern eingespeistes Signal.

Beispiel: :SOUR:PULM:SOUR INT \*RST-Wert ist INT

### **[:SOURce]:PULM:STATe** ON | OFF

Der Befehl schaltet die Pulsmodulation ein bzw. aus.

Beispiel: :SOUR:PULM:STAT ON \*RST-Wert ist OFF

# **SOURce:PULSe-Subsystem**

Dieses Subsystem enthält die Befehle zum Einstellen des Pulsgenerators (Option SMR-B14). Die Pulserzeugung ist grundsätzlich getriggert, wobei der Trigger natürlich auch mit TRIG: PULS: SOUR AUTO auf "freilaufend" gestellt werden kann.

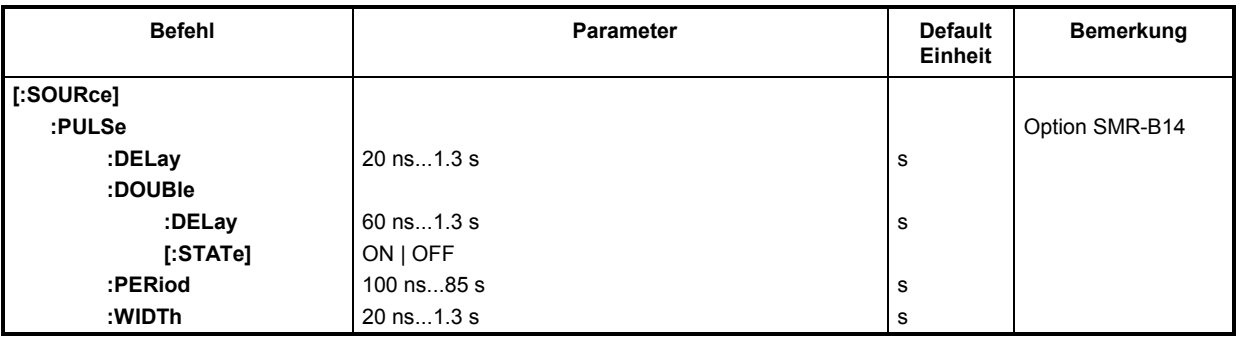

#### **[:SOURce]:PULSe:DELay** 20 ns...1.3 s

Der Befehl legt die Zeit vom Start der Periode bis zur ersten Flanke des Pulses fest. Dieser Parameter ist auf 0 gesetzt, wenn [: SOUR]: PULS: DOUB: STAT auf ON steht. Der alte Wert wird wieder aktiviert, sobald der Doppelpuls abgeschaltet ist.

Beispiel: :SOUR:PULS:DEL 10us \*RST-Wert ist 1 us

#### **[:SOURce]:PULSe:DOUBle**

Unter diesem Knichten befinden sich die Befehle zur Kontrolle des zweiten Pulses. Wenn [: SOUR]: PULS: DOUB: STAT auf ON steht, wird in jeder Periode ein zweiter, in der Breite (WIDTh) mit dem ersten Puls identischer Puls erzeugt.

### **[:SOURce]:PULSe:DOUBle:DELay** 60 ns...1.3 s

Der Befehl stellt die Zeit vom Beginn der Pulsperiode bis zur ersten Flanke des zweiten Pulses ein.

Beispiel: :  $SOUR: PULS: DOUR: DEL 10us$  \*RST-Wert ist 1 us

### **[:SOURce]:PULSe:DOUBle[:STATe]** ON | OFF

Der Befehl schaltet den zweiten Puls ein bzw. aus.

#### ON Der zweite Puls ist eingeschaltet.

Der Parameter [: SOUR]: PULS: DEL steht auf 0 und kann nicht verändert werden. WIDTh > (PULS:PER - PULS:DOUB:DEL)/2 führt zur Fehlermeldung -221, "Settings conflict".

#### OFF Der zweite Puls ist abgeschaltet.

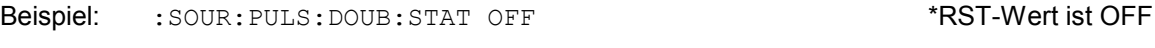

### **[:SOURce]:PULSe:PERiod** 100 ns...85 s

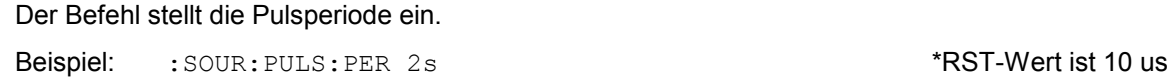

## **[:SOURce]:PULSe:WIDTh** 20 ns...1.3 s

Der Befehl stellt die Pulsbreite ein.

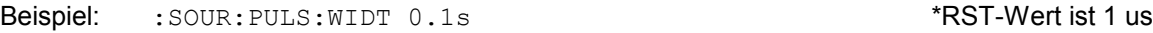

Dieses Subsystem enthält die Befehle zum Einstellen des externen und internen Referenzoszillators.

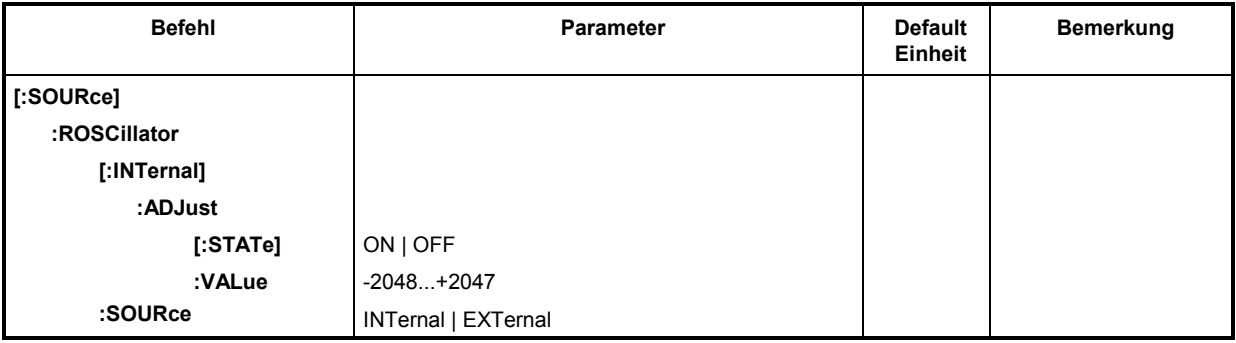

# **[:SOURce]:ROSCillator[:INTernal]**

Unter diesem Knichten befinden sich die Befehle zum Einstellen des internen Referenzoszillators.

# **[:SOURce]:ROSCillator[:INTernal]:ADJust**

Unter diesem Knichten befinden sich die Befehle für die Frequenzkorrektur (Frequenzfeineinstellung).

# **[:SOURce]:ROSCillator[:INTernal]:ADJust[:STATe]** ON | OFF

Der Befehl schaltet die Frequenzfeineinstellung ein bzw. aus.

Beispiel: :SOUR:ROSC:INT:ADJ:STAT ON \*RST-Wert ist OFF

# **[:SOURce]:ROSCillator[:INTernal]:ADJust:VALue** -2048...+2047

Der Befehl gibt den Frequenzkorrekturwert (Abstimmwert) an. Zur genauen Definition siehe Abschnitt "Referenzfrequenz intern/extern".

Beispiel: :  $SOUR:ROSC:INT: ADJ:VAL$  0 \*RST-Wert ist 0

# **[:SOURce]:ROSCillator:SOURce** INTernal | EXTernal

Der Befehl wählt die Referenzquelle aus.

- INTernal Der interne Oszillator wird verwendet.
- EXTernal Das Referenzsignal wird extern eingespeist.

Beispiel: :  $\texttt{SOUR:ROSC:SOUR EXT}$  \*RST-Wert ist INT
# **SOURce:SWEep-Subsystem**

Dieses Subsystem enthält die Befehle zur Kontrolle der RF-Sweeps, d.h. der Sweeps der RF-Generatoren. Sweeps sind grundsätzlich getriggert. Der Frequenzsweep wird durch den Befehl SOUR:FREQ:MODE SWE aktiviert, der Pegelsweep durch den Befehl SOUR:POW:MODE SWE.

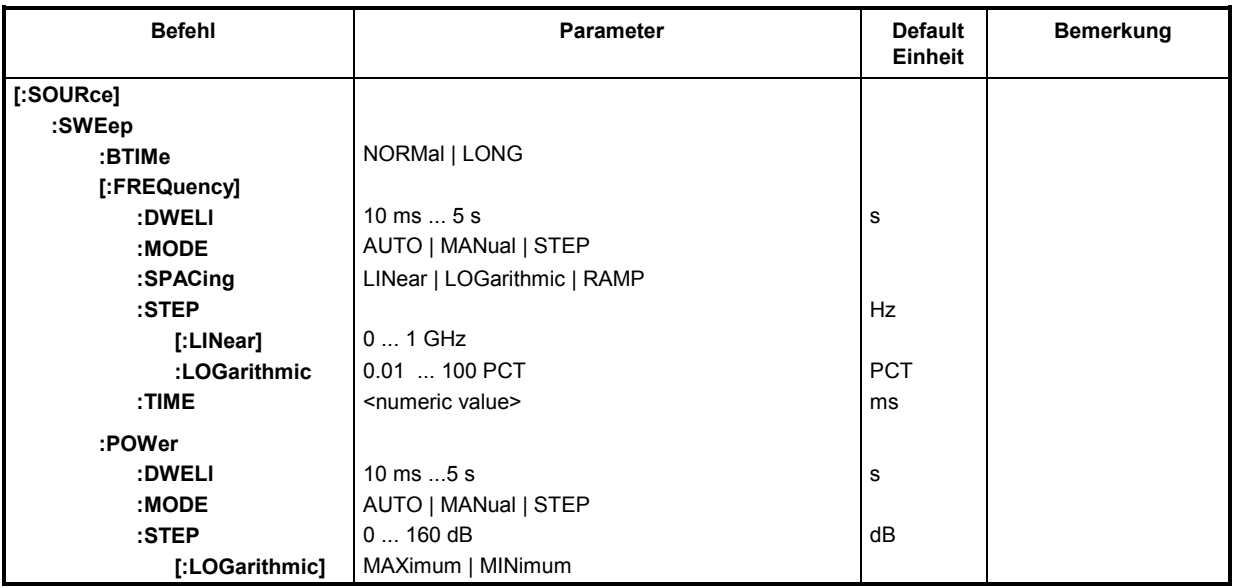

#### **[:SOURce]:SWEep:BTIMe** NORMal | LONG

Der Befehl stellt die Rücklaufdauer (Blank TIMe) des Sweeps ein. Die Einstellung gilt für alle Sweeps, also auch für LF-Sweeps.

- NORMal Rücklaufzeit so kurz wie möglich.
- LONG Rücklaufzeit lang genug, um einem X-Y-Schreiber den Rücklauf zu ermöglichen.

Beispiel: :SOUR:SWE:BTIM LONG \*RST-Wert ist NORM

### **[:SOURce]:SWEep[:FREQuency]**

Unter diesem Knichten befinden sich die Befehle zum Einstellen der Frequenzsweeps. Das Schlüsselwort [:FREQuency] kann weggelassen werden (siehe Beispiele). Die Befehle sind dann SCPI-kompatibel, falls nicht anders angegeben.

#### **[:SOURce]:SWEep[:FREQuency]:DWELl** 10 ms...5 s

Der Befehl setzt die Zeit pro Frequenzschritt (englisch "dwell" = verweilen).

Beispiel: :SOUR:SWE:DWEL 12ms \*RST-Wert ist 15 ms

#### **[:SOURce]:SWEep[:FREQuency]:MODE** AUTO | MANual | STEP

Der Befehl legt den Ablauf des Sweeps fest.

- AUTO Jeder Trigger löst genau einen gesamten Sweep-Durchlauf aus.
- MANual Jeder Frequenzschritt des Sweeps wird per Handbedienung oder durch einen SOUR:FREQ:MAN-Befehl ausgelöst, das Triggersystem ist nicht aktiv. Die Frequenz erhöht oder vermindert sich (je nach Richtung des Drehknopfes) um den unter [: SOUR]: FREQ: STEP: INCR angegebenen Wert.
- STEP Jeder Trigger löst nur einen Sweep-Schritt aus (Single-Step-Mode). Die Frequenz erhöht sich um den unter [: SOUR]: SWE: STEP: LOG angegebenen Wert.

Beispiel: :  $\texttt{SOUR: SWE: MODE}$  AUTO

#### **[:SOURce]:SWEep[:FREQuency]:SPACing** LINear | LOGarithmic | RAMP

Der Befehl wählt aus, ob die Schritte lineare oder logarithmische Abstände haben bzw. ob der analoge Rampensweep aktiviert wird.

Beispiel: :SOUR:SWE:SPAC LIN \*RST-Wert ist LIN

#### **[:SOURce]:SWEep[:FREQuency]:STEP**

Unter diesem Knichten finden sich die Befehle zum Einstellen der Schrittweite bei linearen und logarithmischen Sweeps. Die Einstellungen von :STEP:LIN und :STEP:LOG sind voneinander unabhängig.

#### **[:SOURce]:SWEep[:FREQuency]:STEP[:LINear]** 0...10 GHz

Der Befehl stellt die Schrittweite beim linearen Sweep ein. Wird :STEP[:LIN] verändert, ändert sich auch der für : SPAC: LIN gültige Wert von POINts nach der unter POINts angegebenen Formel. Eine Änderung von SPAN bewirkt keine Änderung von: STEP [: LIN]. Das Schlüsselwort [:LIN] kann weggelassen werden, dann ist der Befehl- SCPI-konform (siehe Beispiel).

Beispiel: :  $SOUR : SWE : STER$  1MHz \*RST-Wert ist 1 MHz

#### **[:SOURce]:SWEep[:FREQuency]:STEP:LOGarithmic** 0.01 ... 100 PCT

Der Befehl gibt den Schrittweitenfaktor für logarithmische Sweeps an. Der nächste Frequenzwert eines Sweeps berechnet sich nach

neue Frequenz = alte Frequenz + STEP:LOG x alte Frequenz (falls STARt < STOP)

:STEP:LOG gibt also den Bruchteil der alten Frequenz an, um den diese für den nächsten Sweepschritt erhöht wird. Üblicherweise wird :STEP:LOG in Prozent angegeben, wobei das Suffix PCT explizit verwendet werden muß. Wird :STEP:LOG verändert, ändert sich auch der für :SPAC:LOG gültige Wert von POINts nach der unter POINts angegebenen Formel. Eine Änderung von STARt oder STOP bewirkt keine Änderung von :STEP:LOG

Beispiel: :SOUR:SWE:STEP:LOG 10PCT \*RST-Wert ist 1 PCT

### **[:SOURce]:SWEep[:FREQuency]:TIME** <numeric value> ms

Der Befehl setzt die Ablaufszeit von der Start- zur Stopfrequenz in ms. Nur bei der Auswahl Spacing Ramp verfügbar.

Beispiel: :SOUR:SWE:FREQ.TIME 16ms \*RST-Wert ist 500 ms

#### **[:SOURce]:SWEep:POWer**

Unter diesem Knichten befinden sich die Befehle zum Einstellen der Pegelsweeps.

#### **[:SOURce]:SWEep:POWer:DWELl** 10 ms...5 s

Der Befehl setzt die Zeit tpro Pegelschritt fest (englisch "dwell" = "verweilen").

Beispiel: :  $SOUR:SWE:POW:DWE1 2ms$  \*RST-Wert ist 15 ms

#### **[:SOURce]:SWEep:POWer:MODE** AUTO | MANual | STEP

Der Befehl legt den Ablauf des Sweeps fest.

- AUTO Jeder Trigger löst genau einen gesamten Sweep-Durchlauf aus.
- MANual Jeder Pegelschritt des Sweeps wird per Handbedienung oder durch einen SOUR:POW:MAN-Befehl ausgelöst, das Triggersystem ist nicht aktiv. Der Pegel erhöht oder vermindert sich (je nach Richtung des Drehknopfes) um den unter [: SOUR]: POW: STEP: INCR angegebenen Wert.
- STEP Jeder Trigger löst nur einen Sweep-Schritt aus (Single-Step-Mode) Der Pegel erhöht sich um den unter [: SOUR]: POW: STEP: INCR angegebenen Wert.

Beispiel: :  $SOUR:SWE:POW:MODE AUTO$  \*RST-Wert ist AUTO

#### **[:SOURce]:SWEep:POWer:SPACing** LOGarithmic

Der Befehl legt fest, daß die Schritte logarithmische Abstände haben. Er ermöglicht die Abfrage von SPACing.

Beispiel: :  $SOUR:SWE:POW:SPACE$  LOG \*RST-Wert ist LOG

#### **[:SOURce]:SWEep:POWer:STEP**

Unter diesem Knichten finden sich die Befehle zum Einstellen der Schrittweite beim Sweep.

#### **[:SOURce]:SWEep:POWer:STEP[:LOGarithmic]** 0...160 dB

Der Befehl gibt den Schrittweitenfaktor für logarithmische Sweeps an. Der nächste Pegelwert eines Sweeps berechnet sich nach

neuer Pegel = alter Pegel + STEP:LOG × alter Pegel

STEP:LOG gibt also den Bruchteil des alten Pegels an, um den dieser für den nächsten Sweepschritt erhöht wird. Üblicherweise wird STEP:LOG in Dezibel angegeben, wobei das Suffix dB explizit verwendet werden muß. Wird STEP:LOG verändert, ändert sich auch der Wert von POINts nach der unter POINts angegebenen Formel. Eine Änderung von STARt oder STOP bewirkt keine Änderung von STEP:LOG. Das Schlüsselwort :LOG kann weggelassen werden, dann ist der Befehl SCPI-konform (siehe Beispiel).

Beispiel: :SOUR:SWE:POW:STEP 10dB \*RST-Wert ist 1dB

# **SOURce2-System**

Das SOURce2-System enthält die Befehle zur Konfiguration der LF-Signalquelle (enthalten in Option SMR-B5). Die LF-Signalquelle wird bei Verwendung als Modulationsquelle mit INT, bei Verwendung als LF-Generator als SOURce2 bezeichnet.

Die Befehle zum Einstellen der Ausgangsspannung des LF-Generators befinden sich im OUTPut2-System.

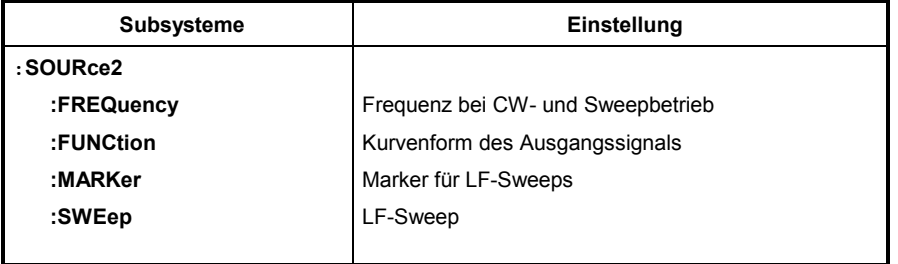

# **SOURce2:FREQuency-Subsystem**

Dieses Subsystem enthält die Befehle zu den Frequenzeinstellungen inklusive der Sweeps.

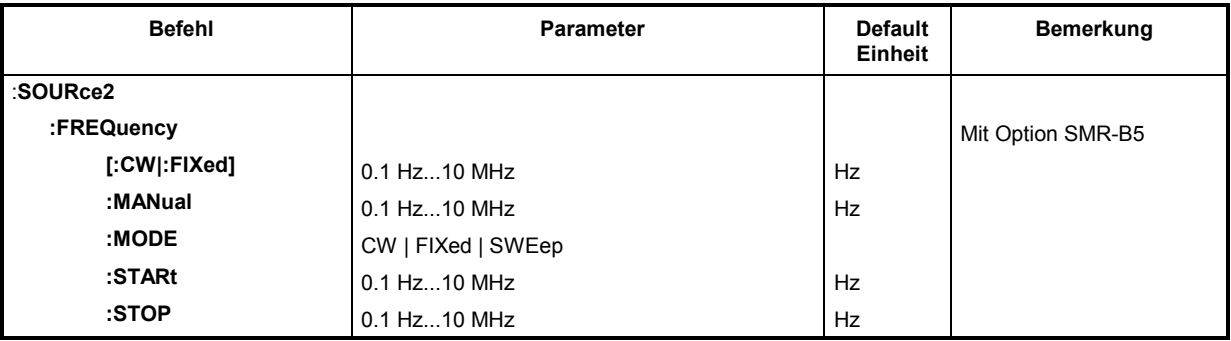

# **:SOURce2:FREQuency[:CW | :FIXed]** 0.1 Hz...10 MHz

Der Befehl stellt die Frequenz für den CW-Betrieb ein.

Beispiel: :SOUR2:FREQ:CW 1kHz RST-Wert ist 1 kHz

# **:SOURce2:FREQuency:MANual** 0.1 Hz...10 MHz

Der Befehl stellt die Frequenz ein, wenn SOUR2: SWE: MODE MAN und SOUR2: FREQ: MODE SWE eingestellt sind. Dabei sind nur Frequenzwerte zwischen den Einstellungen bei :SOUR2:FREQ:STAR und ...:STOP erlaubt.

Beispiel: :SOUR2:FREQ:MAN 1kHz \*RST-Wert ist 1 kHz

# **:SOURce2:FREQuency:MODE** CW | FIXed | SWEep

Der Befehl legt die Betriebsart fest und somit, durch welche Befehle das FREQuency-Subsystem kontrolliert wird. Es gelten folgende Zuordnungen:

CW | FIXed CW und FIXed sind Synonyme. Die Ausgangsfrequenz wird durch SOUR2: FREQ: CW | FIXed festgelegt.

SWEep Der Generator arbeitet im SWEep-Betrieb. Die Frequenz wird durch die Befehle SOUR2:FREQ:STAR; STOP; MAN festgelegt.

Beispiel: :  $\texttt{SOUR2: FREQ: MODEL}$  CW  $\texttt{CWE}$ 

## **:SOURce2:FREQuency:STARt** 0.1 Hz...10 MHz

Der Befehl gibt den Startwert der Frequenz für den Sweep an.

Beispiel: :SOUR2:FREQ:STAR 100kHz \*RST-Wert ist 1 kHz

# **:SOURce2:FREQuency:STOP** 0.1 Hz...10 MHz

Dieser Befehl gibt den Endwert der Frequenz für den Sweep an.

Beispiel: :  $\text{SOUR2: FREO: STOP}$  200 kHz \*RST-Wert ist 100 kHz

Dieses Subsystem enthält die Befehle, die die Kurvenform des Ausgangssignals festlegen.

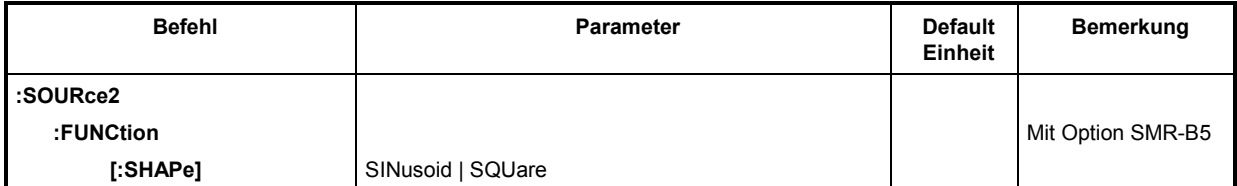

#### **:SOURce2:FUNCtion[:SHAPe]** SINusoid | SQUare

Der Befehl legt die Kurvenform des Ausgangssignals fest.

- SINusoid Sinus
- SQUare Rechteck
- Beispiel: :  $\texttt{SOUR2:FWCT: SHAP}$  SQU  $\texttt{RST-Wert}$  ist SIN

# **SOURce2:MARKer-Subsystem**

Dieses Subsystem enthält die Befehle zur Steuerung der Marker-Generierung bei LF-Sweeps. Die drei vorhandenen Marker werden durch ein numerisches Suffix nach Marker unterschieden.

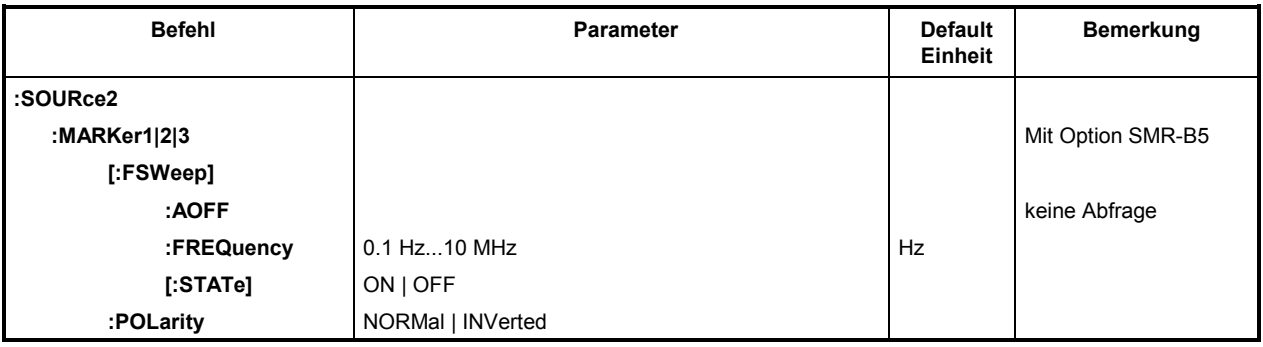

#### **:SOURce2:MARKer1|2|3[:FSWeep]**

Unter diesem Knichten befinden sich die Befehle für die Marker beim LF-Frequenzsweep (Frequency SWeep). Das Schlüsselwort [:FSWeep] kann auch weggelassen werden, der Befehl ist dann SCPI-konform (siehe Beispiele).

#### **:SOURce2:MARKer1|2|3[:FSWeep]:AOFF**

Der Befehl schaltet alle LF-Frequenzmarker aus. Dieser Befehl löst ein Ereignis aus, er besitzt daher keinen \*RST-Wert und keine Abfrageform.

Beispiel: :SOUR2:MARK:AOFF

#### **:SOURce2:MARKer1|2|3[:FSWeep]:FREQuency** 0.1 Hz ... 10 MHz

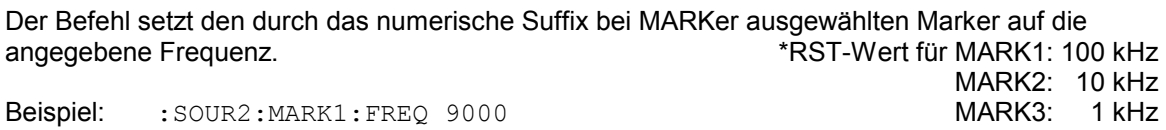

#### **:SOURce2:MARKer1|2|3[:FSWeep][:STATe]** ON | OFF

Der Befehl schaltet den durch das numerische Suffix bei MARKer ausgewählten Marker ein oder aus.

Beispiel: :SOUR2:MARK1:STAT ON \*RST-Wert ist OFF

#### **:SOURce2:MARKer1|2|3:POLarity** NORMal | INVerted

Der Befehl legt die Polarität des Markersignals folgendermaßen fest:

- NORMal Beim Durchlaufen der Markerbedingung liegt am Markerausgang TTL-Pegel an, sonst 0 Volt.
- INVers Beim Durchlaufen der Markerbedingung liegt am Markerausgang 0 Volt an, sonst TTL-Pegel.

Beispiel: :SOUR2:MARK1:POL INV \*RST-Wert ist NORM

# **SOURce2:SWEep-Subsystem**

Dieses Subsystem enthält die Befehle zur Kontrolle des LF-Sweeps der SOURce2. LF-Sweeps werden durch den Befehl SOURce2: MODE SWEep aktiviert. Sweeps sind grundsätzlich getriggert.

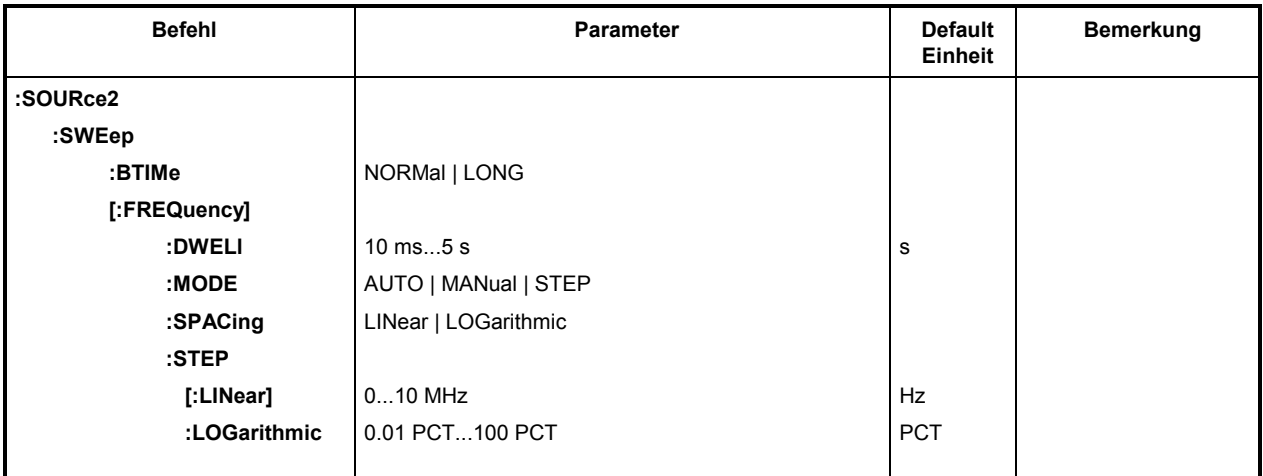

#### **:SOURce2:SWEep:BTIMe** NORMal | LONG

Der Befehl stellt die Rücklaufdauer (Blank TIMe) des Sweeps ein. Die Einstellung gilt für alle Sweeps, also auch für RF-Sweeps.

NORMal Rücklaufzeit so kurz wie möglich. LONG Rücklaufzeit lang genug, um einem XY-Schreiber den Rücklauf zu ermöglichen. Beispiel: :SOUR2:SWE:BTIM LONG \*RST-Wert ist NORM

#### **:SOURce2:SWEep[:FREQuency]**

Unter diesem Knichten befinden sich die Befehle zum Einstellen der Frequenzsweeps. Das Schlüsselwort [:FREQuency] kann weggelassen werden. Die Befehle sind dann SCPI-kompatibel, falls nicht anders angegeben (siehe Beispiele).

#### **:SOURce2:SWEep[:FREQuency]:DWELl** 10 ms...5 s

Der Befehl setzt die Zeit pro Frequenzschritt (englisch "dwell" = verweilen).

Beispiel: :  $SOUR2:SWE:DWED 20ms$  \*RST-Wert ist 15 ms

#### **:SOURce2:SWEep[:FREQuency]:MODE** AUTO | MANual | STEP

Der Befehl legt den Ablauf des Sweeps fest.

- AUTO Jeder Trigger löst genau einen gesamten Sweep-Durchlauf aus.
- STEP Jeder Trigger löst nur einen Sweep-Schritt aus (Single-Step-Mode). Die Frequenz erhöht sich um den unter :SOURce2:SWEep:STEP angegebenen Wert.

Beispiel: :  $\texttt{SOUR2: SWE: MODE \t AUTO}$  \*RST-Wert ist AUTO

### **:SOURce2:SWEep[:FREQuency]:SPACing** LINear | LOGarithmic

Der Befehl wählt aus, ob die Schritte lineare oder logarithmische Abstände haben.

Beispiel: :  $\texttt{SOUR2: SWE: SPAC LOG}$  :  $\texttt{AOR}$  is the set of the set of the set of the set of the set of the set of the set of the set of the set of the set of the set of the set of the set of the set of the set of the set of t

# **:SOURce2:SWEep[:FREQuency]:STEP**

Unter diesem Knichten finden sich die Befehle zum Einstellen der Schrittweite bei linearen und logarithmischen Sweeps. Die Einstellungen von STEP:LIN und STEP:LOG sind voneinander unabhängig.

# **:SOURce2:SWEep[:FREQuency]:STEP[:LINear]** 0...10 MHz

Der Befehl stellt die Schrittweite beim linearen Sweep ein. Wird STEP:LIN verändert, ändert sich auch der für SPACing:LIN gültige Wert von POINts nach der unter POINts angegebenen Formel. Eine Änderung von SPAN bewirkt keine Änderung von STEP:LIN. Das Schlüsselwort [:LINear] kann weggelassen werden, dann ist der Befehl SCPI-konform (siehe Beispiel).

Beispiel: :SOUR2:SWE:STEP 10kHz \*RST-Wert ist 1 kHz

# **:SOURce2:SWEep[:FREQuency]:STEP:LOGarithmic** 0.01...100 PCT

Der Befehl gibt den Schrittweitenfaktor für logarithmische Sweeps an. Der nächste Frequenzwert eines Sweeps berechnet sich nach (falls STARt < STOP) :

## neue Frequenz = alte Frequenz + STEP:LOG x alte Frequenz

STEP:LOG gibt also den Bruchteil der alten Frequenz an, um den diese für den nächsten Sweepschritt erhöht wird. Üblicherweise wird STEP:LOG in Prozent angegeben, wobei das Suffix PCT explizit verwendet werden muß. Wird STEP:LOG verändert, ändert sich auch der für SPACing:LOGarithmic gültige Wert von POINts nach der unter POINts angegebenen Formel. Eine Änderung von STARt oder STOP bewirkt keine Änderung von STEP:LOGarithmic

Beispiel: :SOUR2:SWE:STEP:LOG 5PCT \*RST-Wert ist 1 PCT

# **STATus-System**

Dieses System enthält die Befehle zum Status-Reporting-System (siehe "Status-Reporting-System"). \*RST hat keinen Einfluß auf die Statusregister.

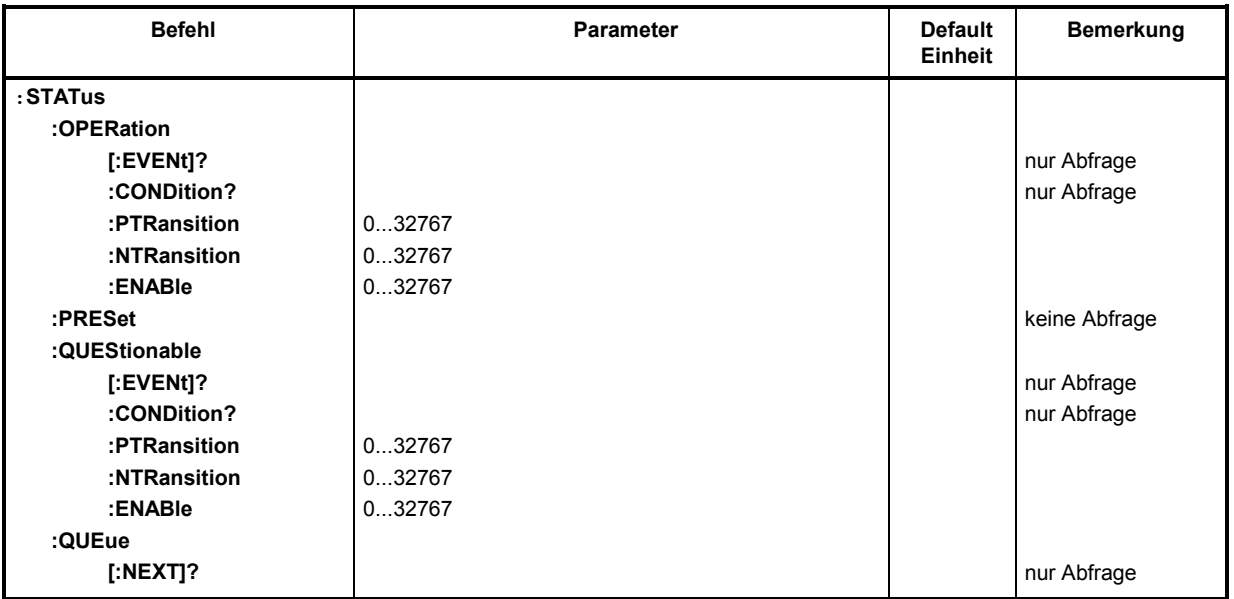

#### **:STATus:OPERation**

Unter diesem Knichten befinden sich die Befehle für das : STATus: OPERation-Register.

#### **:STATus:OPERation[:EVENt]?**

Der Befehl fragt den Inhalt des EVENt-Teils des :STATus:OPERation-Registers ab. Beim Auslesen wird der Inhalt des EVENt-Teils gelöscht.

Beispiel: :STAT:OPER:EVEN? Antwort: 17

#### **:STATus:OPERation:CONDition?**

Der Befehl fragt den Inhalt des CONDition-Teils des :STATus:OPERation-Registers ab. Beim Auslesen wird der Inhalt des CONDition-Teils nicht gelöscht. Der zurückgegebene Wert spiegelt direkt den aktuellen Hardwarezustand wider.

Beispiel: :STAT:OPER:COND? Antwort: 1

#### **:STATus:OPERation:PTRansition** 0...32767

Der Befehl (Positive TRansition) setzt die Flankendetektoren aller Bits des :STATus:OPERation-Registers für die Übergänge der CONDition-Bits von 0 nach 1.

Beispiel: :STAT:OPER:PTR 32767

#### **:STATus:OPERation:NTRansition** 0...32767

Der Befehl (Negative TRansition) setzt die Flankendetektoren aller Bits des :STATus:OPERation-Registers für Übergänge des CONDition-Bits von 1 nach 0.

Beispiel: :STAT:OPER:NTR 0

#### **:STATus:OPERation:ENABle** 0...32767

Der Befehl setzt die Bits des ENABle-Registers. Dieses Register gibt die einzelnen Ereignisse des dazugehörigen Status-Event-Registers selektiv für das Summenbit im Status-Byte frei.

Beispiel: :STAT:OPER:ENAB 1

#### **:STATus:PRESet**

Der Befehl setzt die Flankendetektoren und ENABle-Teile aller Register auf einen definierten Wert zurück. Alle PTRansition-Teile werden auf FFFFh gesetzt, d.h., alle Übergänge vom 0 nach 1 werden entdeckt. Alle NTRansition-Teile werden auf 0 gesetzt, d.h., ein Übergang von 1 nach 0 in einem CONDition-Bit wird nicht entdeckt. Die ENABle-Teile von :STATus:OPERation und :STATus:QUEStionable werden auf 0 gesetzt, d.h., alle Ereignisse in diesen Registern werden nicht weitergemeldet.

Beispiel: :STAT:PRES

#### **:STATus:QUEStionable**

Unter diesem Knichten befinden sich die Befehle für das : STATus: QUEStionable-Register.

#### **:STATus:QUEStionable[:EVENt]?**

Der Befehl fragt den Inhalt des EVENt-Teils des : STATus: OUEStionable-Registers ab. Beim Auslesen wird der Inhalt des EVENt-Teils gelöscht.

Beispiel: :STAT:QUES:EVEN? Antwort: 1

#### **:STATus:QUEStionable:CONDition?**

Der Befehl fragt den Inhalt des CONDition-Teils des : STATus: QUEStionable-Registers ab. Beim Auslesen wird der Inhalt des CONDition-Teils nicht gelöscht.

Beispiel: :STAT:QUES:COND? Antwort: 2

#### **:STATus:QUEStionable:PTRansition 0...32767**

Der Befehl (Positive TRansition) setzt die Flankendetektoren aller Bits des :STATus:QUEStionable-Registers für Übergänge des CONDition-Bits von 0 nach 1.

Beispiel: :STAT:QUES:PTR 32767

#### **:STATus:QUEStionable:NTRansition 0...32767**

Der Befehl (Negative TRansition) setzt die Flankendetektoren aller Bits des :STATus:QUEStionable-Registers für Übergänge des CONDition-Bits von 1 nach 0.

Beispiel: : STAT: QUES: NTR 0

#### **:STATus:QUEStionable:ENABle** 0...32767

Der Befehl setzt die Bits des ENABle-Teils des :STATus:QUEStionable-Registers. Dieses Teil gibt die einzelnen Ereignisse des zugehörigen EVENt-Teils selektiv für das Summenbit im Status-Byte frei.

Beispiel: : STAT: OUES: ENAB 1

#### **:STATus:QUEue [:NEXT]?**

Der Befehl fragt den ältesten Eintrag der Error Queue ab und löscht ihn dadurch. Positive Fehlernummern bezeichnen gerätespezifische Fehler, negative Fehlernummern die von SCPI festgelegten Fehlermeldungen (siehe Kapitel 9). Wenn die Error Queue leer ist, wird 0, "No error", zurückgegeben. Der Befehl ist identisch mit SYST: ERR?.

Beispiel: STAT: OUE: NEXT? Antwort: 221, "Settings conflict"

# **SYSTem-System**

In diesem System werden eine Reihe von Befehlen für allgemeine Funktionen, die nicht unmittelbar die Signalerzeugung betreffen, zusammengefaßt.

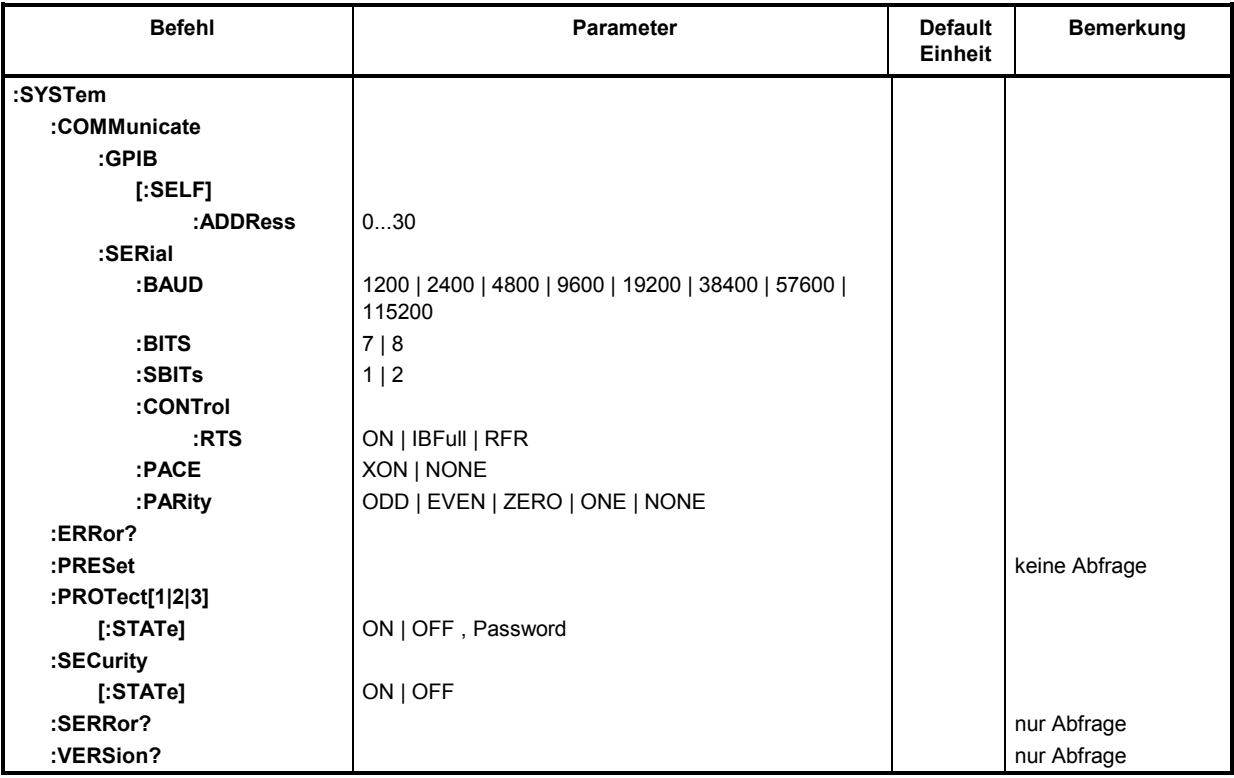

#### **:SYSTem:COMMunicate**

Unter diesem Knichten befinden sich die Befehle zum Einstellen der Fernsteuerkanäle.

#### **:SYSTem:COMMunicate:GPIB**

Unter diesem Knichten befinden sich die Befehle zur Kontrolle des IEC-Bus (GPIB = **G**eneral **P**urpose **I**nterface **B**us).

#### **:SYSTem:COMMunicate:GPIB[:SELF]:ADDRess** 1...30

Der Befehl stellt die IEC-Bus-Geräteadresse ein. \*RST-Wert ist 28

Beispiel: :SYST:COMM:GPIB:ADDR 1

#### **:SYSTem:COMMunicate:SERial**

Unter diesem Knichten befinden sich die Befehle zur Kontrolle der seriellen Schnittstelle. Die Schnittstelle ist fest auf 8 Datenbit, "No Parity" und 1 Stoppbit eingestellt. Diese Werte können nicht geändert werden. Das Gerät stellt bezüglich der seriellen Schnittstelle ein DTE (Data Terminal Equipment, Datenendgerät) dar. Die Verbindung zum Controller muß also über ein Nullmodem hergestellt werden.:SYSTem:COMMunicate:SERial:BAUD 1200| 2400| 4800| 9600| 19200| 38400| 57600| 115200

Der Befehl legt die Übertragungsrate sowohl für die Sende- wie auch für die Empfangsrichtung fest. \*RST hat keinen Einfluß auf diesen Parameter.

Beispiel: :SYST:COMM:SER:BAUD 1200 \*RST-Wert ist 9600

#### **:SYSTem:COMMunicate:SERial:BITS** 7 | 8

Der Befehl legt die Länge des Datenworts fest.

Beispiel: :SYST:COMM:SER:BITS \*RST-Wert ist 7

#### **:SYSTem:COMMunicate:SERial:SBITs** 1 | 2

Der Befehl legt fest, ob 1 oder 2 Stoppbits verwendet werden.

Beispiel: :SYST:COMM:SER:SBIT \*RST-Wert ist 1

#### **:SYSTem:COMMunicate:SERial:CONTrol:RTS** ON | IBFull | RFR

Der Befehl steuert das Hardware-Handshake. \*RST hat keinen Einfluß auf diesen Parameter. ON Die RTS-Leitung ist ständig aktiv.

IBFull | RFR Input Buffer Full | Ready For Receiving. Die RTS-Leitung wird immer dann aktiviert, wenn das Gerät bereit ist, Daten zu empfangen.

Beispiel: :SYST:COMM:SER:CONT:RTS ON \*RST-Wert ist RFR

#### **:SYSTem:COMMunicate:SERial:PACE** XON | NONE

Der Befehl steuert das Software-Handshake. \*RST hat keinen Einfluß auf diesen Parameter.

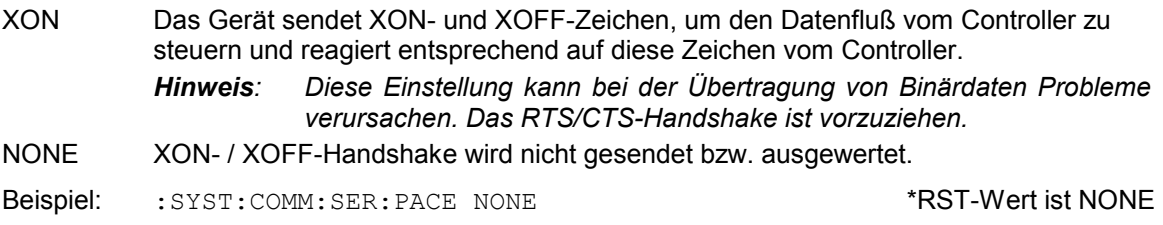

#### **:SYSTem:COMMunicate:SERial:PARity** ODD | EVEN | NONE

Der Befehl legt die Paritätsprüfung fest.

Beispiel: :SYST:COMM:SER:PAR ODD \*RST-Wert ist EVEN

#### **:SYSTem:ERRor?**

Der Befehl fragt den ältesten Eintrag der Error Queue ab. Positive Fehlernummern bezeichnen gerätespezifische Fehler, negative Fehlernummern von SCPI festgelegte Fehlermeldungen (siehe Kapitel 5). Wenn die Error Queue leer ist, wird 0,"No error" zurückgegeben. Der Befehl ist identisch mit STAT:QUE:NEXT?

Beispiel: :SYST:ERR? Antwort: 221, "Settings conflict"

#### **:SYSTem:PRESet**

Der Befehl löst einen Geräte-Reset aus. Er hat die gleiche Wirkung wie die PRESET-Taste der Handbedienung oder wie der Befehl \*RST. Dieser Befehl löst ein Ereignis aus und hat daher keinen \*RST-Wert.

Beispiel: :SYST:PRES

#### **:SYSTem:PROTect[1|2|3]**

Unter diesem Knichten befinden sich die Befehle zum Sperren bestimmter Gerätefunktionen. Eine Liste der betroffenen Funktionen ist in der Handbedienung zu finden (Kapitel 4, Abschnitt "Paßworteingabe bei geschützten Funktionen"). Es existieren drei Schutzebenen, die durch ein Suffix nach PROTect unterschieden werden. \*RST hat keine Auswirkungen auf das Sperren/Freigeben der Gerätefunktionen.

#### **:SYSTem:PROTect[1|2|3][:STATe]** ON | OFF, Paßwort

Der Befehl schaltet eine Schutzebene ein bzw. aus. Die Paßwörter sind sechsstellige Nummern. Sie sind fest in der Firmware gespeichert. Das Paßwort für die erste Ebene lautet 123456.

- ON sperrt die zu dieser Schutzebene gehörigen Funktionen. Dazu muß kein Paßwort angegeben werden.
- OFF schaltet die Sperre wieder aus, falls das richtige Paßwort angegeben wird. Andernfalls wird ein Fehler -224,"Illegal parameter value" erzeugt und STATe bleibt auf ON.

Beispiel: :SYST: PROT1: STAT OFF, 123456

#### **:SYSTem:SECurity[:STATe]** ON | OFF

Der Befehl schaltet den Sicherheitszustand ein bzw. aus.

ON Folgende Befehle können nicht ausgeführt werden: :DISP:ANN:ALL ON :DISP:ANN:FREQ ON :DISP:ANN:AMPL ON OFF Beim Übergang von ON nach OFF werden alle im Gerät vorhandenen Daten mit Ausnahme der Kalibrierdaten gelöscht, insbesondere alle Statusregister, alle

Der Befehl wird von \*RST und \*RCL nicht beinflußt.

Gerätezustände und alle Listen.

Beispiel: :SYST:SEC:STAT ON

#### **:SYSTem:SERRor?**

Dieser Befehl gibt eine Liste aller zum Zeitpunkt der Abfrage bestehenden Fehler zurück. Diese Liste entspricht der Anzeige auf der ERROR-Seite bei manueller Bedienung (siehe Kapitel 9, Abschnitt "Fehlermeldungen"). Beispiel: : SYST: SERR? Antwort: -221, "Settings conflict", 153, "Input voltage out of range"

#### **:SYSTem:VERSion?**

Der Befehl gibt die SCPI-Versionsnummer zurück, der das Gerät gehorcht. Dieser Befehl ist ein Abfragebefehl und hat daher keinen \*RST-Wert.

Beispiel: :SYST:VERS? Antwort: 1994.0

Dieses System enthält die Befehle zum Ausführen der Selbsttestroutinen (RAM?, ROM? und BATTery?) sowie zum direkten Manipulieren der Hardwarebaugruppen (:TEST:DIRect). Die Selbsttests geben eine "0" zurück, wenn der Test erfolgreich verlaufen ist, andernfalls einen Wert ungleich "0". Alle Befehle dieses Systems haben keinen \*RST-Wert.

Achtung: Die Befehle unter dem Knichten : TEST: DIRect sprechen die jeweilige Hardware*baugruppe direkt an, unter Umgehung jeglicher Sicherheitsmechanismen. Sie dienen Servicezwecken und sollten vom Anwender nicht benutzt werden. Unsachgemäße Anwendung kann zur Zerstörung der Baugruppe führen.*

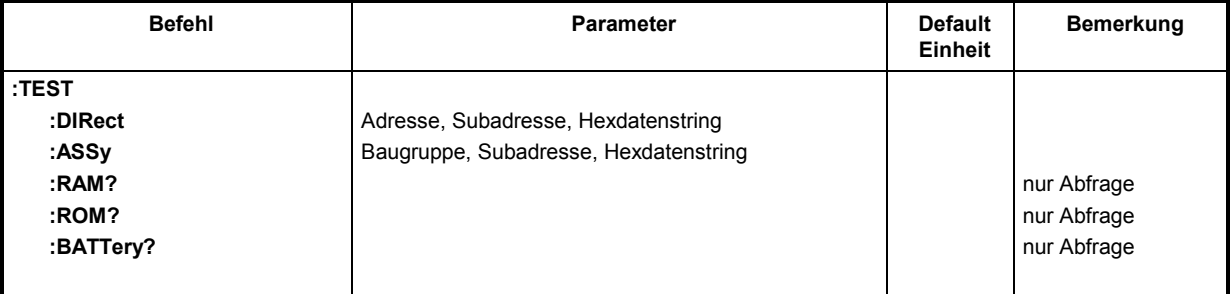

#### **:TEST:DIRect** Adresse, Subadresse, Hexdatenstring

Dieser Knichten enthält die Befehle, die die jeweilige Hardware-Baugruppe direkt, unter Umgehung jeglicher Sicherheitsmechanismen, ansprechen. Die Befehle unter diesem Knichten besitzen keine Kurzform.

#### **:TEST:ASSy** Baugruppe, Subadresse, Hexdatenstring

Der Befehl spricht die Baugruppe ASSy an. Als Parameter muß eine Subadresse (0 oder 1) angegeben werden. Die Daten werden als <String> angegeben (in Anführungszeichen eingeschlossene ASCII-Zeichenkette), der Hex-Zahlen repräsentiert. In der Zeichenkette dürfen also die Zeichen 0...9 A...F vorkommen.

#### **:TEST:RAM?**

Der Befehl löst einen Test des flüchtigen Speichers (RAM) aus.

### **:TEST:ROM?**

Der Befehl löst einen Test des Programmspeichers (EEPROM) aus.

#### **:TEST:BATTery?**

Der Befehl löst einen Test der Batteriespannung aus.

# **TRIGger-System**

Das TRIGger-System enthält die Befehle zur Auswahl der Triggerquelle und zur Konfiguration der externen Triggerbuchse. Die Trigger für die verschiedenen Signalquellen (RF, Lfgen) werden durch ein numerisches Suffix nach TRIG unterschieden. Das Suffix stimmt mit der Numerierung des SOURrce-Systems überein, d.h.

TRIGger1 = RF-Generator

TRIGger2 = Lfgen

Das Triggersystem des SMR ist eine vereinfachte Implementierung des SCPI-Triggersystems. Gegenüber SCPI weist das TRIGger-System folgende Abweichungen auf:

- Kein INITiate-Befehl, das Gerät verhält sich so, als ob INIT:CONT ON eingestellt wäre.
- Unter TRIGger existieren mehrere Subsysteme, die die verschiedenen Teile des Gerätes bezeichnen (SWEep, LIST, PULSe, MSEQuence).

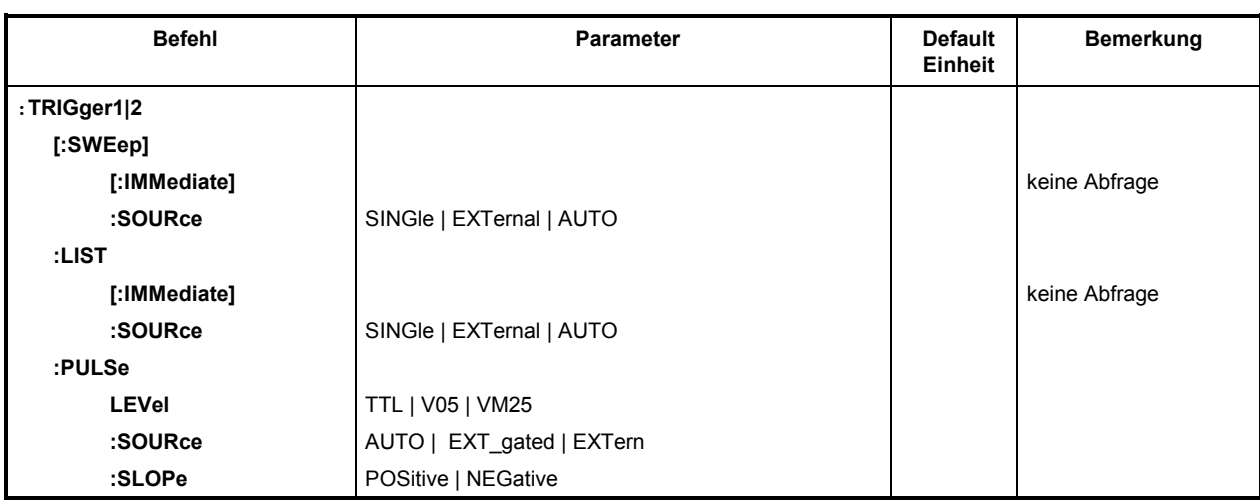

Weitere Befehle zum Triggersystem des SMR finden sich im ABORt-System.

#### **:TRIGger1|2[:SWEep]**

Unter diesem Knichten befinden sich alle Befehle zur Triggerung eines Sweeps. Die Einstellungen wirken auf Pegel- und Frequenzsweeps des RF-Generators (TRIG1) bzw. des LF-Generators (TRIG2).

#### **:TRIGger1|2[:SWEep][:IMMediate]**

Der Befehl startet sofort einen Sweep. Welcher Sweep ausgeführt wird, hängt von der entsprechenden MODE-Einstellung ab, z.B. : SOUR: FREQ: MODE SWE. Der Befehl entspricht dem Handbedienungsbefehl Execute Single Sweep. Dieser Befehl löst ein Ereignis aus und hat daher keinen \*RST-Wert.

Beispiel: :TRIG:SWE:IMM

#### **:TRIGger1|2[:SWEep]:SOURce** AUTO | SINGle | EXTernal

Der Befehl legt die Triggerquelle fest.

Die Namensgebung der Parameter korrespondiert direkt mit den verschiedenen Einstellungen bei der Handbedienung. SCPI verwendet andere Bezeichnungen für die Parameter, die das Gerät ebenfalls akzeptiert. Diese Bezeichnung sind vorzuziehen, wenn auf Kompatibilität Wert gelegt wird. Nachfolgende Tabelle gibt eine Übersicht:

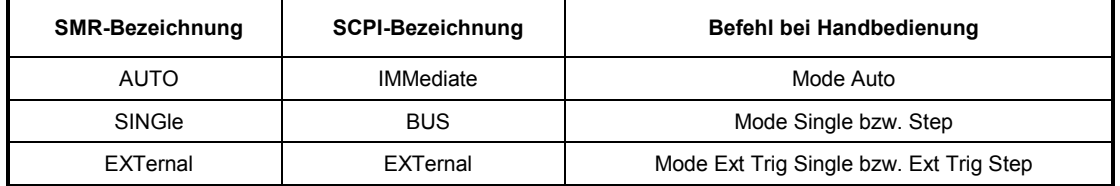

- AUTO Der Trigger ist freilaufend, d.h., die Triggerbedingung ist ständig erfüllt. Sobald ein Sweep beendet ist, wird der nächste gestartet.
- SINGle Die Triggerung erfolgt durch die IEC-Bus-Befehle :TRIG:SWE:IMM oder \*TRG. Ist :SOUR:SWE:MODE auf STEP eingestellt, wird ein Schritt, bei der Einstellung AUTO ein kompletter Sweep ausgeführt.
- EXTernal Die Triggerung erfolgt von außen über die EXT TRIG-Buchse oder durch den GET-Befehl über IEC-Bus. Die ausgelöste Aktion ist wie bei SINGle von der Einstellung des Sweepmodus abhängig.

Beispiel: :TRIG:SWE:SOUR AUTO \*RST-Wert ist SING

#### **:TRIGger:LIST**

Dieser Knichten enthält alle Befehle zur Triggerung einer Liste im LIST-Modus. Die Befehle gelten nur für TRIGger1.

#### **:TRIGger:LIST[:IMMediate]**

Der Befehl startet sofort die Abarbeitung einer Liste des List-Modus. Er entspricht dem Handbedienungsbefehl Execute Single Mode im Menü List. Dieser Befehl ist ein Ereignis und hat daher keinen \*RST-Wert.

Beispiel: :TRIG:LIST:IMM

#### **:TRIGger:LIST:SOURce** AUTO | SINGle | EXTernal

Der Befehl legt die Triggerquelle fest. Die Namensgebung der Parameter entspricht der beim Sweep-Modus. SCPI verwendet andere Bezeichnungen für die Parameter, die das Gerät ebenfalls akzeptiert. Diese Bezeichnungen sind vorzuziehen, wenn auf Kompatibilität Wert gelegt wird. Nachfolgende Tabelle gibt eine Übersicht:

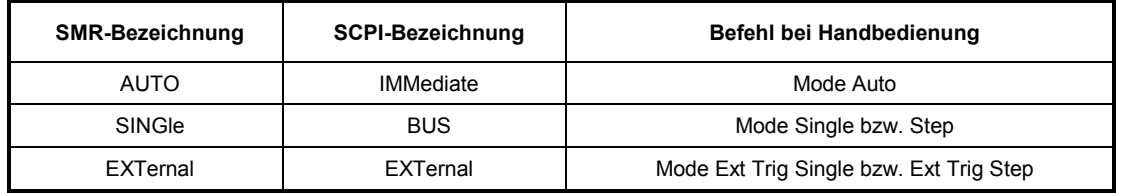

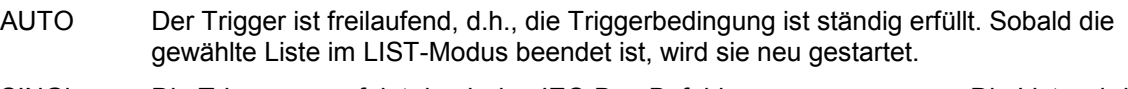

- SINGle Die Triggerung erfolgt durch den IEC-Bus-Befehl :TRIG:LIST:IMM. Die Liste wird einmal ausgeführt.
- EXTernal Die Triggerung erfolgt von außen über die EXT TRIG-Buchse oder durch den GET-Befehl über IEC-Bus. Die Liste wird einmal ausgeführt.

Beispiel: :TRIG:LIST:SOUR AUTO \*RST-Wert ist SING

#### **:TRIGger:PULSe:LEVel** TTL | V05 | VM25

Der Befehl legt den Triggerpegel fest.

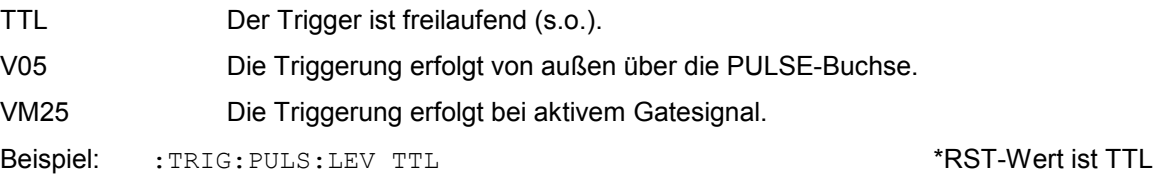

#### **:TRIGger:PULSe**

Dieser Knichten enthält alle Befehle zur Triggerung des Pulsgenerators (Option SMR-B14). Die Befehle sind nur für TRIGger1 gültig.

#### **:TRIGger:PULSe:SOURce** AUTO\_trig | EXT\_trig | EXT\_Gated

Der Befehl legt die Triggerquelle fest.

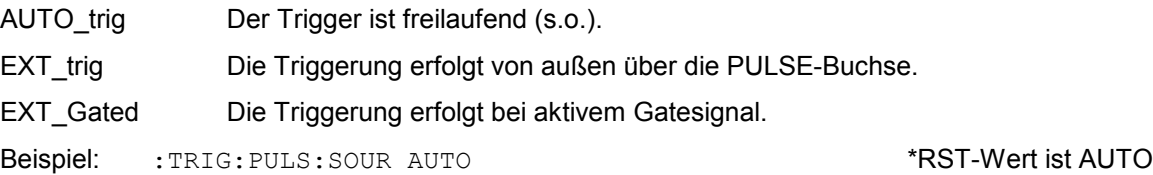

#### **:TRIGger:PULSe:SLOPe** POSitive | NEGative

Der Befehl gibt an, ob die getriggerte Aktion bei der positiven oder bei der negativen Flanke des Triggersignals ausgelöst wird. des externen Trigger

Beispiel: :TRIG:PULS:SLOP NEG \*RST-Wert ist POS

# **Liste der Befehle**

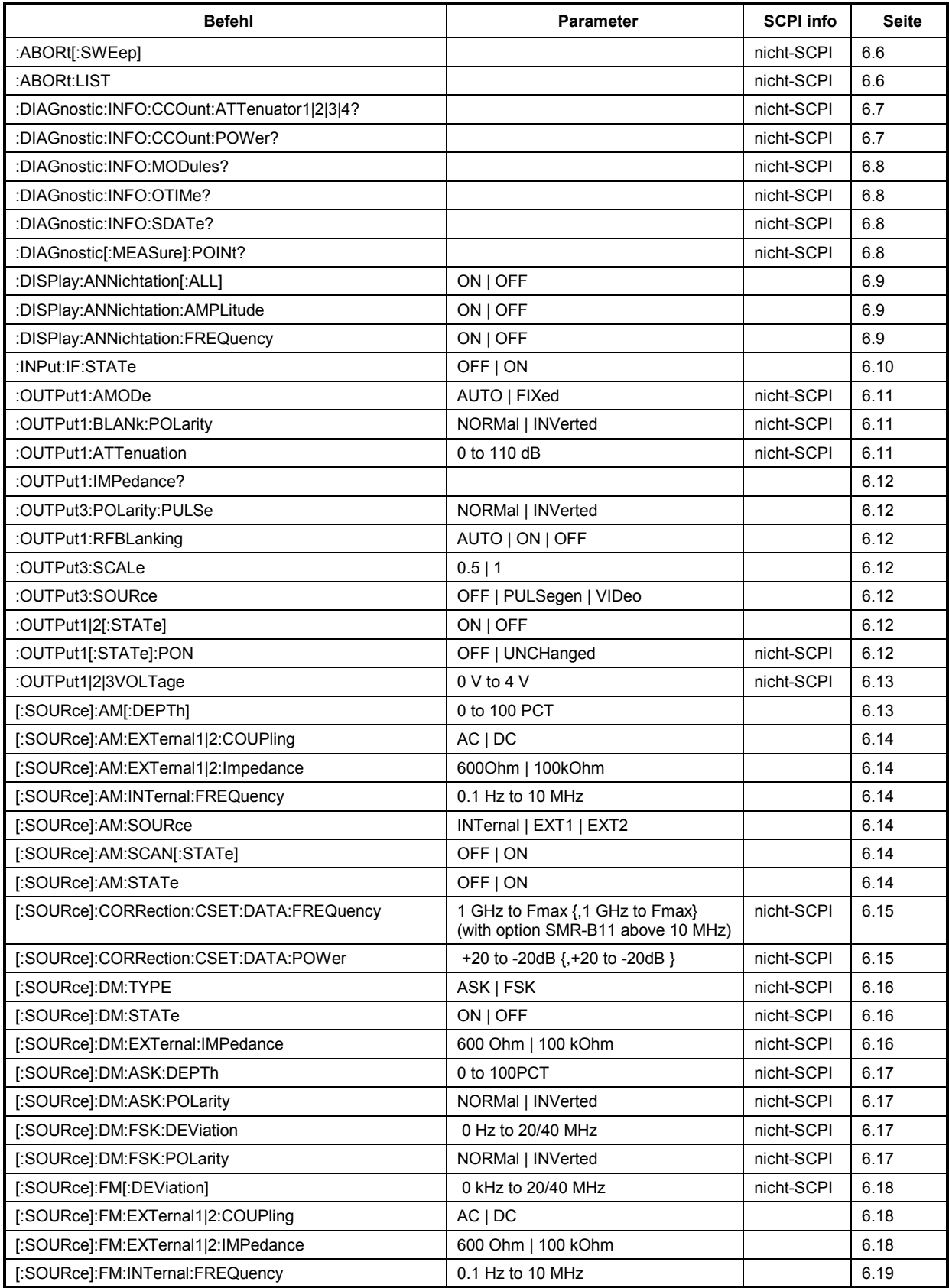

# **Liste der Befehle** R&S SMR

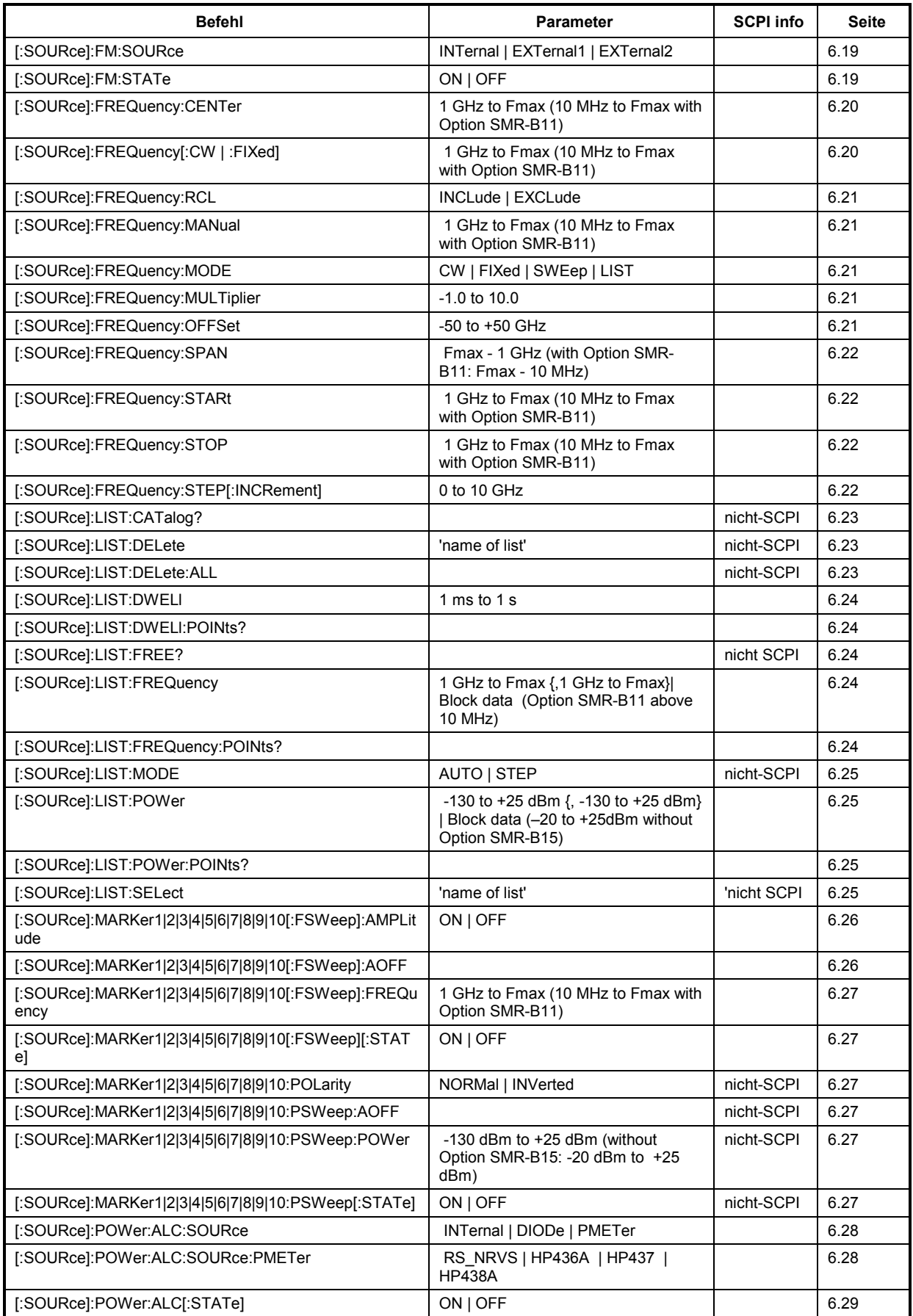

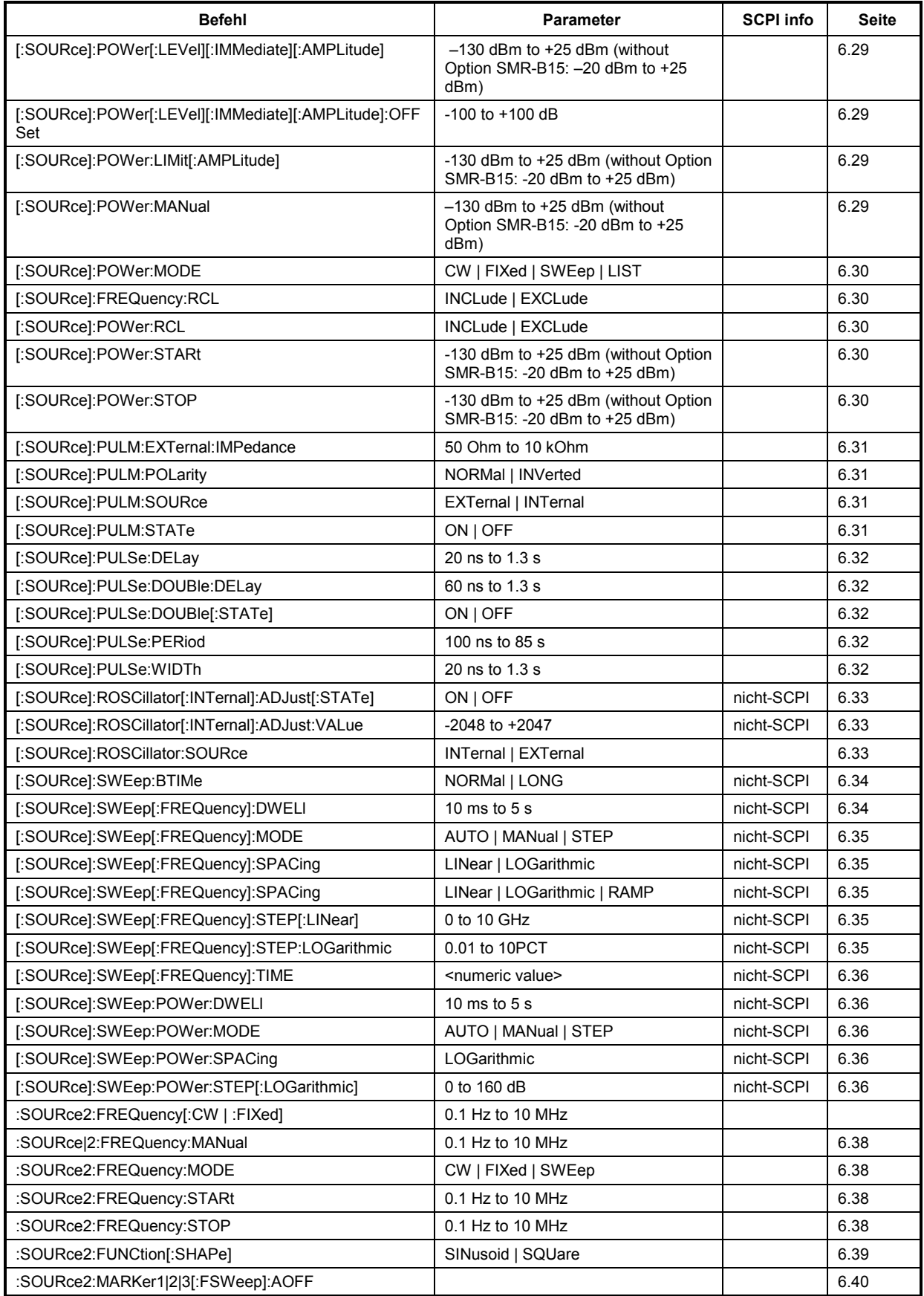

# **Liste der Befehle** R&S SMR

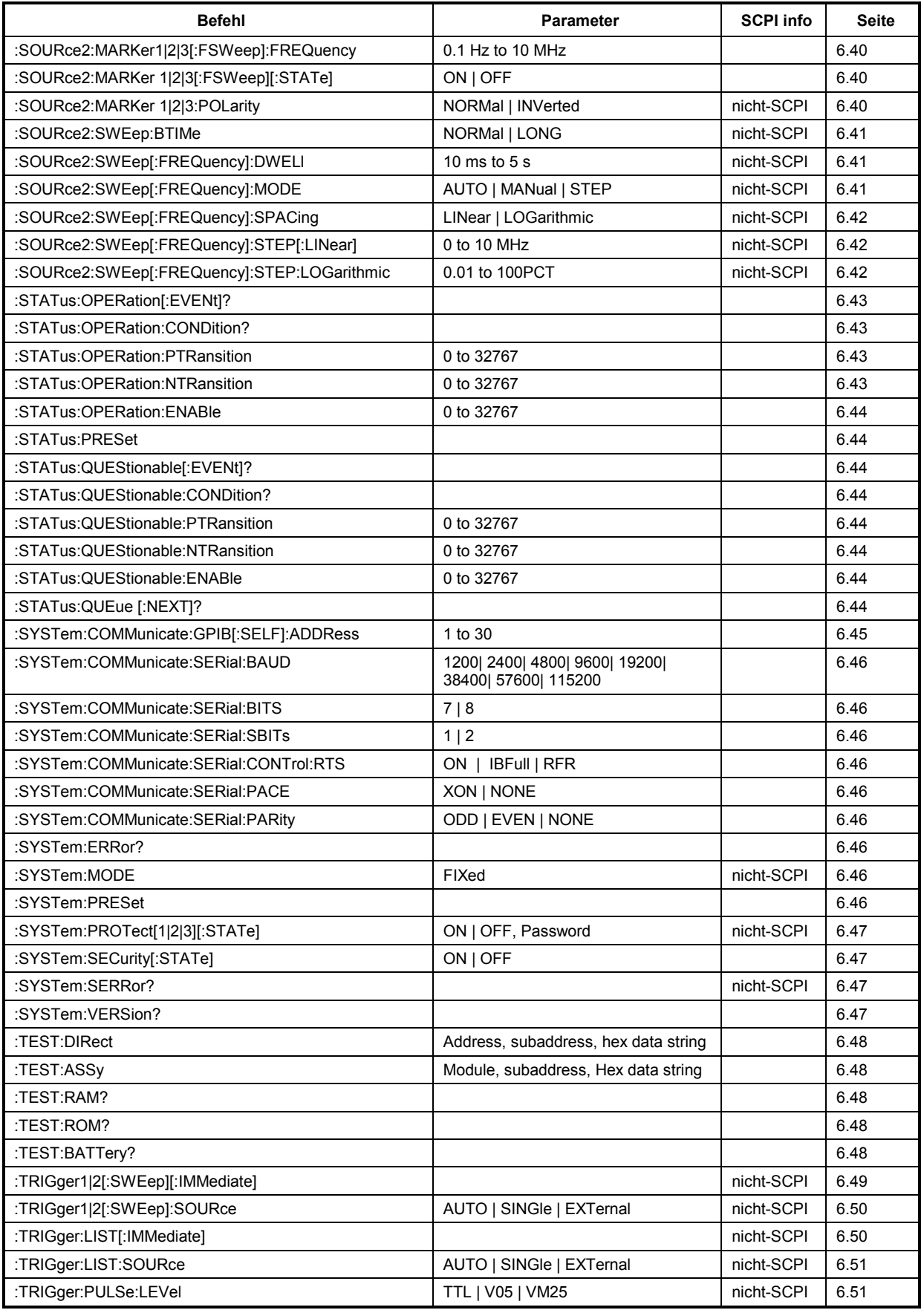

# *R&S SMR Liste der Befehle*

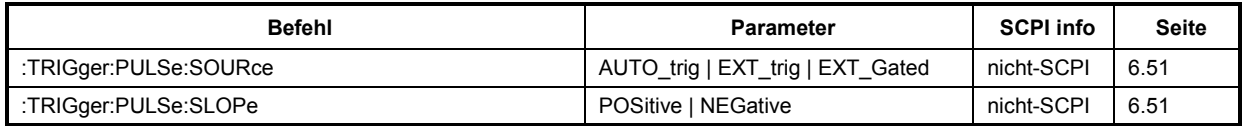

# **7 Fernbedienung - Programmbeispiele**

Die Beispiele erläutern das Programmieren des Gerätes und können als Grundlage für die Lösung komplexerer Programmieraufgaben dienen.

Als Programmiersprache wurde QuickBASIC verwendet. Es ist jedoch möglich, die Programme auf andere Sprachen zu übertragen.

# **IEC-Bus-Bibliothek für QuickBASIC einbinden**

```
REM ------ IEC-Bus-Bibliothek für QuickBASIC einbinden ------- 
'$INCLUDE: 'c:\qbasic\qbdecl4.bas'
```
# **Initialisierung und Grundzustand**

Zu Beginn eines jeden Programms werden sowohl der IEC-Bus als auch die Einstellungen des Gerätes in einen definierten Grundzustand gebracht. Dazu werden die Unterprogramme "InitController" und "InitDevice" verwendet.

### **Controller initialisieren**

```
REM ------------ Controller initialisieren ----------- 
REM InitController 
iecaddress% = 28 'IEC-Busadresse des Gerätes 
CALL IBFIND("DEV1", generator%) 'Kanal zum Gerät öffnen 
CALL IBPAD(generator%, iecaddress%)
                                        'mitteilen<br>'Antwortzeit auf 1 sec
CALL IBTMO(generator%, 11)
REM ************************************************************************
```
#### **Gerät initialisieren**

Die IEC-Bus-Status-Register und Geräteeinstellungen des SMR werden in den Grundzustand gebracht.

```
REM ------------ Gerät initialisieren -------------- 
REM InitDevice 
CALL IBWRT(generator%, "*CLS") 'Status-Register zurücksetzen 
CALL IBWRT(generator%, "*RST")
CALL IBWRT(generator%, "OUTPUT ON") 'RF-Ausgang einschalten 
REM*************************************************************************
```
# **Senden von Geräteeinstellbefehlen**

In diesem Beispiel werden Ausgangsfrequenz, Ausgangspegel und AM-Modulation eingestellt. Die Einstellungen entsprechen der Mustereinstellung für Erstanwender, Kapitel 2. Analog zur Schrittweiteneinstellung des Drehknopfes wird zusätzlich die Schrittweite für die Änderung der RF-Frequenz bei UP und DOWN eingestellt.

```
REM -------- Geräteeinstellbefehle ------------- 
CALL IBWRT(generator%, "FREQUENCY 250E6") 'RF-Frequenz 250 MHz 
CALL IBWRT(generator%, "POWER -10") 'Ausgangsleistung -10 dBm
CALL IBWRT(generator%, "AM 80") 'AM mit Modulationsindex von 80% 
CALL IBWRT(generator%, "AM:INTERNAL:FREQUENCY 3KHZ") 
                                           'Modulationsfrequenz 3kHz<br>'Modulationsquelle LF-Generator
CALL IBWRT(generator%, "AM: SOURCE INT")
CALL IBWRT(generator%, "FREQUENCY:STEP 12000") 
                                            'Schrittweite RF-Frequenz 12 kHz 
REM ***********************************************************************
```
# **Umschalten auf Handbedienung**

```
REM -------- Gerät auf Handbedienung umschalten ----------- 
CALL IBLOC(generator%) 'Geräte in den Local Zustand bringen 
REM ***********************************************************************
```
# **Auslesen von Geräteeinstellungen**

Die im obigen Beispiel vorgenommenen Einstellungen werden hier wieder ausgelesen. Dabei werden die abgekürzten Befehle verwendet.

```
REM --------- Auslesen von Geräteeinstellungen --------- 
RFfrequenz$ = SPACE$(20) 'Textvariable (20 Zeichen) bereitstellen 
CALL IBWRT(generator%, "FREQ?") 'Frequenzeinstellung anfordern 
CALL IBWRT(generator%, "FREQ?") 'Frequenzeinstendlender (GALL IBRD(generator%, RFfrequenz$) 'Wert einlesen
RFpegel$ = SPACE$(20) <br>CALL IBWRT(qenerator%, "POW?") 'Pegeleinstellung anfordern
CALL IBWRT(generator%, "POW?") 'Pegeleinstellung and the Verenian CALL IBRD(qenerator%, RFpegel$) 'Wert einlesen
CALL IBRD(generator%, RFpegel$)
AMmodulationsgrad$ = SPACE$(20) 'Textvariable (20 Zeichen) bereitstellen 
                                      Modulationsgradeinstellung anfordern<br>ISQTad$) 'Wert einlesen
CALL IBRD(generator%, AMmodulationsgrad$)
AMfrequenz$ = SPACE$(20) 'Textvariable (20 Zeichen) bereitstellen 
CALL IBWRT(generator%, "AM:INT:FREQ?") 
                                        'Modulationsfrequenzeinstellung anfordern 
CALL IBRD(generator%, AMfrequenz$) 'Wert einlesen 
Schrittweite$ = SPACE$(20) 'Textvariable (20 Zeichen)bereitstellen 
CALL IBWRT(generator%, "FREQ:STEP?")'Schrittweiteneinstellung anfordern 
CALL IBRD(generator%, Schrittweite$)'Wert einlesen 
REM -------- Werte auf dem Bildschirm anzeigen ----------- 
REM ------ NOIDO DAL ...<br>
PRINT "RF-Frequenz: "; RFfrequenz$,<br>
PRINT "RF-Pegel: "; RFpegel$,
PRINT "RF-Pegel:
PRINT "AM-Modulationsgrad: "; AMmodulationsgrad$,
PRINT "AM-Frequenz: "; AMfrequenz$,
PRINT "Schrittweite: "; Schrittweite$
REM*************************************************************************
```
# **Listenverwaltung**

```
REM -------- Beispiel zur Listenverwaltung ----------- 
CALL IBWRT(generator%, "LIST:SELECT "+CHR$(34)+"LIST1"+CHR$(34)) 
                                 'Liste "LIST1" auswählen. Wird ggf erzeugt 
CALL IBWRT(generator%, "LIST:POWER -30,-15,-10,-5,0,0.1") 
                                 'Powerliste mit Werten füllen 
CALL IBWRT(generator%,"LIST:FREQ 575MHz,235MHz,123MHz,456MHz,735MHz,333MHz") 
                                 'Frequenzliste mit Werten füllen 
CALL IBWRT(generator%, "LIST:DWELL 0.2") '200ms pro Punkt 
CALL IBWRT(generator%, "TRIGGER:LIST:SOURCE AUTO") 
                                  'Liste ständig automatisch wiederholen 
CALL IBWRT(generator%, "POWER:MODE LIST") 
                                  'Gerät auf List-Modus umschalten 
REM **********************************************************************
```
# **Befehlssynchronisation**

Die im folgenden Beispiel realisierten Möglichkeiten zur Synchronisation sind in Kapitel 5, Abschnitt "Befehlsreihenfolge und Befehlssynchronisation" beschrieben.

```
REM -------- Beispiele zur Befehlssynchronisation --------- 
REM Der Befehl ROSCILLATOR:SOURCE INT hat eine relativ lange Ausführungszeit 
REM (über 300ms). Es soll sichergestellt werden, daß der nächste Befehl erst 
REM ausgeführt wird, wenn der Referenzoszillator eingeschwungen ist. 
REM -------- Erste Möglichkeit: Verwendung von *WAI ------------------- 
CALL IBWRT(generator%, "ROSCILLATOR: SOURCE INT; *WAI; :FREQUENCY 100MHZ")
REM -------- Zweite Möglichkeit: Verwendung von *OPC? --------------- 
                                    'Platz für *OPC? - Antwort bereitstellen
CALL IBWRT(generator%, "ROSCILLATOR:SOURCE INT; *OPC?") 
REM -------- hier kann der Controller andere Geräte bedienen-----------<br>CALL IBRD (generator%, OpcOk$) VWarten auf die "1" von *OPC?
CALL IBRD(generator%, OpcOk$)
REM -------- Dritte Möglichkeit: Verwendung von *OPC 
REM Um die Service-Request-Funktion in Verbindung mit einem GPIB-Treiber von 
REM National Instruments verwenden zu können, muß die Einstellung "Disable 
REM Auto Serial Poll" mittels IBCONF auf "yes" geändert werden! 
CALL IBWRT(generator%, "*SRE 32") 'Service Request ermöglichen für ESR 
CALL IBWRT(generator%, "*ESE 1")
                                      'Operation-Complete-Bit 
ON PEN GOSUB OpcReady 'Initialisierung der Service Request Routine 
PEN ON 
CALL IBWRT(generator%, "ROSCILLATOR:SOURCE INT; *OPC") 
REM Hier das Hauptprogramm fortführen. 
STOP 'Programmende 
OpcReady: 
REM Sobald der Referenzoszillator eingeschwungen ist, wird dieses Unter-
programm angesprungen 
REM Hier geeignete Reaktion auf den OPC-Service-Request programmieren. 
ON PEN GOSUB OpcReady 'Service Request wieder scharf machen
RETURN 
REM ***********************************************************************
```
# **Service Request**

Die Service Request Routine setzt eine erweiterte Initialisierung des Gerätes voraus, bei der die entsprechenden Bits der Transition- und Enable-Register gesetzt werden. Um die Service-Request-Funktion in Verbindung mit einem GPIB-Treiber von National Instruments verwenden zu können, muß außerdem die Einstellung "Disable Auto Serial Poll" des Treibers mittels IBCONF auf "yes" geändert werden!

```
REM ---- Beispiel zur Initialisierung des SRQ bei Fehlern ------ 
CALL IBWRT(generatot%, "*CLS") 'Status Reporting System zurücksetzen 
CALL IBWRT(generator%,"*SRE 168") 'Service Request ermöglichen für 
                                          'STAT:OPER-,STAT:QUES- und ESR-Register 
CALL IBWRT(generator%,"*ESE 60") 'Event-Enable Bit setzen für Command- 
                                   'Execution-,Device Dependent- und Query Error 
CALL IBWRT(generator%,"STAT:OPER:ENAB 32767") 'OPERation Enable Bit setzen 
                                                   'für alle Ereignisse<br>'dazugehörige OPERation
CALL IBWRT(generator%, "STAT:OPER:PTR 32767")
                                                    'Ptransition Bits setzen 
CALL IBWRT(generator%,"STAT:OPER:ENAB 32767") 'Questionable Enable Bits 
                                                    'setzen für alle Ereignisse<br>'dazugehörige Questionable
CALL IBWRT(generator%, "STAT:OPER:PTR 32767")
                                                    'Ptransition Bits setzen 
ON PEN GOSUB Srq 'Initialisierung der Service 
                                                    'Request Routine 
PEN ON 
REM Hier Hauptprogramm fortführen 
STOP 
Ein Service Request wird dann in der Service Request Routine abgearbeitet. 
Hinweis: Die Variablen TeilnehmerN% und TeilnehmerM% müssen sinnvoll vorbelegt werden! 
Srq: 
REM ------------ Service Request Routine ----------- 
D<sub>O</sub> SRQFOUND% = 0 
  FOR I% = TeilnehmerN% TO TeilnehmerM% 'Alle Busteilnehmer abfragen<br>
ON ERROR GOTO noTeilnehmer 'Kein Teilnehmer vorhanden
       ON ERROR GOTO noTeilnehmer
        CALL IBRSP(I%, STB%) \overline{S} 'Serial Poll, Status Byte lesen<br>IF STB% > 0 THEN \overline{S} 'dieses Gerät hat gesetzte Bits
                                                   'dieses Gerät hat gesetzte Bits
                                                   'im STB 
          SROFOUND% = 1IF (STB% AND 16) > 0 THEN GOSUB Outputqueue
          IF (STB% AND 4) > 0 THEN GOSUB Failure
          IF (STB% AND 8) > 0 THEN GOSUB Questionablestatus
          IF (STB% AND 128) > 0 THEN GOSUB Operationstatus 
          IF (STB% AND 32) > 0 THEN GOSUB Esrread
       END IF 
noTeilnehmer: 
   NEXT I% 
LOOP UNTIL SROFOUND% = 0
ON ERROR GOTO Fehlerbehandlung<br>ON PEN GOSUB Srg: RETURN
                                                   'SRO-Routine wieder scharf
                                                   'machen; 
                                                   'Ende der SRQ-Routine
```
Das Auslesen der Status-Event-Register, des Ausgabepuffers und der Fehler-/Ereignis-Warteschlange erfolgt in Unterprogrammen.

REM -------- Unterprogramme für die einzelnen STB-Bits ------ Outputqueue:<br>Nachricht\$ = SPACE\$(100) 'Platz für Antwort schaff 'Platz für Antwort schaffen CALL IBRD(generator%, Nachricht\$) PRINT "Nachricht im Ausgabepuffer :"; Nachricht\$ RETURN Failure: 'Error Queue lesen 'Platz für Fehlervariable 'schaffen CALL IBWRT(generator%, "SYSTEM:ERROR?") CALL IBRD(generator%, ERROR\$) PRINT "Fehlertext :"; ERROR\$ RETURN Esrread: 'Event-Status-Register lesen 'Textvariable mit Leerzeichen vorbelegen<br>'ESR lesen CALL IBWRT(generator%, "\*ESR?") CALL IBRD(generator%, Esr\$) IF (VAL(Esr\$) AND 1) > 0 THEN PRINT "Operation complete" IF (VAL(Esr\$) AND 4) > 0 THEN GOTO Failure IF (VAL(Esr\$) AND 8) > 0 THEN PRINT "Device dependent error" IF (VAL(Esr\$) AND  $16$ ) > 0 THEN GOTO Failure IF (VAL(Esr\$) AND 32)  $> 0$  THEN GOTO Failure IF (VAL(Esr\$) AND 64) > 0 THEN PRINT "User request" IF (VAL(Esr\$) AND 128) > 0 THEN PRINT "Power on" RETURN REM \*\*\*\*\*\*\*\*\*\*\*\*\*\*\*\*\*\*\*\*\*\*\*\*\*\*\*\*\*\*\*\*\*\*\*\*\*\*\*\*\*\*\*\*\*\*\*\*\*\*\*\*\*\*\*\*\*\*\*\*\*\*\*\*\*\*\*\*\*\* REM ------------- Fehlerroutine ---------------- Fehlerbehandlung:<br>PRINT "ERROR" PRINT "ERROR" ' Fehlermeldung ausgeben ' Software anhalten

# **Betrieb des Generators im IEC-Bus-Controller-Mode**

```
--------------------- Initialisierungen ---------------------------------- 
         ' ACHTUNG: Hier die eigenen Adressen angeben!! 
pcadr% = 0 ' IEC-Bus-Adresse des PCs angeben ! 
                                ' IEC-Bus-Adresse des SMR angeben
CALL IBFIND("gpib0", pc) ' IEC-Bus-Adresse des PCs setzen 
CALL IBPAD(pc, pcadr%) 
CALL IBFIND("dev1", generator) ' SMR unter Device1 ansprechbar
CALL IBPAD(generator, gen adr%)
------------------------ Hauptprogramm ------------------------------------ 
Befehl$ = "sour:corr:coll" | SCPI-Befehl für die automatische UCOR
a$ = "*pcb " + STR$(pcadr%) ' sagt dem SMR, daß er nachher die 
CALL IBWRT(generator, a$) ' Kontrolle an Adresse pcadr% 
                                 ' zurückgeben soll 
CALL IBWRT(generator, Befehl$) ' Ausgabe des eigentlichen Befehls 
CALL IBPCT(generator) ' Übergabe der Kontrolle an den SMR 
      ' --- Warten auf Rückgabe der Kontrolle 
MASK% = &H4020 <br>
' CIC oder Timeout
CALL IBWAIT(brd%, MASK%) 
IF IBSTA% AND &H4000 THEN 
   PRINT "Timeout; Kontrolle nicht wieder erhalten" 
   END 
ELSE 
   PRINT "Kontrolle wieder übernommen" 
END IF
```
# **8 Wartung**

Das vorliegende Kapitel beschreibt Maßnahmen zur vorbeugenden Wartung, Lagerung und Verpackung des Gerätes.

Das Gerät bedarf keiner periodischen Wartung. Die Wartung beschränkt sich im wesentlichen auf eine Außenreinigung des Gerätes.

Es ist jedoch empfehlenswert, die Solldaten von Zeit zu Zeit zu überprüfen.

# **Außenreinigung**

Die Außenreinigung des Gerätes wird zweckmäßig mit einem weichen, nicht fasernden Staublappen vorgenommen.

*Achtung! Keinesfalls Lösungsmittel wie Nitroverdünnung, Azeton und ähnliches verwenden, da sonst die Frontplattenbeschriftung oder auch Kunststoffteile Schaden nehmen.* 

# **Lagerung und Verpackung**

Der Lagertemperaturbereich des Gerätes beträgt -40 bis +70 Grad Celsius. Bei längerer Lagerung das Gerät vor Staubablagerung schützen.

Die Originalverpackung, besonders die Abdeckung der Front- und Rückplatte, sollte zum Transport oder Versand des Gerätes verwendet werden. Ist die Originalverpackung nicht mehr vorhanden, sollte das Gerät gegen mechanische Beschädigung sorgfältig eingepackt und in einem festen Karton entsprechender Größe verstaut werden.

# **Austausch der Lithiumbatterie**

Zur Versorgung des RAMs dient eine Lithiumbatterie mit einer Lebensdauer von ca. 5 Jahren. Bei einer Entladung der Batterie gehen die gespeicherten Daten verloren. Der Batteriewechsel ist im Servicehandbuch Gerät beschrieben.

# **9 Fehlermeldungen**

Das vorliegende Kapitel gibt eine Übersicht über die Fehlermeldungen (Kurzzeit- und Langzeitmeldungen) des SMR, sowie Hinweise auf eventuelle Fehlerursachen.

**Kurzzeitmeldung** Die Kurzzeitmeldung wird in der Statuszeile angezeigt. Sie überschreibt teilweise die Statusanzeigen und verschwindet nach ca. 2 Sekunden bzw. bei einer Neueingabe. Das Gerät zeigt z.B. Kurzzeitmeldungen, wenn versucht wird, eine Bereichsüberschreitung einzugeben, oder wenn sich unverträgliche Betriebsarten gegenseitig ausschalten. **Langzeitmeldung** Die Langzeitmeldung wird in der Statuszeile durch den Hinweis "ERR" angezeigt. Durch Drücken der Taste [ERROR] wird die ERROR-Seite aufgerufen, in der die Meldungen eingetragen sind. Es können gleichzeitig mehrere Meldungen eingetragen sein. Die Langzeitmeldung bleibt solange bestehen, bis keine Ursache mehr vorhanden ist. Das Verlassen der ERROR-Seite erfolgt mit derTaste [BACK].

Zugriff auf Langzeitmeldungen bietet die ERROR-Seite durch Drücken der Taste [ERROR].

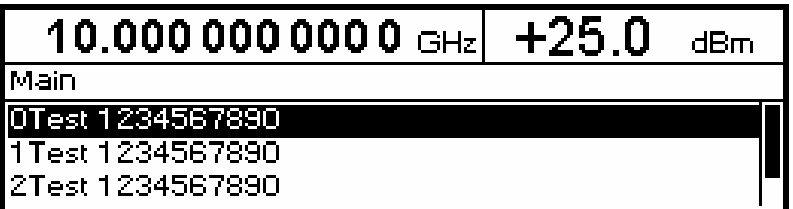

Bild 9-1 ERROR-Seite

- *Hinweise: Eine Fehlermeldung "Err" weist nicht unbedingt auf ein defektes Gerät hin. Es gibt verschiedene Betriebszustände die eine Fehlermeldung hervorrufen können. Z.B. wenn das Gerät auf externe Referenz eingestellt ist, aber keine externe Referenz angeschlossen ist.* 
	- *Die Fehlermeldung "Error -182" zeigt den Verlust von Kalibrierdaten an. Dies ist auch nach einem Kaltstart (Taste [PRESET] ist während des Einschaltens gedrückt) der Fall. Die Kalibrierwerte können mit internen Kalibrierroutinen wieder hergestellt werden. Den Zugriff auf diese Routinen bietet das Menü Utilities - Calib (siehe dazu Abschnitt Kalibrierung).*

# **Liste der Fehlermeldungen**

Die folgende Aufstellung enthält alle SCPI- und gerätespezifischen Fehlermeldungen für im Gerät auftretende Fehler. Die Bedeutung negativer Fehlercodes ist in SCPI festgelegt, positive Fehlercodes kennzeichnen gerätespezifische Fehler.

Die Tabelle enthält in der linken Spalte den Fehlercode. In der rechten Spalte ist der Fehlertext fettgedruckt, der in die Error/Event-Queue eingetragen wird bzw. auf dem Display erscheint. Unterhalb des Fehlertextes befindet sich eine Erklärung zu dem betreffenden Fehler.

# **SCPI-spezifische Fehlermeldungen**

Kein Fehler

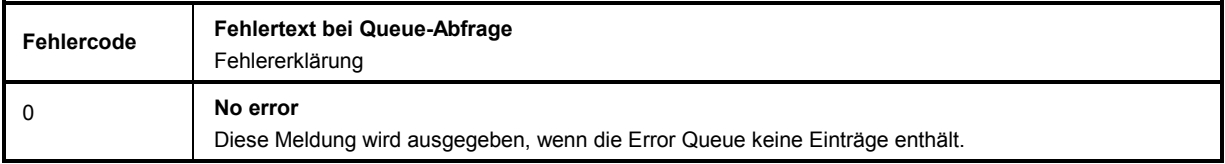

#### Command Error - Fehlerhafter Befehl; setzt Bit 5 im ESR-Register

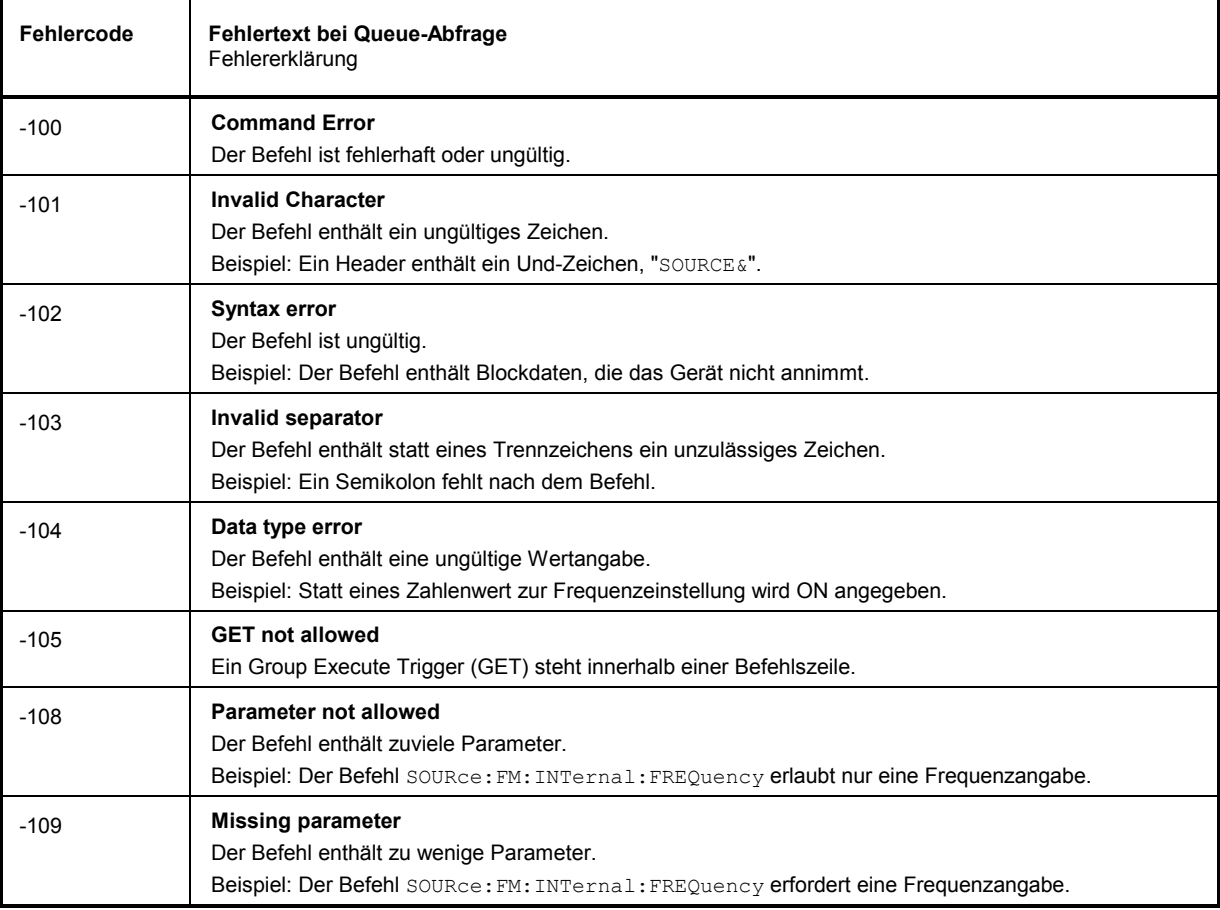

# *R&S*

#### Fortsetzung: Command Error

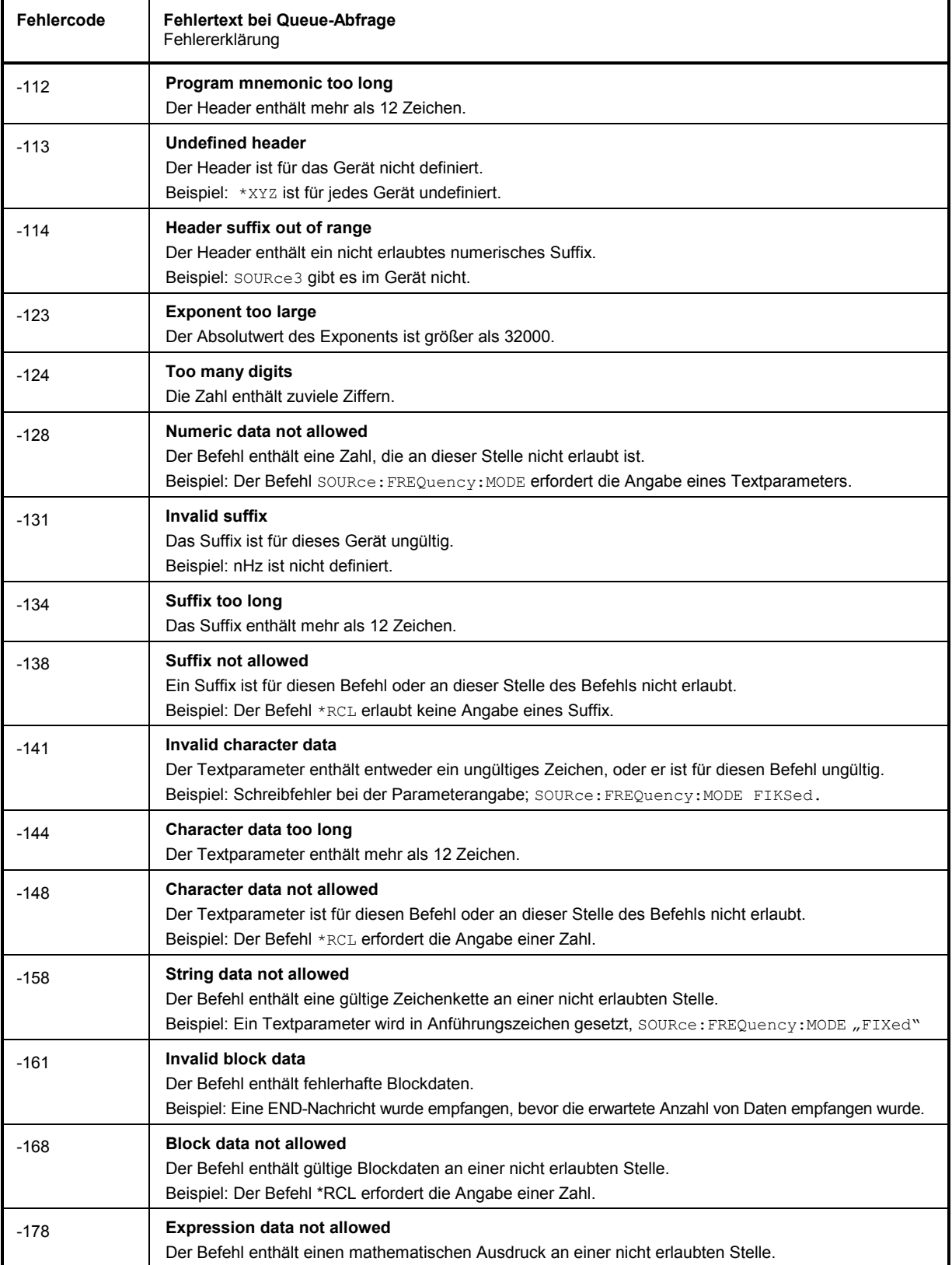

# $Fehlermeldungen$

Execution Error - Fehler bei der Ausführung des Befehls; setzt Bit 4 im ESR-Register

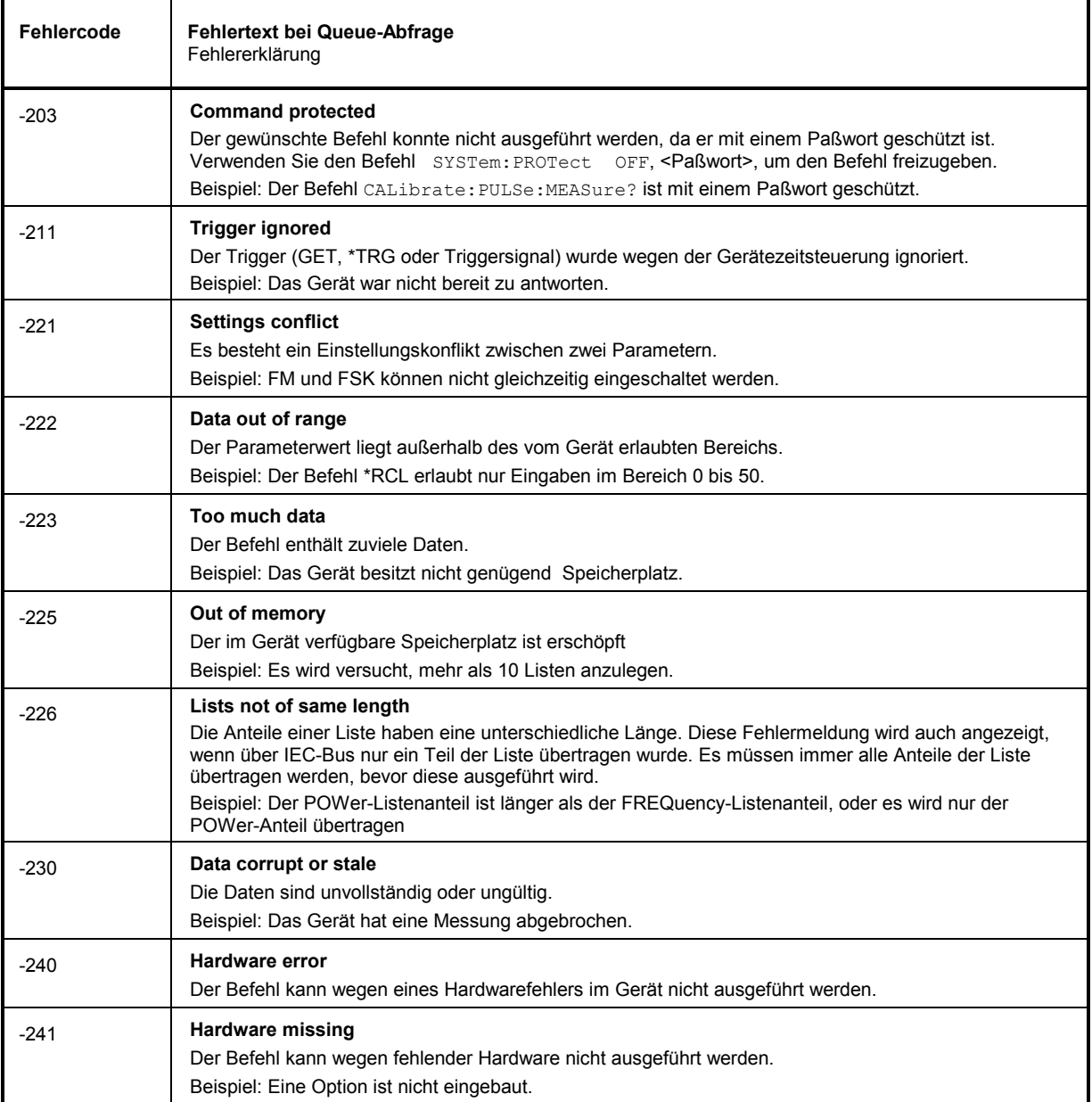

J.

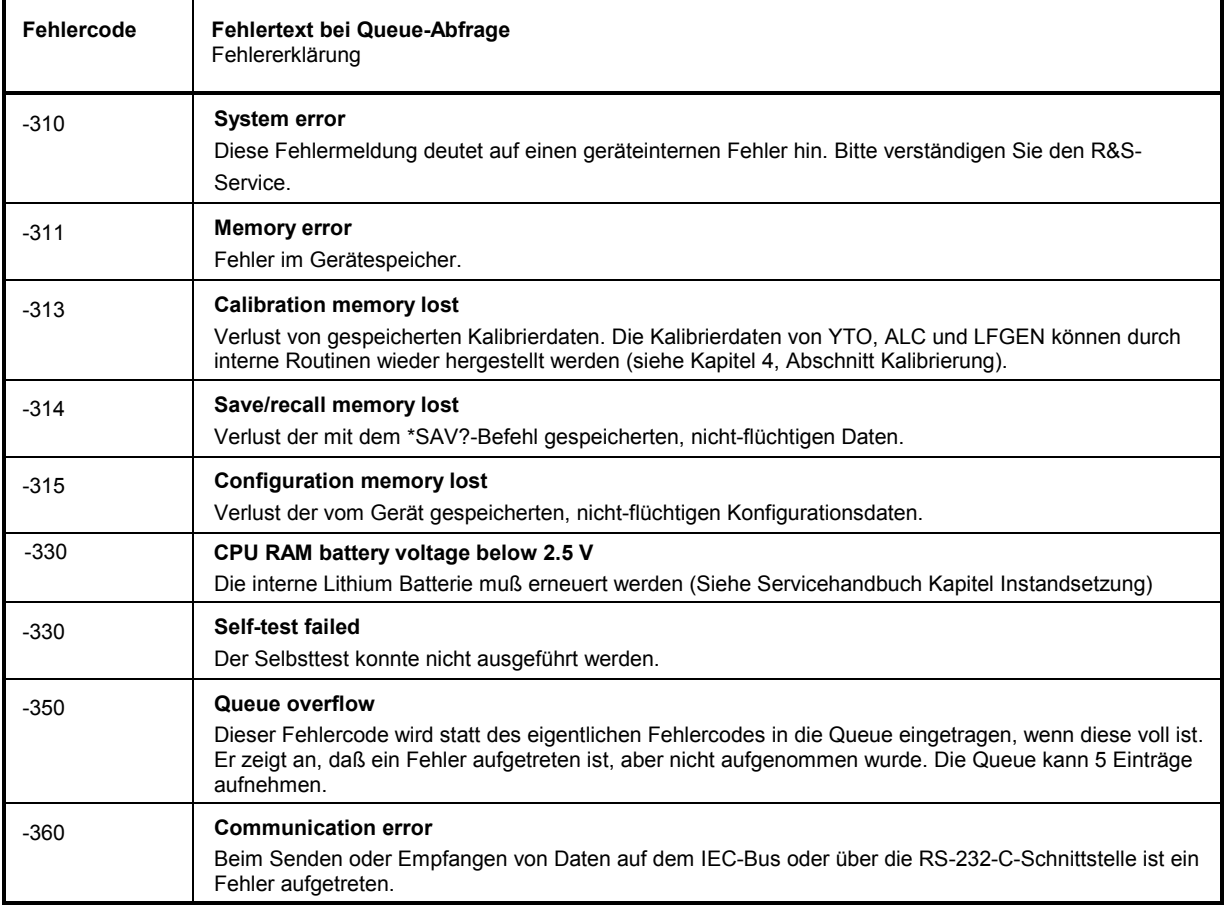

Device Specific Error - gerätespezifischer Fehler; setzt Bit 3 im ESR-Register

Query Error - Fehler bei Datenanforderung; setzt Bit 2 im ESR-Register

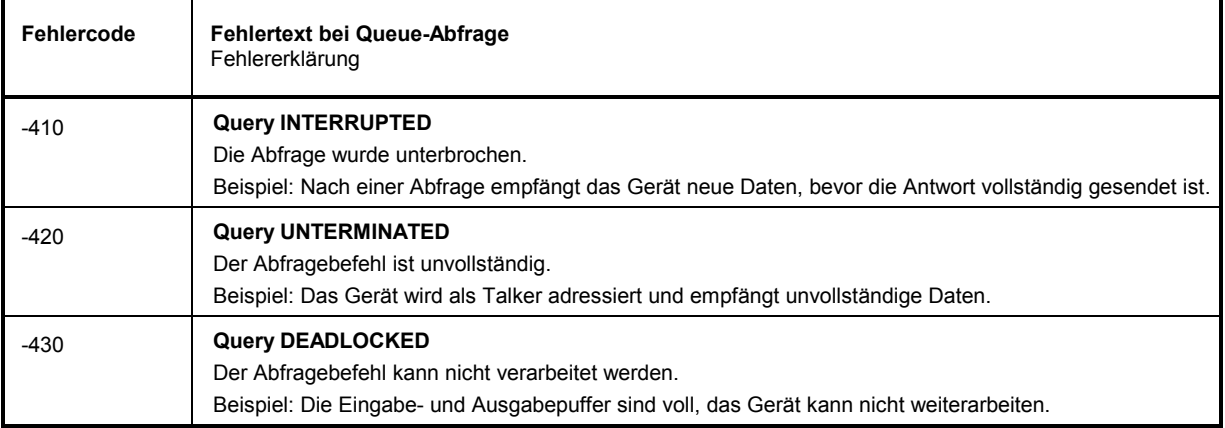
#### **SMR-spezifische Fehlermeldungen**

Device-dependent Error - gerätespezifischer Fehler; setzt Bit 3 im ESR-Register.

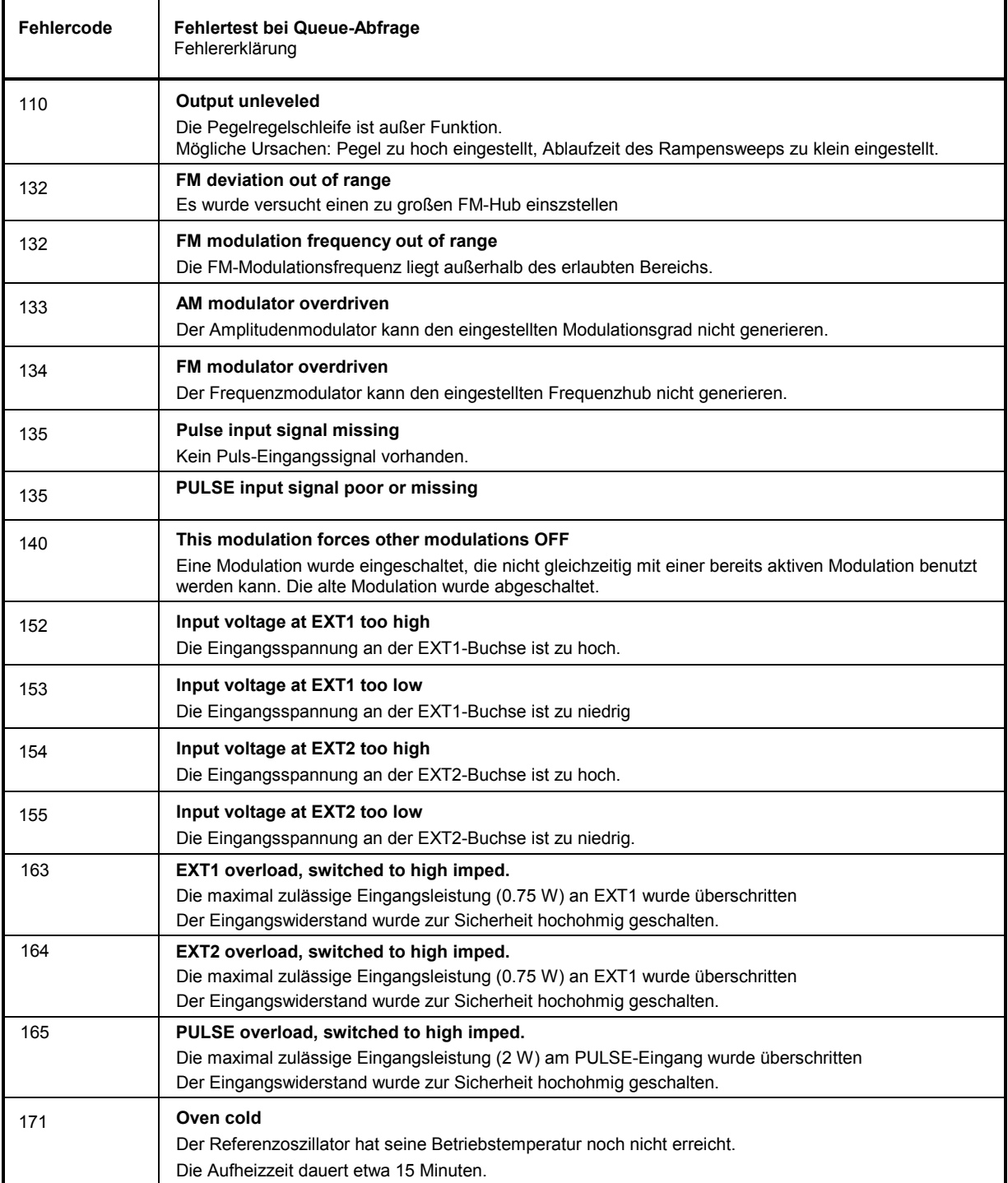

#### *R&S*

7

#### Fortsetzung: Device-dependent Error

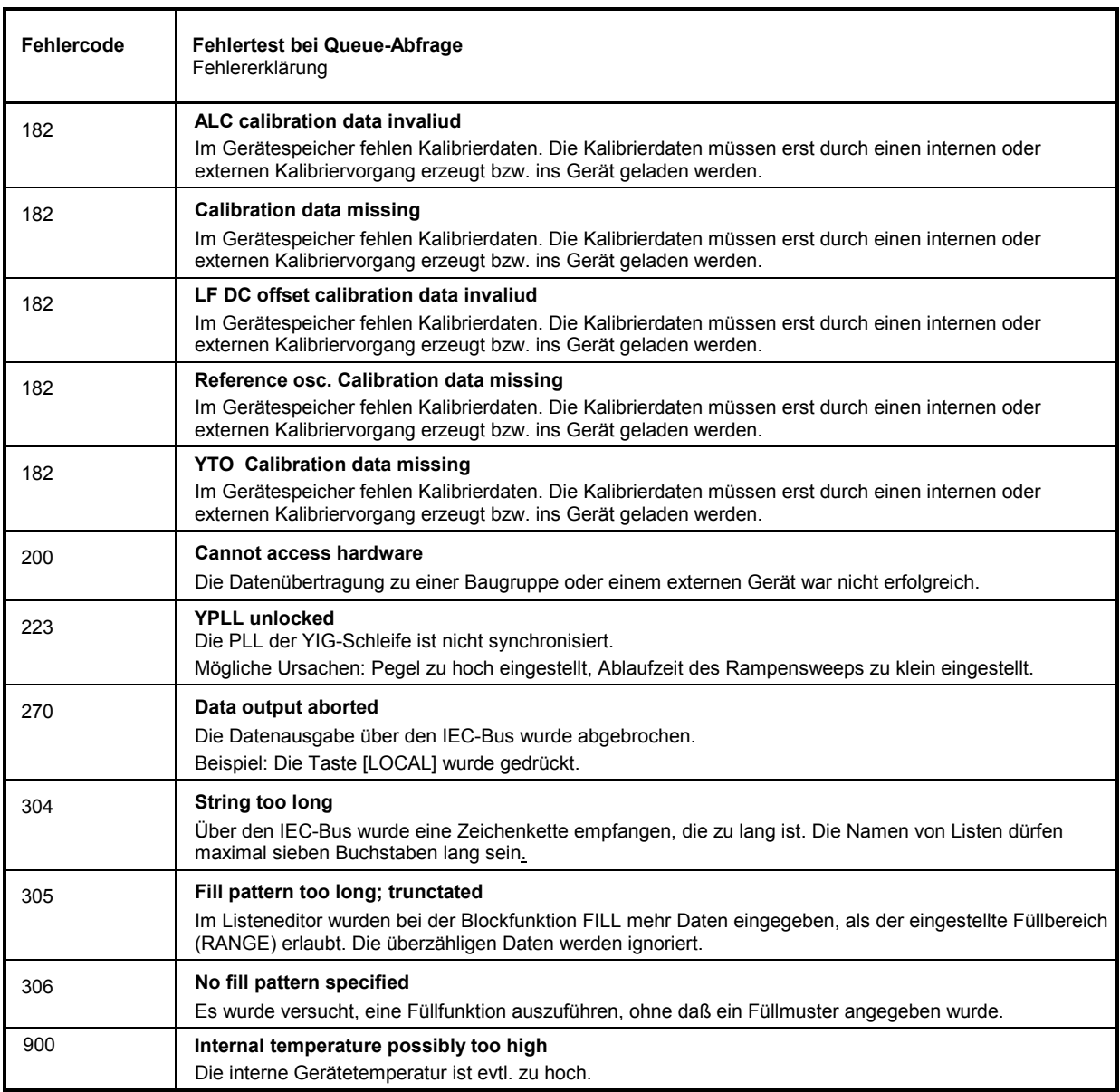

#### 10 **Index**

Das Kapitel beinhaltet den Index für das vorliegende Betriebshandbuch.

# $\blacktriangle$

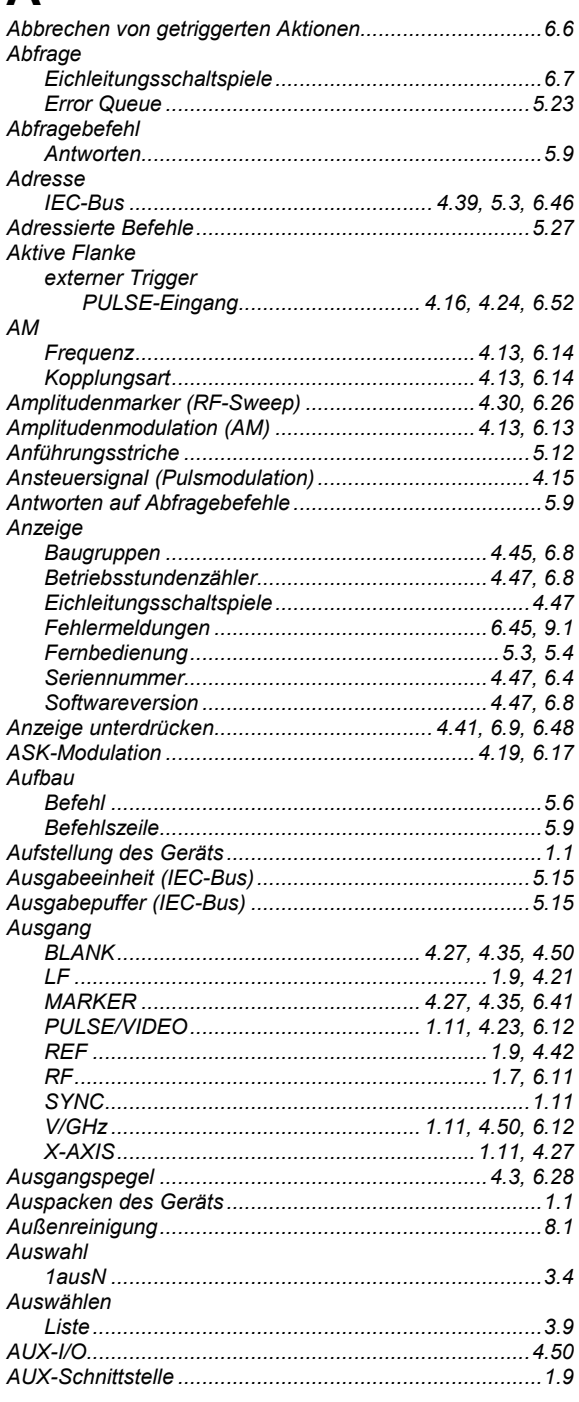

## $\overline{B}$

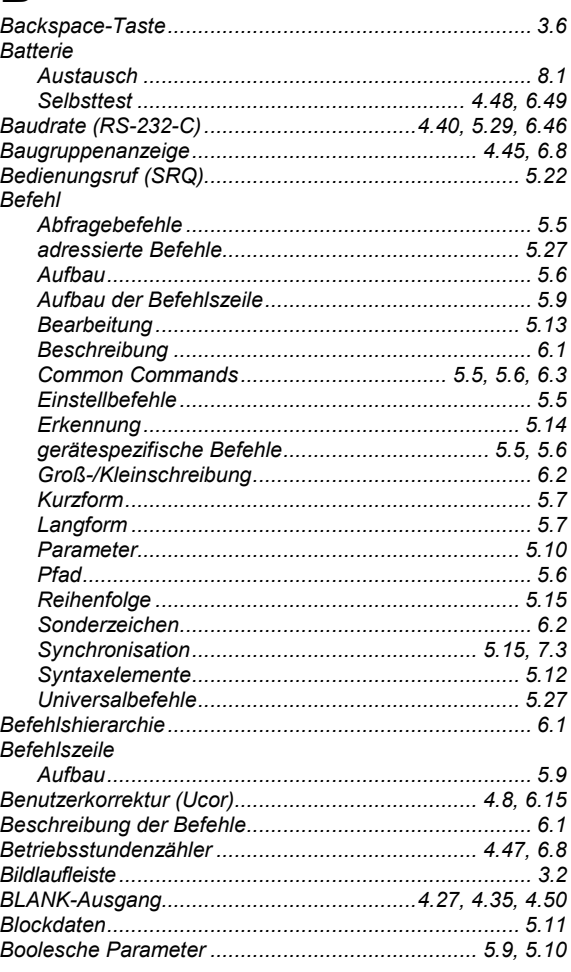

# $\mathbf C$

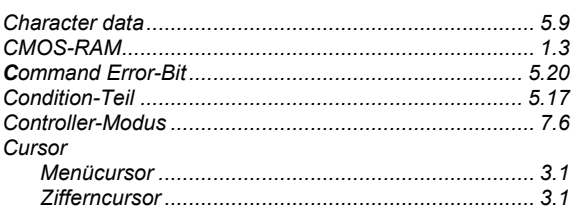

#### **Index**

### D

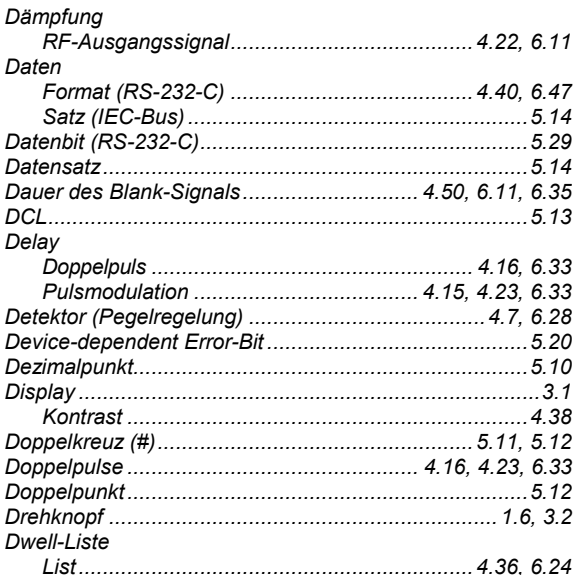

### F

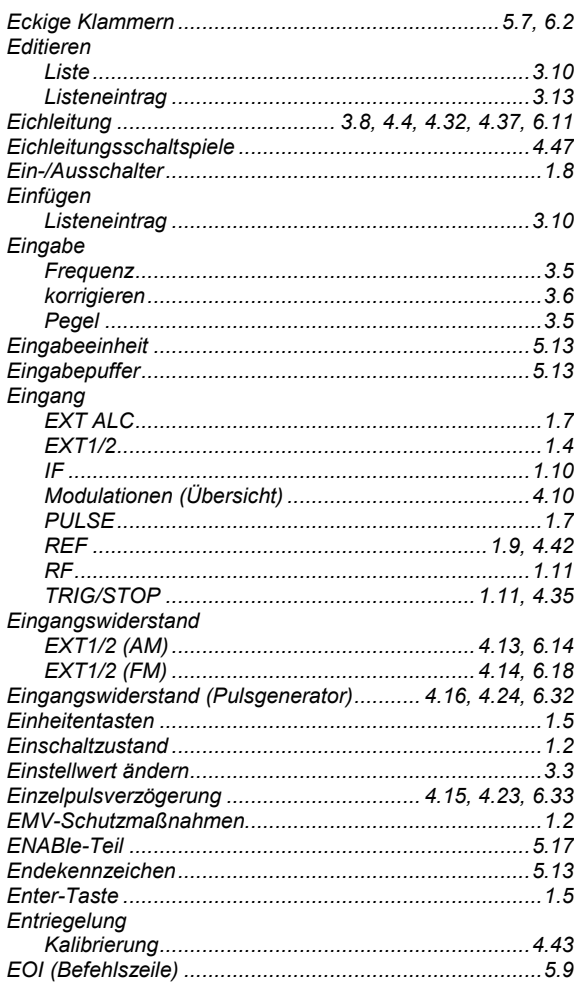

#### EXT1/2 Eingangswiderstand .................... 4.13, 4.14, 6.14, 6.18 **Externer Trigger** aktive Flanke PULSE-Eingang.............................4.16, 4.24, 6.52

#### F

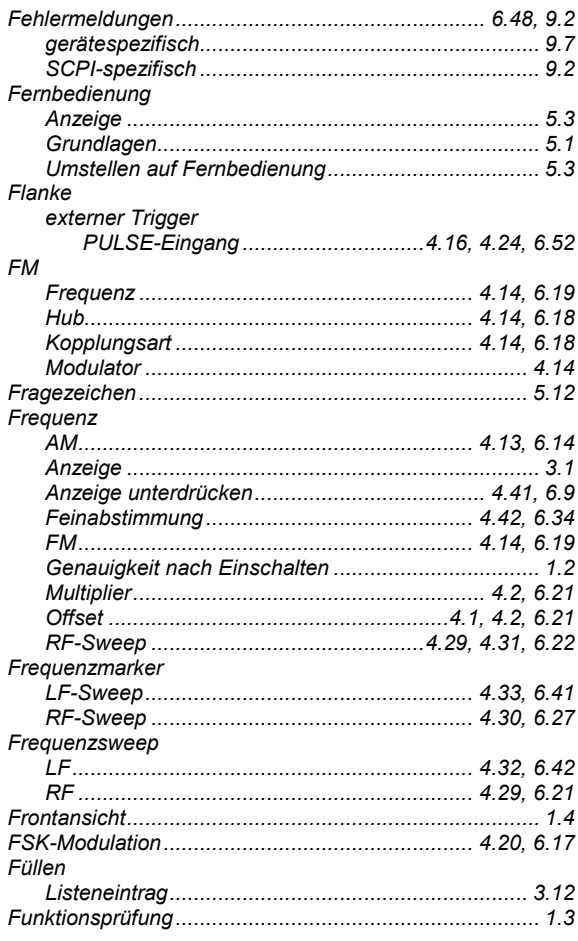

#### **R&S SMR**

# G

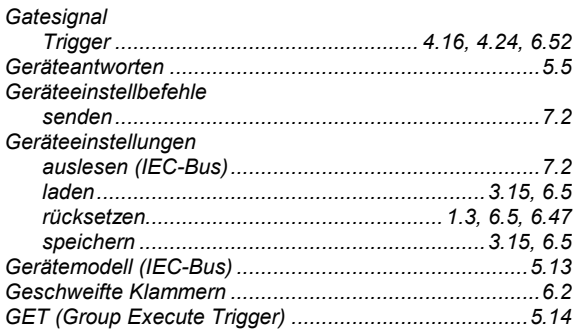

# $H$

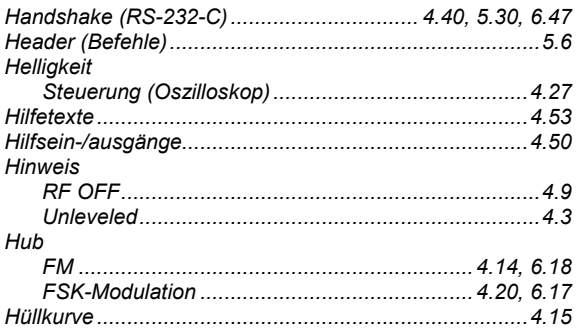

# L

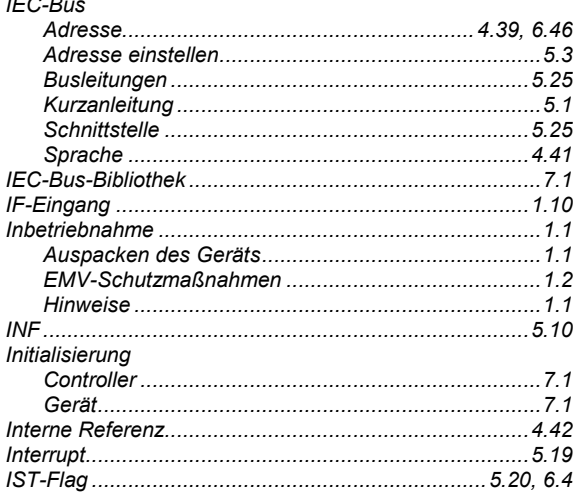

### K

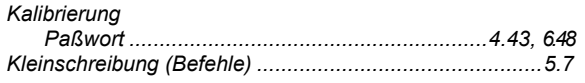

#### Knob Step Kopplungsart Kurzanleitung IEC-Bus...

#### L  $\mathbf{I}$  and  $\mathbf{I}$

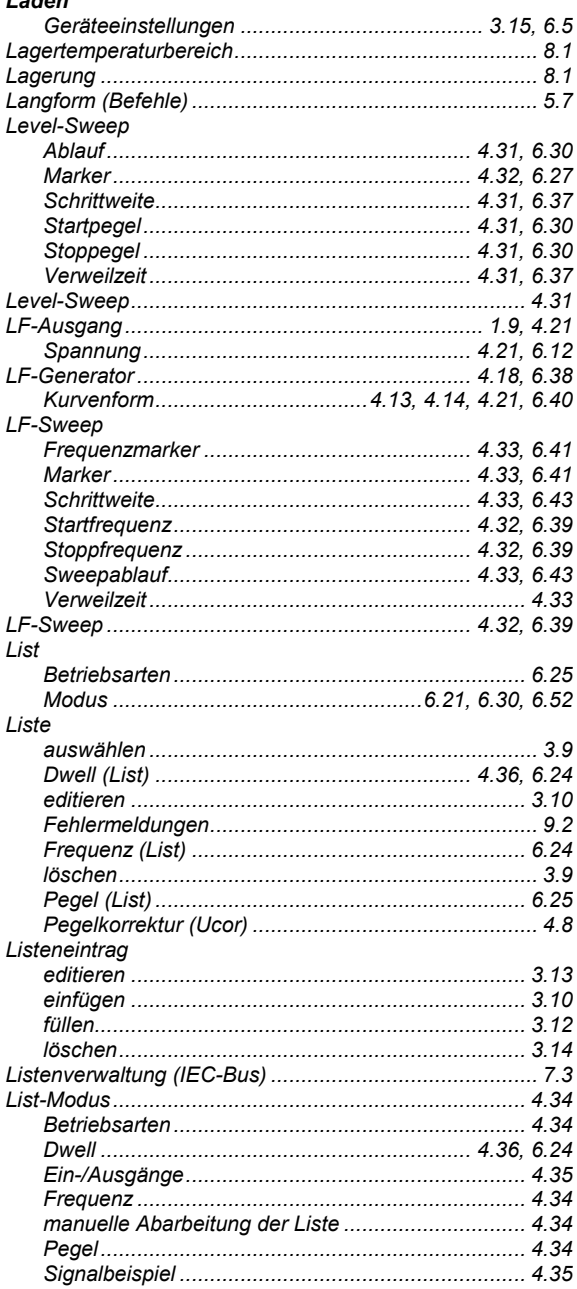

#### **R&S SMR**

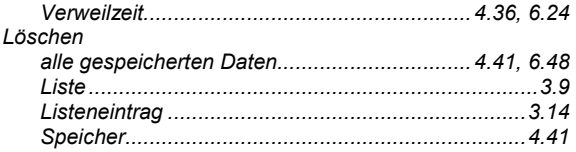

# M

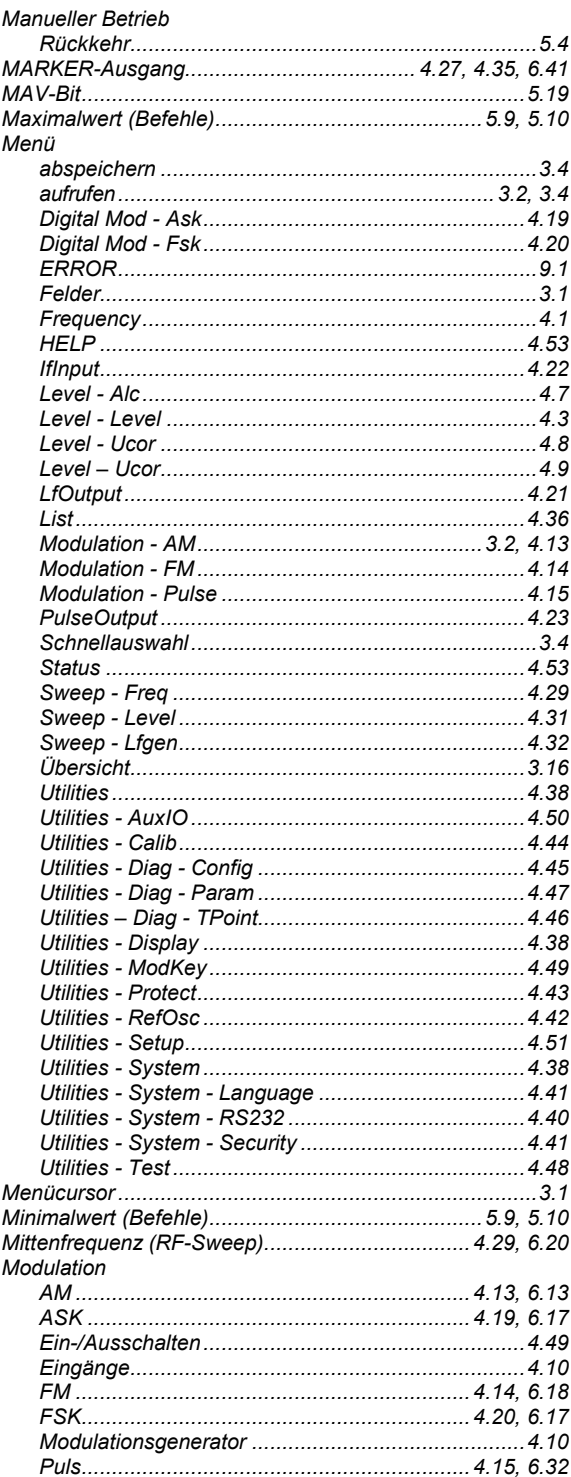

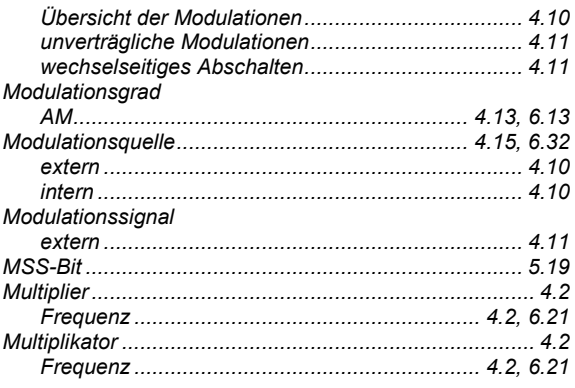

### N

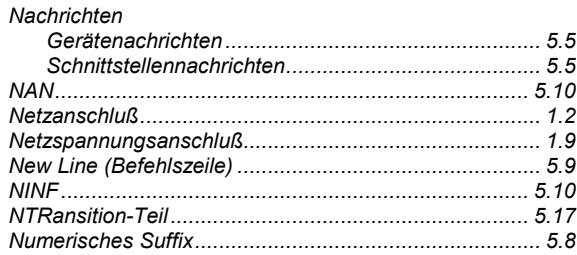

# $\overline{O}$

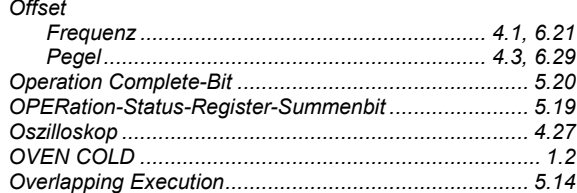

#### P

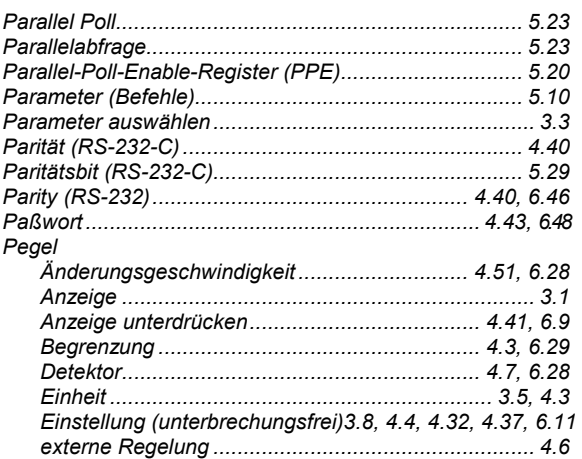

#### **R&S SMR**

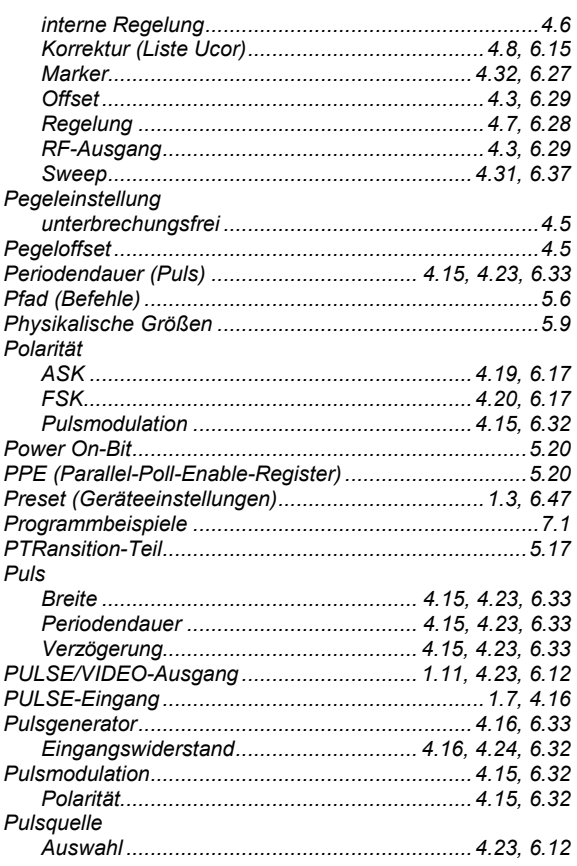

# $\overline{Q}$

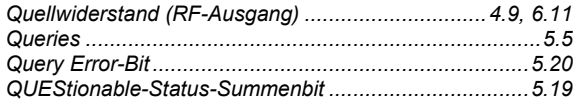

# $R$ <sub>REF</sub>

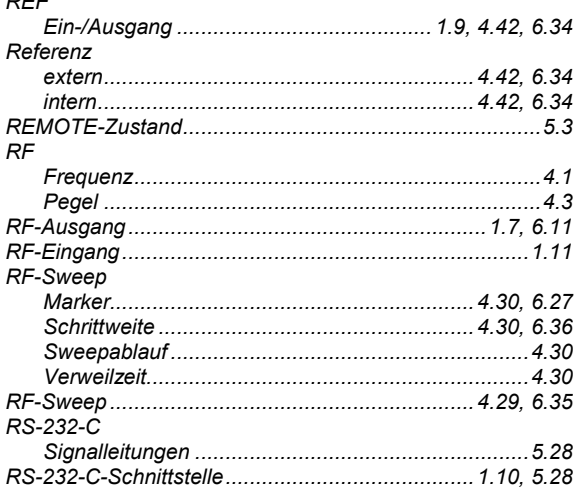

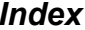

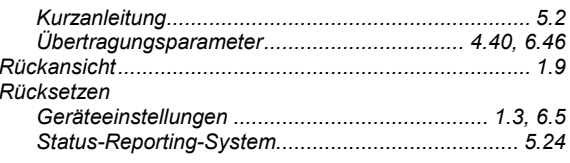

# S

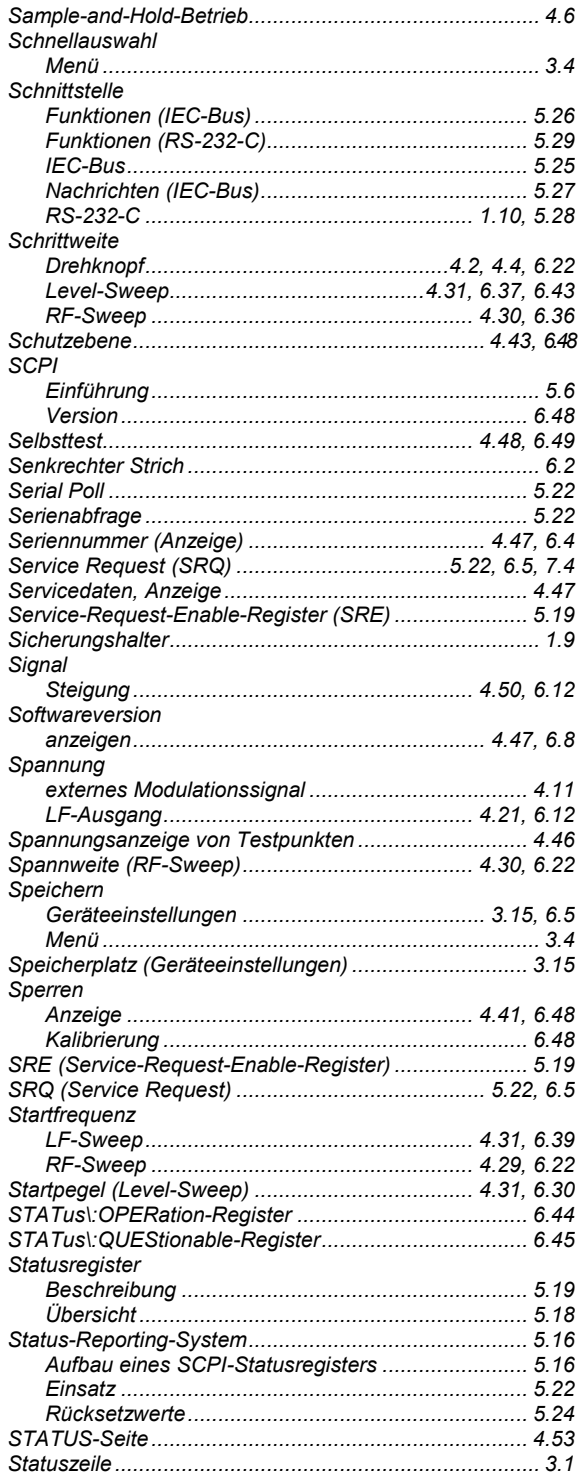

#### **Index**

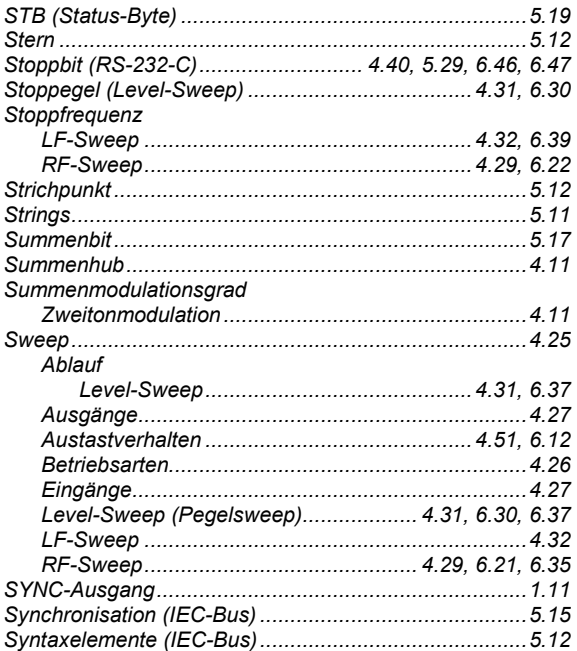

#### $\mathbf T$

#### Taste  $1.5$  $Test$ Trigger aktive Flanke PULSE-Eingang............................. 4.16, 4.24, 6.52

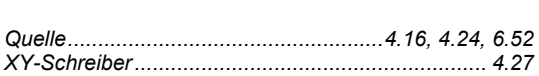

### U

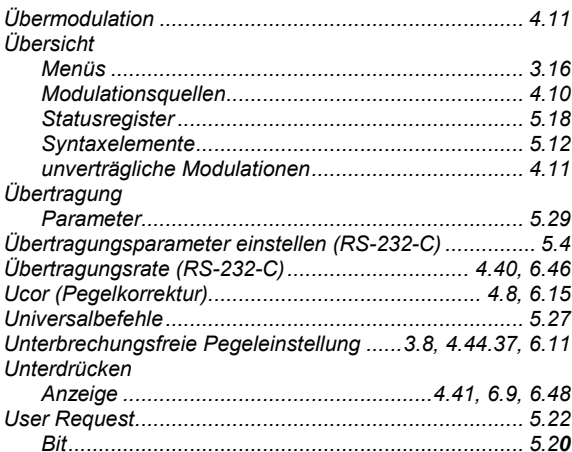

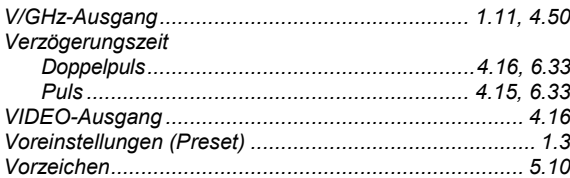

#### W

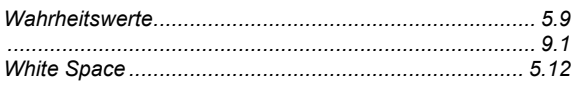

#### X

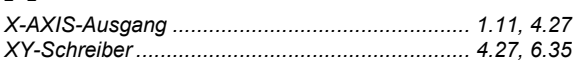

#### Z

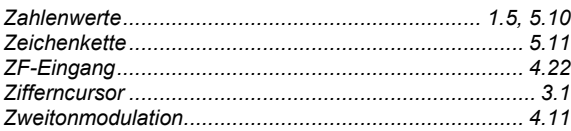

#### **R&S SMR**

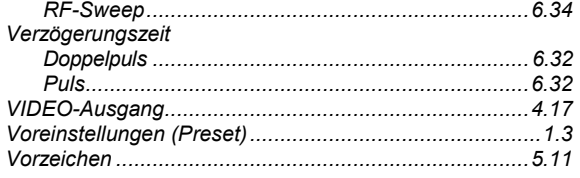

# W

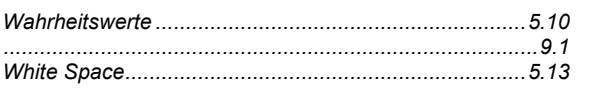

### $\boldsymbol{\mathsf{X}}$

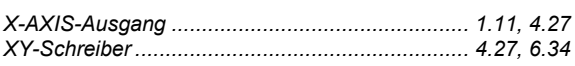

# $\overline{z}$

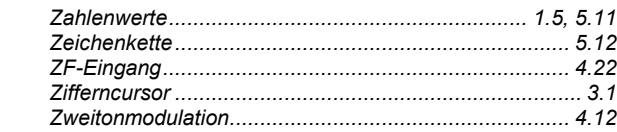